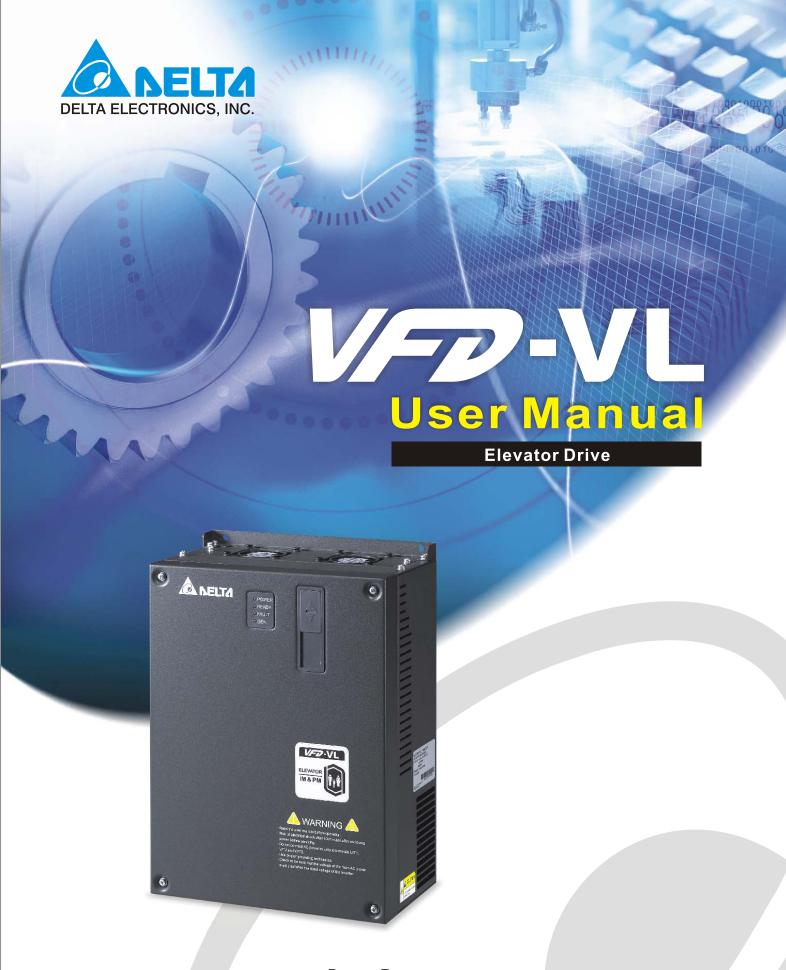

# Power Range:

3-phase 230V series: 5.5kW~22kW (7.5~30HP) 3-phase 460V series: 5.5kW~22kW (7.5~30HP)

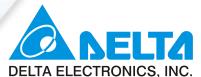

# www.delta.com.tw/industrialautomation

# ASIA

# Delta Electronics, Inc. Taoyuan1

31-1, Xingbang Road, Guishan Industrial Zone, Taoyuan County 33370, Taiwan, R.O.C. TEL: 886-3-362-6301 / FAX: 886-3-362-7267

# Delta Electronics (Jiang Su) Ltd. Wujiang Plant3

1688 Jiangxing East Road, Wujiang Economy Development Zone, Wujiang City, Jiang Su Province, People's Republic of China (Post code: 215200) TEL: 86-512-6340-3008 / FAX: 86-512-6340-7290

# Delta Electronics (Japan), Inc. Tokyo Office

Delta Shibadaimon Building, 2-1-14 Shibadaimon, Minato-Ku, Tokyo, 105-0012, Japan TEL: 81-3-5733-1111 / FAX: 81-3-5733-1211

### Delta Electronics (Korea), Inc.

234-9, Duck Soo BD 7F, Nonhyun-dong, Kangnam-ku, Seoul, Korea Post code: 135-010

TEL: 82-2-515-5303/5 / FAX: 82-2-515-5302

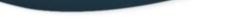

### Delta Electronics (Singapore) Pte. Ltd.

8 Kaki Bukit Road 2, #04-18 Ruby Warehouse Complex, Singapore 417841 TEL: 65-6747-5155 / FAX: 65-6744-9228

# Delta Energy Systems (India) Pvt. Ltd.

Plot No. 27 & 31, Sector-34, EHTP, Gurgaon-122001 Haryana, India

TEL: 91-124-4169040 / FAX: 91-124-4036045

# **AMERICA**

# **Delta Products Corporation (USA)** Raleigh Office

P.O. Box 12173,5101 Davis Drive, Research Triangle Park, NC 27709, U.S.A. TEL: 1-919-767-3813 / FAX: 1-919-767-3969

#### *EUROPE*

# Deltronics (Netherlands) B.V. Eindhoven Office

De Witbogt 15, 5652 AG Eindhoven, The Netherlands TEL: 31-40-259-28-50/ FAX: 31-40-259-28-51

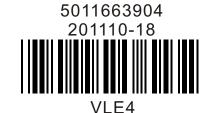

\*We reserve the right to change the information in this manual without prior notice

**NELTA** 

M-D-VL

User Manual

**Elevator Drive** 

# Preface

Firmware Version 1.09

Thank you for choosing DELTA's high-performance VFD-VL Series. The VFD-VL Series is manufactured with high-quality components and materials and incorporates the latest microprocessor technology available.

This manual is to be used for the installation, parameter setting, troubleshooting, and daily maintenance of the AC motor drive. To guarantee safe operation of the equipment, read the following safety guidelines before connecting power to the AC motor drive. Keep this operating manual at hand and distribute to all users for reference.

To ensure the safety of operators and equipment, only qualified personnel familiar with AC motor drive are to do installation, start-up and maintenance. Always read this manual thoroughly before using VFD-VL series AC Motor Drive, especially the WARNING, DANGER and CAUTION notes. Failure to comply may result in personal injury and equipment damage. If you have any question, please contact your dealer.

#### PLEASE READ PRIOR TO INSTALLATION FOR SAFETY.

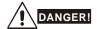

- 1. AC input power must be disconnected before any wiring to the AC motor drive is made.
- A charge may still remain in the DC-link capacitors with hazardous voltages, even if the power
  has been turned off. To prevent personal injury, please ensure that power has turned off before
  opening the AC motor drive and wait ten minutes for the capacitors to discharge to safe voltage
  levels.
- Never reassemble internal components or wiring.
- 4. The AC motor drive may be destroyed beyond repair if incorrect cables are connected to the input/output terminals. Never connect the AC motor drive output terminals U/T1, V/T2, and W/T3 directly to the AC mains circuit power supply.
- Ground the VFD-VL using the ground terminal. The grounding method must comply with the laws of the country where the AC motor drive is to be installed. Refer to the Basic Wiring Diagram.
- VFD-VL series is used only to control variable speed of 3-phase induction motors, NOT for 1phase motors or other purpose.
- VFD-VL series shall NOT be used for life support equipment or any life safety situation.

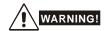

- DO NOT use Hi-pot test for internal components. The semi-conductor used in AC motor drive easily damage by high-voltage.
- There are highly sensitive MOS components on the printed circuit boards. These components
  are especially sensitive to static electricity. To prevent damage to these components, do not
  touch these components or the circuit boards with metal objects or your bare hands.
- 3. Only qualified persons are allowed to install, wire and maintain AC motor drives.

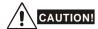

- 1. Some parameters settings can cause the motor to run immediately after applying power.
- DO NOT install the AC motor drive in a place subjected to high temperature, direct sunlight, high humidity, excessive vibration, corrosive gases or liquids, or airborne dust or metallic particles.
- Only use AC motor drives within specification. Failure to comply may result in fire, explosion or electric shock
- To prevent personal injury, please keep children and unqualified people away from the equipment.
- 5. When the motor cable between AC motor drive and motor is too long, the layer insulation of the motor may be damaged. Please use a frequency inverter duty motor or add an AC output reactor to prevent damage to the motor. Refer to appendix B Reactor for details.
- The rated voltage for AC motor drive must be ≤ 240V (≤ 480V for 460V models) and the mains supply current capacity must be ≤ 5000A RMS (≤10000A RMS for the ≥ 40hp (30kW) models)

# **Table of Contents**

| Preface                                     | i    |
|---------------------------------------------|------|
| Table of Contents                           | iii  |
| Chapter 1 Introduction                      | 1-1  |
| 1.1 Receiving and Inspection                | 1-2  |
| 1.1.1 Nameplate Information                 | 1-2  |
| 1.1.2 Model Explanation                     | 1-2  |
| 1.1.3 Series Number Explanation             | 1-3  |
| 1.1.4 Drive Frames and Appearances          | 1-3  |
| 1.1.5 Drive Features                        | 1-5  |
| 1.2 Preparation for Installation and Wiring | 1-6  |
| 1.2.1 Ambient Conditions                    | 1-6  |
| 1.2.2 Remove Front Cover                    | 1-7  |
| 1.2.3 Lifting                               | 1-8  |
| 1.2.4 Flange Mounting                       | 1-9  |
| 1.2.5 Cutout Dimensions                     | 1-11 |
| 1.3 Dimensions                              | 1-13 |
| Chapter 2 Installation and Wiring           | 2-1  |
| 2.1 Wiring                                  | 2-2  |
| 2.2 External Wiring                         | 2-7  |
| 2.3 Main Circuit                            | 2-8  |

| 2.3.1 Main Circuit Connection                 | 2-8  |
|-----------------------------------------------|------|
| 2.3.2 Main Circuit Terminals                  | 2-10 |
| 2.4 Control Terminals                         | 2-11 |
| Chapter 3 Operation and Start Up              | 3-1  |
| 3.1 Operation Method                          | 3-2  |
| 3.2 Trial Run                                 | 3-3  |
| 3.3 Auto-tuning Operations                    | 3-4  |
| 3.3.1 Flow Chart                              | 3-4  |
| 3.3.2 Explanations for the Auto-tuning Steps  | 3-5  |
| 3.3.2.1 Step 1                                | 3-5  |
| 3.3.2.2 Step 2                                | 3-7  |
| 3.3.2.3 Step 3                                | 3-8  |
| 3.3.2.4 Step 4                                | 3-12 |
| 3.3.2.5 Step 5                                | 3-13 |
| 3.3.2.6 Step 6                                | 3-14 |
| 3.3.2.7 Step 7                                | 3-14 |
| Chapter 4 Parameters                          | 4-1  |
| 4.1 Summary of Parameter Settings             | 4-2  |
| 4.1.1 Group 0 System Parameters               | 4-2  |
| 4.1.2 Group 1 Basic Parameters                | 4-4  |
| 4.1.3 Group 2 Digital Input/Output Parameters | 4-5  |
| 4.1.4 Group 3 Analog Input/Output Parameters  | 4-7  |
| 4.1.5 Group 4 Multi-Step Speed Parameters     | 4-9  |
| 4.1.6 Group 5 IM Parameters                   | 4-10 |
| 4.1.7 Group 6 Protection Parameters           | 4-11 |

| 4.1.8 Group 7 Special Parameters                  | 4-14  |
|---------------------------------------------------|-------|
| 4.1.9 Group 8 PM Parameters                       | 4-15  |
| 4.1.10 Group 9 Communication Parameters           | 4-16  |
| 4.1.11 Group 10 Speed Feedback Control Parameters | 4-17  |
| 4.1.12 Group 11 Advanced Parameters               | 4-19  |
| 4.1.13 Group 12 User-defined Parameters           | 4-20  |
| 4.1.14 Group 13 View User-defined Parameters      | 4-21  |
| 4.2 Description of Parameter Settings             | 4-22  |
| 4.2.1 Group 0 User Parameters                     | 4-22  |
| 4.2.2 Group 1 Basic Parameters                    | 4-32  |
| 4.2.3 Group 2 Digital Input/Output Parameters     | 4-39  |
| 4.2.4 Group 3 Analog Input/Output Parameters      | 4-55  |
| 4.2.5 Group 4 Multi-Step Speed Parameters         | 4-61  |
| 4.2.6 Group 5 IM Parameters                       | 4-62  |
| 4.2.7 Group 6 Protection Parameters               | 4-67  |
| 4.2.8 Group 7 Special Parameters                  | 4-84  |
| 4.2.9 Group 8 PM Parameters                       | 4-91  |
| 4.2.10 Group 9: Communication Parameters          | 4-95  |
| 4.2.11 Group 10 Speed Feedback Control Parameters | 4-106 |
| 4.2.12 Group 11 Advanced Parameters               | 4-114 |
| 4.2.13 Group 12 User-defined Parameters           | 4-119 |
| 4.2.14 Group 13 View User-defined Parameters      | 4-127 |
| Chapter 5 Troubleshooting                         | 5-1   |
| 5.1 Over Current (OC)                             | 5_1   |

| 5.2 Ground Fault                                              | 5-2  |
|---------------------------------------------------------------|------|
| 5.3 Over Voltage (OV)                                         | 5-2  |
| 5.4 Low Voltage (Lv)                                          | 5-3  |
| 5.5 Over Heat (OH)                                            | 5-4  |
| 5.6 Overload                                                  | 5-4  |
| 5.7 Display of KPVL-CC01 is Abnormal                          | 5-5  |
| 5.8 Phase Loss (PHL)                                          | 5-5  |
| 5.9 Motor cannot Run                                          | 5-6  |
| 5.10 Motor Speed cannot be Changed                            | 5-7  |
| 5.11 Motor Stalls during Acceleration                         | 5-8  |
| 5.12 The Motor does not Run as Expected                       | 5-8  |
| 5.13 Electromagnetic/Induction Noise                          | 5-9  |
| 5.14 Environmental Condition                                  | 5-9  |
| 5.15 Affecting Other Machines                                 | 5-10 |
| Chapter 6 Fault Code Information                              | 6-1  |
| 6.1 Fault Code Information                                    | 6-1  |
| 6.1.1 Common Problems and Solutions                           | 6-2  |
| 6.1.2 Reset                                                   | 6-9  |
| Appendix A Specifications                                     | A-1  |
| Appendix B Accessories                                        | B-1  |
| B.1 All Brake Resistors & Brake Units Used in AC Motor Drives | B-2  |
| B.1.1 Dimensions and Weights for Brake Resistors              | B-5  |
| B.1.1 Dimensions and Weights for Brake Resistors              | B-5  |
| B.1.2 Specifications for Brake Unit                           | B-7  |
| B.1.3 Dimensions for Brake Unit                               | B-8  |

| B.2 Non-fuse Circuit Breaker Chart                      | B-9  |
|---------------------------------------------------------|------|
| B.3 Fuse Specification Chart                            | B-9  |
| B.4 AC Reactor                                          | B-11 |
| B.4.1 AC Input Reactor Recommended Value                | B-11 |
| B.4.2 AC Output Reactor Recommended Value               | B-11 |
| B.4.3 Applications for AC Reactor                       | B-12 |
| B.5 Zero Phase Reactor (RF220X00A)                      | B-14 |
| B.6 DC Choke Recommended Values                         | B-15 |
| B.7 Digital Keypad KPVL-CC01                            | B-16 |
| B.7.1 Description of the Digital Keypad KPVL-CC01       | B-16 |
| B.7.2 How to Operate the Digital Keypad KPVL-CC01       | B-18 |
| B.7.3 Dimension of the Digital Keypad                   | B-20 |
| B.7.4 Recommended Position the Rubber Magnet of the Dig |      |
| B.8 PG Card (for Encoder)                               | B-21 |
| B.8.1 EMVL-PGABL                                        | B-21 |
| B.8.2 EMVL-PGABO                                        | B-24 |
| B.8.3 EMVL-PGH01 (only for Heidenhain ERN1387)          | B-31 |
| B.8.4 EMVL-PGS01                                        | B-35 |
| B.9 AMD-EMI Filter Cross Reference                      | B-38 |
| B.10 EMVL-IOA01                                         | B-41 |
| B.11 Safety Relay EMVL-SAF01                            | B-42 |
| B.11.1 Functions of the Terminals                       | B-42 |
| B.11.2 Wiring of the Safety Relay                       | B-42 |

| Appendix C How to Select the Right AC Motor Drive                | C-1  |
|------------------------------------------------------------------|------|
| C.1 Capacity Formulas                                            | C-2  |
| C.2 General Precaution                                           | C-4  |
| C.3 How to Choose a Suitable Motor                               | C-5  |
| Appendix D Suggestions and Error Corrections for Standard Drives |      |
| D.1 Maintenance and Inspections                                  | D-2  |
| D.2 Greasy Dirt Problem                                          | D-7  |
| D.3 Fiber Dust Problem                                           | D-8  |
| D.4 Erosion Problem                                              | D-9  |
| D.5 Industrial Dust Problem                                      | D-10 |
| D.6 Wiring and Installation Problem                              | D-11 |
| D.7 Multi-function Input/Output Terminals Problem                | D-12 |

# Chapter 1 Introduction

The AC motor drive should be kept in the shipping carton or crate before installation. In order to retain the warranty coverage, the AC motor drive should be stored properly when it is not to be used for an extended period of time. Storage conditions are:

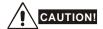

- 1. Store in a clean and dry location free from direct sunlight or corrosive fumes.
- 2. Store within an ambient temperature range of -20 °C to +60 °C.
- 3. Store within a relative humidity range of 0% to 90% and non-condensing environment.
- 4. Store within an air pressure range of 86 kPA to 106kPA.
- DO NOT place on the ground directly. It should be stored properly. Moreover, if the surrounding environment is humid, you should put exsiccator in the package.
- DO NOT store in an area with rapid changes in temperature. It may cause condensation and frost.
- 7. If the AC motor drive is stored for more than 3 months, the temperature should not be higher than 30 °C. Storage longer than one year is not recommended, it could result in the degradation of the electrolytic capacitors.
- When the AC motor drive is not used for longer time after installation on building sites or places with humidity and dust, it's best to move the AC motor drive to an environment as stated above.

The VFD-VL is able to control Induction Motors (IM) and Permanent Magnet Motors (PM). In the manual throughout the abbreviations IM and PM are used.

# 1.1 Receiving and Inspection

This VFD-VL AC motor drive has gone through rigorous quality control tests at the factory before shipment. After receiving the AC motor drive, please check for the following:

- Check to make sure that the package includes an AC motor drive, the User Manual/Quick Start and CD.
- Inspect the unit to assure it was not damaged during shipment.
- Make sure that the part number indicated on the nameplate corresponds with the part number of your order.

#### 1.1.1 Nameplate Information

Example for 15HP/11kW 230V 3-Phase AC motor drive

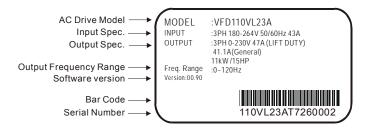

# 1.1.2 Model Explanation

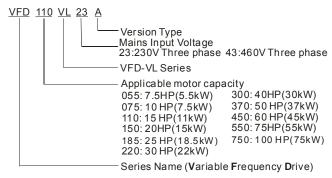

# 1.1.3 Series Number Explanation

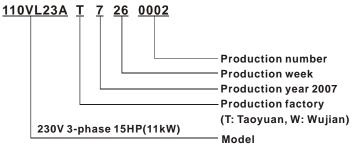

If the nameplate information does not correspond to your purchase order or if there are any problems, please contact your distributor.

### 1.1.4 Drive Frames and Appearances

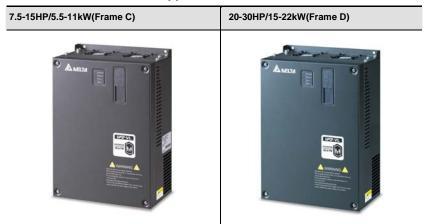

# 40-100HP/30-75kW(Frame E)

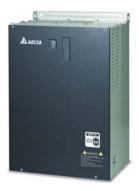

| Frame  | Power range         | Models                                             |  |  |  |  |
|--------|---------------------|----------------------------------------------------|--|--|--|--|
| С      | 7.5-15HP (5.5-11kW) | VFD055VL23A/43A, VFD075VL23A/43A, VFD110VL23A/43A  |  |  |  |  |
| D      | 20-30HP (15-22kW)   | VFD150VL23A/43A, VFD185VL23A/43A, VFD220VL23A/43A  |  |  |  |  |
| E (E1) | 40-60hp (30-45kW)   | VFD300VL43A, VFD370VL43A, VFD450V43A               |  |  |  |  |
| E (E2) | 40-100hp (30-75kW)  | VFD300VL23A, VFD370VL23A, VFD550VL43A, VFD750VL43A |  |  |  |  |

Please refer to Chapter 1.3 for exact dimensions.

# 1.1.5 Drive Features

#### **Communication Port**

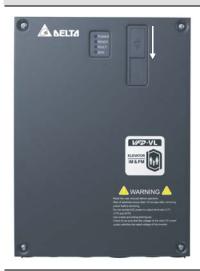

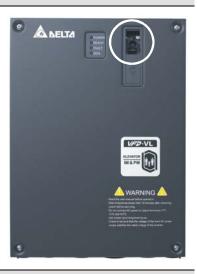

#### Internal structure

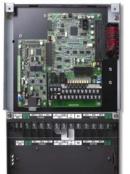

#### Removable fan

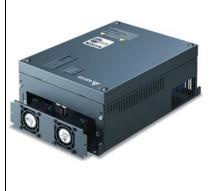

# 1.2 Preparation for Installation and Wiring

# 1.2.1 Ambient Conditions

Install the AC motor drive in an environment with the following conditions:

|                  | Air Temperature:               | -10 ~ +45°C (14 ~ 113°F)                                     |
|------------------|--------------------------------|--------------------------------------------------------------|
|                  | Relative Humidity:             | <90%, no condensation allowed                                |
| Operation        | Atmosphere pressure:           | 86 ~ 106 kPa                                                 |
|                  | Installation Site<br>Altitude: | <1000m                                                       |
|                  | Vibration:                     | <20Hz: 9.80 m/s² (1G) max<br>20 ~ 50Hz: 5.88 m/s² (0.6G) max |
|                  | Temperature:                   | -20°C ~ +60°C (-4°F ~ 140°F)                                 |
| Storage          | Relative Humidity:             | <90%, no condensation allowed                                |
| Transportation   | Atmosphere pressure:           | 86 ~ 106 kPa                                                 |
|                  | Vibration:                     | <20Hz: 9.80 m/s² (1G) max<br>20 ~ 50Hz: 5.88 m/s² (0.6G) max |
| Pollution Degree | 2: good for a factory          | type environment.                                            |

#### Minimum Mounting Clearances

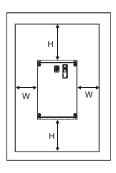

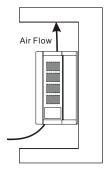

| HP       | W<br>mm (inch) | H<br>mm (inch) |
|----------|----------------|----------------|
| 7.5-20HP | 75 (3)         | 175 (7)        |
| 25-75HP  | 75 (3)         | 200 (8)        |
| 100HP    | 75 (3)         | 250 (10)       |

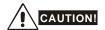

- Operating, storing or transporting the AC motor drive outside these conditions may cause damage to the AC motor drive.
- 2. Failure to observe these precautions may void the warranty!
- Mount the AC motor drive vertically on a flat vertical surface object by screws. Other directions
  are not allowed
- The AC motor drive will generate heat during operation. Allow sufficient space around the unit for heat dissipation.
- The heat sink temperature may rise to 90°C when running. The material on which the AC motor drive is mounted must be noncombustible and be able to withstand this high temperature.
- When AC motor drive is installed in a confined space (e.g. cabinet), the surrounding temperature must be within 10 ~ 40°C with good ventilation. DO NOT install the AC motor drive in a space with bad ventilation.
- Prevent fiber particles, scraps of paper, saw dust, metal particles, etc. from adhering to the heatsink
- 8. When installing multiple AC more drives in the same cabinet, they should be adjacent in a row with enough space in-between. When installing one AC motor drive below another one, use a metal separation between the AC motor drives to prevent mutual heating.

#### 1.2.2 Remove Front Cover

#### 7.5-15HP/5.5-11kW(frame C) & 20-30HP/15-22kW(frame D)

After removing the screws, please push the front cover to open it. For the open cover direction, please refer to the following picture.

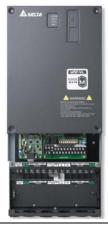

#### 40-100HP/30-75kW (frame E)

After removing the screws, please push the front cover to open it. For the open cover direction, please refer to the following picture.

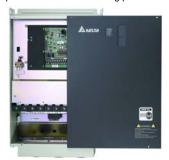

# 1.2.3 Lifting

Please carry only fully assembled AC motor drives as shown in the following.

For 40-100HP (Frame E)

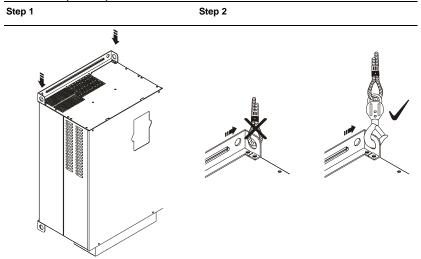

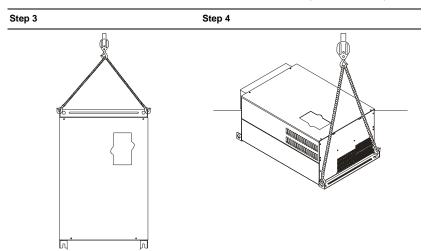

# 1.2.4 Flange Mounting

Step 1: Please take out the 16 screws (8 screws for each top and bottom side of the drive) and remove the fixed plate 1 and fixed plate 2) as shown in the following figures.

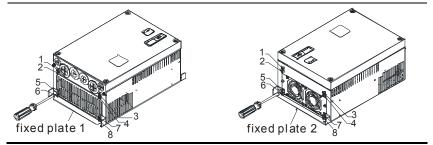

Step 2: place the 8 screws back in to secure the fixed plate 1 and fixed plate 2 (as shown in the following figures) with the following torque.

Frame C: 14-17kgf-cm [12.2-14.8in-lbf]
Frame D: 20-25kgf-cm [17.4-21.7in-lbf]

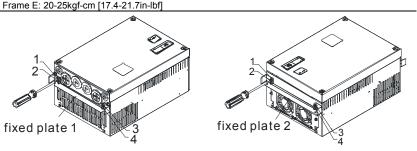

Step 3: Please notice that it doesn't need to put those 8 screws shown in the following figures back to the drive. Moreover, please make sure that these 2 different fixed plates are put in the correct side as shown in the figures.

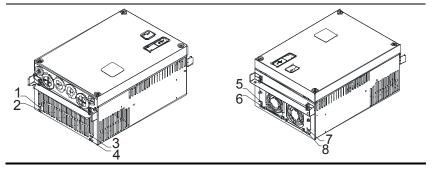

# 1.2.5 Cutout Dimensions

7.5-15HP/5.5-11kW (frame C)

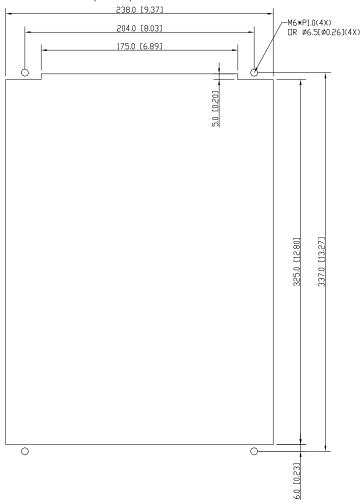

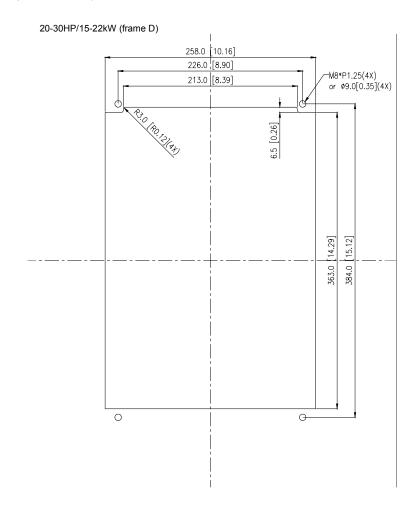

# 1.3 Dimensions

Frame C

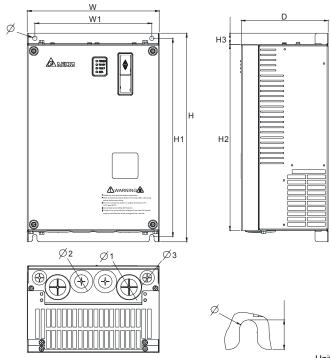

Unit: mm [inch]

| Frame | w             | W1            | Н              | H1             | H2             | Н3 | D             | Ø             | Ø1 | Ø2           | Ø3           |
|-------|---------------|---------------|----------------|----------------|----------------|----|---------------|---------------|----|--------------|--------------|
| С     | 235<br>[9.25] | 204<br>[8.03] | 350<br>[13.78] | 337<br>[13.27] | 320<br>[12.60] | -  | 136<br>[5.35] | 6.5<br>[0.26] | -  | 34<br>[1.34] | 22<br>[0.87] |

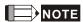

Frame C: VFD055VL23A/43A, VFD075VL23A/43A, VFD110VL23A/43A

#### Chapter 1 Introduction | VFD-VL

Frame D

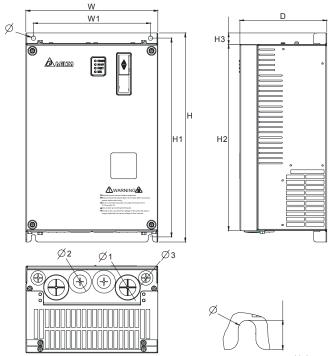

Unit: mm [inch]

| Fram | W       | W1     | Н       | H1      | H2      | Н3     | D      | Ø      | Ø1     | Ø2     | Ø3     |
|------|---------|--------|---------|---------|---------|--------|--------|--------|--------|--------|--------|
| D    | 255.0   | 226.0  | 403.8   | 384.0   | 360.0   | 21.9   | 168.0  | 8.5    | 44     | 34     | 22     |
|      | [10.04] | [8.90] | [15.90] | [15.12] | [14.17] | [0.86] | [6.61] | [0.33] | [1.73] | [1.34] | [0.87] |

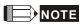

Frame D: VFD150VL23A/43A, VFD185VL23A/43A, VFD220VL23A/43A

Frame E

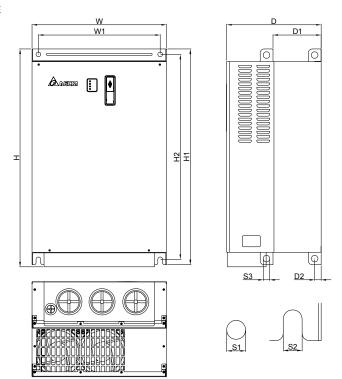

Unit: mm [inch]

| Frame | w       | W1      | н       | H1      | H2      | D       | D1     | D2     | S1     | S2     | S3     |
|-------|---------|---------|---------|---------|---------|---------|--------|--------|--------|--------|--------|
| E1    | 370.0   | 335.0   | _       | 589.0   |         | 260.0   |        |        |        |        | 18.0   |
|       | [14.57] | [13.19] |         | [23.19] | [22.05] | [10.24] | [5.22] | [0.71] | [0.51] | [0.51] | [0.71] |
| E2    | 370.0   | 335.0   | 595.0   | 589.0   | 560.0   | 260.0   | 132.5  | 18.0   | 13.0   | 13.0   | 18.0   |
| E2    | [14.57] | [13.19] | [23.43] | [23.19] | [22.05] | [10.24] | [5.22] | [0.71] | [0.51] | [0.51] | [0.71] |

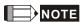

Frame E1: VFD300VL43A, VFD370VL43A, VFD450VL43A

Frame E2: VFD300VL23A, VFD370VL23A, VFD550VL43A, VFD750VL43A

# Chapter 1 Introduction | VFD-VL

This page intentionally left blank

# Chapter 2 Installation and Wiring

After removing the front cover (see chapter 1.2.2 for details), check if the power and control terminals are clear. Be sure to observe the following precautions when wiring.

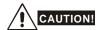

- Make sure that power is only applied to the R/L1, S/L2, T/L3 terminals. Failure to comply may result in damage to the equipment. The voltage and current should lie within the range as indicated on the nameplate.
- 2. Check the following items after finishing the wiring:
  - A. Are all connections correct?
  - B No loose wires?
  - C. No short-circuits between terminals or to ground?

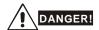

- A charge may still remain in the DC bus capacitors with hazardous voltages even if the power
  has been turned off. To prevent personal injury, please ensure that the power is turned off and
  wait ten minutes for the capacitors to discharge to safe voltage levels before opening the AC
  motor drive.
- All the units must be grounded directly to a common ground terminal to prevent lightning strike or electric shock.
- Only qualified personnel familiar with AC motor drives is allowed to perform installation, wiring and commissioning.
- 4. Make sure that the power is off before doing any wiring to prevent electric shock.

#### 2.1 Wiring

Users must connect wires according to the circuit diagrams on the following pages. Do not plug a modem or telephone line to the RS-485 communication port, permanent damage may result. Pins 1 & 2 are the power supply for the optional copy keypad only and should not be used for RS-485 communication.

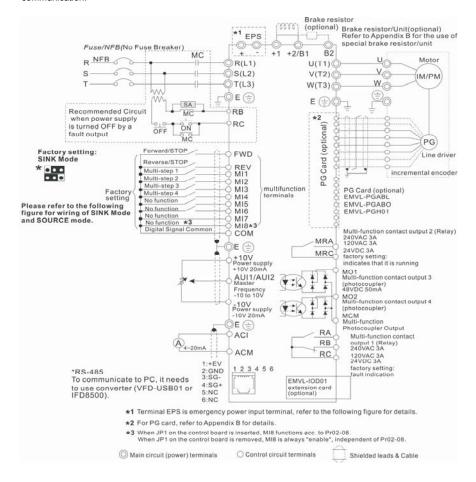

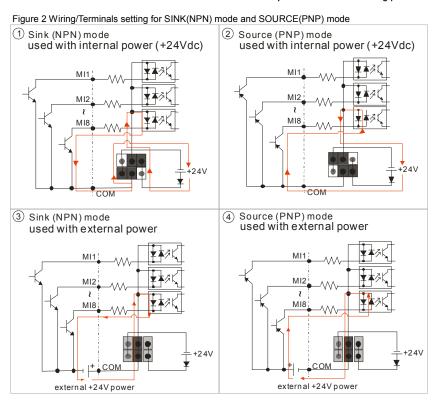

Figure 3 Apply to 1-phase UPS power supply system

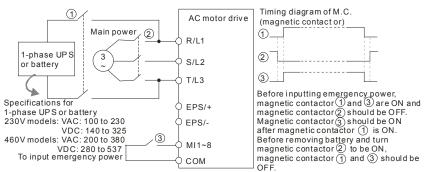

Figure 4 Apply to two batteries with main battery voltage is lower than 280Vdc

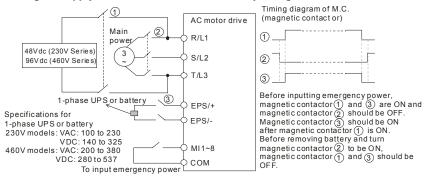

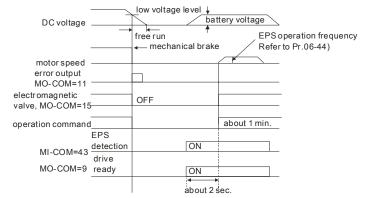

Notes for the emergency power supply. Please be aware of the following condition when emergency power is ON:

- 1. Fan doesn't run
- Parameter setting will not be saved, when the power is turned off and applies again, the parameter setting will be gone.
- Operate by the speed set in Pr.06-48.
- 4. No protections for low voltage and phase loss
- Display DC-BUS voltage by Pr.06-29

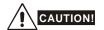

- 1. The wiring of main circuit and control circuit should be separated to prevent erroneous actions.
- Please use shield wire for the control wiring and not to expose the peeled-off net in front of the terminal.
- Please use the shield wire or tube for the power wiring and ground the two ends of the shield wire or tube.
- Damaged insulation of wiring may cause personal injury or damage to circuits/equipment if it comes in contact with high voltage.
- The AC motor drive, motor and wiring may cause interference. To prevent the equipment damage, please take care of the erroneous actions of the surrounding sensors and the equipment.
- When the AC drive output terminals U/T1, V/T2, and W/T3 are connected to the motor terminals U/T1, V/T2, and W/T3, respectively. To permanently reverse the direction of motor rotation, switch over any of the two motor leads.
- With long motor cables, high capacitive switching current peaks can cause over-current, high leakage current or lower current readout accuracy. For longer motor cables use an AC output reactor.
- The AC motor drive, electric welding machine and the greater horsepower motor should be grounded separately.
- 9. Use ground leads that comply with local regulations and keep them as short as possible.
- No brake resistor is built in the VFD-VL series, it can install brake resistor for those occasions that use higher load inertia or frequent start/stop. Refer to Appendix B for details.
- 11. Multiple VFD-VL units can be installed in one location. All the units should be grounded directly to a common ground terminal, as shown in the figure below. Ensure there are no ground loops.

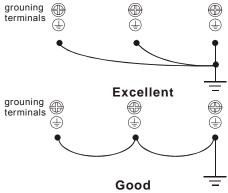

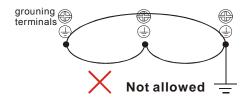

# 2.2 External Wiring

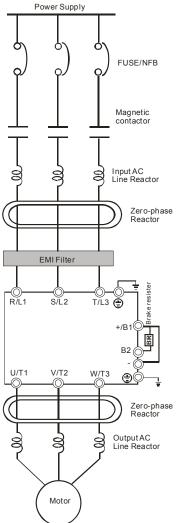

| Items                                                                    | Explanations                                                                                                    |
|--------------------------------------------------------------------------|----------------------------------------------------------------------------------------------------|
| Power supply                                                             | Please follow the specific power supply requirements shown in Appendix A.                                                                                                    |
| Fuse/NFB<br>(Optional)                                                   | There may be an inrush current during power up. Please check the chart of Appendix B and select the correct fuse with rated current. Use of an NFB is optional.                                                                                                    |
| Magnetic<br>contactor<br>(Optional)                                      | Please do not use a Magnetic contactor as the I/O switch of the AC motor drive, as it will reduce the operating life cycle of the AC drive.                                                                                                    |
| Input AC<br>Line Reactor<br>(Optional)                                   | Used to improve the input power factor, to reduce harmonics and provide protection from AC line disturbances (surges, switching spikes, short interruptions, etc.). AC line reactor should be installed when the power supply capacity is 500kVA or more and exceeds 6 times the inverter capacity, or the mains wiring distance ≤ 10m. |
| Zero-phase<br>Reactor<br>(Ferrite Core<br>Common<br>Choke)<br>(Optional) | Zero phase reactors are used to reduce radio noise especially when audio equipment is installed near the inverter. Effective for noise reduction on both the input and output sides. Attenuation quality is good for a wide range from AM band to 10MHz. Appendix B specifies the zero phase reactor. (RF220X00A)                       |
| EMI filter<br>(Optional)                                                 | To reduce electromagnetic interference, please refer to Appendix B for more details.                                                                                                    |
| Brake<br>Resistor<br>(Optional)                                          | Used to reduce the deceleration time of the motor. Please refer to the chart in Appendix B for specific Brake Resistors.                                                                                                    |
| Output AC<br>Line Reactor<br>(Optional)                                  | Motor surge voltage amplitude depends on motor cable length. For applications with long motor cable (>20m), it is necessary to install a reactor at the inverter output side.                                                                                                    |

#### 2.3 Main Circuit

#### 2.3.1 Main Circuit Connection

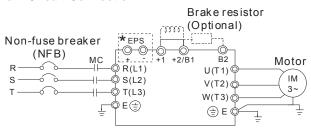

| Terminal Symbol  | Explanation of Terminal Function                                                                                                 |
|------------------|----------------------------------------------------------------------------------------------------|
| EPS (+, -)       | For emergency power or backup power supply                                                                                       |
| R/L1, S/L2, T/L3 | AC line input terminals                                                                                                    |
| U/T1, V/T2, W/T3 | AC drive output terminals for connecting 3-phase induction motor                                                                 |
| +1, +2/B1        | Connections for DC Choke (optional). Please remove jumper when installation. (It is built in DC choke for models 22kW and above) |
| +2/B1, B2        | Connections for Brake Resistor (optional)                                                                                        |
| <u>+</u>         | Earth connection, please comply with local regulations.                                                                          |

#### Mains power terminals (R/L1, S/L2, T/L3)

- Connect these terminals (R/L1, S/L2, T/L3) via a non-fuse breaker or earth leakage breaker to 3-phase AC power (some models to 1-phase AC power) for circuit protection. It is unnecessary to consider phase-sequence.
- It is recommended to add a magnetic contactor (MC) in the power input wiring to cut off power quickly and reduce malfunction when activating the protection function of AC motor drives. Both ends of the MC should have an R-C surge absorber.
- Please make sure to fasten the screw of the main circuit terminals to prevent sparks which is made by the loose screws due to vibration.
- Please use voltage and current within the regulation shown in Appendix A.
- When using a general GFCI (Ground Fault Circuit Interrupter), select a current sensor with sensitivity of 200mA or above, and not less than 0.1-second operation

- time to avoid nuisance tripping. For the specific GFCI of the AC motor drive, please select a current sensor with sensitivity of 30mA or above.
- Do NOT run/stop AC motor drives by turning the power ON/OFF. Run/stop AC motor drives by RUN/STOP command via control terminals or keypad. If you still need to run/stop AC drives by turning power ON/OFF, it is recommended to do so only ONCE per hour.
- Do NOT connect 3-phase models to a 1-phase power source.

#### Output terminals for main circuit (U, V, W)

- When it needs to install the filter at the output side of terminals U/T1, V/T2, W/T3 on the AC motor drive. Please use inductance filter. Do not use phase-compensation capacitors or L-C (Inductance-Capacitance) or R-C (Resistance-Capacitance), unless approved by Delta.
- DO NOT connect phase-compensation capacitors or surge absorbers at the output terminals of AC motor drives.
- Use well-insulated motor, suitable for inverter operation.

# Terminals [+1, +2] for connecting DC reactor, terminals [+1, +2/B1] for connecting brake resistor

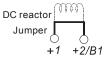

- To improve power factor and reduce harmonics connect a DC reactor between terminals [+1, +2/B1]. Please remove the jumper before connecting the DC reactor.
- Models above 22kW don't have a built-in brake chopper. Please connect an external optional brake resistor.
- When not used, please leave the terminals [+2/B1, -] open.
- Short-circuiting [B2] or [-] to [+2/B1] can damage the AC motor drive.

### 2.3.2 Main Circuit Terminals

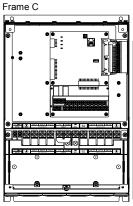

Main circuit terminals

R/L1, S/L2, T/L3, U/T1, V/T2, W/T3, (-), +1, +2/B1, -, B2

| ١ | Models      | Wire                                    | Torque                 | Wire Type                  |
|---|-------------|-----------------------------------------|------------------------|----------------------------|
|   | VFD055VL23A | 10-6 AWG. (5.3-                         |                        |                            |
|   | VFD110VL43A | 13.3mm2)                                |                        |                            |
|   | VFD055VL43A | 12-6 AWG.<br>(3.3-13.3mm <sup>2</sup> ) | 30kgf-cm<br>(26in-lbf) | Stranded copper only, 75°C |
|   | VFD075VL43A |                                         |                        |                            |
| l | VFD075VL23A | 8-6 AWG.<br>(8.4-13.3mm <sup>2</sup> )  |                        |                            |
| ı | VFD075VL23A |                                         |                        |                            |
|   | VFD110VL23A | 6 AWG.<br>(13.3mm <sup>2</sup> )        |                        |                            |

Frame D

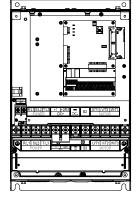

Main circuit terminals

R/L1, S/L2, T/L3, U/T1, V/T2, W/T3, ( +1, +2, -

| Models                    | Wire                                   | Torque        | Wire Type             |
|---------------------------|----------------------------------------|---------------|-----------------------|
| VFD150VL43A               | 8-2 AWG. 2                             |               |                       |
| VFD185VL43A               | (8.4-33.6mm <sup>2</sup> )             |               |                       |
| VFD150VL23A               | 4-2 AWG.                               |               |                       |
| VFD 150VL23A              | (21.1-33.6mm <sup>2</sup> )            |               | 01                    |
| VFD185VL23A               | 3-2 AWG.                               | 50Kgf-cm      | Stranded copper only, |
| VFD105VL23A               | (26.7-33.6mm <sup>2</sup> )            | (43.4 lbf-in) | 75 °C                 |
| VFD220VL43A               | 6-2 AWG                                |               |                       |
| VI DZZOVL <del>4</del> 3A | (13.3-33.6mm <sup>2</sup> )            |               |                       |
| VFD220VL23A               | 3-2 AWG<br>(26.7-33.6mm <sup>2</sup> ) |               |                       |
| VIDZZOVEZSA               |                                        |               |                       |

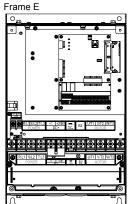

#### Main circuit terminals

R/L1, S/L2, T/L3, U/T1, V/T2, W/T3, (+1, +2, -

| Models                                  | Wire           | Torque      | Wire Type    |
|-----------------------------------------|----------------|-------------|--------------|
| VFD300VL43A                             |                |             |              |
| VFD370VL43A                             |                | 57kgf-cm    |              |
| *************************************** |                | (49in-lbf)  |              |
| VFD450VL43A                             |                |             |              |
| VFD300VL23A                             | 4-2 AWG.       |             | Stranded     |
| VFD300VL23A                             | (21.2-33.6mm2) |             | copper only, |
| VFD370VL23A                             | ,              | 2001: af am | 75 0         |
|                                         |                | 200kgf-cm   |              |
| VFD550VL43A                             |                | (173in-lbf) |              |
| \/FD750\/L40A                           |                |             |              |
| VFD750VL43A                             |                |             |              |

### 2.4 Control Terminals

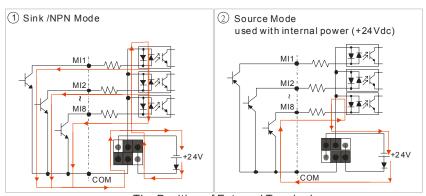

The Position of External Terminals

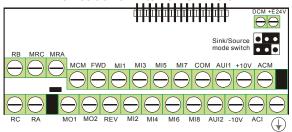

### Chapter 2 Installation and Wiring | VFD-VL

Terminal symbols and functions

| Terminal<br>Symbol | Terminal Function                              | Factory Settings (SINK) ON: Connect to DCM                                                                          |  |
|--------------------|------------------------------------------------|----------------------------------------------------------------------------------------------------|--|
| FWD                | Forward-Stop Command                           | ON: RUN in FWD direction                                                                                            |  |
|                    | Forward-Stop Command                           | OFF: Stop acc. to Stop Method                                                                                       |  |
| REV                | Reverse-Stop Command                           | ON: RUN in REV direction                                                                                            |  |
|                    |                                                | OFF: Stop acc. to Stop Method                                                                                       |  |
| MI1                | Multi-function Input 1                         |                                                                                                    |  |
| MI2                | Multi-function Input 2                         | Defeate Dr. 02.04 to Dr. 02.09 for programming                                                                      |  |
| MI3                | Multi-function Input 3                         | Refer to Pr.02-01 to Pr.02-08 for programming the Multi-function Inputs.                                            |  |
| MI4                | Multi-function Input 4                         | ON: input voltage is 24Vdc (Max. 30Vdc), input impedance is $3.75k\Omega$                                           |  |
| MI5                | Multi-function Input 5                         | OFF: leakage current tolerance is 10µA.                                                                             |  |
| MI6                | Multi-function Input 6                         | MI8: when JP1 is inserted, this function is disabled.                                                               |  |
| MI7                | Multi-function Input 7                         |                                                                                                    |  |
| MI8                | Multi-function Input 8                         |                                                                                                    |  |
| СОМ                | Digital Signal Common                          | Common for digital inputs and used for SINK mode                                                                    |  |
| +E24V              | Digital Signal Common<br>(Source)              | +24V 80mA                                                                                                    |  |
| DCM                | Digital Signal Common (Sink)                   | Common for digital inputs and used for SINK mode                                                                    |  |
| RA                 | Multi-function Relay Output 1 (N.O.) a         | Resistive Load:                                                                                                    |  |
| RB                 | Multi-function Relay Output 1 (N.C.) b         | 5A(N.O.)/3A(N.C.) 240VAC<br>5A(N.O.)/3A(N.C.) 24VDC                                                                 |  |
| RC                 | Multi-function Relay Common                    | Inductive Load:<br>1.5A(N.O.)/0.5A(N.C.) 240VAC                                                                     |  |
| MRA                | Multi-function Relay Output 2 (N.O.) a         | 1.5A(N.O.)/0.5A(N.C.) 24VDC  To output monitor signal, including in operation, frequency arrival, overload and etc. |  |
| MRC                | Multi-function Relay Common                    | Refer to Pr.02-11~02-12 for programming                                                                             |  |
| +10V               | Detention stor Dr. 100                         | 40 .400/D0 00=4 (                                                                                                   |  |
| -10V               | Potentiometer Power Supply                     | oly -10~+10VDC 20mA (variable resistor 3-5kohn                                                                      |  |
| MCM                | Multi-function Output<br>Common (Photocoupler) | Max. 48VDC 50mA                                                                                                    |  |

| Terminal<br>Symbol | Terminal Function                                             | Factory Settings (SINK) ON: Connect to DCM                                                                                                    |
|--------------------|---------------------------------------------------------------|----------------------------------------------------------------------------------------------------|
| MO1                | Multi-function Output 1<br>(Photocoupler)                     | The AC motor drive output every monitor signal, such as operational, frequency attained, overload, etc. by open collector transistor. Refer to Pr.03.01 multi-function output terminals for |
| MO2                | Multi-function Output 2<br>(Photocoupler)                     | details.  Max:48Vdc/50mA  MO2  MO2  Internal circuit MCM                                                                                                    |
| ACI                | Analog current Input  ACI Circuit  ACI MITTER ACI ACI CIRCUIT |                                                                                                    |
| AUI1/<br>AUI2      | Auxiliary analog voltage input                                | $ \begin{array}{llllllllllllllllllllllllllllllllllll$                                                                                                    |
| ACM                | Analog control signal (common)                                | Common for ACI, AUI1, AUI2                                                                                                    |

<sup>\*</sup>Control signal wiring size: 18 AWG (0.75 mm²) with shielded wire.

### Analog input terminals (ACI, AUI1, AUI2, ACM)

Analog input signals are easily affected by external noise. Use shielded wiring and keep it as short as possible (<20m) with proper grounding. If the noise is inductive, connecting the shield to terminal ACM can bring improvement.

#### Chapter 2 Installation and Wiring | VFD-VL

If the analog input signals are affected by noise from the AC motor drive, please connect a capacitor and ferrite core as indicated in the following diagrams:

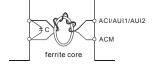

wind each wires 3 times or more around the core

#### Digital inputs (FWD, REV, MI1~MI8, COM)

When using contacts or switches to control the digital inputs, please use high quality components to avoid contact bounce.

#### Digital outputs (MO1, MO2, MCM)

- Make sure to connect the digital outputs to the right polarity, see wiring diagrams.
- When connecting a relay to the digital outputs, connect a surge absorber or fly-back diode across the coil and check the polarity.

### The specification for the control terminals

#### The Position of External Terminals

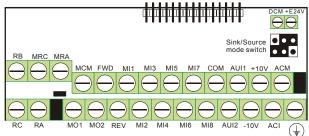

| Frame   | Torque                |                         | Wire                                  |
|---------|-----------------------|-------------------------|---------------------------------------|
| C, D, E | 8 kgf-cm (6.9 in-lbf) |                         | 22-14 AWG (0.3-2.1mm <sup>2</sup> )   |
| C, D, E | Terminal: 0V/24V      | 1.6 kgf-com(1.4 in-lbf) | 30-16 AWG (0.051-1.3mm <sup>2</sup> ) |

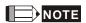

Frame C: VFD055VL23A/43A, VFD075VL23A/43A, VFD110VL23A/43A

Frame D: VFD150VL23A/43A, VFD185VL23A/43A, VFD220VL23A/43A

Frame E: VFD300VL23A/43A, VFD370VL23A/43A, VFD450VL43A, VFD550VL43A, VFD750VL43A

# Chapter 3 Operation and Start Up

| <b>A</b>    | Make sure that the wiring is correct. In particular, check that                   |
|-------------|-----------------------------------------------------------------------------------|
|             | the output terminals U/T1, V/T2, W/T3 are NOT connected to                        |
| CAUTION     | power and that the drive is well grounded.                                        |
| 071011011   | Verify that no other equipment is connected to the AC motor                       |
|             | Do NOT operate the AC motor drive with humid hands.                               |
|             | <ul> <li>Verify that there are no short-circuits between terminals and</li> </ul> |
|             | from terminals to ground or mains power.                                          |
|             | Check for loose terminals, connectors or screws.                                  |
|             | Make sure that the front cover is well installed before applying                  |
|             | power.                                                                            |
|             | ■ Please do NOT touch output terminals U, V, W when power is                      |
| <b>/!</b> \ | still applied to L1/R, L2/S, L3/T even when the AC motor drive                    |
| WARNING     | has stopped. The DC-link capacitors may still be charged to                       |
|             | hazardous voltage levels, even if the power has been turned                       |
|             | off.                                                                              |
|             | 1                                                                                 |

### 3.1 Operation Method

The factory setting for operation method is set to control terminal. But it is just one of the operation methods. The operation method can be via communication, control terminals settings or optional digital keypad KPVL-CC01. Please choose a suitable method depending on application and operation rule. The operation is usually used as shown in the following table.

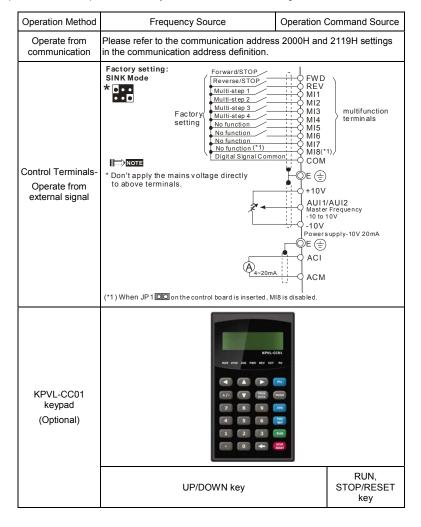

#### 3.2 Trial Run

The factory setting of operation source is from external terminals.

- Please connect a switch for both external terminals FWD-COM and REV-COM. When Pr02-08=40 (default) enable the drive by activating MI8
- Please connect a potentiometer among AUI1/AUI2, +10V, -10V and ACM or apply power –10
   ~+10Vdc to AUI1/AUI2-ACM.
- 3. Setting the potentiometer or -10~+10Vdc power to less than 1V.
- Make sure that all external terminal wirings are finished before applying power. After applying power, verify that LED "READY" is ON.
- Setting FWD-COM=ON for forward running. And if you want to change to reverse running direction, you should set REV-COM=ON. And if you want to decelerate to stop, please set FWD/REV-COM=OFF.
- 6. Check following items:
  - Check if the motor direction of rotation is correct.
  - Check if the motor runs steadily without abnormal noise and vibration.
  - Check if acceleration and deceleration are smooth.

If the results of trial run are normal, please start the formal run.

### 3.3 Auto-tuning Operations

### 3.3.1 Flow Chart

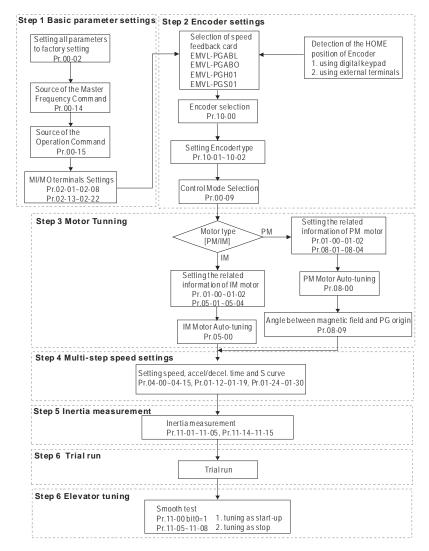

### 3.3.2 Explanations for the Auto-tuning Steps

### 3.3.2.1 Step 1

Basic parameters settings

- Make sure that Pr.00-00 (identity code of the AC motor drive) corresponds with the nameplate indicated on the AC motor drive.
- Make sure that all parameters are reset to factory setting (Pr.00-02 is set to 9 or 10).

| Pr.00-02        | 0: No function                                                     |
|-----------------|--------------------------------------------------------------------|
| Parameter Reset | 1: Read only                                                       |
|                 | 8: Keypad lock                                                     |
|                 | 9: All parameters are reset to factory settings (50Hz, 220V/380V)  |
|                 | 10: All parameters are reset to factory settings (60Hz, 220V/440V) |

Source of the Master Frequency Command: users can set by themselves (Pr.00-14)

| Pr.00-14<br>Source of the | RS-485 serial communication or digital keypad     (KPVL-CC01) |
|---------------------------|---------------------------------------------------------------|
| Master Frequency          | 2: External analog input (Pr. 03-00)                          |
| Command                   | 3: Digital terminals input                                    |

■ Source of the Operation Command: users can set by themselves (Pr.00-15)

| Pr.00-15                   | 1: External terminals                                        |
|----------------------------|--------------------------------------------------------------|
| Source of the<br>Operation | 2: RS-485 serial communication or digital keypad (KPVL-CC01) |
| Command                    | ,                                                            |

MI/MO external terminals settings:

Refer to Pr.02-01~02-08 for setting the external input terminals MI1~MI8.

NOTE: The factory setting of Pr.02-08 is 40 (Enable drive function). Please disable this function if you don't need to use this function.

| Settings of Pr.02- | 0: no function                                           |
|--------------------|----------------------------------------------------------|
| 01~02-08           | 1: multi-step speed command 1                            |
|                    | 2: multi-step speed command 2                            |
|                    | 3: multi-step speed command 3                            |
|                    | 4: multi-step speed command 4                            |
|                    | 5: Reset                                                 |
|                    | 6: JOG command                                           |
|                    | 7: acceleration/deceleration speed inhibit               |
|                    | 8: the 1st, 2nd acceleration/deceleration time selection |
|                    | 9: the 3rd, 4th acceleration/deceleration time selection |
|                    | 10: EF input (07-28)                                     |
|                    | 11: Reserved                                             |
|                    | 12: Stop output                                          |
|                    | 13: Reserved                                             |

| Seration and Start Op   VI D VE |                                                 |
|---------------------------------|-------------------------------------------------|
| Settings of Pr.02-              | 14: Reserved                                    |
| 01~02-08                        | 15: operation speed command form AUI1           |
|                                 | 16: operation speed command form ACI            |
|                                 | 17: operation speed command form AUI2           |
|                                 | 18: Emergency Stop (07-28)                      |
|                                 | 19-23: Reserved                                 |
|                                 | 24: FWD JOG command                             |
|                                 | 25: REV JOG command                             |
|                                 | 26: Reserved                                    |
|                                 | 27: ASR1/ASR2 selection                         |
|                                 | 28: Emergency stop (EF1) (Motor coasts to stop) |
|                                 | 29-30: Reserved                                 |
|                                 | 31: High torque bias (by Pr.07-21)              |
|                                 | 32: Middle torque bias (by Pr.07-22)            |
|                                 | 33: Low torque bias (by Pr.07-23)               |
|                                 | 34-37: Reserved                                 |
|                                 | 38: Disable write EEPROM function               |
|                                 | 39: Torque command direction                    |
|                                 | 40: Enable drive function                       |
|                                 | 41: Detection for magnetic contactor            |

42: Mechanical brake 43: EPS function

| efer to Pr.02-13~02-22 for setting external output terminals MO1~MO10. |                                                   |  |
|------------------------------------------------------------------------|---------------------------------------------------|--|
| Settings of Pr.02-                                                     | 0: No function                                    |  |
| 13~02-22                                                               | 1: Operation indication                           |  |
|                                                                        | 2: Operation speed attained                       |  |
|                                                                        | 3: Desired frequency attained 1 (Pr.02-25)        |  |
|                                                                        | 4: Desired frequency attained 2 (Pr.02-27)        |  |
|                                                                        | 5: Zero speed (frequency command)                 |  |
|                                                                        | 6: Zero speed with stop (frequency command)       |  |
|                                                                        | 7: Over torque (OT1) (Pr.06-05~06-07)             |  |
|                                                                        | 8: Over torque (OT2) (Pr.06-08~06-10)             |  |
|                                                                        | 9: Drive ready                                    |  |
|                                                                        | 10: User-defined Low-voltage Detection (LV)       |  |
|                                                                        | 11: Malfunction indication                        |  |
|                                                                        | 12: Mechanical brake release (Pr.02-29, Pr.02-30) |  |
|                                                                        | 13: Overheat (Pr.06-14)                           |  |
|                                                                        | 14: Brake chopper signal                          |  |
|                                                                        | 15: Motor-controlled magnetic contactor output    |  |
|                                                                        | 16: Slip error (oSL)                              |  |
|                                                                        | 17: Malfunction indication 1                      |  |

| 0.411.                         | 10 B                                               |
|--------------------------------|----------------------------------------------------|
| Settings of Pr.02-<br>13~02-22 | 18: Reserved                                       |
| 13~02-22                       | 19: Brake chopper output error                     |
|                                | 20: Warning output                                 |
|                                | 21: Over voltage warning                           |
|                                | 22: Over-current stall prevention warning          |
|                                | 23: Over-voltage stall prevention warning          |
|                                | 24: Operation mode indication (Pr.00-15≠0)         |
|                                | 25: Forward command                                |
|                                | 26: Reverse command                                |
|                                | 27: Output when current >= Pr.02-33                |
|                                | 28: Output when current < Pr.02-33                 |
|                                | 29: Output when frequency >= Pr.02-34              |
|                                | 30: Output when frequency < Pr.02-34               |
|                                | 31-32: Reserved                                    |
|                                | 33: Zero speed (actual output frequency)           |
|                                | 34: Zero speed with Stop (actual output frequency) |
|                                | 35: Error output selection 1 (Pr.06-22)            |
|                                | 36: Error output selection 2 (Pr.06-23)            |
|                                | 37: Error output selection 3 (Pr.06-24)            |
|                                | 38: Error output selection 4 (Pr.06-25)            |
|                                | 39: Reserved                                       |
|                                | 40: Speed attained (including zero speed)          |
|                                | 41: Reserved                                       |

### 3.3.2.2 Step 2

Encoder settings

Selection of speed feedback cards

Please refer to appendix B.8 for details. Delta provides 4 PG cards for user to select by their application, including EMVL-PGABL, EMVL-PGABO, EMVL-PGH01 and EMVL-PGS01.

| Pr.10-00<br>PG signal type | 0: No function 1: ABZ 2: ABZ+Hall 3: SIN/COS+Sinusoidal 4: SIN/COS+Endat |
|----------------------------|--------------------------------------------------------------------------|
|                            | 5: SIN/COS                                                               |
|                            | 6: SIN/COS + Hiperface                                                   |

■ Encoder settings: Pr.10-01~Pr.10-02

Detection for the magnetic pole position of motor

The detection method will be different by the setting of Pr.10-00 PG Signal Type.

The detection methods: (refer to Pr.10-00)

#### Chapter 3 Operation and Start Up | VFD-VL

- Setting 1 or 5: The AC motor drive will output short circuit to detect the position of the magnetic pole. At this moment, the motor will generate a little noise.
- Setting 2: The AC motor drive will detect the position of the magnetic pole by the UVW signal of PG.
- Setting 3: The AC motor drive will detect the position of the magnetic pole by the sine signal of PG.
- 4. Setting 4: The AC motor drive will detect the position of the magnetic pole by the communication signal of PG.

Reference table for tuning

| • | reference table for turning |                        |                    |                |                 |
|---|-----------------------------|------------------------|--------------------|----------------|-----------------|
|   | Setting of PG signal type   | PG signal type         | Applicable PG card | Pr.08-00=1     | Pr.08-00=3      |
|   | 10-00=1                     | A, B, Z                | EMVL-PGABO/ABL     | Motor will run | Motor will run  |
|   | 10-00=2                     | A, B, Z+U, V, W        | EMVL-PGABL         | Motor will run | Motor will run  |
|   | 10-00=3                     | SIN/COS+<br>Sinusoidal | EMVL-PGH01/02      | Motor will run | Motor will run  |
|   | 10-00=4                     | SIN/COS+Endat          | EMVL-PGS01         | Motor will run | Motor won't run |
|   | 10-00=5                     | SIN/COS                | EMVL-PGH01/02      | Motor will run | Motor will run  |
|   | 10-00=6                     | SIN/COS +<br>Hiperface | EMVL-PGS01         | Motor will run | Motor won't run |

| Pr.10-01<br>Encoder Pulse | 1~25000 |
|---------------------------|---------|
|                           |         |

| Encoder Input Type Setting | O: Disable 1: Phase A leads in a forward run command and phase B leads in a reverse run command 2: Phase B leads in a forward run command 3: Phase A leads in a reverse run command 3: Phase A is a pulse input and phase B is a direction input. (low input=reverse direction, high input=forward direction) 4: Phase A is a pulse input and phase B is a direction input. (low input=forward direction, high input=reverse direction) 5: Single-phase input |
|----------------------------|----------------------------------------------------------------------------------------------------|

### 3.3.2.3 Step 3

Motor tuning

- Setting the parameters according to the motor type (PM or IM)
- Motor Auto-tuning: When the Source of the Operation Command is set to digital keypad (Pr.00-15=2, refer to step 1)
- Control method: Please set Pr.00-09 to 8.

| Pr.00-09       | 0: V/f Control                          |
|----------------|-----------------------------------------|
| Control Method | 1: V/f Control + Encoder (VFPG)         |
|                | 2: Sensorless vector control (SVC)      |
|                | 3: FOC vector control + Encoder (FOCPG) |
|                | 4: Torque control + Encoder (TQCPG)     |
|                | 8: FOC PM control (FOCPM)               |

- NOTE: Setting parameter by the motor type (PM or IM).
- Inputting the nameplate information on the motor into Pr.01-00~01-02

| Pr.01-00<br>Maximum Output Frequency | 10.00~120.00Hz |
|--------------------------------------|----------------|
|--------------------------------------|----------------|

| Pr.01-01                               | 0.00~120.00Hz |
|----------------------------------------|---------------|
| 1st Output Frequency Setting 1         |               |
| (base frequency/motor rated frequency) |               |
| rrequericy)                            |               |

| Pr.01-02 1st Output Voltage Setting 1 (base voltage/motor rated voltage) | 230V: 0.1V~255.0V<br>460V: 0.1V~510.0V |
|--------------------------------------------------------------------------|----------------------------------------|
|--------------------------------------------------------------------------|----------------------------------------|

#### IM

Motor Auto-tuning: When the Source of the Operation Command is set to digital keypad (Pr.00-15=2, refer to step 1) and setting Pr.05-00=2

| Pr.05-00          | 0: No function                                    |
|-------------------|---------------------------------------------------|
| Motor Auto tuning | 1: Rolling test (Rs, Rr, Lm, Lx, no-load current) |
|                   | 2: Static Test                                    |

NOTE 1: It doesn't need to release the brake in this auto tuning operation. Please make sure that the electromagnetic valve is ON when it is used between the AC motor drive and motor. When Pr.05-00 is set to 2, no-load current of motor must be entered into Pr.05-05. The warning message "Auto tuning" will be displayed on the digital keypad during tuning until it is finished. Then, the measure result will be saved into Pr.05-06-Pr.05-09.

NOTE 2: It needs to finish motor auto tuning before measuring the angle between magnetic pole and PG origin.

| Pr.05-01<br>Full-load Current of Motor | (40~120%)*00-01 Amps |
|----------------------------------------|----------------------|
|                                        |                      |

#### Chapter 3 Operation and Start Up | VFD-VL

| Pr.05-02<br>Rated power of Motor          | 0.00~655.35kW |
|-------------------------------------------|---------------|
| Pr.05-03<br>Rated speed of Motor<br>(rpm) | 0~65535       |
| Pr.05-04<br>Number of Motor Poles         | 2~48          |

#### PM

Motor Auto-tuning: When the Source of the Operation Command is set to digital keypad (Pr.00-15=2, refer to step 1) and setting Pr.08-00=2

| Pr.08-00<br>Motor Auto tuning | 0: No function 1: Only for the unloaded motor, auto measure the Angle between magnetic pole and PG origin (08-09) |
|-------------------------------|----------------------------------------------------------------------------------------------------|
|                               | 2: For PM parameters                                                                                              |
|                               | 3: Auto measure the Angle between magnetic pole and PG origin (08-09)                                             |

NOTE 1: It doesn't need to release the brake in this auto tuning operation. Please make sure that the electromagnetic valve is ON when it is used between the AC motor drive and motor. The warning message "Auto tuning" will be displayed on the digital keypad during tuning until it is finished. Then, the measure result will be saved into Pr.08-05 and Pr.08-07. (Pr.08-05 is Rs of Motor and Pr.08-07 is Lq of Motor)

NOTE 2: It is recommended to set Pr.08-00 to 1 (unloaded motor) for the most accurate calculation. If it needs to execute this function with loaded motor, please balance the carriage before execution. When Pr.08-00=1, please note:

- When executing the function of auto measure the Angle between magnetic pole and PG origin, it is recommended to stop the carriage car at the middle level.
- Make sure that the electromagnetic valve and mechanical brake are OFF before executing this function.
- When Pr.08-00=1, please execute this function with unloaded motor to get the most accurate result. If it needs to execute this function with loaded motor, please balance the carriage before execution. Make sure the balance by releasing the brake manually before running. This balance will affect the accuracy and the accuracy will influence the power efficiency in driving the motor.

NOTE 3: If it doesn't allow balancing carriage in the measured environment, it can set Pr.08-00 to 3 for executing this function. It will have a difference of 15~30° by the different encoder type.

When Pr.08-00 is set to 3, the driver will execute the function by the setting of Pr.10-00. The difference between Pr.08-00=3 and Pr.08-00=1 is it doesn't need to put the balanced carriage when Pr.08-00=3. Besides, the operation status of the motor will be as shown in the above table (Pr.10-00=1, 2, 3 and 5, the motor will run. Pr.10-00=4 and 6, the motor won't run)

When Pr.08-00=3, please make sure if the setting of Pr.10-02 is correct. The incorrect setting will result in the wrong position of the magnetic pole and make the wrong angle between magnetic pole and PG origin.

NOTE 4: The warning message "Auto tuning" will be displayed on the digital keypad during tuning until it is finished. Then, the measure result will be saved into Pr.08-09.

NOTE 5: If the warning message "Auto Tuning Err" displayed on the digital keypad during tuning due to abnormal drive or human factor, please check if the wiring is correct. When the warning message "PG Fbk Error" displayed on the digital keypad, please change the setting of Pr.10-02 (for example: if it was set to 1, please change it to 2). When the warning message "PG Fbk Loss" is displayed on the digital keypad, please check the feedback of Z-phase pulse.

| Pr.08-01<br>Full-load Current of Motor    | (40~120%)*00-01 Amps |
|-------------------------------------------|----------------------|
|                                           |                      |
| Pr.08-02<br>Rated power of Motor          | 0.00~655.35 kW       |
|                                           |                      |
| Pr.08-03<br>Rated speed of Motor<br>(rpm) | 0~65535              |
|                                           |                      |
| Pr.08-04<br>Number of Motor Poles         | 2~96                 |

■ Measure the angle between magnetic pole and PG origin

It can execute "RUN" by keypad or digital terminals:

- 1. Using digital keypad: setting Pr.08-00 to 1 and press "RUN" to execute "auto measure the angle between magnetic pole and PG origin". Please note that if the electromagnetic valve and brake are not controlled by the AC motor drive, please release it by manual.
- 2. Using external terminals: setting Pr.00-14=3 (frequency source) and Pr.00-15=1 (operation source). Please use "inspection" function to execute "auto measure the angle between magnetic pole and PG origin".

For the IM, it doesn't need to detect the position of the magnetic pole, this function (auto measure the Angle between magnetic pole and PG origin) doesn't have to be executed.

Measure the angle between magnetic pole and PG origin: Pr.08-00=1 or 3

| Pr.08-00<br>Motor Auto tuning | 0: No function                                                                             |
|-------------------------------|--------------------------------------------------------------------------------------------|
|                               | 1: Only for the unloaded motor, auto measure the Angle between magnetic pole and PG origin |

#### Chapter 3 Operation and Start Up | VFD-VL

| (08-09)                                                               |
|-----------------------------------------------------------------------|
| 2: For PM parameters                                                  |
| 3: Auto measure the Angle between magnetic pole and PG origin (08-09) |

NOTE: The function of "auto measure the angle between magnetic pole and Pg origin" only can be enabled after finishing motor auto-tuning.

### 3.3.2.4 Step 4

Multi-step speed settings

- Please confirm the total speed steps (high speed, middle speed, low speed, creep, inspection and level auto-learning)
- Please make sure that the setting of step speeds and the action of the corresponding terminals of multi-function input commands are correct.
- Setting multi-step speeds in Pr.04-00 to Pr.04-15

|                                  | Zero Step Speed Frequency | 0.00~400.00Hz |
|----------------------------------|---------------------------|---------------|
|                                  | 1st Step Speed Frequency  | 0.00~400.00Hz |
|                                  | 2nd Step Speed Frequency  | 0.00~400.00Hz |
|                                  | 3rd Step Speed Frequency  | 0.00~400.00Hz |
|                                  | 4th Step Speed Frequency  | 0.00~400.00Hz |
|                                  | 5th Step Speed Frequency  | 0.00~400.00Hz |
|                                  | 6th Step Speed Frequency  | 0.00~400.00Hz |
| 0.11.                            | 7th Step Speed Frequency  | 0.00~400.00Hz |
| Settings of Pr.04-00 to Pr.04-15 | 8th Step Speed Frequency  | 0.00~400.00Hz |
|                                  | 9th Step Speed Frequency  | 0.00~400.00Hz |
|                                  | 10th Step Speed Frequency | 0.00~400.00Hz |
|                                  | 11th Step Speed Frequency | 0.00~400.00Hz |
|                                  | 12th Step Speed Frequency | 0.00~400.00Hz |
|                                  | 13th Step Speed Frequency | 0.00~400.00Hz |
|                                  | 14th Step Speed Frequency | 0.00~400.00Hz |
|                                  | 15th Step Speed Frequency | 0.00~400.00Hz |

NOTE: It is recommended to set the max. operating frequency to the half of max. operating frequency before confirming the setting of each step speed and the action of the corresponding terminals of multi-function input commands.

- Setting the acceleration/deceleration with Pr.01-23 and the setting 08 (the 1st, 2nd acceleration/deceleration time selection) and 09 (the 3rd, 4th acceleration/deceleration time selection) of multi-function input command Pr.02-01~02-08.
- Settings of acceleration/deceleration time: Pr.01-12~Pr.01-19

| Settings of Pr.01-12 to Pr.01-19 | Accel Time 1 | 0.00~600.00 sec |
|----------------------------------|--------------|-----------------|
|                                  | Decel Time 1 | 0.00~600.00 sec |
|                                  | Accel Time 2 | 0.00~600.00 sec |
|                                  | Decel Time 2 | 0.00~600.00 sec |
|                                  | Accel Time 3 | 0.00~600.00 sec |
|                                  | Decel Time 3 | 0.00~600.00 sec |
|                                  | Accel Time 4 | 0.00~600.00 sec |
|                                  | Decel Time 4 | 0.00~600.00 sec |

NOTE: it is recommended to set the Pr.01-31 (deceleration time) to the small value in the trial run and execute smooth test after all the actions are correct.

■ Settings of S curve: Pr.01-24~Pr.01-30

| Settings of Pr.01-24 to<br>Pr.01-30 | S-curve for Acceleration<br>Departure Time S1 | 0.00~25.00 sec                                                                   |
|-------------------------------------|-----------------------------------------------|----------------------------------------------------------------------------------|
|                                     | S-curve for Acceleration<br>Arrival Time S2   | 0.00~25.00 sec                                                                   |
|                                     | S-curve for Deceleration<br>Departure Time S3 | 0.00~25.00 sec                                                                   |
|                                     | S-curve for Deceleration<br>Arrival Time S4   | 0.00~25.00 sec                                                                   |
|                                     | Mode Selection when<br>Frequency < Fmin       | O: Output waiting 1: Zero-speed operation 2: Fmin (4th output frequency setting) |
|                                     | Switch Frequency for S3/S4 Changes to S5      | 0.00~400.00Hz                                                                    |
|                                     | S-curve for Deceleration<br>Arrival Time S5   | 0.00~25.00 sec                                                                   |

NOTE: it is recommended to set the S curve time to 0 in trial run and execute smooth test after all the actions are correct.

### 3.3.2.5 Step 5

Inertia

Elevator speed

#### Chapter 3 Operation and Start Up | VFD-VL

| 0.10~4.00 m/s             |
|---------------------------|
| 100~2000 mm               |
| 1~100                     |
| 0: 1:1<br>1: 2:1          |
| 1~300%                    |
| 50~200%                   |
| 0.20~2.00m/s <sup>2</sup> |
|                           |

### 3.3.2.6 Step 6

Trial run

This step is used to trial run after finishing the settings of Step 1 to Step 5 to check if it runs normally after executing the inspection with the loaded motor. At the same time, please also check if the operations of multi-function output terminals is normal, such as the action of the brake release and electromagnetic valve correspond to the host controller.

It needs to check the switch between each step speed, current value, the noise in the carriage and noise source during operation.

### 3.3.2.7 Step 7

Elevator tuning

1. Setting Pr. 11-00 to bit 0=1

| Pr.11-00       | Bit 0=0: disable                                                                                         |
|----------------|----------------------------------------------------------------------------------------------------|
| System control | Bit 0=1: ASR Auto tuning, PDFF enable                                                                    |
|                | Bit 7=1: When position control is enabled, it doesn't need to set Pr.07-02 (DC Brake Current Level)      |
|                | Bit 15=0: when power is applied, it will detect the position of magnetic pole again                      |
|                | Bit 15=1: when power is applied, it will start from the magnetic pole position of previous power failure |

NOTE: bit 15=0, it will detect the position of magnetic pole when the power is applied. (it will detect every time when the power is applied.)

Bit 15=1: when power is applied, it will start from the magnetic pole position of previous power failure. Please make sure that the motor is not manually rotated during power off. If the motor has been rotated during power off, please set Pr.08-10=1 for magnetic pole re-orientation.

#### 2. Smooth test for general operation

■ Adjust the setting of Pr.11-05

| Pr.11-05       | 1~300% |
|----------------|--------|
| Inertial Ratio |        |

Adjust the settings of Pr.11-06 to Pr.11-08

| 06 to Pr.11-08 | Zero-speed Bandwidth | 0~40Hz |
|----------------|----------------------|--------|
|                | Low-speed Bandwidth  | 0~40Hz |
|                | High-speed Bandwidth | 0~40Hz |

- 3. Start-up adjustment (only for PM)
  - Control by the zero-speed position

Setting Pr.11-00, 10-19, 10-22, 10-23, 02-29 and 10-24

| Pr.11-00            | Bit 0=0: disable                                                                                         |
|---------------------|----------------------------------------------------------------------------------------------------|
| System control      | Bit 0=1: ASR Auto tuning, PDFF enable                                                                    |
|                     | Bit 7=1: When position control is enabled, it doesn't need to set Pr.07-02 (DC Brake Current Level)      |
|                     | Bit 15=0: when power is applied, it will detect the position of magnetic pole again                      |
|                     | Bit 15=1: when power is applied, it will start from the magnetic pole position of previous power failure |
| Pr.10-19            | 0~655.00%                                                                                                |
| Zero Speed Gain (P) |                                                                                                    |

NOTE: refer to the explanations in Pr.02-32

#### Chapter 3 Operation and Start Up | VFD-VL

| Pr.10-22<br>Operation Time of<br>Zero Speed         | 0.000~65.535sec                                               |
|-----------------------------------------------------|---------------------------------------------------------------|
|                                                     |                                                               |
| Pr.10-23                                            | 0.000~65.535sec                                               |
| Filter Time of Zero<br>Speed                        |                                                               |
|                                                     |                                                               |
| Pr.10-24                                            | 0: after the brake release set in Pr.02-29                    |
| Time for Zero Speed Execution                       | 1: after the brake signal input (Pr.02-01~02-08 is set to 42) |
|                                                     |                                                               |
| Pr.02-29                                            | 0.000~65.000 Sec                                              |
| Brake Release Delay<br>Time when Elevator<br>Starts |                                                               |

NOTE: When Pr.10-24=0, the zero speed control needs to be used with Pr.02-29. (refer to the explanations in Pr.02-32)

#### Function of the preload input

Please connect the signal of the preload signal to the external terminal of the AC motor drive (AUI1) and setting Pr.03-00=11, 07-19=1, 03-03, 03-06 and 03-09.

| Pr.03-00              | 0: No function                                          |
|-----------------------|---------------------------------------------------------|
| Analog Input 1 (AUI1) | Frequency command (torque limit under TQR control mode) |
|                       | 2: Torque command (torque limit under speed mode)       |
|                       | 3: Torque compensation command                          |
|                       | 4-5: Reserved                                           |
|                       | 6: P.T.C. thermistor input value                        |
|                       | 7: Positive torque limit                                |
|                       | 8: Negative torque limit                                |
|                       | 9: Regenerative torque limit                            |
|                       | 10: Positive/negative torque limit                      |
|                       |                                                         |
| Į.                    | <del>!</del>                                            |
|                       |                                                         |

| Pr.07-19         | 0: Disable                                                |
|------------------|-----------------------------------------------------------|
| Source of Torque | 1: Analog input (Pr.03-00)                                |
| Offset           | 2: Torque offset setting (Pr.07-20)                       |
|                  | 3: Control by external terminal (by Pr.07-21 to Pr.07-23) |

| Pr.03-03                   | -100.0~100.0% |
|----------------------------|---------------|
| Analog Input Bias 1 (AUI1) |               |

| Pr.03-06               | 0: Zero bias                                                          |
|------------------------|-----------------------------------------------------------------------|
| Positive/negative Bias | 1: Lower than bias=bias                                               |
| Mode (AUI1)            | 2: Greater than bias=bias                                             |
|                        | 3: The absolute value of the bias voltage while serving as the center |
|                        | 4: Serve bias as the center                                           |

| Pr.03-09                      | -500.0~500.0% |
|-------------------------------|---------------|
| Analog Input Gain 1<br>(AUI1) |               |

NOTE: Pr.03-03, 03-06 and 03-09 are used to adjust the analog input signal.

07-19: Source of torque offset

03-00~02: Analog input selections (AUI1/ACI/AUI2)

03-03~05: Analog input bias (AUI1/ACI/AUI2)

03-06~08: AUI1/ACI/AUI2 bias mode

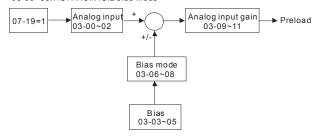

#### 4. Setting of drive stop

Adjusting Pr.01-29, Pr.01-30, Pr.01-31 and Pr.11-06

| Pr.01-29                                 | 0.00~400.00Hz |
|------------------------------------------|---------------|
| Switch Frequency for S3/S4 Changes to S5 |               |

| Pr.01-30                                       | 0.00~25.00 sec |
|------------------------------------------------|----------------|
| S-curve for<br>Deceleration Arrival<br>Time S5 |                |

### Chapter 3 Operation and Start Up | VFD-VL

| Pr.11-06 Zero-speed Bandwidth | 0~40Hz          |
|-------------------------------|-----------------|
|                               |                 |
| Pr.01-31                      | 0.00~600.00 sec |
| Deceleration Time             |                 |

## Chapter 4 Parameters

The VFD-VL parameters are divided into 14 groups by property for easy setting. In most applications, the user can finish all parameter settings before start-up without the need for re-adjustment during operation.

#### The 14 groups are as follows:

Group 0: System Parameters

Group 1: Basic Parameters

Group 2: Digital Input/Output Parameters

Group 3: Analog Input/Output Parameters

Group 4: Multi-Step Speed Parameters

Group 5: IM Parameters

**Group 6: Protection Parameters** 

Group 7: Special Parameters

Group 8: PM Parameters

**Group 9: Communication Parameters** 

Group 10: Speed Feedback Control Parameters

Group 11: Advanced Parameters

Group 12: User-defined Parameters

Group 13: View User-defined Parameters

### 4.1 Summary of Parameter Settings

★: The parameter can be set during operation.

### 4.1.1 Group 0 System Parameters

| Pr.            | Explanation                                    | Settings                                                                                                    | Factory<br>Setting | VF | VFPG | SVC | FOCPG | TOCPG | FOCPM |
|----------------|------------------------------------------------|----------------------------------------------------------------------------------------------------|--------------------|----|------|-----|-------|-------|-------|
| 00-00          | Identity Code of the AC motor drive            | Read-only                                                                                                    | #                  | 0  | 0    | 0   | 0     | 0     | 0     |
| 00-01          | Rated Current Display of the<br>AC motor drive | Read-only                                                                                                    | #                  | 0  | 0    | 0   | 0     | 0     | 0     |
| 00-02          | Parameter Reset                                | No function     Tead only     Reypad lock     All parameters are reset to factory settings (50Hz, 2220V/380V)     In Japarameters are reset to factory settings (60Hz, 220V/480V)                                                                                                    | 0                  | 0  | 0    | 0   | 0     | 0     | 0     |
| <b>₩</b> 00-03 | Start-up Display Selection                     | Display the frequency command value (LED F)     Display the actual output frequency (LED H)     DC BUS voltage     Display the output current (A)     Output voltage     Multifunction display, see Pr.00-04                                                                                                    | 0                  | 0  | 0    | 0   | 0     | 0     | 0     |
| <b>₩</b> 00-04 | Content of Multi Function<br>Display           | O. Display output current (A) 1: Reserved 2: Display output frequency (H) 3: Display output frequency (H) 3: Display output frequency (H) 5: Display output frequency (E) 5: Output power factor angle (n) 6: Display output power kW(P) 7: Display actual motor speed in rpm(r) 8: Display estimate output torque % 9: Display PG position (G) 10: Display HG position (G) 11: Display AUI 1% (1.) 12: Display AUI 1% (1.) 12: Display AUI 1% (2.) 13: Display AUI 2% (3.) 14: Display the temperature of heat sink (C) 15: Display the temperature of IGBT "C (T.) 15: The status of digital input ON/OFF (i) 17: The status of digital input ON/OFF (i) 19: The corresponding CPU pin status of digital input (i.) 20: The corresponding CPU pin status of digital output (O.) 21-23: Reserved 24: Output AC voltage when malfunction (8) 25: Output DC voltage when malfunction (A) 26: Motor frequency when malfunction (A) 27: Output current when malfunction (A) 28: Output frequency when malfunction (B) 29: Frequency command when malfunction (B) 29: Frequency command when malfunction (B) 20: Frequency command when malfunction (B) 20: Frequency command when malfunction (B) 21: Output torque when malfunction (B) 22: Input terminal status when malfunction (B) 23: Unput terminal status when malfunction (B) 24: Output terminal status when malfunction (B) 25: Output torque when malfunction (B) 26: Unput terminal status when malfunction (B) 27: Output turninal status when malfunction (B) 28: Output turninal status when malfunction (B) 29: Output turninal status when malfunction (B) 20: Output turninal status when malfunction (B) 20: Output turninal status when malfunction (B) 20: Output turninal status when malfunction (B) 20: Output turninal status when malfunction (B) 20: Output turninal status when malfunction (B) 20: Output turninal status when malfunction (B) 20: Output turninal status when malfunction (B) 20: Output turninal status when malfunction (B) 21: Output turninal status when malfunction (B) 22: Output turninal status when malfunction (B) 23: | 0                  | 0  | 0    | 0   | 0     | 0     |       |
| <b>≠</b> 00-05 | User-Defined Coefficient K                     | Digit 4: decimal point number (0 to 3)<br>Digit 0-3: 40 to 9999                                                                                                    | 0                  | 0  | 0    | 0   | 0     | 0     | 0     |
| 00-06          | Software Version                               | Read-only                                                                                                    | #.#                | 0  | 0    | 0   | 0     | 0     | 0     |
| <b>≠</b> 00-07 | Password Input                                 | 1 to 9998 and 10000 to 65535<br>0 to 2: times of wrong password                                                                                                    | 0                  | 0  | 0    | 0   | 0     | 0     | 0     |
| <b>⊮</b> 00-08 | Password Set                                   | 1 to 9998 and 10000 to 65535<br>0: No password set or successful input in Pr.00-07<br>1: Password has been set                                                                                                    | 0                  | 0  | 0    | 0   | 0     | 0     | 0     |
| 00-09          | Control Method                                 | 0: Vif Control  1: Vif Control + Encoder (VFPG)  2: Sensorless vector control (SVC)  3: FOC vector control + Encoder (FOCPG)                                                                                                    | 0                  | 0  | 0    | 0   | 0     | 0     | 0     |

### Chapter 4 Parameters | VFD-VL

| Pr.             | Explanation                               | Settings                                                                                                    | Factory<br>Setting | VF | VFPG | SVC | FOCPG | TOCPG | FOCPM |
|-----------------|-------------------------------------------|----------------------------------------------------------------------------------------------------|--------------------|----|------|-----|-------|-------|-------|
|                 |                                           | 4: Torque control + Encoder (TQCPG)<br>8: FOC PM control (FOCPM)                                                                              |                    |    |      |     |       |       |       |
| <b>⊮</b> 00-10  | Speed Unit                                | 0: Hz<br>1: m/s<br>2: ft/s                                                                                                    | 0                  | 0  | 0    | 0   | 0     | 0     | 0     |
| 00-11           | Output Direction Selection                | 0: FWD: counterclockwise, REV: clockwise<br>1: FWD: clockwise, REV: counterclockwise                                                          | 0                  | 0  | 0    | 0   | 0     | 0     | 0     |
| <b> #</b> 00-12 | Carrier Frequency                         | 2~15KHz                                                                                                    | 12                 | 0  | 0    | 0   | 0     | 0     | 0     |
| <b>№</b> 00-13  | Auto Voltage Regulation (AVR) Function    | 0: Enable AVR 1: Disable AVR 2: Disable AVR when deceleration stop                                                                            | 0                  | 0  | 0    | 0   | 0     | 0     | 0     |
| <b>≠</b> 00-14  | Source of the Master<br>Frequency Command | RS-485 serial communication or digital keypad (KPVL-CC01)     External analog input (Pr. 03-00)     Digital terminals input (Pr. 04-00~04-15) | 1                  | 0  | 0    | 0   | 0     |       | 0     |
| <b>№</b> 00-15  | Source of the Operation<br>Command        | External terminals     RS-485 serial communication or digital keypad (KPVL-CC01)                                                              | 1                  | 0  | 0    | 0   | 0     | 0     | 0     |

### 4.1.2 Group 1 Basic Parameters

| Pr.             | Explanation                                                | Settings                                                                         | Factory<br>Setting | VF | VFPG    | SVC | FOCPG | TQCPG   | FOCPM |
|-----------------|------------------------------------------------------------|----------------------------------------------------------------------------------|--------------------|----|---------|-----|-------|---------|-------|
| 01-00           | Maximum Output Frequency                                   | 10.00~400.00Hz                                                                   | 60.00/<br>50.00    | 0  | 0       | 0   | 0     | 0       | 0     |
| 01-01           | 1st Output Frequency<br>Setting 1                          | 0.00~400.00Hz                                                                    | 60.00/<br>50.00    | 0  | 0       | 0   | 0     | 0       | 0     |
| 01-02           | 1st Output Voltage Setting 1                               | 230V: 0.1V~255.0V<br>460V: 0.1V~510.0V                                           | 220.0<br>440.0     | 0  | 0       | 0   | 0     | 0       | 0     |
| 01-03           | 2nd Output Frequency<br>Setting 1                          | 0.00~400.00Hz                                                                    | 0.50               | 0  | 0       |     |       |         |       |
| <b>№</b> 01-04  | 2nd Output Voltage Setting                                 | 230V: 0.1V~255.0V<br>460V: 0.1V~510.0V                                           | 5.0<br>10.0        | 0  | 0       |     |       |         |       |
| 01-05           | 3rd Output Frequency<br>Setting 1                          | 0.00~400.00Hz                                                                    | 0.50               | 0  | 0       |     |       |         |       |
| <b>№</b> 01-06  | 3rd Output Voltage Setting 1                               | 230V: 0.1V~255.0V<br>460V: 0.1V~510.0V                                           | 5.0<br>10.0        | 0  | 0       |     |       |         | Г     |
| 01-07           | 4th Output Frequency<br>Setting 1                          | 0.00~400.00Hz                                                                    | 0.00               | 0  | 0       | 0   | 0     | 0       |       |
| <b>⊮</b> 01-08  | 4th Output Voltage Setting 1                               | 230V: 0.1V~255.0V<br>460V: 0.1V~510.0V                                           | 0.0                | 0  | 0       |     |       |         |       |
| 01-09           | Start Frequency                                            | 0.00~400.00Hz                                                                    | 0.50               | 0  | $\circ$ | 0   | 0     |         |       |
| <b>⊮</b> 01-10  | Output Frequency Upper<br>Limit                            | 0.00~400.00Hz                                                                    | 120.00             | 0  | 0       | 0   | 0     |         | 0     |
| <b>⊮</b> 01-11  | Output Frequency Lower<br>Limit                            | 0.00~400.00Hz                                                                    | 0.00               | 0  | 0       | 0   | 0     |         | 0     |
| <b>⊮</b> 01-12  | Accel Time 1                                               | 0.00~600.00 sec                                                                  | 3.00               | 0  | 0       | 0   | 0     |         | 0     |
| <b>₩</b> 01-13  | Decel Time 1                                               | 0.00~600.00 sec                                                                  | 2.00               | 0  | $\circ$ | 0   | 0     |         | 0     |
| <b>№</b> 01-14  | Accel Time 2                                               | 0.00~600.00 sec                                                                  | 3.00               | 0  | 0       | 0   | 0     |         | 0     |
| <b>№</b> 01-15  | Decel Time 2                                               | 0.00~600.00 sec                                                                  | 2.00               | 0  | 0       | 0   | 0     |         | 0     |
| <b></b> ₩01-16  | Accel Time 3                                               | 0.00~600.00 sec                                                                  | 3.00               | 0  | 0       | 0   | 0     |         | 0     |
| <b> ≠</b> 01-17 | Decel Time 3                                               | 0.00~600.00 sec                                                                  | 2.00               | 0  | 0       | 0   | 0     | П       | 0     |
| <b>⊮</b> 01-18  | Accel Time 4                                               | 0.00~600.00 sec                                                                  | 3.00               | 0  | $\circ$ | 0   | 0     |         | 0     |
| <b>₩</b> 01-19  | Decel Time 4                                               | 0.00~600.00 sec                                                                  | 2.00               | 0  | $\circ$ | 0   | 0     |         | 0     |
| <b>№</b> 01-20  | JOG Acceleration Time                                      | 0.00~600.00 sec                                                                  | 1.00               | 0  | 0       | 0   | 0     |         | 0     |
| <b>⊮</b> 01-21  | JOG Deceleration Time                                      | 0.00~600.00 sec                                                                  | 1.00               | 0  | $\circ$ | 0   | 0     |         | 0     |
| <b>⊮</b> 01-22  | JOG Frequency                                              | 0.00~400.00Hz                                                                    | 6.00               | 0  | $\circ$ | 0   | 0     | $\circ$ | 0     |
| <b>⊮</b> 01-23  | Switch Frequency between<br>1st/4th Accel/decel            | 0.00~400.00Hz                                                                    | 0.00               | 0  | 0       | 0   | 0     |         | 0     |
| <b>⊮</b> 01-24  | S-curve for Acceleration<br>Departure Time S1              | 0.00~25.00 sec                                                                   | 1.00               | 0  | 0       | 0   | 0     |         | 0     |
| <b>⊮</b> 01-25  | S-curve for Acceleration<br>Arrival Time S2                | 0.00~25.00 sec                                                                   | 1.00               | 0  | 0       | 0   | 0     |         | 0     |
| <b>⊮</b> 01-26  | S-curve for Deceleration<br>Departure Time S3              | 0.00~25.00 sec                                                                   | 1.00               | 0  | 0       | 0   | 0     |         | 0     |
| <b>⊮</b> 01-27  | S-curve for Deceleration<br>Arrival Time S4                | 0.00~25.00 sec                                                                   | 1.00               | 0  | 0       | 0   | 0     |         | 0     |
| 01-28           | Mode Selection when<br>Frequency < Fmin                    | O: Output waiting 1: Zero-speed operation 2: Fmin (4th output frequency setting) | 0                  | 0  | 0       | 0   |       |         |       |
| <b>⊮</b> 01-29  | Switch Frequency for S3/S4<br>Changes to S5                | 0.00~400.00Hz                                                                    | 0.00               | 0  | 0       | 0   | 0     | П       | 0     |
| <b>№</b> 01-30  | S-curve for Deceleration<br>Arrival Time S5                | 0.00~25.00 sec                                                                   | 1.00               | 0  | 0       | 0   | 0     | П       | 0     |
| <b>⊮</b> 01-31  | Deceleration Time when<br>Operating without RUN<br>Command | 0.00~60.00 sec                                                                   | 2.00               | 0  | 0       | 0   | 0     |         | 0     |

## 4.1.3 Group 2 Digital Input/Output Parameters

| Pr.                    | Explanation                                | Settings                                                                                                    | Factory<br>Setting | VF | VFPG    | SVC     | FOCPG   | TOCPG | FOCPM                 |
|------------------------|--------------------------------------------|----------------------------------------------------------------------------------------------------|--------------------|----|---------|---------|---------|-------|-----------------------|
| 02-00                  | 2-wire/3-wire Operation<br>Control         | 0: FWD/STOP, REV/STOP 1: FWD/STOP, REV/STOP (Line Start Lockout) 2: RUN/STOP, REV/FWD 3: RUN/STOP, REV/FWD (Line Start Lockout) 4: 3-wire 5: 3-wire (Line Start Lockout) | 0                  | 0  | 0       | 0       | 0       | 0     | 0                     |
| 02-01                  | Multi-Function Input                       | 0: no function                                                                                                    | 1                  | 0  | 0       | 0       | 0       | 0     | 0                     |
|                        | Command 1 (MI1)                            | 1: multi-step speed command 1                                                                                                    |                    | 0  | 0       | 0       | 0       |       | 0                     |
|                        | (it is Stop terminal for 3-wire operation) | 2: multi-step speed command 2                                                                                                    |                    | 0  | 0       | 0       | 0       |       | 0                     |
| 02-02                  | Multi-Function Input                       | 3: multi-step speed command 3                                                                                                    | 2                  | 0  | С       | С       | С       |       | 0                     |
|                        | Command 2 (MI2)                            | 4: multi-step speed command 4                                                                                                    |                    | Ō  | 0       | 0       | 0       |       | Ō                     |
| 02-03                  | Multi-Function Input                       | 5: Reset                                                                                                    | 3                  | 0  | 0       | 0       | 0       | 0     | 0                     |
|                        | Command 3 (MI3)                            | 6: JOG command                                                                                                    |                    | 0  | 0       | 0       | 0       |       | 0                     |
| 02-04                  | Multi-Function Input                       | 7: acceleration/deceleration speed inhibit                                                                                                    | 4                  | 0  | 0       | 0       | 0       |       | 0                     |
|                        | Command 4 (MI4)                            | 8: the 1st, 2nd acceleration/deceleration time selection                                                                                                    |                    | 0  | 0       | 0       | 0       |       | 0                     |
| 02-05                  | Multi-Function Input                       | 9: the 3rd, 4th acceleration/deceleration time selection                                                                                                    | 0                  | 0  | 0       | 0       | 0       |       | 0                     |
|                        | Command 5 (MI5)                            | 10: EF input (07-28)                                                                                                    |                    | 0  | 0       | 0       | 0       | 0     | 0                     |
|                        | ` '                                        | 11: Reserved                                                                                                    |                    | _  | _       | _       | _       | _     | Ļ                     |
| 02-06                  |                                            | 12: Stop output                                                                                                    | 0                  | 0  | 0       | 0       | 0       | 0     | 0                     |
|                        | Multi-Function Input                       | 13: Reserved 14: Reserved                                                                                                    | -                  |    |         |         | -       |       | ⊢                     |
|                        | Command 6 (MI6)                            | 15: operation speed command form AUI1                                                                                                    |                    |    |         |         |         |       | $\overline{}$         |
|                        |                                            | 16: operation speed command form ACI                                                                                                    | -                  | 0  |         |         |         |       | 0                     |
| 02-07                  | Multi-Function Input<br>Command 7 (MI7)    | 17: operation speed command form AUI2                                                                                                    | 0                  | Ö  | 0       | 0       | 0       |       | Ö                     |
| 02-08                  | Multi-Function Input                       | 18: Emergency Stop (07-28)                                                                                                    | 40                 | 0  | 0       | 0       | 0       | 0     | 0                     |
|                        | Command 8 (MI8)                            | 19-23: Reserved                                                                                                    |                    |    |         |         |         |       |                       |
|                        |                                            | 24: FWD JOG command                                                                                                    |                    | 0  | 0       | 0       | 0       |       | 0                     |
|                        | (When JP1 on the control                   | 25: REV JOG command                                                                                                    |                    | 0  | 0       | 0       | 0       |       | 0                     |
|                        | board is inserted, MI8                     | 26: Reserved                                                                                                    |                    |    |         |         |         |       |                       |
|                        | functions acc. to Pr02-08.)                | 27: ASR1/ASR2 selection                                                                                                    | 1                  | 0  | 0       | 0       | 0       |       | 0                     |
|                        | (When JP1 on the control                   | 28: Emergency stop (EF1) (Motor coasts to stop)                                                                                                    | 1                  | 0  | 0       | 0       | 0       | 0     | 0                     |
|                        | board is removed, MI8 is                   | 29-30: Reserved                                                                                                    | 4                  | _  |         |         |         | _     |                       |
|                        | always "enable",                           | 31: High torque bias (by Pr.07-21)                                                                                                    | -                  | 0  |         |         |         | 0     | $\frac{\circ}{\circ}$ |
|                        | independent of Pr02-08.)                   | 32: Middle torque bias (by Pr.07-22)                                                                                                    | 4                  | 0  | 0       | 0       |         | 0     | 0                     |
|                        |                                            | 33: Low torque bias (by Pr.07-23)<br>34-37: Reserved                                                                                                    | 4                  | 0  | )       | )       | 0       | 0     | $\circ$               |
|                        |                                            | 38: Disable write EEPROM function                                                                                                    | 1                  | 0  |         |         |         | 0     |                       |
|                        |                                            | 39: Torque command direction                                                                                                    | -                  |    |         |         | )       | 0     | $\vdash$              |
|                        |                                            | 40: Enable drive function                                                                                                    | 1                  |    | 0       | 0       | 0       | C     | $\circ$               |
|                        |                                            | 41: Detection of magnetic contactor                                                                                                    | 1                  | 0  | 0       | 0       |         | 0     | Ö                     |
|                        |                                            | 42: Mechanical brake                                                                                                    |                    | 0  | С       | С       | С       | 0     | 0                     |
|                        |                                            | 43: EPS function                                                                                                    | 1                  | 0  | С       | С       | С       | 0     | $\overline{\bigcirc}$ |
| <b>⊮</b> 02-09         | Digital Input Response Time                | 0.001~ 30.000 sec                                                                                                    | 0.005              | Ŏ  | 0       | 0       | 0       | 0     | Ö                     |
| <b></b> <i>x</i> 02-03 | Digital Input Operation<br>Direction       | 0 ~ 65535                                                                                                    | 0                  | 0  | 0       | 0       | 0       | 0     | 0                     |
|                        | Multi-function Output 1 RA,                | 0: No function                                                                                                    | 11                 | 0  | С       | С       | С       | 0     | $\circ$               |
| <b>⊮</b> 02-11         | RB, RC(Relay1)                             | 1: Operation indication                                                                                                    | 1                  | 0  | С       | С       | С       | 0     | $\overline{\bigcirc}$ |
|                        | Multi-function Output 2                    | 2: Operation speed attained                                                                                                    | 1                  | Ö  | С       | С       | С       | Õ     | Ö                     |
| <b>⊮</b> 02-12         | MRA, MRC (Relay2)                          | 3: Desired frequency attained 1 (Pr.02-25)                                                                                                    |                    | Ō  | С       | С       | С       |       | 0                     |
|                        | Multi-function Output 3                    | 4: Desired frequency attained 2 (Pr.02-27)                                                                                                    | 0                  | 0  | 0       | 0       | 0       |       | 0                     |
| <b>№</b> 02-13         | (MO1)                                      | 5: Zero speed (frequency command)                                                                                                    | 1                  | Ö  | 0       | 0       | 0       |       | Ö                     |
|                        |                                            | 6: Zero speed with stop (frequency command)                                                                                                    |                    | 0  | $\circ$ | $\circ$ | $\circ$ |       | 0                     |
|                        |                                            | 7: Over torque (OT1) (Pr.06-05~06-07)                                                                                                    | 1                  | Ō  | 0       | 0       | 0       | 0     | Ō                     |
|                        |                                            | 8: Over torque (OT2) (Pr.06-08~06-10)                                                                                                    | 1                  | 0  | 0       | 0       | 0       | Ō     | 0                     |
| <b>№</b> 02-14         | Multi-function Output 4                    | 9: Drive ready                                                                                                    | 0                  | 0  | 0       | 0       | 0       | 0     | 0                     |
| # UZ-14                | (MO2)                                      | 10: User-defined Low-voltage Detection (LV)                                                                                                    | 1                  | Ö  | Ō       | Ō       | 0       | 0     | Ō                     |
|                        |                                            | 11: Malfunction indication                                                                                                    | 1                  | Õ  | Ó       | Ó       | Ó       | Õ     | Ó                     |
|                        |                                            |                                                                                                    |                    |    |         |         |         |       |                       |

### Chapter 4 Parameters | VFD-VL

| Pr.            | Explanation                                                        | Settings                                                                  | Factory<br>Setting | VF | VFPG    | SVC     | FOCPG              | TQCPG | FOCPM                 |
|----------------|--------------------------------------------------------------------|---------------------------------------------------------------------------|--------------------|----|---------|---------|--------------------|-------|-----------------------|
|                | (MO3)                                                              | 13: Overheat (Pr.06-14)                                                   |                    |    |         |         |                    | 0     |                       |
|                | (55)                                                               | 14: Brake chopper signal                                                  | 0                  | 0  | 0       | 0       |                    |       | $\frac{\circ}{\circ}$ |
|                | Multi-function Output 6                                            | 15: Motor-controlled magnetic contactor output                            | ő                  |    |         | Ö       |                    | 0     | $\overline{a}$        |
| <b>⊮</b> 02-16 | (MO4)                                                              | 16: Slip error (oSL)                                                      | 1                  | Ŏ  | 0       | 0       | 0                  | 0     |                       |
|                | , ,                                                                | 17: Malfunction indication 1                                              |                    |    | 0       | ŏ       | 0                  |       | $\frac{\circ}{\circ}$ |
|                |                                                                    | 18: Reserved                                                              |                    |    |         |         |                    |       | _                     |
|                |                                                                    | 19: Brake chopper output error                                            |                    |    | $\circ$ | 0       |                    |       | $\overline{\bigcirc}$ |
|                | Multi-function Output 7                                            | 20: Warning output                                                        | 0                  | Ŏ  | 0       | 0       | 0                  | 0     |                       |
| <b>⊮</b> 02-17 | (MO5)                                                              | 21: Over voltage warning                                                  | Ť                  | 0  | 0       | 0       |                    |       | $\overline{}$         |
|                | Multi-function Output 8                                            | 22: Over-current stall prevention warning                                 | 0                  | 0  | 0       | Ö       |                    | 0     | $\overline{}$         |
| <b>№</b> 02-18 | (MO6)                                                              |                                                                           | ŭ                  | 0  | 0       | ~       |                    |       | _                     |
|                | Mark Construction Contract Co                                      | 23: Over-voltage stall prevention warning                                 | _                  | 0  | 0       | 0       | 0                  | 0     | 0                     |
| <b>⊮</b> 02-19 | Multi-function Output 9<br>(MO7)                                   | 24: Operation mode indication (Pr.00-15≠0 and PU LED on KPVL-CC01 is off) | 0                  | 0  | 0       | 0       | 0                  | 0     | 0                     |
|                | (WOT)                                                              | 25: Forward command                                                       |                    |    |         | 0       |                    | 0     | $\overline{}$         |
|                | Multi-function Output 10                                           | 26: Reverse command                                                       | 0                  |    |         | ×       | 0                  |       | $\overline{}$         |
| <b>⊮</b> 02-20 | (MO8)                                                              | 27: Output when current >= Pr.02-33                                       | ٠                  | 9  | 0       | 0       | 0                  | 0     | $\frac{\circ}{\circ}$ |
|                | Multi-function Output 11                                           | 28: Output when current < Pr.02-33                                        | 0                  | 0  | 0       | 0       | 0                  | 0     |                       |
| <b>№</b> 02-21 | (MO9)                                                              | •                                                                         | U                  | 0  | 0       | 0       | 0                  | 0     | 0                     |
|                | ( )                                                                | 29: Output when frequency >= Pr.02-34                                     | 0                  | 0  | 0       | 0       | 0                  | 0     | 0                     |
| <b>№</b> 02-22 | Multi-function Output 12<br>(MO10)                                 | 30: Output when frequency < Pr.02-34                                      | U                  | 0  | 0       | $\circ$ | $\overline{\circ}$ | 0     | 0                     |
|                | (MO10)                                                             | 31: Power generation direction and status verify                          |                    | 0  | 0       | 0       | 0                  | 0     | 0                     |
|                |                                                                    | 32: Power generation direction                                            |                    | 0  | 0       | 0       | 0                  | 0     | 0                     |
|                |                                                                    | 33: Zero speed (actual output frequency)                                  |                    | 0  | 0       | 0       | 0                  |       | 0                     |
|                |                                                                    | 34: Zero speed with Stop (actual output frequency)                        |                    | 0  | 0       | 0       | 0                  |       | 0                     |
|                |                                                                    | 35: Fault output option 1 (Pr.06-22)                                      |                    | 0  | 0       | 0       | 0                  | 0     | 0                     |
|                |                                                                    | 36: Fault output option 2 (Pr.06-23)                                      |                    | 0  | 0       | 0       | 0                  | 0     | 0                     |
|                |                                                                    | 37: Fault output option 3 (Pr.06-24)                                      |                    | 0  | 0       | 0       | 0                  | 0     | $\circ$               |
|                |                                                                    | 38: Fault output option 4 (Pr.06-25)                                      |                    | 0  | 0       | 0       | 0                  | 0     | $\circ$               |
|                |                                                                    | 39: Reserved                                                              |                    |    |         |         |                    |       |                       |
|                |                                                                    | 40: Speed attained (including zero speed)                                 |                    | 0  | 0       | 0       | 0                  |       | 0                     |
|                |                                                                    | 41: Reserved                                                              |                    |    |         |         |                    |       |                       |
| <b>№</b> 02-23 | Multi-output Direction                                             | 0 ~ 65535                                                                 | 0                  | 0  | 0       | 0       | 0                  | 0     | 0                     |
| 02-24          | Serial Start Signal Selection                                      | 0: by FWD/REV                                                             | 0                  | 0  | 0       | 0       | 0                  |       | 0                     |
| 02-24          |                                                                    | 1: by Enable                                                              |                    |    |         |         |                    |       |                       |
| <b>№</b> 02-25 | Desired Frequency Attained 1                                       | 0.00 ~ 400.00Hz                                                           | 60.00/<br>50.00    | 0  | 0       | 0       | 0                  |       | 0                     |
| <b>№</b> 02-26 | The Width of the Desired<br>Frequency Attained 1                   | 0.00 ~ 400.00Hz                                                           | 2.00               | 0  | 0       | 0       | 0                  |       | 0                     |
| <b>₩</b> 02-27 | Desired Frequency Attained                                         | 0.00 ~ 400.00Hz                                                           | 60.00/             | 0  | 0       | 0       | 0                  |       | 0                     |
| # UZ-Z1        | 2                                                                  | 0.00 ~ 400.00H2                                                           | 50.00              |    |         |         |                    |       | Ĺ                     |
| <b>⊮</b> 02-28 | The Width of the Desired<br>Frequency Attained 2                   | 0.00 ~ 400.00Hz                                                           | 2.00               | 0  | 0       | 0       | 0                  |       | 0                     |
| 02-29          | Brake Release Delay Time<br>when Elevator Starts                   | 0.000~65.000 Sec                                                          | 0.250              | 0  | 0       | 0       | 0                  | 0     | 0                     |
| 02-30          | Brake Engage Delay Time<br>when Elevator Stops                     | 0.000~65.000 Sec                                                          | 0.250              | 0  | 0       | 0       | 0                  | 0     | 0                     |
| <b>⊮</b> 02-31 | Turn On Delay of Magnetic<br>Contactor between Drive<br>and Motor  | 0.000~65.000 Sec                                                          | 0.200              | 0  | 0       | 0       | 0                  | 0     | 0                     |
| <b>≠</b> 02-32 | Turn Off Delay of Magnetic<br>Contactor between Drive<br>and Motor | 0.000~65.000 Sec                                                          | 0.200              | 0  | 0       | 0       | 0                  | 0     | 0                     |
| <b>№</b> 02-33 | Output Current Level Setting<br>for External Terminals             | 0~100%                                                                    | 0                  | 0  | 0       | 0       | 0                  | 0     | 0                     |
| <b>№</b> 02-34 | Output Boundary for<br>External Terminals                          | 0.00~+-400.00Hz (it is motor speed when using with PG)                    | 0.00               | 0  | 0       | 0       | 0                  | 0     | 0                     |
| <b>№</b> 02-35 | Detection Time of<br>Mechanical Brake                              | 0.00~10.00 Sec                                                            | 0.00               | 0  | 0       | 0       | 0                  | 0     | 0                     |
| <b>№</b> 02-36 | Detection Time of Contactor                                        | 0.00~10.00 Sec                                                            | 0.00               | 0  | 0       | 0       | 0                  | 0     | 0                     |
|                | Check Torque Output                                                | 0: Enable                                                                 | 0                  | 0  | 0       | 0       | 0                  | 0     | 0                     |
| 02-37          | Function                                                           | 1: Disable                                                                | Ŭ                  |    |         |         |                    |       |                       |

### 4.1.4 Group 3 Analog Input/Output Parameters

| Pr.             | Explanation                                                         | Settings                                                                                                    | Factory<br>Setting | VF | VFPG   | SVC | FOCPG   | TOCPG   | FOCPM  |
|-----------------|---------------------------------------------------------------------|----------------------------------------------------------------------------------------------------|--------------------|----|--------|-----|---------|---------|--------|
| <b>№</b> 03-00  | Analog Input 1 (AUI1)                                               | 0: No function                                                                                                    | 1                  | 0  | 0      | 0   | 0       | 0       | 0      |
| <b>№</b> 03-01  | Analog Input 2 (ACI)                                                | 1: Frequency command (torque limit under TQR control mode)                                                                                                    | 0                  | 0  | 0      | 0   | 0       | $\circ$ | 0      |
| <b>№</b> 03-02  | Analog Input 3 (AUI2)                                               | 2: Torque command (torque limit under speed mode)                                                                                                    | 0                  |    |        |     |         | 0       |        |
| /· 00 02        |                                                                     | 3: Preload Input                                                                                                    | i                  | 0  | 0      | 0   | 0       | 0       | 0      |
|                 |                                                                     | 4-5: Reserved                                                                                                    | i                  |    |        |     |         |         |        |
|                 |                                                                     | 6: P.T.C. thermistor input value                                                                                                    | i                  | 0  | 0      | С   | 0       | 0       | 0      |
|                 |                                                                     | 7: Positive torque limit                                                                                                    |                    | Ē  | Ē      | Ē   | 0       |         | 0      |
|                 |                                                                     | 8: Negative torque limit                                                                                                    | ł                  |    |        |     | 0       |         | 0      |
|                 |                                                                     | 9: Regenerative torque limit                                                                                                    | ł                  |    |        |     |         |         |        |
|                 |                                                                     | 10: Positive/negative torque limit                                                                                                    |                    |    |        |     | 0       |         | 0      |
|                 | Analog Input Bias 1 (AUI1)                                          | - 1                                                                                                    | 0.0                | 0  | 0      | С   | 0       |         |        |
| <b>≠</b> 03-03  |                                                                     | -100.0~100.0%                                                                                                    | 0.0                | _  | _      | )   |         |         | Ĕ      |
| <b>≠</b> 03-04  | Analog Input Bias 2 (ACI)                                           | -100.0~100.0%                                                                                                    |                    | 0  | 0      | 0   | 0       | 0       | 0      |
| <b>≠</b> 03-05  | Analog Input Bias 3 (AUI2)                                          | -100.0~100.0%                                                                                                    | 0.0                | 0  | 0      | 0   | 0       | $\circ$ | 0      |
| <b>⊮</b> 03-06  | Positive/negative Bias Mode (AUI1)                                  | 0: Zero bias                                                                                                    | 0                  | 0  | 0      | 0   | 0       | 0       | 0      |
| <b>≠</b> 03-07  | Positive/negative Bias Mode<br>(ACI) (can be set to 0 or 1<br>only) | Serve bias as the center, lower than bias=bias     Serve bias as the center, greater than bias=bias     The absolute value of the bias voltage while serving as the center (single polar) | 0                  | 0  | 0      | 0   | 0       | 0       | 0      |
| <b>⊮</b> 03-08  | Positive/negative Bias Mode (AUI2)                                  | 4: Serve bias as the center (single polar)                                                                                                    | 0                  | 0  | 0      | 0   | 0       | 0       | 0      |
| <b>⊮</b> 03-09  | Analog Input Gain 1 (AUI1)                                          | -500.0~500.0%                                                                                                    | 100.0              | 0  | 0      | 0   | 0       | 0       | 0      |
| <b> ∕</b> 03-10 | Analog Input Gain 2 (ACI)                                           | -500.0~500.0%                                                                                                    | 100.0              | 0  | 0      | 0   | 0       | 0       | 0      |
| <b>№</b> 03-11  | Analog Input Gain 3 (AUI2)                                          | -500.0~500.0%                                                                                                    | 100.0              | 0  | 0      | 0   | 0       | 0       | 0      |
| <b>⊮</b> 03-12  | Analog Input Delay Time<br>(AUI1)                                   | 0.00~2.00 sec                                                                                                    | 0.01               | 0  | 0      | 0   | 0       | 0       | 0      |
| <b>⊮</b> 03-13  | Analog Input Delay Time (ACI)                                       | 0.00~2.00 sec                                                                                                    | 0.01               | 0  | 0      | 0   | 0       | 0       | 0      |
| <b>№</b> 03-14  | Analog Input Delay Time<br>(AUI2)                                   | 0.00~2.00 sec                                                                                                    | 0.01               | 0  | 0      | 0   | 0       | 0       | 0      |
| <b>⊮</b> 03-15  | Loss of the ACI Signal                                              | O: Disable 1: Continue operation at the last frequency 2: Decelerate to 0Hz 3: Stop immediately and display E.F.                                                                          | 0                  | 0  | 0      | 0   | 0       | 0       | 0      |
| 03-16           | Reserved                                                            |                                                                                                    |                    |    |        |     |         |         |        |
| <b>≠</b> 03-17  | Analog Output Selection 1                                           | 0: Output frequency (Hz)                                                                                                    | 0                  | 0  | 0      | 0   | 0       | 0       | 0      |
|                 |                                                                     | 1: Frequency command (Hz) 2: Motor speed (RPM)                                                                                                    | ł                  | 0  | 0      | 0   | 0       | 0       | 9      |
|                 |                                                                     | 3: Output current (ms)                                                                                                    | ł                  | 0  | 0      | 0   | 0       | 0       | 0      |
|                 |                                                                     | 4: Output voltage                                                                                                    | i                  | Ö  | Ö      | 0   | Ŏ       | Ŏ       | ŏ      |
|                 |                                                                     | 5: DC Bus Voltage                                                                                                    | 1                  | 0  | 0      | 0   | 0       | 0       | 0      |
|                 |                                                                     | 6: Power factor                                                                                                    | ļ                  | 0  | 0      | 0   | 0       | 0       | 0      |
|                 |                                                                     | 7: Power                                                                                                    | ł                  | 0  | 0      | 0   | 0       | 0       | 0      |
|                 |                                                                     | 8: Output torque 9: AUI1                                                                                                    | ł                  | 0  |        |     |         | 0       | 0      |
|                 |                                                                     | 10: ACI                                                                                                    | i                  | 0  | 0      | 0   | 0       | 0       | 0      |
|                 |                                                                     | 11: AUI2                                                                                                    | i                  | Ō  | Ō      | 0   | Ō       | Ō       | 0      |
|                 |                                                                     | 12: q-axis current                                                                                                    |                    | 0  | 0      | 0   | 0       | 0       | 0      |
|                 |                                                                     | 13: q-axis feedback value                                                                                                    |                    | 0  | 0      | 0   | 0       | 0       | 0      |
|                 |                                                                     | 14: d-axis current 15: d-axis feedback value                                                                                                    | 1                  | 0  |        |     | 0       |         | 0      |
|                 |                                                                     | 16: q-axis voltage                                                                                                    |                    | 0  | 0      |     | 0       | 0       | 0      |
|                 |                                                                     | 17: d-axis voltage                                                                                                    | 1                  | Ŏ  | Ŏ      | 0   | Ŏ       | Ŏ       | Ŏ      |
|                 |                                                                     | 18: Torque command                                                                                                    | 1                  | 0  | Ō      | 0   | 0       | 0       | Ō      |
|                 | Analog Output Gain 1                                                | 19-20: Reserved<br>0~200.0%                                                                                                    | 100.0              |    |        |     |         |         | پ      |
| <b>≠</b> 03-18  | Analog Output Gaill 1                                               | 0 -200.0 /0                                                                                                    | 100.0              | U  | $\cup$ | U   | $\circ$ | $\cup$  | $\cup$ |

### Chapter 4 Parameters | VFD-VL

| Pr.            | Explanation                               |                                                                                                    | Factory<br>Setting | VF                    | VFPG                  | SVC                   | FOCPG                                   | TOCPG                 | FOCPM               |
|----------------|-------------------------------------------|----------------------------------------------------------------------------------------------------|--------------------|-----------------------|-----------------------|-----------------------|-----------------------------------------|-----------------------|---------------------|
| <b>⊮</b> 03-19 | Analog Output Value in REV<br>Direction 1 | 0: Absolute value in REV direction<br>1: Output 0V in REV direction<br>2: Enable output voltage in REV direction                                                                                                    | 0                  | 0                     | 0                     | 0                     | 0                                       | 0                     | 0                   |
| <b>⊮</b> 03-20 | Analog Output Selection 2                 | 0: Output frequency (Hz) 1: Frequency command (Hz) 2: Motor speed (RPM) 3: Output current (rms) 4: Output voltage 5: DC Bus Voltage 6: Power factor 7: Power 8: Output torque 9: AVI 10: ACI 11: AUI 12: q-axis current 13: q-axis feedback value 14: d-axis current 15: d-axis feedback value 16: q-axis voltage 17: d-axis voltage 18: Torque command 19-20: Reserved | 0                  | 0 0000000000000000000 | 0 0000000000000000000 | 0 0000000000000000000 | 0 0000000000000000000000000000000000000 | 0 0000000000000000000 | 0 00000000000000000 |
| <b>≠</b> 03-21 | Analog Output Gain 2                      | 0~200.0%                                                                                                    | 100.0              | 0                     | 0                     | $\circ$               | 0                                       | 0                     | 0                   |
| <b>⊮</b> 03-22 | Analog Output Value in REV<br>Direction 2 | Absolute value in REV direction     Output 0V in REV direction     Enable output voltage in REV direction                                                                                                    | 0                  | 0                     | 0                     | 0                     | 0                                       | 0                     | 0                   |
| 03-23          | Analog Input Type (AUI1)                  | 0: Bipolar (±10V)<br>1: Unipolar (0-10V)                                                                                                    | 0                  | 0                     | 0                     | 0                     | 0                                       | 0                     | 0                   |
| 03-24          | Analog Input Type (AUI2)                  | 0: Bipolar (±10V)<br>1: Unipolar (0-10V)                                                                                                    | 0                  | 0                     | 0                     | 0                     | 0                                       | 0                     | 0                   |

### 4.1.5 Group 4 Multi-Step Speed Parameters

| Pr.             | Explanation               | Settings      | Factory<br>Setting | VF | VFPG | SVC | FOCPG | TOCPG | FOCPM |
|-----------------|---------------------------|---------------|--------------------|----|------|-----|-------|-------|-------|
| <b>⊮</b> 04-00  | Zero Step Speed Frequency | 0.00~400.00Hz | 0.00               | 0  | 0    | 0   | 0     |       | 0     |
| <b> ∕</b> 04-01 | 1st Step Speed Frequency  | 0.00~400.00Hz | 0.00               | 0  | 0    | 0   | 0     |       | 0     |
| <b>⊮</b> 04-02  | 2nd Step Speed Frequency  | 0.00~400.00Hz | 0.00               | 0  | 0    | 0   | 0     |       | 0     |
| <b>≠</b> 04-03  | 3rd Step Speed Frequency  | 0.00~400.00Hz | 0.00               | 0  | 0    | 0   | 0     |       | 0     |
| <b>₩</b> 04-04  | 4th Step Speed Frequency  | 0.00~400.00Hz | 0.00               | 0  | 0    | 0   | 0     |       | 0     |
| <b></b> ∕ 04-05 | 5th Step Speed Frequency  | 0.00~400.00Hz | 0.00               | 0  | 0    | 0   | 0     |       | 0     |
| <b>≠</b> 04-06  | 6th Step Speed Frequency  | 0.00~400.00Hz | 0.00               | 0  | 0    | 0   | 0     |       | 0     |
| <b>₩</b> 04-07  | 7th Step Speed Frequency  | 0.00~400.00Hz | 0.00               | 0  | 0    | 0   | 0     |       | 0     |
| <b>≠</b> 04-08  | 8th Step Speed Frequency  | 0.00~400.00Hz | 0.00               | 0  | 0    | 0   | 0     |       | 0     |
| <b>≈</b> 04-09  | 9th Step Speed Frequency  | 0.00~400.00Hz | 0.00               | 0  | 0    | 0   | 0     |       | 0     |
| <b> ∕</b> 04-10 | 10th Step Speed Frequency | 0.00~400.00Hz | 0.00               | 0  | 0    | 0   | 0     |       | 0     |
| <b> ∕</b> 04-11 | 11th Step Speed Frequency | 0.00~400.00Hz | 0.00               | 0  | 0    | 0   | 0     |       | 0     |
| <b>⊮</b> 04-12  | 12th Step Speed Frequency | 0.00~400.00Hz | 0.00               | 0  | 0    | 0   | 0     |       | 0     |
| <b>⊮</b> 04-13  | 13th Step Speed Frequency | 0.00~400.00Hz | 0.00               | 0  | 0    | 0   | 0     |       | 0     |
| <b>₩</b> 04-14  | 14th Step Speed Frequency | 0.00~400.00Hz | 0.00               | 0  | 0    | 0   | 0     |       | 0     |
| <b>№</b> 04-15  | 15th Step Speed Frequency | 0.00~400.00Hz | 0.00               | 0  | 0    | 0   | 0     |       | 0     |

### 4.1.6 Group 5 IM Parameters

| Pr.            | Explanation                                 | Settings                                                                              | Factory<br>Setting | VF | VFPG | SVC | FOCPG | TOCPG | FOCPM |
|----------------|---------------------------------------------|---------------------------------------------------------------------------------------|--------------------|----|------|-----|-------|-------|-------|
| 05-00          | Motor Auto Tuning                           | 0: No function<br>1: Rolling test (Rs, Rr, Lm, Lx, no-load current)<br>2: Static test | 0                  | 0  |      |     |       |       |       |
| 05-01          | Full-load Current of Motor                  | (40-120%)* Pr.00-01 Amps                                                              | #.##               | 0  | 0    | 0   | 0     | 0     |       |
| 05-02          | Rated power of Motor                        | 0.00~655.35kW                                                                         | #.##               |    |      | 0   | 0     | 0     |       |
| 05-03          | Rated speed of Motor (rpm)                  | 0~65535                                                                               | 1710               |    | 0    | 0   | 0     | 0     |       |
| 05-04          | Number of Motor Poles                       | 2~48                                                                                  | 4                  | 0  | С    | С   | С     | 0     | -     |
| 05-05          | No-load Current of Motor                    | 0-100%                                                                                | #.##               |    | 0    | 0   | 0     | Ŏ     | -     |
| 05-06          | Rs of Motor                                 | 0.000~65.535Ω                                                                         | 0.000              |    | Ė    | С   | С     | Ō     |       |
| 05-07          | Rr of Motor                                 | 0.000~65.535Ω                                                                         | 0.000              |    |      | С   | С     | Ō     |       |
| 05-08          | Lm of Motor                                 | 0.0~6553.5mH                                                                          | 0.0                |    |      | С   | С     | Ō     |       |
| 05-09          | Lx of Motor                                 | 0.0~6553.5mH                                                                          | 0.0                |    |      | 0   | 0     | Ō     |       |
| <b>№</b> 05-10 | Torque Compensation Time<br>Constant        | 0.001~10.000sec                                                                       | 0.020              |    |      | 0   |       |       |       |
| <b>№</b> 05-11 | Slip Compensation Time<br>Constant          | 0.001~10.000sec                                                                       | 0.100              |    |      | 0   |       |       |       |
| <b>№</b> 05-12 | Torque Compensation Gain                    | 0~10                                                                                  | 0                  | 0  | 0    |     |       |       |       |
| <b>⊮</b> 05-13 | Slip Compensation Gain                      | 0.00~10.00                                                                            | 0.00               | 0  | 0    | 0   |       |       |       |
| <b>№</b> 05-14 | Slip Deviation Level                        | 0~1000% (0: disable)                                                                  | 0                  |    | 0    | 0   | 0     |       |       |
| <b>№</b> 05-15 | Detection Time of Slip<br>Deviation         | 0.0~10.0 sec                                                                          | 1.0                |    | 0    | 0   | 0     |       |       |
| <b>⊮</b> 05-16 | Over Slip Treatment                         | 0: Warn and keep operation 1: Warn and ramp to stop 2: Warn and coast to stop         | 0                  |    | 0    | 0   | 0     |       |       |
| <b>₩</b> 05-17 | Hunting Gain                                | 0~10000 (0: disable)                                                                  | 2000               | 0  | 0    | 0   |       |       |       |
| 05-18          | Accumulative Motor<br>Operation Time (Min.) | 00~1439                                                                               | 00                 | 0  | 0    | 0   | 0     | 0     | 0     |
| 05-19          | Accumulative Motor<br>Operation Time (day)  | 00~65535                                                                              | 00                 | 0  | 0    | 0   | 0     | 0     | 0     |
| <b>№</b> 05-20 | Core Loss Compensation                      | 0~250%                                                                                | 10                 |    |      | 0   |       |       | 1     |
| 05-21          | Accumulative Drive Power-<br>on Time (Min.) | 00~1439                                                                               | 00                 | 0  | 0    | 0   | 0     | 0     | 0     |
| 05-22          | Accumulative Drive Power-<br>on Time (day)  | 00~65535                                                                              | 00                 | 0  | 0    | 0   | 0     | 0     | 0     |

### 4.1.7 Group 6 Protection Parameters

| Pr.            | Explanation                                                        | Settings                                                                                                    | Factory<br>Setting | VF | VFPG | SVC | FOCPG   | TOCPG | FOCPM |
|----------------|--------------------------------------------------------------------|----------------------------------------------------------------------------------------------------|--------------------|----|------|-----|---------|-------|-------|
| <b>№</b> 06-00 | Low Voltage Level                                                  | 160.0~220.0Vdc                                                                                                    | 180.0              | 0  | 0    | 0   | 0       | 0     | 0     |
|                |                                                                    | 320.0~440.0Vdc                                                                                                    | 360.0              | 0  | 0    | 0   | 0       | 0     | 0     |
| <b>≠</b> 06-01 | Phase-loss Protection                                              | O: Warn and keep operation I: Warn and ramp to stop C: Warn and coast to stop                                                                                                    | 2                  | 0  | 0    | 0   | 0       | 0     | 0     |
| <b>⊮</b> 06-02 | Over-current Stall<br>Prevention during<br>Acceleration            | 00: disable<br>00~250%                                                                                                    | 00                 | 0  | 0    | 0   |         |       |       |
| <b>≠</b> 06-03 | Over-current Stall<br>Prevention during Operation                  | 00: disable 00~250%                                                                                                    | 00                 | 0  | 0    | 0   |         |       |       |
| <b>⊮</b> 06-04 | Accel./Decel. Time Selection of Stall Prevention at constant speed | 0: by current accel/decel time 1: by the 1st accel/decel time 2: by the 2nd accel/decel time 3: by the 3rd accel/decel time 4: by the 4th accel/decel time 5: by auto accel/decel time 5: by auto accel/decel time                                                                                                    | 0                  | 0  | 0    | 0   |         |       |       |
| <b>№</b> 06-05 | Over-torque Detection<br>Selection (OT1)                           | O: disable  1: over-torque detection during constant speed operation, continue to operate after detection  2: over-torque detection during constant speed operation, stop operation after detection  3: over-torque detection during operation, continue to operate after detection  4: over-torque detection during operation, stop operation after detection                                                       | 0                  | 0  | 0    | 0   | 0       | 0     | 0     |
| <b>≠</b> 06-06 | Over-torque Detection Level (OT1)                                  | 10~250%                                                                                                    | 150                | 0  | 0    | 0   | 0       | 0     | 0     |
| <b>≠</b> 06-07 | Over-torque Detection Time (OT1)                                   | 0.0~60.0 sec                                                                                                    | 0.1                | 0  | 0    | 0   | 0       | 0     | 0     |
| <b>№</b> 06-08 | Over-torque Detection<br>Selection (OT2)                           | O: disable 1: over-torque detection during constant speed operation, continue to operate after detection 2: over-torque detection during constant speed operation, stop operation after detection 3: over-torque detection during operation, continue to operate after detection 4: over-torque detection during operation, stop operation 4: over-torque detection during operation, stop operation after detection | 0                  | 0  | 0    | 0   | 0       | 0     | 0     |
| <b>≠</b> 06-09 | Over-torque Detection Level<br>(OT2)                               | 10~250%                                                                                                    | 150                | 0  | 0    | 0   | 0       | 0     | 0     |
| <b>⊮</b> 06-10 | Over-torque Detection Time (OT2)                                   | 0.0~60.0 sec                                                                                                    | 0.1                | 0  | 0    | 0   | 0       | 0     | 0     |
| <b>№</b> 06-11 | Current Limit                                                      | 0~250%                                                                                                    | 200                |    |      |     | 0       | 0     | 0     |
| 06-12          | Electronic Thermal Relay<br>Selection                              | 0: Inverter motor 1: Standard motor 2: Disable                                                                                                    | 2                  | 0  | 0    | 0   | 0       | 0     | 0     |
| <b>⊮</b> 06-13 | Electronic Thermal<br>Characteristic                               | 30.0~600.0 sec                                                                                                    | 60.0               | 0  | 0    | 0   | 0       | 0     | 0     |
| <b>⊮</b> 06-14 | Heat Sink Over-heat (OH)<br>Warning                                | 0.0~110.0℃                                                                                                    | 85.0               | 0  | 0    | 0   | 0       | 0     | 0     |
| <b>№</b> 06-15 | Stall Prevention Limit Level                                       | 0~100% (refer to Pr.06-02, Pr.06-03)                                                                                                    | 50                 | 0  | 0    | 0   |         |       |       |
| 06-16          | Present Fault Record                                               | 0: No fault                                                                                                    | 0                  | 0  | 0    | 0   | $\circ$ | 0     | 0     |
| 06-17          | Second Most Recent Fault<br>Record                                 | Over-current during acceleration (ocA)     Over-current during deceleration (ocd)                                                                                                    | 0                  | 0  | 0    | 0   | 0       | 0     | 0     |
| 06-18          | Third Most Recent Fault<br>Record                                  | Over-current during constant speed (ocn)     Ground fault (GFF)                                                                                                    | 0                  | 0  | 0    | 0   | 0       | 0     | 0     |
| 06-19          | Fourth Most Recent Fault Record                                    | 5: IGBT short-circuit (occ) 6: Over-current at stop (ocS)                                                                                                    | 0                  | 0  | 0    | 0   | 0       | 0     | 0     |
| 06-20          | Fifth Most Recent Fault<br>Record                                  | 7: Over-voltage during acceleration (ovA) 8: Over-voltage during deceleration (ovd)                                                                                                    | 0                  | 0  | 0    | 0   | 0       | 0     | 0     |
| 06-21          | Sixth Most Recent Fault<br>Record                                  | 9: Over-voltage during constant speed (ovn) 10: Over-voltage at stop (ovS)                                                                                                    | 0                  | 0  | 0    | 0   | 0       | 0     | 0     |

| Pr.            | Explanation                                                      | Settings                                                                                                    | Factory<br>Setting | VF  | VFPG | SVC | FOCPG   | TOCPG  | FOCPM |
|----------------|------------------------------------------------------------------|----------------------------------------------------------------------------------------------------|--------------------|-----|------|-----|---------|--------|-------|
|                |                                                                  | 11: Low-voltage during acceleration (LvA) 12: Low-voltage during deceleration (Lvd) 13: Low-voltage during constant speed (Lvn) 14: Low-voltage at stop (LvS) 15: Phase loss (PHL) 16: IGBT heat sink over-heat (oH1) 17: Heat sink over-heat (oH2)(for 40HP above) 18: TH1 open loop error (H10) 19: TH2 open loop error (H10) 19: TH2 open loop error (H20) 20: Fan error signal output 21: over-load (oL) (150% 1Min) 22: Motor over-load (EoL1) 23: Reserved 24: Motor PTC overheat (oH3) 25: Reserved 26: over-torque 1 (ot1) 27: over-torque 1 (ot2) 28: Reserved 29: Reserved 29: Reserved 30: Memory write-in error (cF1) 31: Memory read-out error (cF2) 32: Isum current detection error (cd1) 34: V-phase current detection error (cd1) 35: W-phase current detection error (Hd0) 36: Clamp current detection error (Hd1) 37: Over-ourrent detection error (Hd1) 38: Over-voltage detection error (Hd2) 39: Ground current detection error (Hd2) 41: PID feedback loss (AFE) 41: PID feedback loss (AFE) 42: PG feedback error (PGF1) 43: PG feedback stall (PGF3) 45: PG slip error (PGF4) 46: PG ref input error (PGF4) 47: PG ref loss (PGF2) 48: Analog current input error (ACE) 49: External fault input (EF) 50: Emergency stop (EF1) 51: Reserved 52: Password error (PG0E) 53: Reserved 54: Communication error (EE1) 55: Communication error (EE1) 56: Communication error (EE7) 66: PGF8 hardware error (BF) 66: PGF8 hardware error (BF) 66: PGF8 hardware error (BF) 66: Megnetic contactor error |                    |     |      |     |         |        |       |
| <b>⊮</b> 06-22 | Fault Output Option 1                                            | 67: Phase loss of drive output (MPHL) 0~65535 (refer to bit table for fault code)                                                                                                    | 0                  | 0   | 0    | 0   | 0       | 0      | 0     |
| <b>⊮</b> 06-23 | Fault Output Option 2                                            | 0~65535 (refer to bit table for fault code)                                                                                                    | 0                  | 0   | 0    | 0   | 0       | 0      | 0     |
| <b>⊮</b> 06-24 | Fault Output Option 3                                            | 0~65535 (refer to bit table for fault code)                                                                                                    | 0                  | 0   | 0    | 0   | 0       | 0      | 0     |
| <b>⊮</b> 06-25 | Fault Output Option 4                                            | 0~65535 (refer to bit table for fault code)                                                                                                    | 0                  | 0   | 0    | 0   | 0       | 0      | 0     |
| <b>№</b> 06-26 | PTC (Positive Temperature<br>Coefficient) Detection<br>Selection | Warn and keep operation     Warn and ramp to stop                                                                                                    | 0                  | Ō   | 0    | 0   | 0       | Ö      | 0     |
| <b>⊮</b> 06-27 | PTC Level                                                        | 0.0~100.0%                                                                                                    | 50.0               | 0   | 0    | 0   | 0       | 0      | 0     |
| <b>⊮</b> 06-28 | Filter Time for PTC Detection                                    | 0.00~10.00sec                                                                                                    | 0.20               | 0 ( | 0 (  | 0 ( | 0       | 0      | 0     |
| 06-29          | Voltage of Emergency<br>Power                                    | 48.0~375.0Vdc<br>96.0~750.0Vdc                                                                                                    | 48.0<br>96.0       | 0   | 0    | 0   | $\circ$ | $\cup$ | 0     |
| <b>≠</b> 06-30 | Setting Method of Fault<br>Output                                | 0: By settings of Pr.06-22~06-25<br>1: By the binary setting                                                                                                    | 0                  | 0   | 0    | 0   | 0       | 0      | 0     |

### Chapter 4 Parameters | VFD-VL

| Pr.            | Explanation                                                        | Settings                                                                                                    | Factory<br>Setting | VF | VFPG | SVC | FOCPG | TOCPG | FOCPM |
|----------------|--------------------------------------------------------------------|----------------------------------------------------------------------------------------------------|--------------------|----|------|-----|-------|-------|-------|
| 06-31          | Phase Loss Detection of<br>Drive Output at Start<br>up(MPHL)       | 0: Disable<br>1: Enable                                                                                                    | 0                  | 0  | 0    | 0   | 0     | 0     | 0     |
| 06-32          | Accumulative Drive Power-<br>on Time at the First Fault<br>(min.)  | 00~1439                                                                                                    | 00                 | 0  | 0    | 0   | 0     | 0     | 0     |
| 06-33          | Accumulative Drive Power-<br>on Time at the First Fault<br>(day)   | 00~65535                                                                                                    | 00                 | 0  | 0    | 0   | 0     | 0     | 0     |
| 06-34          | Accumulative Drive Power-<br>on Time at the Second Fault<br>(min.) | 00~1439                                                                                                    | 00                 | 0  | 0    | 0   | 0     | 0     | 0     |
| 06-35          | Accumulative Drive Power-<br>on Time at the Second Fault<br>(day)  | 00~65535                                                                                                    | 00                 | 0  | 0    | 0   | 0     | 0     | 0     |
| 06-36          | Accumulative Drive Power-<br>on Time at the Third Fault<br>(min.)  | 00~1439                                                                                                    | 00                 | 0  | 0    | 0   | 0     | 0     | 0     |
| 06-37          | Accumulative Drive Power-<br>on Time at the Third Fault<br>(day)   | 00~65535                                                                                                    | 00                 | 0  | 0    | 0   | 0     | 0     | 0     |
| 06-38          | Accumulative Drive Power-<br>on Time at the Fourth Fault<br>(min.) | 00~1439                                                                                                    | 00                 | 0  | 0    | 0   | 0     | 0     | 0     |
| 06-39          | Accumulative Drive Power-<br>on Time at the Fourth Fault<br>(day)  | 00~65535                                                                                                    | 00                 | 0  | 0    | 0   | 0     | 0     | 0     |
| 06-40          | Accumulative Drive Power-<br>on Time at the Fifth Fault<br>(min.)  | 00~1439                                                                                                    | 00                 | 0  | 0    | 0   | 0     | 0     | 0     |
| 06-41          | Accumulative Drive Power-<br>on Time at the Fifth Fault<br>(day)   | 00~65535                                                                                                    | 00                 | 0  | 0    | 0   | 0     | 0     | 0     |
| 06-42          | Accumulative Drive Power-<br>on Time at the Sixth Fault<br>(min.)  | 00~1439                                                                                                    | 00                 | 0  | 0    | 0   | 0     | 0     | 0     |
| 06-43          | Accumulative Drive Power-<br>on Time at the Sixth Fault<br>(day)   | 00~65535                                                                                                    | 00                 | 0  | 0    | 0   | 0     | 0     | 0     |
| <b>№</b> 06-44 | Operation Speed of<br>Emergency Power Mode                         | 0.00~400.00Hz                                                                                                    | Read<br>Only       | 0  | 0    | 0   | 0     | 0     | 0     |
| <b>⊮</b> 06-45 | Low-voltage Protection                                             | D: Display Lv fault and coast to stop D: Display Lv warn and coast to stop P: Fan lock, fault and coast to stop Fan lock, warn and coast to stop Tean lock, warn and coast to stop | 0                  | 0  | 0    | 0   | 0     | 0     | 0     |
| <b>№</b> 06-46 | Operation Direction for<br>Emergency Power ON                      | O: Operate by current command     Operate by the direction of power generating mode                                                                                                | 0                  | 0  | 0    | 0   | 0     | 0     | 0     |
| <b>≠</b> 06-47 | Power Generation Direction<br>Searching Time                       | 0.0~5.0 sec                                                                                                    | 1.0                | 0  | 0    | 0   | 0     | 0     | 0     |
| <b>⊮</b> 06-48 | Power Capacity of<br>Emergency Power                               | 0.0~100.0 kVA                                                                                                    | 0.0                | 0  | 0    | 0   | 0     | 0     | 0     |

# 4.1.8 Group 7 Special Parameters

| Pr.             | Explanation                                    | Settings                                                                                                    | Factory<br>Setting | VF | VFPG | SVC | FOCPG | TOCPG | FOCPM |
|-----------------|------------------------------------------------|----------------------------------------------------------------------------------------------------|--------------------|----|------|-----|-------|-------|-------|
| <b>≠</b> 07-00  | Brake Chopper Level                            | 230V: 350.0~450.0Vdc<br>460V: 700.0~900.0Vdc                                                                                                    | 380.0<br>760.0     | 0  | 0    | 0   | 0     | 0     | 0     |
| 07-01           | Reserved                                       |                                                                                                    |                    |    |      |     |       |       |       |
| <b>№</b> 07-02  | DC Brake Current Level                         | 0~100%                                                                                                    | 0                  | 0  | 0    | 0   |       |       |       |
| <b>№</b> 07-03  | DC Brake Activation Time                       | 0.0~60.0 sec                                                                                                    | 0.0                | 0  | 0    | 0   | 0     |       | 0     |
| <b>⊮</b> 07-04  | DC Brake Stopping Time                         | 0.0~60.0 sec                                                                                                    | 0.0                | 0  | 0    | 0   | 0     |       | 0     |
| <b>⊮</b> 07-05  | Start-point for DC Brake                       | 0.00~400.00Hz                                                                                                    | 0.00               | 0  | 0    | 0   | 0     |       | İ     |
| <b>≠</b> 07-06  | DC Brake Proportional Gain                     | 1~500Hz                                                                                                    | 50                 | 0  | 0    | 0   |       |       |       |
| <b>≠</b> 07-07  | Dwell Time at Accel.                           | 0.00~600.00sec                                                                                                    | 0.00               | 0  | 0    | 0   | 0     |       | 0     |
| <b>⊮</b> 07-08  | Dwell Frequency at Accel.                      | 0.00~400.00Hz                                                                                                    | 0.00               | 0  | 0    | 0   | 0     |       | 0     |
| <b>⊮</b> 07-09  | Dwell Time at Decel.                           | 0.00~600.00sec                                                                                                    | 0.00               | 0  | 0    | 0   | 0     |       | 0     |
| <b>≠</b> 07-10  | Dwell Frequency at Decel.                      | 0.00~400.00Hz                                                                                                    | 0.00               | 0  | 0    | 0   | 0     |       | 0     |
| <b> ∕</b> 07-11 | Fan Control                                    | Fan always ON     11 minute after AC motor drive stops, fan will be OFF     2: AC motor drive runs and fan ON, AC motor drive stops and fan OFF     3: Fan ON to run when preliminary heat sink temperature attained     4: Fan always OFF | 2                  | 0  | 0    | 0   | 0     | 0     | 0     |
| <b>₩</b> 07-12  | Torque Command                                 | -100.0~100.0% (Pr. 07-14 setting=100%)                                                                                                    | 0.0                |    |      |     |       | 0     | Г     |
| <b>⊮</b> 07-13  | Torque Command Source                          | 0: Digital keypad (KPVL-CC01)<br>1: RS485 serial communication (RJ-11)<br>2: Analog signal (Pr.03-00)                                                                                                    | 2                  |    |      |     |       | 0     |       |
| <b>₩</b> 07-14  | Maximum Torque Command                         | 0~300%                                                                                                    | 100                | 0  | 0    | 0   | 0     | 0     | 0     |
| <b>⊮</b> 07-15  | Filter Time of Torque<br>Command               | 0.000~1.000 sec                                                                                                    | 0.000              |    |      |     |       | 0     |       |
| 07-16           | Speed Limit Selection                          | 0: By Pr.07-17 and Pr.07-18<br>1: Frequency command source (Pr.00-14)                                                                                                    | 0                  |    |      |     |       | 0     |       |
| <b>⊮</b> 07-17  | Torque Mode +Speed Limit                       | 0~120%                                                                                                    | 10                 |    |      |     |       | 0     |       |
| <b>≠</b> 07-18  | Torque Mode-Speed Limit                        | 0~120%                                                                                                    | 10                 |    |      |     |       | 0     | Г     |
| <b>⊮</b> 07-19  | Source of Torque Offset                        | 0: Disable 1: Analog input (Pr.03-00) 2: Torque offset setting (Pr.07-20) 3: Control by external terminal (by Pr.07-21 to Pr.07-23)                                                                                                    | 0                  |    |      | 0   | 0     | 0     | 0     |
| <b>№</b> 07-20  | Torque Offset Setting                          | 0.0~100.0%                                                                                                    | 0.0                |    |      | 0   | 0     | 0     | 0     |
| <b>⊮</b> 07-21  | High Torque Offset                             | 0.0~100.0%                                                                                                    | 30.0               |    |      | 0   | 0     | 0     | 0     |
| <b>⊮</b> 07-22  | Middle Torque Offset                           | 0.0~100.0%                                                                                                    | 20.0               |    |      | 0   | 0     | 0     | 0     |
| <b>№</b> 07-23  | Low Torque Offset                              | 0.0~100.0%                                                                                                    | 10.0               |    |      | 0   | 0     | 0     | 0     |
| <b>№</b> 07-24  | Forward Motor Torque Limit                     | 0~300%                                                                                                    | 200                |    |      |     | 0     | 0     | 0     |
| <b>⊮</b> 07-25  | Forward Regenerative<br>Torque Limit           | 0~300%                                                                                                    | 200                |    |      |     | 0     | 0     | 0     |
| <b>⊮</b> 07-26  | Reverse Motor Torque Limit                     | 0~300%                                                                                                    | 200                |    |      |     | 0     | 0     | 0     |
| <b>⊮</b> 07-27  | Reverse Regenerative<br>Torque Limit           | 0~300%                                                                                                    | 200                |    |      |     | 0     | 0     | 0     |
| <b>⊮</b> 07-28  | Emergency Stop (EF) &<br>Forced Stop Selection | 0: Coast to stop 1: By deceleration Time 1 2: By deceleration Time 2 3: By deceleration Time 3 4: By deceleration Time 3 5: By deceleration Time 4 5: By Pr.01-31                                                                          | 0                  | 0  | 0    | 0   | 0     | 0     | 0     |
| <b>⊮</b> 07-29  | Time for Decreasing Torque<br>at Stop          | 0.000~1.000 sec                                                                                                    | 0.000              |    |      |     | 0     | 0     | 0     |

## 4.1.9 Group 8 PM Parameters

| Pr.   | Explanation                                  | Settings                                                                                                    | Factory<br>Setting | VF | VFPG | SVC | FOCPG | TOCPG | FOCPM |
|-------|----------------------------------------------|----------------------------------------------------------------------------------------------------|--------------------|----|------|-----|-------|-------|-------|
| 08-00 | Motor Auto Tuning                            | No function     No function     No functi | 0                  |    |      |     |       |       | 0     |
| 08-01 | Full-load Current of Motor                   | (40-120%)*00-01 Amps                                                                                                    | #.##               |    |      |     |       |       | 0     |
| 08-02 | Rated power of Motor                         | 0.00~655.35 kW                                                                                                    | #.##               |    |      |     |       |       | 0     |
| 08-03 | Rated speed of Motor (rpm)                   | 0~65535                                                                                                    | 1710               |    |      |     |       |       | 0     |
| 08-04 | Number of Motor Poles                        | 2~96                                                                                                    | 4                  |    |      |     |       |       | 0     |
| 08-05 | Rs of Motor                                  | 0.000~65.535Ω                                                                                                    | 0.000              |    |      |     |       |       | 0     |
| 08-06 | Ld of Motor                                  | 0.0~6553.5mH                                                                                                    | 0.0                |    |      |     |       |       | 0     |
| 08-07 | Lq of Motor                                  | 0.0~6553.5mH                                                                                                    | 0.0                |    |      |     |       |       | 0     |
| 08-08 | Back Electromotive Force                     | 0.0~6553.5Vrms                                                                                                    | 0.0                |    |      |     |       |       | 0     |
| 08-09 | Angle between Magnetic<br>Pole and PG Origin | 0.0-360.0°                                                                                                    | 360.0              |    |      |     |       |       | 0     |
| 08-10 | Magnetic Pole Re-<br>orientation             | 0: Disable<br>1: Enable                                                                                                    | 0                  |    |      |     |       |       | 0     |

# 4.1.10 Group 9 Communication Parameters

| Pr.            | Explanation                     | Settings                                                                                                    | Factory<br>Setting | VF | VFPG    | SVC     | FOCPG | TOCPG | FOCPM |
|----------------|---------------------------------|----------------------------------------------------------------------------------------------------|--------------------|----|---------|---------|-------|-------|-------|
| <b>№</b> 09-00 | Communication Address           | 1~254                                                                                                    | 1                  | 0  | 0       | 0       | 0     | 0     | 0     |
| <b>№</b> 09-01 | Transmission Speed              | 4.8~115.2Kbps                                                                                                    | 9.6                | 0  | 0       | 0       | 0     | 0     | 0     |
| <b>№</b> 09-02 | Transmission Fault<br>Treatment | 0: Warn and keep operation 1: Warn and ramp to stop 2: Reserved 3: No action and no display                                                                                                    | 3                  | 0  | 0       | 0       | 0     | 0     | 0     |
| <b>№</b> 09-03 | Time-out Detection              | 0.0~100.0 sec                                                                                                    | 0.0                | 0  | 0       | 0       | 0     | 0     | 0     |
| w 09-04        | Communication Protocol          | 0. 7N1 (ASCII)   1. 7N2 (ASCII)   1. 7N2 (ASCII)   1. 7N2 (ASCII)   1. 7N2 (ASCII)   1. 7N2 (ASCII)   1. 7N2 (ASCII)   1. 7N2 (ASCII)   1. 7N2 (ASCII)   1. 7N2 (ASCII)   1. 8N2 (ASCII)   1. 8N2 (ASCIII)   1. 8N2 (ASCIII)   1. 8N2 (ASCIIII)   1. 8N2 (ASCIIII)   1. 8N2 (ASCIIII)   1 | 13                 | 0  | 0       | 0       | 0     | 0     | 0     |
| <b>№</b> 09-05 | Response Delay Time             | 0.0~200.0ms                                                                                                    | 2.0                | 0  | $\circ$ | $\circ$ | 0     | 0     | 0     |

# 4.1.11 Group 10 Speed Feedback Control Parameters

| Pr.            | Explanation                                                 | Settings                                                                                                    | Factory<br>Setting | VF | VFPG | SVC | FOCPG | TQCPG | FOCPM    |
|----------------|-------------------------------------------------------------|----------------------------------------------------------------------------------------------------|--------------------|----|------|-----|-------|-------|----------|
| 10-00          | PG Signal Type                                              | 0: No function<br>1: ABZ                                                                                                    | 0                  |    | 0    |     | 0     | 0     | 0        |
|                |                                                             | 1. ABZ<br>2: ABZ+Hall<br>3: SIN/COS+Sinusoidal<br>4: SIN/COS+Endat<br>5: SIN/COS                                                                                                    |                    |    |      |     |       |       |          |
|                |                                                             | 6: SIN/COS + Hiperface                                                                                                    |                    |    |      |     |       |       | Ļ        |
| 10-01          | Encoder Pulse Encoder Input Type Setting                    | 1~20000<br>0: Disable                                                                                                    | 600                |    | 0    |     | 0     | 0     | 0        |
| 10-02          | Encoder input Type Setting                                  | 1: Phase A leads in a forward run command and phase B leads in a reverse run command 2: Phase B leads in a forward run command and phase A leads in a reverse run command 3: Phase A is a pulse input and phase B is a direction input. (low input=reverse direction, high input=forward direction) 4: Phase A is a pulse input and phase B is a direction input. (low input=forward direction, high input=forward direction input. (low input=forward direction, high input=reverse direction) | 0                  |    | 0    |     | 0     | 0     | 0        |
|                | Encoder Feedback Fault                                      | 5: Single-phase input 0: Warn and keep operation                                                                                                    | 2                  |    | 0    |     |       |       | <u> </u> |
| <b>⊮</b> 10-03 | Treatment (PGF1, PGF2)                                      | Warn and ramp to stop     Warn and stop operation                                                                                                    | 2                  |    | 0    |     | )     |       |          |
| <b>⊮</b> 10-04 | Detection Time for Encoder<br>Feedback Fault                | 0.00~10.0 sec                                                                                                    | 1.0                |    | 0    |     | 0     | 0     | 0        |
| <b>⊮</b> 10-05 | Encoder Stall Level (PGF3)                                  | 0~120% (0: disable)                                                                                                    | 115                |    | 0    | 0   | 0     |       | 0        |
| <b>⊮</b> 10-06 | Encoder Stall Detection<br>Time                             | 0.0~2.0 sec                                                                                                    | 0.1                |    | 0    | 0   | 0     |       | 0        |
| <b>⊮</b> 10-07 | Encoder Slip Range (PGF4)                                   | 0~50% (0: disable)                                                                                                    | 50                 |    | 0    | 0   | 0     |       | 0        |
| <b>⊮</b> 10-08 | Encoder Slip Detection Time                                 | 0.0~10.0 sec                                                                                                    | 0.5                |    | 0    | 0   | 0     |       | 0        |
| <b>№</b> 10-09 | Encoder Stall and Slip Error<br>Treatment                   | 0: Warn and keep operation<br>1: Warn and ramp to stop<br>2: Warn and coast to stop                                                                                                    | 2                  |    | 0    | 0   | 0     |       | 0        |
| 10-10          | Mode Selection for UVW<br>Input                             | Z signal is at the falling edge of U-phase     Z signal is at the rising edge of U-phase                                                                                                    | 0                  |    | 0    |     | 0     | 0     | 0        |
| <b>⊮</b> 10-11 | ASR (Auto Speed<br>Regulation) Control (P) of<br>Zero Speed | 0.0~500.0%                                                                                                    | 100.0              | 0  | 0    | 0   | 0     |       | 0        |
| <b>⊮</b> 10-12 | ASR (Auto Speed<br>Regulation) Control (I) of<br>Zero Speed | 0.000~10.000 sec                                                                                                    | 0.100              | 0  | 0    | 0   | 0     |       | 0        |
| <b>⊮</b> 10-13 | ASR (Auto Speed<br>Regulation) Control (P) 1                | 0.0~500.0%                                                                                                    | 100.0              | 0  | 0    | 0   | 0     |       | 0        |
| <b>⊮</b> 10-14 | ASR (Auto Speed<br>Regulation) Control (I) 1                | 0.000~10.000 sec                                                                                                    | 0.100              | 0  | 0    | 0   | 0     |       | 0        |
| <b>⊮</b> 10-15 | ASR (Auto Speed<br>Regulation) Control (P) 2                | 0.0~500.0%                                                                                                    | 100.0              | 0  | 0    | 0   | 0     |       | 0        |
| <b>⊮</b> 10-16 | ASR (Auto Speed<br>Regulation) Control (I) 2                | 0.000~10.000 sec                                                                                                    | 0.100              | 0  | 0    | 0   | 0     |       | 0        |
| <b>⊮</b> 10-17 | ASR 1/ASR2 Switch<br>Frequency                              | 0.00~400.00Hz (0: disable)                                                                                                    | 7.00               | 0  | 0    | 0   | 0     |       | 0        |
| <b>⊮</b> 10-18 | ASR Primary Low Pass<br>Filter Gain                         | 0.000~0.350 sec                                                                                                    | 0.008              | 0  | 0    | 0   | 0     |       | 0        |
| <b>⊮</b> 10-19 | Zero Speed Gain (P)                                         | 0~655.00%e                                                                                                    | 80.00              |    |      |     |       |       | 0        |
| <b>⊮</b> 10-20 | Zero Speed/ASR1 Width<br>Adjustment                         | 0.0~400.00Hz                                                                                                    | 5.00               |    | 0    |     | 0     |       | 0        |
| <b>⊮</b> 10-21 | ASR1/ASR2 Width<br>Adjustment                               | 0.0~400.00Hz                                                                                                    | 5.00               |    | 0    |     | 0     | Ш     | 0        |
| <b>⊮</b> 10-22 | Zero speed Position Holding<br>Time                         | 0.000~65.535 sec                                                                                                    | 0.250              |    |      |     |       |       | 0        |
| <b>⊮</b> 10-23 | Filter Time at Zero Speed                                   | 0.000~65.535 sec                                                                                                    | 0.004              |    |      |     |       |       | 0        |
| <b>⊮</b> 10-24 | Time for Executing Zero<br>Speed                            | 0: after the brake release set in Pr.02-29<br>1: after the brake signal input (Pr.02-01~02-08 is set to 42)                                                                                                    | 0                  |    |      |     |       |       | 0        |
| <b>⊮</b> 10-25 | Elevator Leveling (Zero                                     | 0~1000.0%                                                                                                    | 100.0              | 0  | 0    | 0   | 0     | Ш     | 0        |

| Pr.             | Explanation                                  |              | Factory<br>Setting | VF | VFPG | SVC | FOCPG | TOCPG | FOCPM |
|-----------------|----------------------------------------------|--------------|--------------------|----|------|-----|-------|-------|-------|
|                 | Speed Gain P)                                |              |                    |    |      |     |       |       |       |
| # 10-20         | Elevator Leveling (Zero<br>Speed Integral I) | 0~10.000 sec | 0.100              | 0  | 0    | 0   | 0     |       | 0     |
| # 10-2 <i>1</i> | Gain P)                                      | 0~1000.0%    | 100.0              | 0  | 0    | 0   | 0     |       | 0     |
|                 | Elevator Starts (Zero Speed Integral I)      | 0~10.000 sec | 0.100              | 0  | 0    | 0   | 0     |       | 0     |

# 4.1.12 Group 11 Advanced Parameters

| Pr.            | Explanation                               |                                                                                                    | Factory<br>Setting | VF | VFPG | SVC | FOCPG | TQCPG | FOCPM |
|----------------|-------------------------------------------|----------------------------------------------------------------------------------------------------|--------------------|----|------|-----|-------|-------|-------|
| <b>⊮</b> 11-00 | System Control                            | Bit 0=0: no function Bit 0=1: ASR Auto tuning, PDFF enable Bit 7=0: no function Bit 7=1: When position control is enabled, it doesn't need to set Pr.07-02 (DC Brake Current Level) Bit 15=0: when power is applied, it will detect the position of magnetic pole again Bit 15=1: when power is applied, it will start from the magnetic pole position of previous power failure | 0                  |    |      |     | 0     |       | 0     |
| <b>⊮</b> 11-01 | Elevator Speed                            | 0.10~4.00 m/s                                                                                                    | 1.00               |    |      |     | 0     |       | 0     |
| <b>⊮</b> 11-02 | Sheave Diameter                           | 100~2000 mm                                                                                                    | 400                |    |      |     | 0     |       | 0     |
| <b>⊮</b> 11-03 | Mechanical Gear Ratio                     | 1~100                                                                                                    | 1                  |    |      |     | 0     |       | 0     |
| <b>⊮</b> 11-04 | Suspension Ratio                          | 0: 1:1<br>1: 2:1                                                                                                    | 1                  |    |      |     | 0     |       | 0     |
| <b>⊮</b> 11-05 | Inertial Ratio                            | 1~300%                                                                                                    | 40                 |    |      |     | 0     |       | 0     |
| <b>⊮</b> 11-06 | Zero-speed Bandwidth                      | 0~40Hz                                                                                                    | 10                 |    |      |     | 0     |       | 0     |
| <b>⊮</b> 11-07 | Low-speed Bandwidth                       | 0~40Hz                                                                                                    | 10                 |    |      |     | 0     |       | 0     |
| <b>⊮</b> 11-08 | High-speed Bandwidth                      | 0~40Hz                                                                                                    | 10                 |    |      |     | 0     |       | 0     |
| <b>⊮</b> 11-09 | PDFF Gain Value                           | 0~200%                                                                                                    | 30                 |    |      |     | 0     |       | 0     |
| <b>⊮</b> 11-10 | Gain for Speed Feed<br>Forward            | 0~500                                                                                                    | 0                  |    |      |     | 0     |       | 0     |
| <b>⊮</b> 11-11 | Notch Filter Depth                        | 0~20db                                                                                                    | 0                  |    |      |     | 0     |       | 0     |
| <b>⊮</b> 11-12 | Notch Filter Frequency                    | 0.00~200.00Hz                                                                                                    | 0.00               |    |      |     | 0     |       | 0     |
| <b>⊮</b> 11-13 | Low-pass Filter Time of<br>Keypad Display | 0.001~65.535s                                                                                                    | 0.500              | 0  | 0    | 0   | 0     | 0     | 0     |
| <b>⊮</b> 11-14 | Motor Current at Accel.                   | 50~200%                                                                                                    | 150                |    |      |     |       |       | 0     |
| <b>⊮</b> 11-15 | Elevator Acceleration                     | 0.20~2.00m/s <sup>2</sup>                                                                                                    | 0.75               |    |      |     |       |       | 0     |
| 11-16          | Reserved                                  | _                                                                                                    |                    |    |      |     |       |       |       |
| 11-17          | Reserved                                  |                                                                                                    |                    |    |      |     |       |       | _     |
| 11-18          | Reserved                                  |                                                                                                    |                    |    |      |     |       |       | _     |

## 4.1.13 Group 12 User-defined Parameters

### User-defined Parameters with range from group 00 to 11

★: The parameter can be set during operation.

| Pr.            | Explanation<br>(Default Function)                       | Settings | VF | VFPG | SVC | FOCPG | TQCPG | FOCPM |
|----------------|---------------------------------------------------------|----------|----|------|-----|-------|-------|-------|
| <b>№</b> 12-00 | Present Fault Record                                    | 0610     | 0  | 0    | 0   | 0     | 0     | 0     |
| <b>№</b> 12-01 | Present Fault Time of Motor Operation (min.)            | 0620     | 0  | 0    | 0   | 0     | 0     | 0     |
| <b>№</b> 12-02 | Present Fault Time of Motor Operation (day)             | 0621     | 0  | 0    | 0   | 0     | 0     | 0     |
| <b>№</b> 12-03 | Frequency Command at Present Fault                      | 2120     | 0  | 0    | 0   | 0     | 0     | 0     |
| <b>№</b> 12-04 | Output Frequency at Preset Fault                        | 2121     | 0  | 0    | 0   | 0     | 0     | 0     |
| <b>№</b> 12-05 | Output Current at Present Fault                         | 2122     | 0  | 0    | 0   | 0     | 0     | 0     |
| <b>№</b> 12-06 | Motor Frequency at Present Fault                        | 2123     | 0  | 0    | 0   | 0     | 0     | 0     |
| <b>№</b> 12-07 | Output Voltage at Present Fault                         | 2124     | 0  | 0    | 0   | 0     | 0     | 0     |
| <b>№</b> 12-08 | DC-Bus Voltage at Present Fault                         | 2125     | 0  | 0    | 0   | 0     | 0     | 0     |
| <b>№</b> 12-09 | Output Power at Present Fault                           | 2126     | 0  | 0    | 0   | 0     | 0     | 0     |
| <b>⊮</b> 12-10 | Output Torque at Present Fault                          | 2127     | 0  | 0    | 0   | 0     | 0     | 0     |
| <b>⊮</b> 12-11 | IGBT Temperature of Power Module at Present Fault       | 2128     | 0  | 0    | 0   | 0     | 0     | 0     |
| <b>⊮</b> 12-12 | Multi-function Terminal Input Status at Present Fault   | 2129     | 0  | 0    | 0   | 0     | 0     | 0     |
| <b>⊮</b> 12-13 | Multi-function Terminal Output Status at Present Fault  | 212A     | 0  | 0    | 0   | 0     | 0     | 0     |
| <b>⊮</b> 12-14 | Drive Status at Present Fault                           | 212B     | 0  | 0    | 0   | 0     | 0     | 0     |
| <b>№</b> 12-15 | Second Most Recent Fault Record                         | 0611     | 0  | 0    | 0   | 0     | 0     | 0     |
| <b>⊮</b> 12-16 | Second Most Recent Fault Time of Motor Operation (min.) | 0622     | 0  | 0    | 0   | 0     | 0     | 0     |
| <b>⊮</b> 12-17 | Second Most Recent Fault Time of Motor Operation (day)  | 0623     | 0  | 0    | 0   | 0     | 0     | 0     |
| <b>⊮</b> 12-18 | Third Most Recent Fault Record                          | 0612     | 0  | 0    | 0   | 0     | 0     | 0     |
| <b>⊮</b> 12-19 | Third Most Recent Fault Time of Motor Operation (min.)  | 0624     | 0  | 0    | 0   | 0     | 0     | 0     |
| <b>⊮</b> 12-20 | Third Most Recent Fault Time of Motor Operation (day)   | 0625     | 0  | 0    | 0   | 0     | 0     | 0     |
| <b>⊮</b> 12-21 | Fourth Most Recent Fault Record                         | 0613     | 0  | 0    | 0   | 0     | 0     | 0     |
| <b>⊮</b> 12-22 | Fourth Most Recent Fault Time of Motor Operation (min.) | 0626     | 0  | 0    | 0   | 0     | 0     | 0     |
| <b>⊮</b> 12-23 | Fourth Most Recent Fault Time of Motor Operation (day)  | 0627     | 0  | 0    | 0   | 0     | 0     | 0     |
| <b>№</b> 12-24 | Fifth Most Recent Fault Record                          | 0614     | 0  | 0    | 0   | 0     | 0     | 0     |
| <b>№</b> 12-25 | Fifth Most Recent Fault Time of Motor Operation (min.)  | 0628     | 0  | 0    | 0   | 0     | 0     | 0     |
| <b>⊮</b> 12-26 | Fifth Most Recent Fault Time of Motor Operation (day)   | 0629     | 0  | 0    | 0   | 0     | 0     | 0     |
| <b>⊮</b> 12-27 | Sixth Most Recent Fault Record                          | 0615     | 0  | 0    | 0   | 0     | 0     | 0     |
| <b>⊮</b> 12-28 | Sixth Most Recent Fault Time of Motor Operation (min.)  | 062A     | 0  | 0    | 0   | 0     | 0     | 0     |
| <b>⊮</b> 12-29 | Sixth Most Recent Fault Time of Motor Operation (day)   | 062B     | 0  | 0    | 0   | 0     | 0     | 0     |
| <b>⊮</b> 12-30 | No Factory Setting                                      |          |    |      |     |       |       |       |
| <b>⊮</b> 12-31 | No Factory Setting                                      |          |    |      |     |       |       |       |

# 4.1.14 Group 13 View User-defined Parameters

| Pr. | Explanation                     |                      | Factory<br>Setting | ٨Ł | VFPG | SVC | FOCPG | TOCPG | FOCPM |
|-----|---------------------------------|----------------------|--------------------|----|------|-----|-------|-------|-------|
|     | View User-defined<br>Parameters | Pr.00-00 to Pr.11-18 | 1                  | 0  | 0    | 0   | 0     | 0     | 0     |

### 4.2 Description of Parameter Settings

## 4.2.1 Group 0 User Parameters

★: This parameter can be set during operation.

| <u>// . 11115</u> | paramete | i cali be | set dui | ing oper  | alion.      |   |                    |
|-------------------|----------|-----------|---------|-----------|-------------|---|--------------------|
| 00-00             | Identity | Code of t | he AC   | Motor Di  | rive        |   |                    |
| Control<br>mode   | VF       | VFPG      | svc     | FOCPG     | TQCPG FOCPM | F | actory setting: ## |
|                   | Settings | Read      | Only    |           |             |   |                    |
| 00-01             | Rated C  | urrent Di | splay c | of the AC | Motor Drive |   |                    |
| Control<br>mode   | VF       | VFPG      | svc     | FOCPG     | TQCPG FOCPM | F | actory setting: ## |
|                   | Settings | Read      | Only    |           |             |   |                    |

- Pr. 00-00 displays the identity code of the AC motor drive. The capacity, rated current, rated voltage and the max. carrier frequency relate to the identity code. Users can use the following table to check how the rated current, rated voltage and max. carrier frequency of the AC motor drive correspond to the identity code.
- Pr.00-01 displays the rated current of the AC motor drive. By reading this parameter the user can check if the AC motor drive is correct.

|                                                  |      |      |     | 230V S | Series |    |     |     |
|--------------------------------------------------|------|------|-----|--------|--------|----|-----|-----|
| kW                                               | 5.5  | 7.5  | 11  | 15     | 18.5   | 22 | 30  | 37  |
| HP                                               | 7.5  | 10   | 15  | 20     | 25     | 30 | 40  | 50  |
| Pr.00-00                                         | 12   | 14   | 16  | 18     | 20     | 22 | 24  | 26  |
| Rated Output Current for General<br>Purposes (A) | 21.9 | 27.1 | 41  | 53     | 70     | 79 | 120 | 146 |
| Rated Output Current for Elevators (A)           | 25   | 31   | 47  | 60     | 80     | 90 | 150 | 183 |
| Max. Carrier Frequency                           |      |      | 15k | Hz     |        |    | 9kl | Ηz  |

|                                                  |      |      |     |    | 460  | V Ser | ies |      |     |     |     |
|--------------------------------------------------|------|------|-----|----|------|-------|-----|------|-----|-----|-----|
| kW                                               | 5.5  | 7.5  | 11  | 15 | 18.5 | 22    | 30  | 37   | 45  | 55  | 75  |
| HP                                               | 7.5  | 10   | 15  | 20 | 25   | 30    | 40  | 50   | 60  | 75  | 100 |
| Pr.00-00                                         | 13   | 15   | 17  | 19 | 21   | 23    | 25  | 27   | 29  | 31  | 33  |
| Rated Output Current for General<br>Purposes (A) | 12.3 | 15.8 | 21  | 27 | 34   | 41    | 60  | 73   | 91  | 110 | 150 |
| Rated Output Current for Elevators (A)           | 14   | 18   | 24  | 31 | 39   | 47    | 75  | 91   | 113 | 138 | 188 |
| Max. Carrier Frequency                           |      |      | 15k | Hz |      |       |     | 9kHz |     | 6kl | Hz  |

| mode                     | VF                           | VFPG                                  | svc                                                                        | FOCPG TQCPG                                                                                                    | FOCPM                                                                            | Factory setting: 0                               |
|--------------------------|------------------------------|---------------------------------------|----------------------------------------------------------------------------|----------------------------------------------------------------------------------------------------|----------------------------------------------------------------------------------|--------------------------------------------------|
|                          | Settings                     | 0                                     | No Fund                                                                    | ction                                                                                                    |                                                                                  |                                                  |
|                          |                              | 1                                     | Read O                                                                     | nly                                                                                                    |                                                                                  |                                                  |
|                          |                              | 8                                     | Keypad                                                                     | Lock                                                                                                    |                                                                                  |                                                  |
|                          |                              | 9                                     | All para                                                                   | meters are reset                                                                                                    | to factory settings (50H                                                         | z, 220V/380V)                                    |
|                          |                              | 10                                    | All para                                                                   | meters are reset                                                                                                    | to factory settings (60H                                                         | z, 220V/440V)                                    |
| u v                      | Vhen it is                   | set to                                | 1, all para                                                                | meters are read                                                                                                    | only except Pr.00-00~0                                                           | 0-07 and it can be used                          |
| W                        | ith passw                    | ord se                                | tting for p                                                                | assword protecti                                                                                                    | ion.                                                                             |                                                  |
| ш т                      | his paran                    | neter a                               | llows the                                                                  | user to reset all p                                                                                                    | parameters to the factor                                                         | ry settings except the fault                     |
| re                       | ecords (Pi                   | r.06-16                               | 6 ~ Pr.06-                                                                 | 21).                                                                                                    |                                                                                  |                                                  |
| 50                       | 0Hz: Pr.0                    | 1-01 is                               | set to 50                                                                  | Hz and Pr.01-02                                                                                                    | is set to 230V or 400V.                                                          |                                                  |
| 60                       | 0Hz: Pr.0                    | 1-01 is                               | set to 60                                                                  | Hz and Pr.01-02                                                                                                    | is set to 230Vor 460V.                                                           |                                                  |
| u v                      | Vhen Pr.0                    | 0-02=0                                | 08, the KF                                                                 | PVL-CC01 keypa                                                                                                    | d is locked and only Pr.                                                         | 00-02 can be set. To unlo                        |
| th                       | ne keypad                    | l, set F                              | r.00-02=                                                                   | 00.                                                                                                    |                                                                                  |                                                  |
|                          |                              |                                       |                                                                            |                                                                                                    |                                                                                  |                                                  |
| □ v                      | Vhen Pr.0                    | 0-02 is                               | set to 1,                                                                  | Pr.00-02 setting                                                                                                    | should be set to 0 befo                                                          | re setting to other setting.                     |
| 00-03                    |                              |                                       | set to 1,<br>play Sele                                                     |                                                                                                    | should be set to 0 befo                                                          | re setting to other setting.                     |
|                          | ✓ Start-                     |                                       | play Sele                                                                  |                                                                                                    |                                                                                  | <u> </u>                                         |
| 00-03<br>Control         | ✓ Start-                     | up Dis                                | play Sele                                                                  | FOCPG TQCPG                                                                                                    |                                                                                  |                                                  |
| 00-03<br>Control         | ✓ Start- VF                  | up Dis                                | play Sele                                                                  | FOCPG TQCPG                                                                                                    | FOCPM                                                                            |                                                  |
| 00-03<br>Control         | ✓ Start- VF                  | vFPG                                  | svc Display Display                                                        | FOCPG TQCPG                                                                                                    | FOCPM mmand value. (LED F)                                                       |                                                  |
| 00-03<br>Control         | ✓ Start- VF                  | vFPG 0 1                              | svc  Display Display DC BUS                                                | FOCPG TQCPG the frequency cou                                                                                                    | mmand value. (LED F)                                                             | re setting to other setting.  Factory setting: 0 |
| 00-03<br>Control         | ✓ Start- VF                  | vFPG 0 1 2                            | svc  Display Display DC BUS                                                | rection  FOCPG TQCPG  the frequency count the actual output is voltage the output current                                                           | mmand value. (LED F)                                                             |                                                  |
| 00-03<br>Control         | ✓ Start- VF                  | vFPG  0  1  2  3                      | play Sele svc Display Display DC BUS Display Output v                      | rection  FOCPG TQCPG  the frequency count the actual output is voltage the output current                                                           | mmand value. (LED F) frequency (LED H)  It (A)                                   |                                                  |
| 00-03<br>Control<br>mode | ✓ Start-     VF     Settings | vFPG 0 1 2 3 4 5                      | svc Display Display DC BUS Display Output v Multifund                      | roction  FOCPG TQCPG  the frequency conthe actual output to voltage the output current roltage ction display, see                                   | mmand value. (LED F) frequency (LED H)  It (A)                                   | Factory setting: (                               |
| 00-03<br>Control<br>mode | ✓ Start-     VF     Settings | vFPG 0 1 2 3 4 5                      | svc Display Display DC BUS Display Output v Multifund                      | roction  FOCPG TQCPG  the frequency conthe actual output to voltage the output current roltage ction display, see                                   | mmand value. (LED F) frequency (LED H)  It (A)                                   | Factory setting: (                               |
| 00-03<br>Control<br>mode | VF Settings                  | VFPG  0 1 2 3 4 5 meter d             | svc Display Display DC BUS Display Output v Multifuncetermines             | roction  FOCPG TQCPG  the frequency conthe actual output to voltage the output current roltage ction display, see                                   | mmand value. (LED F) frequency (LED H)  It (A)                                   | Factory setting: (                               |
| 00-03 Control mode       | VF Settings  his param       | VFPG  0 1 2 3 4 5 meter d             | svc Display Display DC BUS Display Output v Multifuncetermines             | FOCPG TOCPG the frequency couthe actual output voltage the output curren roltage ction display, see                                                 | mmand value. (LED F) frequency (LED H)  It (A) Pr.00-04 play page after power is | Factory setting: (                               |
| O0-03 Control mode       | ✓ Start-<br>VF<br>Settings   | VFPG  O  1  2  3  4  5  meter d  VFPG | play Sele svc  Display Display DC BUS Display Output v Multifund etermines | roction  FOCPG TQCPG  the frequency conthe actual output is voltage the output current roltage ction display, see the start-up display  FOCPG TQCPG | mmand value. (LED F) frequency (LED H)  It (A) Pr.00-04 play page after power is | Factory setting: (                               |

### 00-04

### 

| 2  | Display actual output frequency (H)                                                                  | U: Actual Freq.<br>So 0.00Hz      |
|----|----------------------------------------------------------------------------------------------------|-----------------------------------|
| 3  | Display the actual DC BUS voltage in VDC of the AC motor drive                                       | U: DC BUS<br>Sa 255. 3Vol t       |
| 4  | Display the output voltage in VAC of terminals U, V, W to the motor.                                 | U: Out put Voltage<br>So 0. 0Volt |
| 5  | Display the power factor angle in $^{\rm o}$ of terminals U, V, W to the motor.                      | U: Power Angle<br>So 0. 0d eg     |
| 6  | Display the output power in kW of terminals U, V and W to the motor. $ \\$                           | U: Out put Power<br>So 0.000KW    |
| 7  | Display the actual motor speed in rpm (enabled when using with PG card).                             | U: Motor Speed<br>So ORPM         |
| 8  | Display the estimated value of torque in % as it relates to current.                                 | U: Tor que Se 0.0%                |
| 9  | Display PG position                                                                                  | U: PG Feedback<br>So 1567         |
| 10 | Display the electrical angle of drive output                                                         | U: Electric Angle<br>So XXX. Xdeg |
| 11 | Display the signal of AUI1 analog input terminal in %.  Range 0~10V corresponds to 0~100%. (1.)      | U: AUI 1<br>So 0.3%               |
| 12 | Display the signal of ACI analog input terminal in %. Range 4~20mA/0~10V corresponds to 0~100%. (2.) | U: ACI<br>Sa 0.0%                 |
| 13 | Display the signal of AUI2 analog input terminal in %.  Range -10V~10V corresponds to 0~100%. (3.)   | U: AUI 2<br>So 0.3%               |
| 14 | Display the temperature of heat sink (°C)                                                            | U: Heat Sink<br>So 0.0 C          |
| 15 | Display the temperature of IGBT in °C.                                                               | U: I GBT Temp<br>So 41.3 C        |
| 16 | Display digital input status ON/OFF (i)                                                              | U: DI ON/ OFF Stat<br>So 0000     |
| 17 | Display digital output status ON/OFF (o)                                                             | U: DO ON/ OFF Stat<br>So 0000     |
| 18 | Display multi-step speed                                                                             | U: Multi-Speed                    |

#### 00-04 ✓ Content of Multi-Function Display

| 19 The corresponding CPU pin status of digital input (i.) | U:<br>Sc | a |
|-----------------------------------------------------------|----------|---|
|-----------------------------------------------------------|----------|---|

| 19 | The corresponding CPU pin status of digital input (i.) | U: DI<br>Sa | FFFF |  |
|----|--------------------------------------------------------|-------------|------|--|
|    |                                                        |             |      |  |

The corresponding CPU pin status of digital output U: DO Pin Status So FFFF (o.)

21 Reserved 23

U: Error Vout 24 Output AC voltage when malfunction (8) Sa 0. OVac

U: Error Vbus 25 Output DC voltage when malfunction (8.) So 256. 4Vdc

U: Error Ffbk 26 Motor frequency when malfunction (h) 0.00Hz Sa

U: Error Current 27 Output current when malfunction (4) 0.00Amps

U: Error Fout 28 Output frequency when malfunction (h.) 0.00Hz

U: Error Fcmd 29 Frequency command when malfunction 0.00Amps

U: Error Power 30 Output power when malfunction Sa 0.00KW

U: Error Torque 31 Output torque when malfunction Sa 0.00%

U: Error DI State 32 Input terminal status when malfunction So 0000Hex

U: Error DO State 33 Output terminal status when malfunction Sa 0000Hex

U: Error Drive 34 Drive status when malfunction So 0000Hex

 $\square$ It is used to display the content when LED U is ON. It is helpful for getting the AC motor drive's status by this parameter.

> U: DI ON/ OFF Stat Sa 0086

| Terminal | MI8 | MI7 | MI6 | MI5 | MI4 | MI3 | MI2 | MI1 | REV | FWD |
|----------|-----|-----|-----|-----|-----|-----|-----|-----|-----|-----|
| Status   | 0   | 0   | 1   | 0   | 0   | 0   | 0   | 1   | 1   | 0   |

0: OFF, 1: ON

MI1: Pr.02-01 is set to 1 (multi-step speed command 1)

MI8: Pr.02-08 is set to 8 (the 1st, 2nd acceleration/deceleration time selection)

If REV, MI1 and MI8 are ON, the value is 0000 0000 1000 0110<sub>2</sub> in binary and 0086H in HEX. At the meanwhile, if Pr.00-04 is set to "14" or "17", it will display "0086" with LED U is ON on the keypad KPVL-CC01. The setting 14 is the status of digital input and the setting 17 is the corresponding CPU pin status of digital input. User can set to 14 to monitor digital input status and then set to 17 to check if the wire is normal.

U: DO ON/ OFF Stat So 0001

| Terminal | MO10 | MO9 | MO8 | MO7 | MO6 | MO5 | MO4 | МОЗ | MO2 | MO1 | MRA | RA | MO10 |
|----------|------|-----|-----|-----|-----|-----|-----|-----|-----|-----|-----|----|------|
| Status   | 0    | 0   | 0   | 0   | 1   | 0   | 0   | 0   | 0   | 1   | 1   | 0  | 0    |

RA: Pr.02-11 is set to 9 (Drive ready).

After applying the power to the AC motor drive, if there is no other abnormal status, the contact will be ON. At the meanwhile, if Pr.00-04 is set to 15 or 18, it will display 0001 with LED U is ON on the keypad. The setting 15 is the status of digital output and the setting 18 is the corresponding CPU pin status of digital output. User can set 15 to monitor the digital output status and then set to 18 to check if the wire if normal.

| 00-05        | <b>⊮</b> Use | /User Defined Coefficient K |         |                                 |                    |  |  |  |  |  |  |  |
|--------------|--------------|-----------------------------|---------|---------------------------------|--------------------|--|--|--|--|--|--|--|
| Control mode | VF           | VFPG                        | svc     | FOCPG TQCPG FOCPM               | Factory setting: 0 |  |  |  |  |  |  |  |
|              | Settings     |                             | Digit 4 | : decimal point number (0 to 3) |                    |  |  |  |  |  |  |  |
|              |              |                             | Digit 0 | -3: 40 to 9999                  |                    |  |  |  |  |  |  |  |

#### It is used digital setting method

Digital 4: decimal point number (0: no decimal point, 1: 1 decimal point and so on.)

Digit 0-3: 40 to 9999 (the corresponding value for the max. frequency).

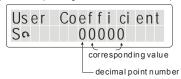

- For example, if use uses rpm to display the motor speed and the corresponding value to the 4-pole motor 60Hz is 1800. This parameter can be set to 01800 to indicate that the corresponding value for 60Hz is 1800rpm. If the unit is rps, it can be set 10300 to indicate the corresponding value for 60Hz is 30.0 (a decimal point).
- Only frequency setting can be displayed by the corresponding value.
- After setting Pr.00-05, it won't display the unit of frequency "Hz" after returning to the main menu.

| 00-06                                          | Softwar  | e Versi | ion     |            |         |                            |
|------------------------------------------------|----------|---------|---------|------------|---------|----------------------------|
| Control<br>mode                                | VF       | VFPG    | svc     | FOCPG TQCP | G FOCPM | Factory setting: Read Only |
| <u>,                                      </u> | Settings | 3       | Read Or | nly        |         |                            |
|                                                | Display  |         | #.##    |            |         | _                          |

| 00-07        | <b>⊮</b> Passv |      |          |           |              |                    |  |  |  |  |  |
|--------------|----------------|------|----------|-----------|--------------|--------------------|--|--|--|--|--|
| Control mode | VF             | VFPG | svc      | FOCPG     | TQCPG FOCPM  | Factory setting: ( |  |  |  |  |  |
|              | Settings       | 1    | to 9998  | and 100   | 000 to 65535 |                    |  |  |  |  |  |
|              | Display        | 0-   | ~2 (time | s of wror | ng password) |                    |  |  |  |  |  |

- The function of this parameter is to input the password that is set in Pr.00-08. Input the correct password here to enable changing parameters. You are limited to a maximum of 3 attempts.

  After 3 consecutive failed attempts, a fault code "Password Error" will show up to force the user to restart the AC motor drive in order to try again to input the correct password.
- When forgetting password, you can decode by setting 9999 and press button twice.

  Please note that all the settings will be set to factory setting.

| 80-00        | <b>⊮</b> Passv | word Set |        |         |                    |                          |                    |
|--------------|----------------|----------|--------|---------|--------------------|--------------------------|--------------------|
| Control mode | VF             | VFPG     | svc    | FOCPG   | TQCPG FOCPM        |                          | Factory setting: 0 |
|              | Settings       | . 1 t    | o 9998 | and 100 | 000 to 65535       |                          |                    |
|              | Display        | 0        |        | No pas  | sword set or succe | essful input in Pr. 00-0 | 7                  |
|              |                | 1        |        | Passwo  | ord has been set   |                          |                    |

 $\square$ 

If the display shows 0, no password is set or password has been correctly entered in Pr.00-07. All parameters can then be changed, including Pr.00-08.

Password Decode Flow Chart

Password Setting

The first time you can set a password directly. After successful setting of password the display will show 1

Be sure to record the password for later use.

To cancel the parameter lock, set the parameter to 0 after inputting correct password into Pr. 00-07.

The password consists of min. 2 digits and max. 5 digits.

How to make the password valid again after decoding by Pr.00-07:

Method 1: Re-input original password into Pr.00-08 (Or you can enter a new password if you want to use a changed or new one).

Forgetting Passwrod

Decoding Flow Chart

Method 2: After rebooting, password function will be recovered.

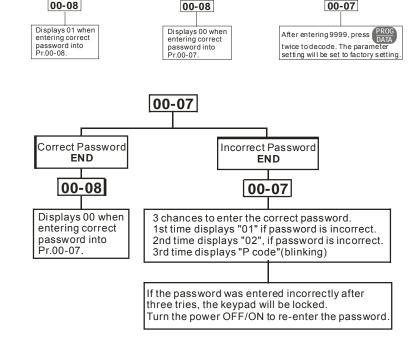

| 00-09        | Control  | Method |                                |                    |
|--------------|----------|--------|--------------------------------|--------------------|
| Control mode | VF       | VFPG   | SVC FOCPG TQCPG FOCPM          |                    |
|              |          |        |                                | Factory Setting: 0 |
|              | Settings | 0      | V/f control                    |                    |
|              |          | 1      | V/f + Encoder (VFPG)           |                    |
|              |          | 2      | Sensorless vector control (SVC | <b>(</b> )         |
|              |          | 3      | FOC vector control + Encoder   | (FOCPG)            |
|              |          | 4      | Torque control + Encoder (TQC  | CPG)               |
|              |          | 8      | FOC PM control (FOCPM)         |                    |

- This parameter determines the control method of the AC motor drive:
  - Setting 0: user can design V/f ratio by requirement and control multiple motors simultaneously.
  - Setting 1: User can use PG card with Encoder to do close-loop speed control.
  - Setting 2: To have optimal control characteristic by auto-tuning.
  - Setting 3: To increase torque and control speed precisely. (1:1000)
  - Setting 4: To increase accuracy for torque control.
  - Setting 8: To increase torque and control speed precisely. (1:1000). This setting is only for using with permanent magnet motor and others are for induction motor.

| 00-10        | <b>⊮</b> Speed | d Unit    |        |            |          |                   |                    |
|--------------|----------------|-----------|--------|------------|----------|-------------------|--------------------|
| Control mode | VF             | VFPG      | svc    | FOCPG      | TQCPG    | FOCPM             |                    |
|              |                |           |        |            |          |                   | Factory Setting: 0 |
|              | Settings       | 0         | Hz     |            |          |                   |                    |
|              |                | 1         | m/s    |            |          |                   |                    |
|              |                | 2         | ft/s   |            |          |                   |                    |
|              |                |           |        |            |          |                   |                    |
| 00-11        | Output [       | Direction | Select | ion        |          |                   |                    |
| Control mode | VF             | VFPG      | svc    | FOCPG      | TQCPG    | FOCPM             |                    |
|              |                |           |        |            |          |                   | Factory Setting: 0 |
|              | Settings       | 0         | FWD:   | : counter  | clockwis | e, REV: clockwise |                    |
| -            |                | 1         | FWD:   | : clockwis | se, REV: | counterclockwise  |                    |

| 00-12        | <b>⊮</b> Carrie | er Frequ | ency |             |       |                  |    |
|--------------|-----------------|----------|------|-------------|-------|------------------|----|
| Control mode | VF              | VFPG     | svc  | FOCPG TQCPG | FOCPM | Factory setting: | 12 |
| '            | Settings        | 2~1      | 5KHz |             |       |                  |    |

This parameter determinates the PWM carrier frequency of the AC motor drive.

|                   |              |         | 230V/460V Series  |                                                |                     |        |                     |  |  |  |  |
|-------------------|--------------|---------|-------------------|------------------------------------------------|---------------------|--------|---------------------|--|--|--|--|
| Models            |              |         | 5-15HP<br>5-11kW  | 20-30HP 40-60<br>15-22kW 30-45                 |                     |        | 40-100HP<br>30-75kW |  |  |  |  |
| Setting Rar       | ige          | 2~15kHz |                   | 2~15kHz                                        | 02-09               | кНz    | 02~15kHz            |  |  |  |  |
| Factory Set       | ory Setting  |         | 12kHz             | 9kHz                                           | 6kH                 | z      | 6kHz                |  |  |  |  |
| Carrie<br>Frequer |              |         | Acoustic<br>Noise | Electromagnetic<br>Noise or Leakage<br>Current | Heat<br>Dissipation | Curren | t                   |  |  |  |  |
|                   | 2kHz<br>8kHz |         | Significant       | Minimal                                        | Minimal -           |        | <b>†</b>            |  |  |  |  |
|                   |              |         |                   | ]                                              | Î                   |        |                     |  |  |  |  |
|                   |              |         |                   |                                                |                     |        |                     |  |  |  |  |

From the table, we see that the PWM carrier frequency has a significant influence on the electromagnetic noise, AC motor drive heat dissipation, and motor acoustic noise.

| 00-13        | <b>⊮</b> Auto |      |                                    |                    |  |  |  |  |  |  |  |
|--------------|---------------|------|------------------------------------|--------------------|--|--|--|--|--|--|--|
| Control mode | VF            | VFPG | SVC FOCPG TQCPG FOCPM              | Factory setting: 0 |  |  |  |  |  |  |  |
|              | Settings      | 0    | Enable AVR                         | _                  |  |  |  |  |  |  |  |
|              |               | 1    | Disable AVR                        |                    |  |  |  |  |  |  |  |
|              |               | 2    | Disable AVR when deceleration stop |                    |  |  |  |  |  |  |  |
|              |               |      |                                    |                    |  |  |  |  |  |  |  |

- It is used to select the AVR mode. AVR is used to regulate the output voltage to the motor. For example, if V/f curve is set to AC200V/50Hz and the input voltage is from 200 to 264VAC, the output voltage won't excess AC200V/50Hz. If the input voltage is from 180 to 200V, the output voltage to the motor and the input voltage will be in direct proportion.
- When setting Pr.00-13 to 1 during ramp to stop and used with auto accel./decel. function, the acceleration will be smoother and faster.

| 00-14           | <b>∦</b> Source | ✓ Source of the Master Frequency Command |        |                                   |                            |                    |  |  |  |  |  |  |
|-----------------|-----------------|------------------------------------------|--------|-----------------------------------|----------------------------|--------------------|--|--|--|--|--|--|
| Control<br>mode | VF              | VFPG                                     | svc    | FOCPG                             | FOCPM                      | Factory setting: 1 |  |  |  |  |  |  |
|                 | Settings        | 1                                        | RS-4   | 85 serial                         | l communication or digital | keypad (KPVL-CC01) |  |  |  |  |  |  |
|                 |                 | 2                                        | Exter  | External analog input (Pr. 03-00) |                            |                    |  |  |  |  |  |  |
|                 |                 | 3                                        | Digita | ıl termina                        | als input (Pr.04-00~04-15) | ,                  |  |  |  |  |  |  |

This parameter determines the drive's master frequency source.

| 00-15          | <b>∦</b> Source | ✓ Source of the Operation Command |      |                  |                        |                    |  |  |  |  |  |  |
|----------------|-----------------|-----------------------------------|------|------------------|------------------------|--------------------|--|--|--|--|--|--|
| Contro<br>mode | l VF            | VFPG                              | svc  | FOCPG TQCPG      | FOCPM                  | Factory setting: 1 |  |  |  |  |  |  |
|                | Settings        | 1                                 | Exte | nal terminals    |                        |                    |  |  |  |  |  |  |
|                |                 | 2                                 | RS-4 | 85 serial commur | nication or digital ke | ypad (KPVL-CC01)   |  |  |  |  |  |  |
|                |                 |                                   |      |                  |                        |                    |  |  |  |  |  |  |

- VFD-VL series is shipped without digital keypad and users can use external terminals or RS-485 to control the operation command.
- When the LED PU is light, the operation command can be controlled by the optional digital keypad (KPVL-CC01). Refer to appendix B for details.

### 4.2.2 Group 1 Basic Parameters

| 01-0 | 00  | Maxim     | num Outp  | out Freq | uency     |           |            |                |                |             |
|------|-----|-----------|-----------|----------|-----------|-----------|------------|----------------|----------------|-------------|
| Cont |     | VF        | VFPG      | svc      | FOCPG     | TQCPG     | FOCPM      | Fa             | ctory setting: | 60.00/50.00 |
|      |     | Setting   | S         | 10.00 1  | to 400.00 | Hz        |            |                |                |             |
|      | Thi | s paran   | neter det | ermines  | the AC    | notor dri | ive's Maxi | mum Output I   | Frequency. A   | II the AC   |
|      | mo  | tor drive | e frequer | ncy com  | mand so   | urces (a  | nalog inpu | uts 0 to +10V, | 4 to 20mA ar   | nd -10V to  |
|      | +10 | OV) are   | scaled to | corres   | pond to t | he outpu  | it frequen | cy range.      |                |             |
| _    |     |           |           |          |           |           |            |                |                |             |

| 01-01           | 1st Output Frequency Setting |      |      |                   |                              |  |  |  |  |  |  |
|-----------------|------------------------------|------|------|-------------------|------------------------------|--|--|--|--|--|--|
| Control<br>mode | VF                           | VFPG | svc  | FOCPG TQCPG FOCPM | Factory setting: 60.00/50.00 |  |  |  |  |  |  |
|                 | Setting                      | s    | 0.00 | )~400.00Hz        |                              |  |  |  |  |  |  |

- It is for the base frequency and motor rated frequency.
- This value should be set according to the rated frequency of the motor as indicated on the motor nameplate. If the motor is 60Hz, the setting should be 60Hz. If the motor is 50Hz, it should be set to 50Hz.

| 01-02        | 1st Outp | st Output Voltage Setting |        |                  |                                 |  |  |  |  |  |  |  |
|--------------|----------|---------------------------|--------|------------------|---------------------------------|--|--|--|--|--|--|--|
| Control mode | VF       | VFPG                      | svc    | FOCPG TQCPG FOCI | PM Factory Setting: 220.0/440.0 |  |  |  |  |  |  |  |
|              | Settings | 230V                      | series | 0.1 to 255.0V    |                                 |  |  |  |  |  |  |  |
|              |          | 460V                      | series | 0.1 to 510.0V    | Factory Setting: 440.0          |  |  |  |  |  |  |  |

- lt is for the base frequency and motor rated frequency.
- This value should be set according to the rated voltage of the motor as indicated on the motor nameplate. If the motor is 220V, the setting should be 220.0. If the motor is 200V, it should be set to 200.0.
- There are many motor types in the market and the power system for each country is also difference. The economic and convenience method to solve this problem is to install the AC motor drive. There is no problem to use with the different voltage and frequency and also can amplify the original characteristic and life of the motor.

| 01-03        | 2nd Outpu | 2nd Output Frequency Setting |                       |  |  |  |  |  |  |  |  |
|--------------|-----------|------------------------------|-----------------------|--|--|--|--|--|--|--|--|
| Control mode | VF V      | /FPG                         | Factory setting: 0.50 |  |  |  |  |  |  |  |  |
|              | Settings  | 0.00~400.00Hz                |                       |  |  |  |  |  |  |  |  |

| 01-04           |            | put Voltage Setting |               |                           |
|-----------------|------------|---------------------|---------------|---------------------------|
| Control mode    | VF V       | FPG                 |               | Factory Setting: 5.0/10.0 |
|                 | Settings   | 230V series         | 0.1 to 255.0V |                           |
|                 |            | 460V series         | 0.1 to 510.0V | Factory Setting: 10.0     |
| 01-05           | 3rd Output | Frequency Setting   | 1             |                           |
| Control<br>mode | VF V       | FPG                 |               | Factory setting: 0.50     |
|                 | Settings   | 0.00~400.00Hz       |               |                           |
| 01-06           |            | out Voltage Setting |               |                           |
| Control<br>mode | VF V       | FPG                 |               | Factory Setting: 5.0/10.0 |
|                 | Settings   | 230V series         | 0.1 to 255.0V |                           |
|                 |            | 460V series         | 0.1 to 510.0V |                           |
| 01-07           | 4th Output | Frequency Setting   |               |                           |
| Control<br>mode | VF V       | FPG SVC FOCE        | PG TQCPG      |                           |
|                 | Settings   | 0.00~400.00Hz       |               | Factory Setting: 0.00     |
| 01-08           |            | out Voltage Setting |               |                           |
| Control<br>mode | VF V       | FPG                 |               | Factory Setting: 5.0/10.0 |
|                 | Settings   | 230V series         | 0.1 to 255.0V |                           |
|                 |            | 460V series         | 0.1 to 510.0V |                           |

- V/f curve setting is usually set by the motor's allowable loading characteristics. Pay special attention to the motor's heat dissipation, dynamic balance, and bearing lubricity, if the loading characteristics exceed the loading limit of the motor.
- For the V/f curve setting, it should be Pr.01-01≥ Pr.01-03≥ Pr.01-05≥ Pr.01-07. There is no limit for the voltage setting, but a high voltage at the low frequency may cause motor damage, overheat, stall prevention or over-current protection. Therefore, please use the low voltage at the low frequency to prevent motor damage.

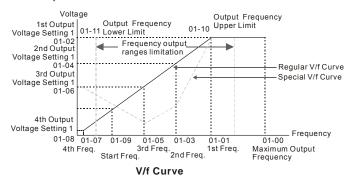

 O1-09
 Start Frequency

 Control mode
 VF
 VFPG
 SVC
 FOCPG
 Factory setting: 0.50

 Settings
 0.00~400.00Hz

To distinguish which frequency should be start frequency, it needs to compare the value of min.

output frequency and start frequency. The larger value will be start frequency.

When min. output frequency > start frequency

When start frequency > min. output frequency

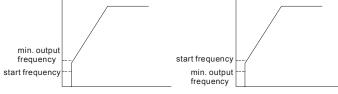

| 01-10           | <b>⊮</b> Outp |       |        |             |                         |  |  |  |  |  |
|-----------------|---------------|-------|--------|-------------|-------------------------|--|--|--|--|--|
| Control mode    | VF            | VFPG  | svc    | FOCPG FOCPM | Factory setting: 120.00 |  |  |  |  |  |
|                 | Settings      | s 0.0 | 00~400 | .00Hz       |                         |  |  |  |  |  |
| 01-11           | <b>⊮</b> Outp |       |        |             |                         |  |  |  |  |  |
| Control<br>mode | VF            | VFPG  | svc    | FOCPG FOCPM | Factory setting: 0.00   |  |  |  |  |  |
|                 | Settings      | s 0.0 | 00~400 | .00Hz       |                         |  |  |  |  |  |

The upper/lower output frequency setting is used to limit the actual output frequency. If the frequency setting is lower than the start-up frequency, it will run with zero speed. If the frequency setting is higher than the upper limit, it will runs with the upper limit frequency. If output frequency lower limit > output frequency upper limit, this function is invalid.

|      |                |            |        |          |            |             |           |           | · · · · · · |                  | ,,              |
|------|----------------|------------|--------|----------|------------|-------------|-----------|-----------|-------------|------------------|-----------------|
| 01-1 | 12 / A         | cel. Tir   | ne 1   |          |            |             |           |           |             |                  |                 |
| 01-1 | 14 × A         | ccel. Tir  | ne 2   |          |            |             |           |           |             |                  |                 |
| 01-1 | 16 <b>∦</b> A  | cel. Tir   | ne 3   |          |            |             |           |           |             |                  |                 |
| 01-1 | 18 <b> ∦</b> A | cel. Tir   | ne 4   |          |            |             |           |           |             |                  |                 |
| Cont |                | VF         | PG     | svc      | FOCPG      | FOCPM       |           |           |             | Factory setti    | ng: 3.00        |
|      | Sett           | ngs        | 0.0    | 0~600    | .00 sec    |             |           |           |             |                  |                 |
|      |                |            |        |          |            |             |           |           |             |                  |                 |
| 01-1 | 13 <b>∦</b> D∈ | ecel. Tir  | me 1   |          |            |             |           |           |             |                  |                 |
| 01-1 | 15 <b></b> ∕ D | ecel. Tir  | me 2   |          |            |             |           |           |             |                  |                 |
| 01-1 | <b>17 ∦</b> D  | ecel. Tir  | ne 3   |          |            |             |           |           |             |                  |                 |
| 01-1 | 19 <b>∦</b> D  | ecel. Tir  | ne 4   |          |            |             |           |           |             |                  |                 |
| Cont |                | VF         | PG     | svc      | FOCPG      | FOCPM       |           |           |             | Factory setti    | ng: 2.00        |
|      | Sett           | ngs        | 0.0    | 0~600    | .00 sec    |             |           |           |             |                  |                 |
|      |                |            |        |          |            |             |           |           |             |                  |                 |
| 01-2 | <b>20</b>      | G Acc      | elerat | ion Tin  | ne         |             |           |           |             |                  |                 |
| 01-2 | <b>21 ∦</b> J( | G Dec      | elera  | tion Tir | me         |             |           |           |             |                  |                 |
| Cont |                | VF         | PG     | svc      | FOCPG      | FOCPM       |           |           |             | Factory setti    | ng: 1.00        |
|      | Sett           | ngs        | 0.0    | 0~600    | .00 sec    |             |           |           |             |                  |                 |
|      | The Acc        | eleration  | n Tir  | ne is u  | sed to de  | etermine    | the time  | require   | d for the   | AC motor drive   | to ramp         |
|      | from 0H        | z to Ma    | ximu   | m Outp   | out Frequ  | uency (P    | r.01-00). |           |             |                  |                 |
|      | The De         | celeration | on Tir | ne is u  | sed to de  | etermine    | the time  | require   | for the A   | C motor drive to | 0               |
|      | deceler        | ate from   | the    | Maxim    | um Outp    | ut Frequ    | ency (Pr. | .01-00)   | down to (   | )Hz.             |                 |
|      | The Acc        | eleratio   | n/De   | celera   | tion Time  | 1, 2, 3,    | 4 are sel | lected a  | ccording    | to the Multi-fun | ction Input     |
|      | Termina        | ıls settir | ngs. T | The fac  | tory setti | ings are    | accelerat | tion time | e 1 and d   | eceleration time | e 1.            |
| ш    |                |            | •      |          | •          | •           |           |           |             | /decel. time set |                 |
| _    | •              |            |        | •        |            |             |           |           |             | ention function. | · ·             |
|      |                |            |        | •        |            |             | •         |           |             |                  | V V I I GIT I I |
|      | nappen         | s, actua   | ıı acc | ei./aec  | ei. time v | viii de loi | iger than | i ine act | ion above   | <b>∂</b> .       |                 |

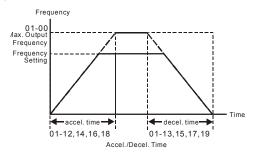

| 01-22        | <b>⊮</b> JOG F | requen | су     |       |       |       |                       |
|--------------|----------------|--------|--------|-------|-------|-------|-----------------------|
| Control mode | VF             | VFPG   | svc    | FOCPG | TQCPG | FOCPM | Factory setting: 6.00 |
|              | Settings       | 0.00   | ~400.0 | 0Hz   |       |       |                       |

- Both external terminal JOG and key "JOG" on the keypad can be used. When the jog command is ON, the AC motor drive will accelerate from 0Hz to jog frequency (Pr.01-22).

  When the jog command is OFF, the AC motor drive will decelerate from Jog Frequency to zero.

  The used Accel./Decel. time is set by the Jog Accel./Decel. time (Pr.01-20, Pr.01-21).
- The JOG command can't be executed when the AC motor drive is running. In the same way, when the JOG command is executing, other operation commands are invalid except forward/reverse commands and STOP key on the digital keypad.

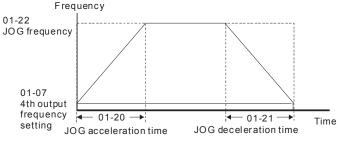

JOG accel./decel.time

| 01-23        | ✓ Switch Frequency between 1st/4th Accel/decel |      |                |           |     |                       |
|--------------|------------------------------------------------|------|----------------|-----------|-----|-----------------------|
| Control mode | VF                                             | VFPG | svc            | FOCPG FOC | СРМ | Factory setting: 0.00 |
|              | Settings                                       | 0.00 | <b>~</b> 400.0 | 0Hz       |     |                       |

- This parameter selects the frequency point for transition from acceleration/deceleration time 1 to acceleration/deceleration time 4.
- The transition from acceleration/deceleration time 1 to acceleration/deceleration time 4, may also be enabled by the external terminals (Pr. 02-01 to 02-08). The external terminal has priority over Pr. 01-23.

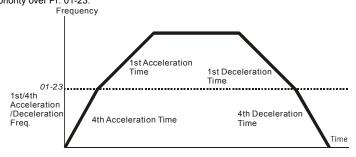

1st/4th Acceleration/Deceleration Switching

| 01-24           | ✓S-curve for Acceleration Departure Time S1 |                       |  |  |  |  |
|-----------------|---------------------------------------------|-----------------------|--|--|--|--|
| 01-25           |                                             |                       |  |  |  |  |
| 01-26           | ✓S-curve for Deceleration Departure Time S3 |                       |  |  |  |  |
| 01-27           |                                             |                       |  |  |  |  |
| 01-30           |                                             |                       |  |  |  |  |
| Control mode    | VF VFPG SVC FOCPG FOCPM                     | Factory setting: 1.00 |  |  |  |  |
|                 | Settings 0.00~25.00 sec                     | _                     |  |  |  |  |
| 01-29           | ✓ Switch Frequency for S3/S4 Changes to S5  |                       |  |  |  |  |
| Control<br>mode | VF VFPG SVC FOCPG FOCP                      | Factory setting: 0.00 |  |  |  |  |
|                 | Settings 0.00~400.00Hz                      |                       |  |  |  |  |

- It is used to give the smoothest transition between speed changes. The accel./decel. curve can adjust the S-curve of the accel./decel. When it is enabled, the drive will have different accel./decel. curve by the accel./decel. time.
- The Actual Accel. Time = selected accel. Time + (Pr.01-24 + Pr.01-25)/2

  The Actual Decel. Time = selected decel. Time + (Pr.01-26 + Pr.01-27 + Pr.01-30\*2)/2
- Pr.01-29 is used to set the switch frequency between S4 and S5 for smooth stop.
- $\square$  It is recommended to set this parameter to the leveling speed of elevator.

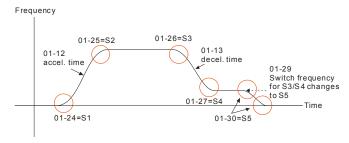

| 01-28                                  | Mode S                                                                 | Mode Selection when Frequency< Fmin |                                     |                    |  |  |  |  |
|----------------------------------------|------------------------------------------------------------------------|-------------------------------------|-------------------------------------|--------------------|--|--|--|--|
| Control<br>mode                        | VF                                                                     | VFPG                                | svc                                 | Factory setting: 1 |  |  |  |  |
|                                        | Settings                                                               | 0                                   | Output Waiting                      |                    |  |  |  |  |
|                                        |                                                                        | 1                                   | Zero-speed operation                |                    |  |  |  |  |
|                                        |                                                                        | 2                                   | Fmin (4th output frequency setting) |                    |  |  |  |  |
| ∩ \\\\\\\\\\\\\\\\\\\\\\\\\\\\\\\\\\\\ | ↑ When the AC meter drive is at AHz, it will energte by this parameter |                                     |                                     |                    |  |  |  |  |

- When the AC motor drive is at 0Hz, it will operate by this parameter.
- When it is set to 1 or 2, voltage will be output by Fmin corresponding output voltage(Pr.01-08).

| 01-31        | O1-31    |      |        |       |       |                       |
|--------------|----------|------|--------|-------|-------|-----------------------|
| Control mode | VF       | VFPG | svc    | FOCPG | FOCPM | Factory setting: 2.00 |
|              | Settings | 0.00 | ~600.0 | 0 Sec |       |                       |

The AC motor drive will stop by the setting of this parameter when canceling RUN command.

Refer to the figure in Pr.01-29 for details.

### 4.2.3 Group 2 Digital Input/Output Parameters

| 02-00           | 2-wire/3 | -wire Op | eration | Control    |                               |                    |
|-----------------|----------|----------|---------|------------|-------------------------------|--------------------|
| Control<br>mode | VF       | VFPG     | SVC     |            | TQCPG FOCPM                   | Factory setting: 0 |
|                 | Settings | 0        | F       | WD/STO     | P, REV/STOP                   |                    |
|                 |          | 1        | F       | WD/STO     | P, REV/STOP (Line Start Lock) | out)               |
|                 |          | 2        | R       | UN/STO     | P, REV/FWD                    |                    |
|                 |          | 3        | R       | UN/STO     | P, REV/FWD (Line Start Locko  | ut)                |
|                 |          | 4        | 3-      | -wire      |                               |                    |
|                 |          | 5        | 3-      | -wire (Lin | e Start Lockout)              |                    |

- Three of the six methods include a "Line Start Lockout" feature. When line start lockout is enabled, the drive will not run once applying the power. The Line Start Lockout feature doesn't guarantee the motor will never start under this condition. It is possible the motor may be set in motion by a malfunctioning switch.
- This parameter is used to control operation from external terminals. There are three different control modes.

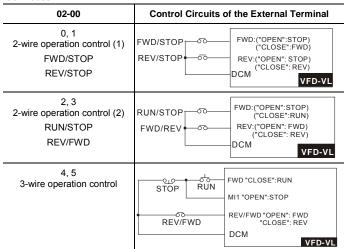

Multi-Function Input Command 1 (MI1) (it is Stop terminal for 3-wire operation)

Factory Setting: 1

Settings

0-43

| 02-02 | Multi-Function Input Command 2 (MI2)                                                      |                     |
|-------|-------------------------------------------------------------------------------------------|---------------------|
| •     |                                                                                           | Factory Setting: 2  |
| 02-03 | Multi-Function Input Command 3 (MI3)                                                      |                     |
|       |                                                                                           | Factory Setting: 3  |
| 02-04 | Multi-Function Input Command 4 (MI4)                                                      |                     |
|       |                                                                                           | Factory Setting: 4  |
| 02-05 | Multi-Function Input Command 5 (MI5)                                                      |                     |
|       |                                                                                           | Factory Setting: 0  |
| 02-06 | Multi-Function Input Command 6 (MI6)                                                      |                     |
|       |                                                                                           | Factory Setting: 0  |
| 02-07 | Multi-Function Input Command 7 (MI7)                                                      |                     |
| •     |                                                                                           | Factory Setting: 0  |
|       | Multi-Function Input Command 8 (MI8)                                                      |                     |
| 02-08 | When JP1 on the control board is inserted, MI8 functions acc. to Pr02-08.                 |                     |
| 02-00 | When JP1 on the control board is removed, MI8 is always "enable", independent of Pr02-08. |                     |
|       |                                                                                           | Factory Setting: 40 |

|                                                          |    |      | Contr | ol Mode |       |       |
|----------------------------------------------------------|----|------|-------|---------|-------|-------|
| Settings                                                 | VF | VFPG | SVC   |         | TQCPG | FOCPM |
| 0: no function                                           | 0  | 0    | 0     | 0       | 0     | 0     |
| 1: multi-step speed command 1                            | 0  | 0    | 0     | 0       |       | 0     |
| 2: multi-step speed command 2                            | 0  | 0    | 0     | 0       |       | 0     |
| 3: multi-step speed command 3                            | 0  | 0    | 0     | 0       |       | 0     |
| 4: multi-step speed command 4                            | 0  | 0    | 0     | 0       |       | 0     |
| 5: Reset                                                 | 0  | 0    | 0     | 0       | 0     | 0     |
| 6: JOG command                                           | 0  | 0    | 0     | 0       |       | 0     |
| 7: acceleration/deceleration speed inhibit               | 0  | 0    | 0     | 0       |       | 0     |
| 8: the 1st, 2nd acceleration/deceleration time selection | 0  | 0    | 0     | 0       |       | 0     |
| 9: the 3rd, 4th acceleration/deceleration time selection | 0  | 0    | 0     | 0       |       | 0     |
| 10: EF input (07-28)                                     | 0  | 0    | 0     | 0       | 0     | 0     |
| 11: Reserved                                             |    |      |       |         |       |       |
| 12: Stop output                                          | 0  | 0    | 0     | 0       | 0     | 0     |
| 13: Reserved                                             |    |      |       |         |       |       |
| 14: Reserved                                             |    |      |       |         |       |       |
| 15: operation speed command form AUI1                    | 0  | 0    | 0     | 0       |       | 0     |
| 16: operation speed command form ACI                     | 0  | 0    | 0     | 0       |       | 0     |
| 17: operation speed command form AUI2                    | 0  | 0    | 0     | 0       |       | 0     |
| 18: Emergency Stop (07-28)                               | 0  | 0    | 0     | 0       | 0     | 0     |
| 19-23: Reserved                                          |    |      |       |         |       |       |
| 24: FWD JOG command                                      | 0  | 0    | 0     | 0       |       | 0     |
| 25: REV JOG command                                      | 0  | 0    | 0     | 0       |       | 0     |
| 26: Reserved                                             |    |      |       |         |       |       |
| 27: ASR1/ASR2 selection                                  | 0  | 0    | 0     | 0       |       | 0     |
| 28: Emergency stop (EF1) (Motor coasts to stop)          | 0  | 0    | 0     | 0       | 0     | 0     |
| 29-30: Reserved                                          |    |      |       |         |       |       |

| Settings                             |    | Control Mode |     |       |       |       |  |  |
|--------------------------------------|----|--------------|-----|-------|-------|-------|--|--|
| Settings                             | VF | VFPG         | SVC | FOCPG | TQCPG | FOCPM |  |  |
| 31: High torque bias (by Pr.07-21)   | 0  | 0            | 0   | 0     | 0     | 0     |  |  |
| 32: Middle torque bias (by Pr.07-22) | 0  | 0            | 0   | 0     | 0     | 0     |  |  |
| 33: Low torque bias (by Pr.07-23)    | 0  | 0            | 0   | 0     | 0     | 0     |  |  |
| 34-37: Reserved                      |    |              |     |       |       |       |  |  |
| 38: Disable write EEPROM function    | 0  | 0            | 0   | 0     | 0     | 0     |  |  |
| 39: Torque command direction         |    |              |     |       | 0     |       |  |  |
| 40: Enable drive function            | 0  | 0            | 0   | 0     | 0     | 0     |  |  |
| 41: Detection of magnetic contactor  | 0  | 0            | 0   | 0     | 0     | 0     |  |  |
| 42: Mechanical brake                 | 0  | 0            | 0   | 0     | 0     | 0     |  |  |
| 43: EPS function                     | 0  | 0            | 0   | 0     | 0     | 0     |  |  |

- This parameter selects the functions for each multi-function terminal.
- If Pr.02-00 is set to 3-wire operation control. Terminal MI1 is for STOP terminal. Therefore, MI1 is not allowed for any other operation.

| Settings | Functions                                          |                                                                                      | Des                                                                                                    | criptions                                                                                   |  |  |  |
|----------|----------------------------------------------------|--------------------------------------------------------------------------------------|----------------------------------------------------------------------------------------------------|---------------------------------------------------------------------------------------------|--|--|--|
| 0        | No Function                                        |                                                                                      |                                                                                                    |                                                                                             |  |  |  |
| 1        | Multi-step speed command 1                         |                                                                                      |                                                                                                    |                                                                                             |  |  |  |
| 2        | Multi-step speed command 2                         | terminals, and 17 i                                                                  | 15 step speeds could be conducted through the digital statuses of the 4 terminals, and 17 in total if the master speed and JOG are included. (Refer to Pr. 04-00~04-14) |                                                                                             |  |  |  |
| 3        | Multi-step speed command 3                         | When using communication to control the multi-step speed, setting 1 will be invalid. |                                                                                                    |                                                                                             |  |  |  |
| 4        | Multi-step speed command 4                         |                                                                                      |                                                                                                    |                                                                                             |  |  |  |
| 5        | Reset                                              | After the error of the drive is eliminated, use this terminal to reset the drive.    |                                                                                                    |                                                                                             |  |  |  |
| 6        | JOG Command                                        | JOG operation                                                                        |                                                                                                    |                                                                                             |  |  |  |
| 7        | Acceleration/deceleration<br>Speed Inhibit         |                                                                                      |                                                                                                    | celeration and deceleration is stopped ccel./decel. from the inhibit point.                 |  |  |  |
|          |                                                    | this function or the                                                                 | digital statuses                                                                                                    | e of the drive could be selected from of the terminals; there are 4 in total for selection. |  |  |  |
|          | The 1 <sup>st</sup> , 2 <sup>nd</sup> acceleration | Bit<br>0                                                                             | Bit<br>1                                                                                                    | Descriptions                                                                                |  |  |  |
| 8        | or deceleration time selection                     | 0                                                                                    | 0                                                                                                    | First<br>acceleration/deceleration<br>time                                                  |  |  |  |
|          |                                                    |                                                                                      |                                                                                                    | When output frequency<br>is less than Pr.01-23<br>(Switch Frequency<br>between 1st/4th      |  |  |  |

| Settings | Functions                                                                         | Descriptions                                                                                                    |  |  |  |  |  |
|----------|-----------------------------------------------------------------------------------|----------------------------------------------------------------------------------------------------|--|--|--|--|--|
| 9        | The 3 <sup>rd</sup> , 4 <sup>th</sup> acceleration or deceleration time selection | between 1st/4th Accel/decel), it will output 4 <sup>th</sup> accel/decel time.  0 1 2 <sup>nd</sup> accel./decel. time 1 0 3 <sup>rd</sup> accel./decel. time 1 1 4 <sup>th</sup> accel./decel. time If the drive receives STOP command, it will decelerate to stop by Pr.01-31. |  |  |  |  |  |
| 10       | EF Input                                                                          | External fault input terminal and decelerates by Pr.07-28. (EF fault will be recorded)                                                                                                    |  |  |  |  |  |
| 11       | Reserved                                                                          |                                                                                                    |  |  |  |  |  |
| 12       | Stop output                                                                       | When this function is enabled, the drive output will stop immediately and the motor is free run. When this function is disabled, the drive will accelerate to the frequency setting.                                                                                             |  |  |  |  |  |
| 13-14    | Reserved                                                                          |                                                                                                    |  |  |  |  |  |
| 15       | Operation speed command form AUI1                                                 | When the source of operation speed command is set to AUI1, ACI and AUI2 at the same time and two or above terminals are ON, the priority i AUI1>ACI>AUI2.  When this function is enabled, the source of the frequency will force to be AUI1.                                     |  |  |  |  |  |
| 16       | Operation speed command form ACI                                                  | When this function is enabled, the source of the frequency will force to be ACI.                                                                                                    |  |  |  |  |  |
| 17       | Operation speed command form AUI2                                                 | When this function is enabled, the source of the frequency will force to be AUI2.                                                                                                    |  |  |  |  |  |
| 18       | Emergency Stop                                                                    | When this function is enabled, the drive will ramp to stop by Pr.07-28 setting.                                                                                                    |  |  |  |  |  |
| 19-23    | Reserved                                                                          |                                                                                                    |  |  |  |  |  |
| 24       | FWD JOG command                                                                   | When this function is enabled, the drive will execute forward Jog command.                                                                                                    |  |  |  |  |  |
| 25       | REV JOG command                                                                   | When this function is enabled, the drive will execute reverse Jog command.                                                                                                    |  |  |  |  |  |
| 26       | Reserved                                                                          |                                                                                                    |  |  |  |  |  |
| 27       | ASR1/ASR2 selection                                                               | ON: speed will be adjusted by ASR 2 setting. OFF: speed will be adjusted by ASR 1 setting.                                                                                                    |  |  |  |  |  |
| 28       | Emergency stop (EF1)<br>(Motor coasts to stop)                                    | When it is ON, the drive will execute emergency stop. (it will have fault code record)                                                                                                    |  |  |  |  |  |
| 29-30    | Reserved                                                                          |                                                                                                    |  |  |  |  |  |
| 31       | High torque bias                                                                  | When Pr.07-19 is set to 3:                                                                                                    |  |  |  |  |  |

| Settings | Functions                       |                                                                                                    | Descriptions                            |                                         |                                  |  |  |
|----------|---------------------------------|----------------------------------------------------------------------------------------------------|-----------------------------------------|-----------------------------------------|----------------------------------|--|--|
| 32       | Middle torque bias              | The high torque bias                                                                                                    | is according to th                      | e Pr.07-21 setting                      |                                  |  |  |
|          |                                 | The middle torque bi                                                                                                    | as is according to                      | the Pr.07-22 setti                      | ng.                              |  |  |
|          |                                 | The low torque bias                                                                                                    | is according to the                     | Pr.07-23 setting.                       |                                  |  |  |
|          |                                 | 31                                                                                                    | 32                                      | 33                                      | Torque<br>Bias                   |  |  |
|          |                                 | OFF                                                                                                    | OFF                                     | OFF                                     | No                               |  |  |
|          |                                 | OFF                                                                                                    | OFF                                     | ON                                      | 07-23                            |  |  |
|          |                                 | OFF                                                                                                    | ON                                      | OFF                                     | 07-22                            |  |  |
| 33       | Low torque bias                 | OFF                                                                                                    | ON                                      | ON                                      | 07-<br>23+07-<br>22              |  |  |
|          |                                 | ON                                                                                                    | OFF                                     | OFF                                     | 07-21                            |  |  |
|          |                                 | ON                                                                                                    | OFF                                     | ON                                      | 07-<br>21+07-<br>23              |  |  |
|          |                                 | ON                                                                                                    | ON                                      | OFF                                     | 07-<br>21+07-<br>22              |  |  |
|          |                                 | ON                                                                                                    | ON                                      | ON                                      | 07-<br>21+07-<br>22+07-<br>23    |  |  |
| 34-37    | Reserved                        |                                                                                                    |                                         |                                         |                                  |  |  |
| 38       | Disable write EEPROM function   | When this function is                                                                                                    | enabled, you car                        | 't write into EEPR                      | ROM.                             |  |  |
| 39       | Torque command direction        | When Pr.07-13=2 ar command direction is                                                                                                    |                                         |                                         | JI, torque                       |  |  |
| 40       | Enable drive function           | When this function is function can be used 14 to 15) and (Pr.02-                                                                                                    | l with multi-function                   | n output (setting F                     |                                  |  |  |
|          |                                 | This terminal is used ON/OFF.                                                                                                    | for the feedback                        | signal of magnetic                      | contactor                        |  |  |
| 41       | Detection of magnetic contactor | When drive receives<br>(setting 15) will be en<br>function is enabled v<br>of mechanical brake                                                                                                    | nabled after Pr.02 within the detection | -31 time. It will chon time (Pr.02-36). | eck if this<br>If NOT, the fault |  |  |
| 42       | Mechanical brake                | When drive receives RUN command, the corresponding output terminal (setting 12) will be enabled after Pr.02-29 time. It will check if this function is enabled within the detection time (Pr.02-35). If NOT, the fault of mechanical brake occurs and fault code "MBF" will be displayed. |                                         |                                         |                                  |  |  |
| 43       | EPS function                    | If power is cut during<br>less than low voltage<br>frequency depend or                                                                                                    | level. After powe                       | r is cut, drive will i                  | un by the                        |  |  |

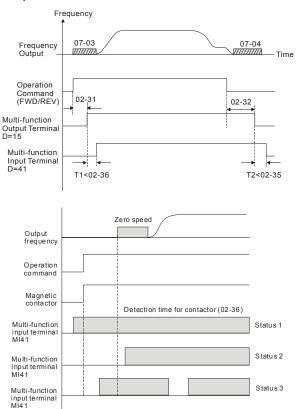

| 02-09        | 02-09 	M Digital Input Response Time |      |         |                   |                        |  |
|--------------|--------------------------------------|------|---------|-------------------|------------------------|--|
| Control mode | VF                                   | VFPG | svc     | FOCPG TQCPG FOCPI | Factory setting: 0.005 |  |
|              | Settings                             | 5 0  | .001~ 3 | 0.000 sec         |                        |  |

This parameter is used for digital input terminal signal delay and confirmation. The delay time is confirmation time to prevent some uncertain interferences that would result in error (except for the counter input) in the input of the digital terminals (FWD, REV and MI1~8). Under this condition, confirmation for this parameter could be improved effectively, but the response time will be somewhat delayed.

| 02-10        |          |      |        |       |       |       |  |                    |
|--------------|----------|------|--------|-------|-------|-------|--|--------------------|
| Control mode | VF       | VFPG | svc    | FOCPG | TQCPG | FOCPM |  | Factory setting: 0 |
|              | Settings | 0    | ~ 6553 | 5     |       |       |  |                    |

- This parameter is used to set the input signal level and it won't be affected by the SINK/SOURCE status.
- Bit0 is for FWD terminal, bit1 is for REV terminal and bit2 to bit9 is for MI1 to MI8.
- User can change terminal status by communicating.

For example, MI1 is set to 1 (multi-step speed command 1), MI2 is set to 2 (multi-step speed command 2). Then the forward + 2<sup>nd</sup> step speed command=1001(binary)=9 (Decimal). Only need to set Pr.02-10=9 by communication and it can forward with 2<sup>nd</sup> step speed. It doesn't need to wire any multi-function terminal.

|   | bit9 | bit8 | bit7 | bit6 | bit5 | bit4 | bit3 | bit2 | bit1 | bit0 |
|---|------|------|------|------|------|------|------|------|------|------|
| I | MI8  | MI7  | MI6  | MI5  | MI4  | MI3  | MI2  | MI1  | REV  | FWD  |

| 02-11 | Multi-functio  | n Output 1 RA, RB, RC (Relay1)                  |                     |
|-------|----------------|-------------------------------------------------|---------------------|
|       |                |                                                 | Factory Setting: 11 |
| 02-12 | Multi-function | Output 2 MRA, MRC (Relay2)                      |                     |
| •     |                |                                                 | Factory Setting: 1  |
| 02-13 | Multi-function | Output 3 (MO1)                                  | _                   |
| 02-14 | Multi-function | Output 4 (MO2)                                  |                     |
| 02-15 | Multi-function | Output 5 (MO3) (need to use with EMVL-IODA01)   | _                   |
| 02-16 | Multi-function | Output 6 (MO4) (need to use with EMVL-IODA01)   | _                   |
| 02-17 | Multi-function | Output 7 (MO5) (need to use with EMVL-IODA01)   | _                   |
| 02-18 | Multi-function | Output 8 (MO6) (need to use with EMVL-IODA01)   |                     |
| 02-19 | Multi-function | Output 9 (MO7) (need to use with EMVL-IODA01)   | _                   |
| 02-20 | Multi-function | Output 10 (MO8) (need to use with EMVL-IODA01)  |                     |
| 02-21 | Multi-function | Output 11 (MO9) (need to use with EMVL-IODA01)  |                     |
| 02-22 | Multi-function | Output 12 (MO10) (need to use with EMVL-IODA01) |                     |
| •     |                |                                                 | Factory Setting: 0  |
|       | Settings       | 0-41                                            |                     |

|                                                    | Control Mode |      |     |       |       |       |  |
|----------------------------------------------------|--------------|------|-----|-------|-------|-------|--|
| Settings                                           | VF           | VFPG | SVC | FOCPG | TQCPG | FOCPM |  |
| 0: No function                                     | 0            | 0    | 0   | 0     | 0     | 0     |  |
| 1: Operation indication                            | 0            | 0    | 0   | 0     | 0     | 0     |  |
| 2: Operation speed attained                        | 0            | 0    | 0   | 0     | 0     | 0     |  |
| 3: Desired frequency attained 1 (Pr.02-25, 02-26)  | 0            | 0    | 0   | 0     |       | 0     |  |
| 4: Desired frequency attained 2 (Pr.02-27, 02-28)  | 0            | 0    | 0   | 0     |       | 0     |  |
| 5: Zero speed (frequency command)                  | 0            | 0    | 0   | 0     |       | 0     |  |
| 6: Zero speed with stop (frequency command)        | 0            | 0    | 0   | 0     |       | 0     |  |
| 7: Over torque (OT1) (Pr.06-05~06-07)              | 0            | 0    | 0   | 0     | 0     | 0     |  |
| 8: Over torque (OT2) (Pr.06-08~06-10)              | 0            | 0    | 0   | 0     | 0     | 0     |  |
| 9: Drive ready                                     | 0            | 0    | 0   | 0     | 0     | 0     |  |
| 10: User-defined Low-voltage Detection (LV)        | 0            | 0    | 0   | 0     | 0     | 0     |  |
| 11: Malfunction indication                         | 0            | 0    | 0   | 0     | 0     | 0     |  |
| 12: Mechanical brake release (Pr.02-29, Pr.02-30)  | 0            | 0    | 0   | 0     | 0     | 0     |  |
| 13: Overheat (Pr.06-14)                            | 0            | 0    | 0   | 0     | 0     | 0     |  |
| 14: Brake chopper signal                           | 0            | 0    | 0   | 0     | 0     | 0     |  |
| 15: Motor-controlled magnetic contactor output     | 0            | 0    | 0   | 0     | 0     | 0     |  |
| 16: Slip error (oSL)                               | 0            | 0    | 0   | 0     |       | 0     |  |
| 17: Malfunction indication 1                       | 0            | 0    | 0   | 0     | 0     | 0     |  |
| 18: Reserved                                       |              |      |     |       |       |       |  |
| 19: Brake chopper output error                     | 0            | 0    | 0   | 0     | 0     | 0     |  |
| 20: Warning output                                 | 0            | 0    | 0   | 0     | 0     | 0     |  |
| 21: Over voltage warning                           | 0            | 0    | 0   | 0     | 0     | 0     |  |
| 22: Over-current stall prevention warning          | 0            | 0    | 0   |       |       |       |  |
| 23: Over-voltage stall prevention warning          | 0            | 0    | 0   | 0     | 0     | 0     |  |
| 24: Operation mode indication (Pr.00-15≠0)         | 0            | 0    | 0   | 0     | 0     | 0     |  |
| 25: Forward command                                | 0            | 0    | 0   | 0     | 0     | 0     |  |
| 26: Reverse command                                | 0            | 0    | 0   | 0     | 0     | 0     |  |
| 27: Output when current >= Pr.02-33                | 0            | 0    | 0   | 0     | 0     | 0     |  |
| 28: Output when current < Pr.02-33                 | 0            | 0    | 0   | 0     | 0     | 0     |  |
| 29: Output when frequency >= Pr.02-34              | 0            | 0    | 0   | 0     | 0     | 0     |  |
| 30: Output when frequency < Pr.02-34               | 0            | 0    | 0   | 0     | 0     | 0     |  |
| 31: Power generation direction and status verify   | 0            | 0    | 0   | 0     | 0     | 0     |  |
| 32: Power generation direction                     | 0            | 0    | 0   | 0     | 0     | 0     |  |
| 33: Zero speed (actual output frequency)           | 0            | 0    | 0   | 0     |       | 0     |  |
| 34: Zero speed with Stop (actual output frequency) | 0            | 0    | 0   | 0     |       | 0     |  |
| 35: Fault output option 1 (Pr.06-22)               | 0            | 0    | 0   | 0     | 0     | 0     |  |
| 36: Fault output option 2 (Pr.06-23)               | 0            | 0    | 0   | 0     | 0     | 0     |  |
| 37: Fault output option 3 (Pr.06-24)               | 0            | 0    | 0   | 0     | 0     | 0     |  |
| 38: Fault output option 4 (Pr.06-25)               | 0            | 0    | 0   | 0     | 0     | 0     |  |
| 39: Reserved                                       |              |      |     | 1     |       |       |  |
| 40: Speed attained (including zero speed)          | 0            | 0    | 0   | 0     |       | 0     |  |
| 41: Reserved                                       |              |      |     |       |       |       |  |

| Settings | Functions   | Descriptions                                                        |
|----------|-------------|---------------------------------------------------------------------|
| 0        | No Function |                                                                     |
| 1        |             | Active when there is an output from the drive or RUN command is ON. |

| Settings | Functions                                             | Descriptions                                                                                                    |
|----------|-------------------------------------------------------|----------------------------------------------------------------------------------------------------|
| 2        | Operation speed attained                              | Active when the AC motor drive reaches the output frequency setting.                                                                                                    |
| 3        | Desired Frequency<br>Attained 1 (Pr.02-25, 02-<br>26) | Active when the desired frequency (Pr.02-25, 02-26) is attained.                                                                                                    |
| 4        | Desired Frequency<br>Attained 2 (Pr.02-27, 02-<br>28) | Active when the desired frequency (Pr.02-27, 02-28) is attained.                                                                                                    |
| 5        | Zero Speed (frequency command)                        | Active when frequency command =0. (the drive should be at RUN mode)                                                                                                    |
| 6        | Zero Speed with Stop (frequency command)              | Active when frequency command =0 or stop.                                                                                                    |
| 7        | Over Torque (OT1)<br>(Pr.06-05~06-07)                 | Active when detecting over-torque. Refer to Pr.06-05 (over-torque detection selection-OT1), Pr.06-06 (over-torque detection level-OT1) and Pr.06-07 (over-torque detection time-OT1). |
| 8        | Over Torque (OT2)<br>(Pr.06-08~06-10)                 | Active when detecting over-torque. Refer to Pr.06-08 (over-torque detection selection-OT2), Pr.06-09 (over-torque detection level-OT2) and Pr.06-10 (over-torque detection time-OT2). |
| 9        | Drive Ready                                           | Active when the drive is ON and no abnormality detected.                                                                                                    |
| 10       | User-defined Low-<br>voltage Detection                | Active when the DC Bus voltage is too low. (refer to Pr.06-00 low voltage level)                                                                                                    |
| 11       | Malfunction Indication                                | Active when fault occurs (except Lv stop).                                                                                                    |
| 12       | Mechanical Brake<br>Release (Pr.02-29,<br>Pr.02-30)   | When drive runs after Pr.02-29, it will be ON. This function should be used with DC brake and it is recommended to use contact "b"(N.C).                                              |
| 13       | Overheat (Pr.06-14)                                   | Active when IGBT or heat sink overheats to prevent OH turn off the drive. (refer to Pr.06-14)                                                                                         |
| 14       | Brake Chopper Signal                                  | The output will be activated when the drive needs help braking the load. A smooth deceleration is achieved by using this function. (refer to Pr.07-00)                                |
| 15       | Motor-controlled<br>Magnetic Contactor<br>Output      | Active when the setting is set to 15.                                                                                                    |
| 16       | Slip Error (oSL)                                      | Active when the slip error is detected (by Pr.05-14).                                                                                                    |
| 17       | Malfunction indication 1                              | Activate after 10ms when fault occurs (except Lv stop).                                                                                                    |

| Settings | Functions                                          | Descriptions                                                                                                    |
|----------|----------------------------------------------------|----------------------------------------------------------------------------------------------------|
| 18       | Reserved                                           |                                                                                                    |
| 19       | Brake Chopper Output<br>Error                      | Active when the brake chopper error is detected.                                                                          |
| 20       | Warning Output                                     | Active when the warning is detected.                                                                                      |
| 21       | Over-voltage Warning                               | Active when the over-voltage is detected.                                                                                 |
| 22       | Over-current Stall<br>Prevention Warning           | Active when the over-current stall prevention is detected.                                                                |
| 23       | Over-voltage Stall prevention Warning              | Active when the over-voltage stall prevention is detected.                                                                |
| 24       | Operation Mode<br>Indication                       | Active when the operation command is controlled by external terminal. (Pr.00-15=1) and PU LED on keypad KPVL-CC01 is OFF. |
| 25       | Forward Command                                    | Active when the operation direction is forward.                                                                           |
| 26       | Reverse Command                                    | Active when the operation direction is reverse.                                                                           |
| 27       | Output when Current >= Pr.02-33                    | Active when current is >= Pr.02-33.                                                                                       |
| 28       | Output when Current < Pr.02-33                     | Active when current is < Pr.02-33.                                                                                        |
| 29       | Output when frequency<br>>= Pr.02-34               | Active when frequency is >= Pr.02-34.                                                                                     |
| 30       | Output when Frequency < Pr.02-34                   | Active when frequency is < Pr.02-34.                                                                                      |
| 31       | Power Generation<br>Direction and Status<br>Verify | Activate when power generation direction is verified.                                                                     |
| 32       | Power Generation<br>Direction                      | Activate when power generation direction is forward run.                                                                  |
| 33       | Zero Speed (actual output frequency)               | Active when the actual output frequency is 0. (the drive should be at RUN mode)                                           |
| 34       | Zero Speed with Stop (actual output frequency)     | Active when the actual output frequency is 0 or Stop. (the drive should be at RUN mode)                                   |
| 35       | Fault output option 1                              | Active when Pr.06-22 is ON.                                                                                               |
| 36       | Fault output option 2                              | Active when Pr.06-23 is ON.                                                                                               |

| Settings | Functions                             | Descriptions                                                |  |  |  |
|----------|---------------------------------------|-------------------------------------------------------------|--|--|--|
| 37       | Fault output option 3                 | Active when Pr.06-24 is ON.                                 |  |  |  |
| 38       | Fault output option 4                 | Active when Pr.06-25 is ON.                                 |  |  |  |
| 39       | Reserved                              |                                                             |  |  |  |
| 40       | Speed Attained (including zero speed) | Active when the output frequency reaches frequency setting. |  |  |  |
| 41       | Reserved                              |                                                             |  |  |  |

| 02-23        | ✓ Multi- | -output | Directio | n     |       |       |                    |
|--------------|----------|---------|----------|-------|-------|-------|--------------------|
| Control mode | VF       | VFPG    | svc      | FOCPG | TQCPG | FOCPM | Factory setting: 0 |
|              | Settings | 0       | ~ 6553   | 5     |       |       | _                  |

- This parameter is bit setting. If the bit is 1, the multi-function output terminal will be act with opposite direction. For example, if Pr.02-11 is set to 1 and forward bit is 0, Relay 1 will be ON when the drive is running and OFF when the drive is stop.
- The multi-function output terminals MO3~MO10 need to use with EMVL-IODA01.

| Bit 11 | Bit 10 | Bit 9 | Bit 8 | Bit 7 | Bit 6 | Bit 5 | Bit 4 | Bit 3 | Bit 2 | Bit 1 | Bit 0 |
|--------|--------|-------|-------|-------|-------|-------|-------|-------|-------|-------|-------|
| MO10   | МО9    | MO8   | MO7   | MO6   | MO5   | MO4   | МО3   | MO2   | MO1   | MRA   | RA    |

| 02-24        | ✓ Serial | ✓ Serial Start Signal Selection |                 |                    |  |  |  |  |
|--------------|----------|---------------------------------|-----------------|--------------------|--|--|--|--|
| Control mode | VF       | VFPG                            | SVC FOCPG FOCPM | Factory setting: 0 |  |  |  |  |
|              | Settings | 0                               | by FWD/REV      |                    |  |  |  |  |
|              |          | 1                               | by Enable       |                    |  |  |  |  |

This parameter is used to select serial start method of electromagnetic valve.

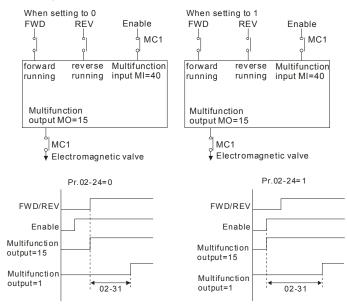

| 02-25           | <b>∦</b> Desi                  | red Frequ | iency A | ttained 1 |                   |                              |  |  |  |
|-----------------|--------------------------------|-----------|---------|-----------|-------------------|------------------------------|--|--|--|
| Control<br>mode | VF                             | VFPG      | svc     | FOCPG     | FOCPM             | Factory setting: 60.00/50.00 |  |  |  |
| 02-26           | ✓ The                          | Width of  | the De  | sired Fre | quency Attained 1 |                              |  |  |  |
| Control mode    | VF                             | VFPG      | svc     | FOCPG     | FOCPM             | Factory setting: 2.00        |  |  |  |
| 02-27           | ✓ Desired Frequency Attained 2 |           |         |           |                   |                              |  |  |  |
| Control<br>mode | VF                             | VFPG      | svc     | FOCPG     | FOCPM             | Factory setting: 60.00/50.00 |  |  |  |
| 02-28           | ✓ The                          | Width of  | the De  | sired Fre | quency Attained 2 |                              |  |  |  |
| Control mode    | VF                             | VFPG      | svc     | FOCPG     | FOCPM             | Factory setting: 2.00        |  |  |  |
|                 | Setting                        | s 0.      | 00 ~ 40 | 00.00Hz   |                   |                              |  |  |  |

Once output frequency reaches desired frequency and the corresponding multi-function output terminal is set to 3 or 4 (Pr.02-11~Pr.02-22), this multi-function output terminal will be ON.

| 02-29        | Brake F | Release D | Delay T | ime wher | n Elevator Starts |                        |
|--------------|---------|-----------|---------|----------|-------------------|------------------------|
| Control mode | VF      | VFPG      | svc     | FOCPG    | TQCPG FOCPM       | Factory setting: 0.250 |

| 02-30           | Brake Engage Delay Time when Elevator Stops |                                                      |        |          |   |  |  |  |  |
|-----------------|---------------------------------------------|------------------------------------------------------|--------|----------|---|--|--|--|--|
| Control<br>mode | VF                                          | VF VFPG SVC FOCPG TQCPG FOCPM Factory setting: 0.250 |        |          |   |  |  |  |  |
|                 | Settings                                    | 0.0                                                  | 000~65 | .000 Sed | ; |  |  |  |  |

- When the AC motor drive runs after Pr.02-29 delay time, the corresponding multi-function output terminal (12: mechanical brake release) will be ON. This function should be used with DC brake
- When the AC motor drive stops 12 after Pr.02-30 delay time, the corresponding multi-function output terminal (12: mechanical brake release) will be OFF.

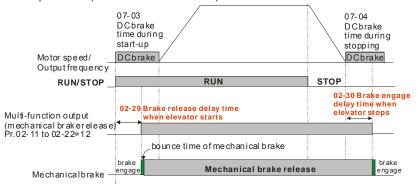

| 02-31           | ✓ Turr  | ✓ Turn On Delay of Magnetic Contact between Drive and Motor  |         |                   |                        |  |  |  |
|-----------------|---------|--------------------------------------------------------------|---------|-------------------|------------------------|--|--|--|
| 02-32           | ✓ Turr  | ✓ Turn Off Delay of Magnetic Contact between Drive and Motor |         |                   |                        |  |  |  |
| Control<br>mode | VF      | VFPG                                                         | svc     | FOCPG TQCPG FOCPM | Factory setting: 0.200 |  |  |  |
|                 | Setting | s 0                                                          | .000~65 | 5.000 Sec         |                        |  |  |  |

After running, it is used with setting 40 of multifunction input terminal and settings 15 of multifunction output terminals. When multifunction output terminals is ON, the drive starts output after Pr.02-31 delay time. When drive stops output, multifunction output terminals will release after Pr.02-32 delay time.

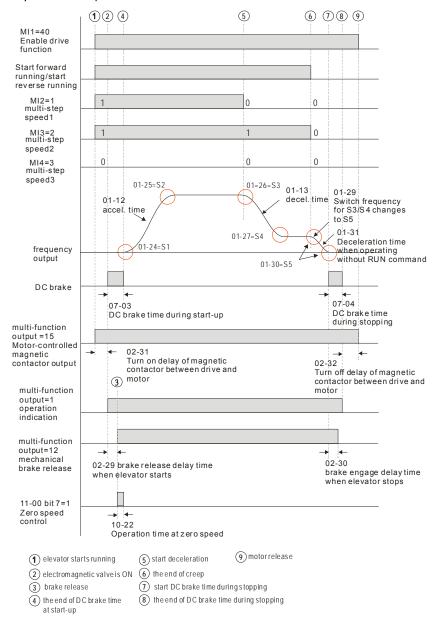

| 02-3  | <b>02-33</b> ✓ Output Current Level Setting for External Terminals |                  |       |       |       |       |  |                    |  |  |  |
|-------|--------------------------------------------------------------------|------------------|-------|-------|-------|-------|--|--------------------|--|--|--|
| Contr | VI                                                                 | VFPG             | svc   | FOCPG | TQCPG | FOCPM |  | Factory setting: 0 |  |  |  |
|       | Setting                                                            | s 0 <sup>-</sup> | ~100% |       |       |       |  |                    |  |  |  |
|       |                                                                    |                  |       |       |       |       |  |                    |  |  |  |

When output current is < Pr.02-33, it will activate multi-function output terminal (Pr.02-11 to Pr.02-22 is set to 28).

Pr.02-22 is set to 27).

| 02-3 | 02-34    M Output Boundary for External Terminals                                           |        |        |        |       |       |  |                  |      |  |  |
|------|---------------------------------------------------------------------------------------------|--------|--------|--------|-------|-------|--|------------------|------|--|--|
| Cont |                                                                                             | VFPG   | svc    | FOCPG  | TQCPG | FOCPM |  | Factory setting: | 0.00 |  |  |
| -    | Setting                                                                                     | gs 0.  | 00~±40 | 0.00Hz |       |       |  |                  |      |  |  |
| ш    | When output frequency is >=02-34, it will activate the multi-function terminal (Pr.02-11 to |        |        |        |       |       |  |                  |      |  |  |
|      | D= 00 00 :                                                                                  | 4 - 00 | 2)     |        |       |       |  |                  |      |  |  |

- Pr.02-22 is set to 29).

  When output frequency is <02-34, it will activate the multi-function terminal (Pr.02-11 to Pr.02-
- When output frequency is <02-34, it will activate the multi-function terminal (Pr.02-11 to Pr.02-22 is set to 30).</li>

| 02-35        |          |      |         |          |       |       |                       |  |  |
|--------------|----------|------|---------|----------|-------|-------|-----------------------|--|--|
| Control mode | VF       | VFPG | svc     | FOCPG    | TQCPG | FOCPM | Factory setting: 0.00 |  |  |
| '            | Settings | 0.   | 00 ~ 10 | 0.00 sec |       |       |                       |  |  |

When mechanical brake function (setting 42 of Pr.02-01~02-08) is not enabled within this setting time, it will display fault code 64 (MBF) mechanical brake error.

| 02-36        | ✓ Detect                                            | ✓ Detection Time of Magnetic Contactor |         |          |  |  |  |   |  |  |
|--------------|-----------------------------------------------------|----------------------------------------|---------|----------|--|--|--|---|--|--|
| Control mode | VF VFPG SVC FOCPG TQCPG FOCPM Factory setting: 0.00 |                                        |         |          |  |  |  |   |  |  |
| '            | Settings                                            | 0.                                     | 00 ~ 10 | 0.00 sec |  |  |  | _ |  |  |

When mechanical brake function (setting 41 of Pr.02-01~02-08) is not enabled within this setting time, it will display fault code 66 (MCF) mechanical brake error.

| 02-37        | Check 1  | Check Torque Output Function |                       |                    |  |  |  |  |  |  |
|--------------|----------|------------------------------|-----------------------|--------------------|--|--|--|--|--|--|
| Control mode | VF       | VFPG                         | SVC FOCPG TQCPG FOCPM | Factory setting: 0 |  |  |  |  |  |  |
|              | Settings | 0                            | Enable                | _                  |  |  |  |  |  |  |
|              |          | 1                            | Disable               |                    |  |  |  |  |  |  |

When the drive receives the operation signal, the drive will check if there is torque output.

When this function is enabled, it will release mechanical brake after confirming that there is torque output.

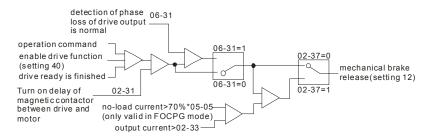

# 4.2.4 Group 3 Analog Input/Output Parameters

| 03-00 |                         |                    |
|-------|-------------------------|--------------------|
|       |                         | Factory Setting: 1 |
| 03-01 | ✓ Analog Input 2 (ACI)  |                    |
|       |                         | Factory Setting: 0 |
| 03-02 | ✓ Analog Input 3 (AUI2) |                    |
| •     |                         | Factory Setting: 0 |

ш

| Settings                                                   |    |      | Contro | ol Mode |       |       |
|------------------------------------------------------------|----|------|--------|---------|-------|-------|
| Settings                                                   | VF | VFPG | SVC    | FOCPG   | TQCPG | FOCPM |
| 0: No function                                             | 0  | 0    | 0      | 0       | 0     | 0     |
| 1: Frequency command (torque limit under TQR control mode) | 0  | 0    | 0      | 0       | 0     | 0     |
| 2: Torque command (torque limit under speed mode)          |    |      |        |         | 0     |       |
| 3: Preload input                                           | 0  | 0    | 0      | 0       | 0     | 0     |
| 4-5: Reserved                                              |    |      |        |         |       |       |
| 6: P.T.C. thermistor input value                           | 0  | 0    | 0      | 0       | 0     | 0     |
| 7: Positive torque limit                                   |    |      |        | 0       |       | 0     |
| 8: Negative torque limit                                   |    |      |        | 0       |       | 0     |
| 9: Regenerative torque limit                               |    |      |        | 0       |       | 0     |
| 10: Positive/negative torque limit                         |    |      |        | 0       |       | 0     |
| 11: Preload Input                                          |    |      |        |         |       | 0     |

- When it is frequency command or TQR speed limit, the corresponding value for 0~± 10V/4~20mA is 0 max. output frequency(Pr.01-00)
- When it is torque command or torque limit, the corresponding value for 0~±10V/4~20mA is 0 − max. output torque (Pr.07-14).
- When it is torque compensation, the corresponding value for 0~±10V/4~20mA is 0 − rated torque.

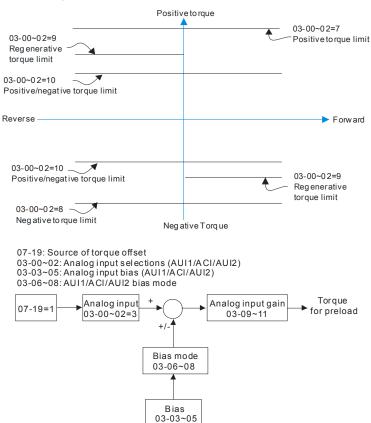

| 03-03        | ✓ Analog Input Bias 1 (AUI1) |      |        |       |       |       |                      |  |  |
|--------------|------------------------------|------|--------|-------|-------|-------|----------------------|--|--|
| Control mode | VF                           | VFPG | svc    | FOCPG | TQCPG | FOCPM | Factory setting: 0.0 |  |  |
|              | Settings                     | -1   | 00.0~1 | 00.0% |       |       |                      |  |  |

It is used to set the corresponding AUI1 voltage of the external analog input 0.

| 03-04        | <b>∦</b> Analo | ✓ Analog Input Bias 1 (ACI) |         |       |       |       |                      |  |  |
|--------------|----------------|-----------------------------|---------|-------|-------|-------|----------------------|--|--|
| Control mode | VF             | VFPG                        | svc     | FOCPG | TQCPG | FOCPM | Factory setting: 0.0 |  |  |
|              | Settings       | -1                          | 100.0~1 | 00.0% |       |       |                      |  |  |

It is used to set the corresponding ACI voltage of the external analog input 0.

| 03-05        | <b>∦</b> Analo | /Analog Input Bias 1 (AUI2) |        |               |      |                      |  |  |  |
|--------------|----------------|-----------------------------|--------|---------------|------|----------------------|--|--|--|
| Control mode | VF             | VFPG                        | svc    | FOCPG TQCPG F | ОСРМ | Factory setting: 0.0 |  |  |  |
|              | Settings       | s -1                        | 00.0~1 | 00.0%         |      |                      |  |  |  |

- It is used to set the corresponding AUI2 voltage of the external analog input 0.
- The relation between external input voltage/current and setting frequency is equal to -10~+10V (4-20mA) corresponds to 0-60Hz.

| 03-06           | ✓ Posit  | ive/nega | tive Bia | as Mode (AUI1)                |                         |                           |
|-----------------|----------|----------|----------|-------------------------------|-------------------------|---------------------------|
| Control<br>mode | VF       | VFPG     | svc      | FOCPG TQCPG                   | FOCPM                   | Factory setting: 0        |
|                 |          |          |          |                               |                         |                           |
| 03-07           | ✓ Posit  | ive/nega | tive Bia | as Mode (ACI) (c              | an be set to 0 or 1 onl | у)                        |
| Control mode    | VF       | VFPG     | svc      | FOCPG TQCPG                   | FOCPM                   | Factory setting: 0        |
| 03-08           | ✓ Posit  | ive/nega | tive Bia | as Mode (AUI2)                |                         |                           |
| Control<br>mode | VF       | VFPG     | svc      | FOCPG TQCPG                   | FOCPM                   | Factory setting: 0        |
|                 | Settings | 0        | Zer      | o bias                        |                         |                           |
|                 |          | 1        | Ser      | ve bias as the ce             | enter, lower than bias= | -bias                     |
|                 |          | 2        | Ser      | ve bias as the ce             | enter, greater than bia | s=bias                    |
|                 |          | 3        |          | e absolute value o<br>ipolar) | of the bias voltage wh  | ile serving as the center |
|                 |          | 4        | Ser      | ve bias as the ce             | enter (unipolar)        |                           |

In a noisy environment, it is advantageous to use negative bias to provide a noise margin. It is recommended NOT to use less than 1V to set the operating frequency.

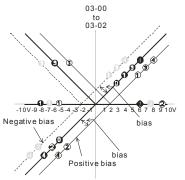

- 03-09~03-11 gain is positive
  - 0 Zerobias
  - 1 Serve bias as the center, lower than bias = bias
  - 2 Serve bias as the center, greater than bias=bias. The absolute value of the bias voltage
  - while serving as the center (unipolar)
  - 4 Serve bias as the center (unipolar)

| 03-09           | ✓ Ana   | log Input | Gain 1  | (AUI1) |       |       |                    |      |
|-----------------|---------|-----------|---------|--------|-------|-------|--------------------|------|
| Control mode    | VF      | VFPG      | svc     | FOCPG  | TQCPG | FOCPM | Factory setting: 1 | 0.00 |
| 03-10           | ✓ Ana   | log Input | Gain 1  | (ACI)  |       |       |                    |      |
| Control mode    | VF      | VFPG      | svc     | FOCPG  | TQCPG | FOCPM | Factory setting: 1 | 0.00 |
| 03-11           | ✓ Ana   | log Input | Gain 1  | (AUI2) |       |       |                    |      |
| Control<br>mode | VF      | VFPG      | svc     | FOCPG  | TQCPG | FOCPM | Factory setting: 1 | 0.00 |
|                 | Setting | js 0.     | 0~500.0 | 0%     |       |       |                    |      |

Parameters 03-03 to 03-11 are used when the source of frequency command is the analog voltage/current signal.

| 03-12           | ✓ Ana | alog Input | Delay | Time (AUI1) |       |                       |
|-----------------|-------|------------|-------|-------------|-------|-----------------------|
| Control mode    | VF    | VFPG       | svc   | FOCPG TQCPG | FOCPM | Factory setting: 0.01 |
| 03-13           | ✓ Ana | alog Input | Delay | Time (ACI)  |       |                       |
| Control<br>mode | VF    | VFPG       | svc   | FOCPG TQCPG | FOCPM | Factory setting: 0.01 |

| 03-14        | ✓ Anal   | log Inpu | ıt Delay | Time (AL | II2)  |       |                  |      |
|--------------|----------|----------|----------|----------|-------|-------|------------------|------|
| Control mode | VF       | VFPG     | svc      | FOCPG    | TQCPG | FOCPM | Factory setting: | 0.01 |
|              | Settings | s (      | 00 to 2  | 00 sec   |       |       |                  |      |

Interferences commonly exist with analog signals, such as those entering AUI, ACI and AUI2.

These interferences constantly affect the stability of analog control and using the Input Noise Filter will create a more stable system.

If Pr. 03-14 is large, the control will be stable, yet the response to the input will be slow. If Pr. 03-14 is small, the control may be unstable, yet the response to the input will fast.

| Control<br>mode | VF         | VFPG      | SVC     | FOCPG TQCPG FOCPM                       | Factory setting: 0 |
|-----------------|------------|-----------|---------|-----------------------------------------|--------------------|
|                 | Settings   | 0         | Dis     | sable                                   |                    |
|                 |            | 1         | Co      | ntinue operation at the last frequency  |                    |
|                 |            | 2         | De      | celerate to stop                        |                    |
|                 |            | 3         | Sto     | op immediately and display E.F.         |                    |
| II Th           | nis parame | eter dete | rmines  | s the behavior when ACI (4-20mA) is los | t.                 |
|                 | Reserve    | d         |         |                                         |                    |
| 03-16           | TROSCIVO   |           |         |                                         |                    |
| 03-16           | ✓ Analo    | og Outpu  | t Selec | ction 1                                 |                    |
|                 |            | <u> </u>  |         |                                         |                    |

Ш

| Settings                  | -  |      | Contro | ol Mode |       |       |
|---------------------------|----|------|--------|---------|-------|-------|
| Settings                  | VF | VFPG | SVC    | FOCPG   | TQCPG | FOCPM |
| 0: Output frequency (Hz)  | 0  | 0    | 0      | 0       | 0     | 0     |
| 1: Frequency command (Hz) | 0  | 0    | 0      | 0       | 0     | 0     |
| 2: Motor speed (RPM)      | 0  | 0    | 0      | 0       | 0     | 0     |
| 3: Output current (rms)   | 0  | 0    | 0      | 0       | 0     | 0     |
| 4: Output voltage         | 0  | 0    | 0      | 0       | 0     | 0     |
| 5: DC Bus Voltage         | 0  | 0    | 0      | 0       | 0     | 0     |
| 6: Power factor           | 0  | 0    | 0      | 0       | 0     | 0     |
| 7: Power                  | 0  | 0    | 0      | 0       | 0     | 0     |
| 8: Output torque          | 0  | 0    | 0      | 0       | 0     | 0     |
| 9: AUI1                   | 0  | 0    | 0      | 0       | 0     | 0     |
| 10: ACI                   | 0  | 0    | 0      | 0       | 0     | 0     |
| 11: AUI2                  | 0  | 0    | 0      | 0       | 0     | 0     |
| 12: q-axis current        | 0  | 0    | 0      | 0       | 0     | 0     |
| 13: q-axis feedback value | 0  | 0    | 0      | 0       | 0     | 0     |
| 14: d-axis current        | 0  | 0    | 0      | 0       | 0     | 0     |
| 15: d-axis feedback value | 0  | 0    | 0      | 0       | 0     | 0     |
| 16: q-axis voltage        | 0  | 0    | 0      | 0       | 0     | 0     |
| 17: d-axis voltage        | 0  | 0    | 0      | 0       | 0     | 0     |
| 18: Torque command        | 0  | 0    | 0      | 0       | 0     | 0     |
| 19-20: Reserved           |    |      |        |         |       |       |

| 03-18        | ✓ Analo     | Analog Output Gain 1 |         |                |     |                        |  |  |  |  |
|--------------|-------------|----------------------|---------|----------------|-----|------------------------|--|--|--|--|
| 03-21        | ✓ Analogous | Analog Output Gain 2 |         |                |     |                        |  |  |  |  |
| Control mode | VF          | VFPG                 | svc     | FOCPG TQCPG FO | СРМ | Factory setting: 100.0 |  |  |  |  |
|              | Settings    | 0 1                  | to 200. | 0%             |     |                        |  |  |  |  |

This parameter is set the corresponding voltage of the analog output 0.

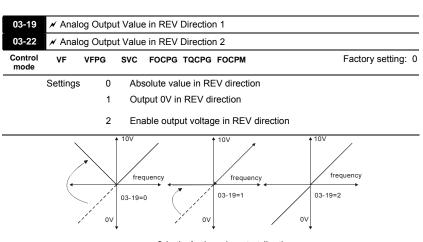

Selection for the analog output direction

| 03-23           | Analog I | nalog Input Type (AUI1) |                  |       |                    |  |  |  |  |
|-----------------|----------|-------------------------|------------------|-------|--------------------|--|--|--|--|
| 03-24           | Analog I | nput Typ                | e (AUI2)         |       |                    |  |  |  |  |
| Control<br>mode | VF       | VFPG                    | SVC FOCPG TQCPG  | ГОСРМ | Factory setting: 0 |  |  |  |  |
|                 | Settings | 0                       | Bipolar (±10V)   |       |                    |  |  |  |  |
|                 |          | 1                       | Unipolar (0-10V) |       |                    |  |  |  |  |
|                 |          |                         |                  |       |                    |  |  |  |  |

- When setting to 0 and Pr.03-00=1 or 2, AUI can decide the operation direction.
- When setting to 1 and Pr.03-00=1, the operation direction can be set by FWD/REV terminal.
- When setting to 1 and Pr.03-00=2, the operation direction can be set by setting 39 of Pr.02-01 to Pr.02-08.

# 4.2.5 Group 4 Multi-Step Speed Parameters

| 04-00        | ⊮Zero Step Speed Frequency                    |  |  |  |  |  |  |
|--------------|-----------------------------------------------|--|--|--|--|--|--|
| 04-01        |                                               |  |  |  |  |  |  |
| 04-02        | 2nd Step Speed Frequency                      |  |  |  |  |  |  |
| 04-03        | 73rd Step Speed Frequency                     |  |  |  |  |  |  |
| 04-04        | ⊮4th Step Speed Frequency                     |  |  |  |  |  |  |
| 04-05        |                                               |  |  |  |  |  |  |
| 04-06        | ₩6th Step Speed Frequency                     |  |  |  |  |  |  |
| 04-07        | ⊮7th Step Speed Frequency                     |  |  |  |  |  |  |
| 04-08        | ₩8th Step Speed Frequency                     |  |  |  |  |  |  |
| 04-09        | ₩9th Step Speed Frequency                     |  |  |  |  |  |  |
| 04-10        |                                               |  |  |  |  |  |  |
| 04-11        |                                               |  |  |  |  |  |  |
| 04-12        |                                               |  |  |  |  |  |  |
| 04-13        |                                               |  |  |  |  |  |  |
| 04-14        |                                               |  |  |  |  |  |  |
| 04-15        |                                               |  |  |  |  |  |  |
| Control mode | VF VFPG SVC FOCPG FOCPM Factory setting: 0.00 |  |  |  |  |  |  |
|              | Settings 0.00 to 400.00 Hz                    |  |  |  |  |  |  |

<sup>☐</sup> The Multi-Function Input Terminals (refer to Pr.02-01 to 02-08) are used to select one of the AC motor drive Multi-step speeds. The speeds (frequencies) are determined by Pr.04-00 to 04-15 as shown above.

### 4.2.6 Group 5 IM Parameters

| VF        |                                                | Factory setting: 0                                                     |
|-----------|------------------------------------------------|------------------------------------------------------------------------|
| ettings 0 | No function                                    |                                                                        |
| 1         | Rolling test (Rs, Rr, Lm, Lx, no-load current) |                                                                        |
| 2         | Static Test                                    |                                                                        |
|           | ettings 0                                      | titings 0 No function 1 Rolling test (Rs, Rr, Lm, Lx, no-load current) |

- Starting auto tuning by pressing RUN key and it will write the measure value into Pr.05-05 to Pr.05-09 (Rs, Rr, Lm, Lx, no-load current).
- The steps to AUTO-Tuning are: (when setting to 1)
  - Make sure that all the parameters are set to factory settings and the motor wiring is correct.
  - Make sure the motor has no-load before executing auto-tuning and the shaft is not connected to any belt or gear motor. It is recommended to set to 2 if the motor can't separate from the load.
  - 3. Fill in Pr.01-02, Pr.01-01, Pr.05-01, Pr.05-02, Pr.05-03 and Pr.05-04 with correct values. Refer to motor capacity to set accel./decel. time.
  - 4. When Pr.05-00 is set to 1, the AC motor drive will execute auto-tuning immediately after receiving a "RUN" command. (NOTE: the motor will run!)
  - 5. After executing, please check if all values are filled in Pr.05-05 to Pr.05-09.
  - 6. Equivalent circuit

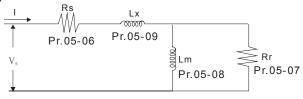

Equivalent circuit for VFD-VL series

If Pr.05-00 is set to 2, it needs to input Pr.05-05.

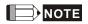

- 1. In torque/vector control mode, it is not recommended to have motors run in parallel.
- It is not recommended to use torque/vector control mode if motor rated power exceeds the rated power of the AC motor drive.
- 3. The no-load current is usually 20~50% X rated current.

- The rated speed can't be larger or equal to 120f/p. (f: output frequency Pr.01-01, p: Number of Motor Poles Pr.05-04)
- After the tuning, user needs to activate the drive again to make it operate if the source command of Auto-tuning comes from external terminal.

| 05-01        | Full-load Cur | rent of Motor              |                       |
|--------------|---------------|----------------------------|-----------------------|
| Control mode | VF VFP        | G SVC FOCPG TQCPG          | Factory setting: #.## |
|              | Settings      | (40 to 120%)*Pr.00-01 Amps |                       |

This value should be set according to the rated frequency of the motor as indicated on the motor nameplate. The factory setting is 90% X rated current.

Example: if the rated current for 7.5hp (5.5kW) models is 25A and the factory setting is 22.5A. In this way, the current range will be from 10A (25\*40%) to 30A (25\*120%).

| 05-02 Rated Power of Motor   | Rated Power of Motor  |  |  |  |  |  |
|------------------------------|-----------------------|--|--|--|--|--|
| Control SVC FOCPG TQCPG mode | Factory setting: #.## |  |  |  |  |  |
| Settings 0.00 to 655.35 kW   | Factory Setting: #.## |  |  |  |  |  |

It is used to set rated power of the motor. The factory setting is the power of the drive.

| 05-03        | Rated Sp | Rated Speed of Motor (rpm) |                       |  |  |  |  |  |
|--------------|----------|----------------------------|-----------------------|--|--|--|--|--|
| Control mode | VFPG     | SVC FOCPG TQCPG            | Factory setting: 1710 |  |  |  |  |  |
| '            | Settings | 0 to 65535 rpm             |                       |  |  |  |  |  |

It is used to set the rated speed of the motor and need to set according to the value indicated on the motor nameplate.

| 05-04        | Number   | of Motor | Poles |       |       |                    |
|--------------|----------|----------|-------|-------|-------|--------------------|
| Control mode | VF       | VFPG     | svc   | FOCPG | TQCPG | Factory setting: 4 |
|              | Settings | 21       | to 48 |       |       |                    |

lt is used to set the number of motor poles (must be an even number).

| 05-05        | No-load Current of Motor |                 |                       |  |  |  |  |
|--------------|--------------------------|-----------------|-----------------------|--|--|--|--|
| Control mode | VFPG                     | SVC FOCPG TQCPG | Factory setting: #.## |  |  |  |  |
|              | Settings                 | 0 to 100%       |                       |  |  |  |  |

The factory setting is 40% X rated current.

| Onapter 4       | raiameters   VI D VL                                                                                                    |                                     |
|-----------------|----------------------------------------------------------------------------------------------------|-------------------------------------|
| 05-06           | Rs of Motor                                                                                                    |                                     |
| Control<br>mode | SVC FOCPG TQCPG                                                                                                    | Factory setting: 0.000              |
| 05-07           | Rr of Motor                                                                                                    |                                     |
| Control<br>mode | SVC FOCPG TQCPG                                                                                                    | Factory setting: 0.000              |
|                 | Settings $0.000\sim65.535\Omega$                                                                                                    |                                     |
| 05-08           | Lm of Motor                                                                                                    |                                     |
| Control<br>mode | SVC FOCPG TQCPG                                                                                                    | Factory setting: 0.0                |
| 05-09           | Lx of Motor                                                                                                    |                                     |
| Control<br>mode | SVC FOCPG TQCPG                                                                                                    | Factory setting: 0.0                |
|                 | Settings 0.0~6553.5mH                                                                                                    |                                     |
| 05-10           |                                                                                                    |                                     |
| Control<br>mode | svc                                                                                                    | Factory setting: 0.020              |
|                 | Settings 0.001 to 10.000 sec                                                                                                    |                                     |
| 05-11           | ✓ Slip Compensation Time Constant                                                                                                    |                                     |
| Control<br>mode | svc                                                                                                    | Factory setting: 0.100              |
|                 | Settings 0.001 to 10.000 sec                                                                                                    | -                                   |
| □ Se            | etting Pr.05-10 and Pr.05-11 change the response time for                                                                                                    | the compensation.                   |
| □ w             | hen Pr.05-10 and Pr.05-11 are set to 10 seconds, its response                                                                                                    | onse time for the compensation      |
| wi              | Il be the longest. But if the settings are too short, unstable                                                                                                    | system may occur.                   |
| 05-12           |                                                                                                    |                                     |
| Control<br>mode | VF VFPG                                                                                                    | Factory setting: 0                  |
|                 | Settings 0 to10                                                                                                    |                                     |
| ☐ Th            | is parameter may be set so that the AC motor drive will inc                                                                                                    | crease its voltage output to obtain |
| а               | nigher torque.                                                                                                    |                                     |
| 05-13           | ✓ Slip Compensation Gain     ✓ Slip Compensation Gain     ✓ Sli |                                     |
| Control<br>mode | SVC VFPG SVC                                                                                                    | Factory setting: 0.00               |
|                 | Settings 0.00 to10.00                                                                                                    |                                     |
|                 |                                                                                                    |                                     |

- When the asynchronous motor is driven by the drive, the load and slip will be increased. This parameter can be used to correct frequency and lower the slip to make the motor can run near the synchronous speed under rated current. When the output current is larger than the motor no-load current, the drive will compensate the frequency by Pr.05-13 setting. If the actual speed is slower than expectation, please increase the setting and vice versa.
- It is only valid in SVC mode.

| 05-14           |                  | ✓ Slip Deviation Level |             |                      |  |  |  |  |
|-----------------|------------------|------------------------|-------------|----------------------|--|--|--|--|
| Control<br>mode | VFPG             | svc                    | FOCPG       | Factory setting: 0   |  |  |  |  |
|                 | Settings         | (                      | 0 to 10009  | 6 (0: disable)       |  |  |  |  |
| 05-15           | ✓ Detect         | tion tir               | ne of Slip  | Deviation            |  |  |  |  |
| Control mode    | VFPG             | svc                    | FOCPG       | Factory setting: 1.0 |  |  |  |  |
|                 | Settings         | (                      | 0.0 to 10.0 | sec                  |  |  |  |  |
| 05-16           | <b></b> ✓ Over S | Slip Tre               | eatment     |                      |  |  |  |  |
| Control mode    | VFPG             | svc                    | FOCPG       | Factory setting: 0   |  |  |  |  |
|                 | Settings         | (                      | 0 War       | and keep operation   |  |  |  |  |
|                 |                  |                        | 1 War       | and ramp to stop     |  |  |  |  |
|                 |                  | :                      | 2 War       | and coast to stop    |  |  |  |  |

Pr.05-14 to Pr.05-16 are used to set allowable slip level/time and over slip treatment when the drive is running.

| 05-17        |          | ng Gain |                      |                       |
|--------------|----------|---------|----------------------|-----------------------|
| Control mode | VF       | VFPG    | svc                  | Factory setting: 2000 |
|              | Settings | 0 t     | o 10000 (0: disable) |                       |

The motor will have current wave motion in some specific area. It can improve this situation by setting this parameter. (When it is high frequency or run with PG, Pr.05-17 can be set to 0. when the current wave motion happens in the low frequency, please increase Pr.05-17.)

| 05-18        | Accum    | Accumulative Motor Operation Time (Min.) |         |       |             |  |                     |  |
|--------------|----------|------------------------------------------|---------|-------|-------------|--|---------------------|--|
| Control mode | VF       | VFPG                                     | svc     | FOCPG | TQCPG FOCPM |  | Factory setting: 00 |  |
|              | Settings | 3 00                                     | ) to143 | 9 min |             |  |                     |  |

mode

Settings

00 to 65535 day

| Chapter 4       | Paramet    | ters   VFD | -VL      |            |           |                 |                 |                  |      |
|-----------------|------------|------------|----------|------------|-----------|-----------------|-----------------|------------------|------|
| 05-19           | Accui      | mulative I | Motor C  | Operation  | Time (D   | ay)             |                 |                  |      |
| Control<br>mode | VF         | VFPG       | svc      | FOCPG      | TQCPG     | FOCPM           |                 | Factory setting  | : 00 |
|                 | Setting    | js 00      | ) to 65  | 535 day    |           |                 |                 |                  |      |
| Pr.             | . 05-18    | and Pr.05  | -19 are  | used to    | record th | e motor opera   | ition time. The | y can be cleared | by   |
| set             | tting to ( | 00 and tin | ne whic  | ch is less | than 60 s | seconds will no | ot be recorded  |                  |      |
| 05-20           | ✓ Core     | e Loss Co  | mpens    | sation     |           |                 |                 |                  |      |
| Control mode    | svc        |            |          |            |           |                 |                 | Factory setting  | : 10 |
|                 | Setting    | s 0        | to 250°  | %          |           |                 |                 |                  |      |
|                 |            |            |          |            |           |                 |                 |                  |      |
| 05-21           | Accui      | mulative [ | Orive P  | ower-on    | Time (Mi  | n.)             |                 |                  |      |
| Control<br>mode | VF         | VFPG       | svc      | FOCPG      | TQCPG     | FOCPM           |                 | Factory setting  | : 00 |
|                 | Setting    | js 00      | ) to 143 | 39 min     |           |                 |                 |                  |      |
| 05-22           | Accui      | mulative [ | Orive P  | ower-on    | Time (da  | y)              |                 |                  |      |
| Control         | VF         | VFPG       | svc      | FOCPG      | TQCPG     | FOCPM           |                 | Factory setting  | : 00 |

# 4.2.7 Group 6 Protection Parameters

| 06-00        | Low Voltage Level |      |        |                  |                                |  |  |  |  |  |
|--------------|-------------------|------|--------|------------------|--------------------------------|--|--|--|--|--|
| Control mode | VF                | VFPG | svc    | FOCPG TQCPG FOCP | M Factory Setting: 180.0/360.0 |  |  |  |  |  |
|              | Settings          | 230V | series | 160.0~220.0Vdc   |                                |  |  |  |  |  |
|              |                   | 460V | series | 320.0~440.0Vdc   |                                |  |  |  |  |  |

It is used to set the Lv level.

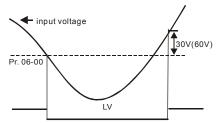

| 06-01        | ✓ Phase  | ✓ Phase-loss Protection |                         |                    |  |  |  |  |  |  |
|--------------|----------|-------------------------|-------------------------|--------------------|--|--|--|--|--|--|
| Control mode | VF       | VFPG                    | SVC FOCPG TQCPG FOCPM   | Factory setting: 2 |  |  |  |  |  |  |
|              | Settings | 0                       | Warn and keep operation |                    |  |  |  |  |  |  |
|              |          | 1                       | Warn and ramp to stop   |                    |  |  |  |  |  |  |
|              |          | 2                       | Warn and coast to stop  |                    |  |  |  |  |  |  |

It is used to set the phase-loss treatment. The phase-loss will effect driver's control characteristic and life

| 06-02        |          |      |                      |                     |  |
|--------------|----------|------|----------------------|---------------------|--|
| Control mode | VF       | VFPG | svc                  | Factory setting: 00 |  |
|              | Settings | . 0  | 0~250% (00: disable) |                     |  |

During acceleration, the AC drive output current may increase abruptly and exceed the value specified by Pr.06-02 due to rapid acceleration or excessive load on the motor. When this function is enabled, the AC drive will stop accelerating and keep the output frequency constant until the current drops below the maximum value.

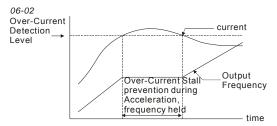

actual acceleration time when over-current stall prevention is enabled

| 06-03        | <b></b> ✓ Over- | current | Stall Prevention during Operation |                     |
|--------------|-----------------|---------|-----------------------------------|---------------------|
| Control mode | VF              | VFPG    | svc                               | Factory setting: 00 |
|              | Settings        | 00      | to 250% (00: disable)             | _                   |

If the output current exceeds the setting specified in Pr.06-03 when the drive is operating, the drive will decrease its output frequency by Pr.06-04 setting to prevent the motor stall. If the output current is lower than the setting specified in Pr.06-03, the drive will accelerate (by Pr.06-04) again to catch up with the set frequency command value.

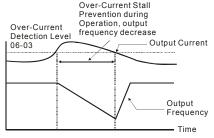

over-current stall prevention during operation

| 06-04           | <b>∦</b> Accel |      |                             |                    |  |  |  |
|-----------------|----------------|------|-----------------------------|--------------------|--|--|--|
| Control<br>mode | VF             | VFPG | svc                         | Factory setting: 0 |  |  |  |
|                 | Settings       | 0    | by current accel/decel time |                    |  |  |  |
|                 |                | 1    | by the 1st accel/decel time |                    |  |  |  |
|                 |                | 2    | by the 2nd accel/decel time |                    |  |  |  |
|                 |                | 3    | by the 3rd accel/decel time |                    |  |  |  |
|                 |                | 4    | by the 4th accel/decel time |                    |  |  |  |
|                 |                | 5    | by auto accel/decel time    |                    |  |  |  |

lt is used to set the accel./decel. time selection when stall prevention occurs at constant speed.

| Control         |                                    |           |                              | n Selecti                                                                                    | , ,                                                                                                    |                                                                                                    |  |  |
|-----------------|------------------------------------|-----------|------------------------------|----------------------------------------------------------------------------------------------|----------------------------------------------------------------------------------------------------|----------------------------------------------------------------------------------------------------|--|--|
| mode            | VF                                 | VFPG      | svc                          | FOCPG                                                                                        | TQCPG FOCPM                                                                                                    | Factory setting: (                                                                                        |  |  |
|                 | Settings                           | 0         | 0                            | ver-Torq                                                                                     | ue detection disable                                                                                                    | ed.                                                                                                    |  |  |
|                 |                                    | 1         |                              | Over-torque detection during constant speed operation, continue to operate after detection   |                                                                                                    |                                                                                                    |  |  |
|                 |                                    | 2         |                              | Over-torque detection during constant speed operation, stop operation after detection        |                                                                                                    |                                                                                                    |  |  |
|                 |                                    | 3         |                              | ver-torquetection                                                                            | e detection during                                                                                                    | operation, continue to operate after                                                                      |  |  |
|                 |                                    | 4         |                              | Over-torque detection during operation, stop operation after etection                        |                                                                                                    |                                                                                                    |  |  |
| 06-06           | <b></b> ✓ Over-t                   | torque D  | etection                     | n Level (                                                                                    | <br>OT1)                                                                                                    |                                                                                                    |  |  |
| Control<br>mode | VF                                 | VFPG      | svc                          | FOCPG                                                                                        | TQCPG FOCPM                                                                                                    | Factory setting: 150                                                                                      |  |  |
|                 | Settings                           | 10        | to 250                       | 1%                                                                                           |                                                                                                    |                                                                                                    |  |  |
| 06-07           | ✓ Over-torque Detection Time (OT1) |           |                              |                                                                                              |                                                                                                    |                                                                                                    |  |  |
| Control<br>mode | VF                                 | VFPG      | svc                          | FOCPG                                                                                        | TQCPG FOCPM                                                                                                    | Factory setting: 0.7                                                                                      |  |  |
|                 | Settings                           | 0.0       | 0 to 60                      | .0 sec                                                                                       |                                                                                                    |                                                                                                    |  |  |
|                 |                                    |           |                              |                                                                                              |                                                                                                    |                                                                                                    |  |  |
| 06-08           | ✓ Over-t                           | orque D   | etection                     | n Selection                                                                                  | on (OT2)                                                                                                    |                                                                                                    |  |  |
| Control         | VF                                 | VFPG      | SVC                          | FOCPG                                                                                        | TQCPG FOCPM                                                                                                    | Factory setting: 0                                                                                        |  |  |
| mode            | ••                                 | VFPG      |                              |                                                                                              |                                                                                                    |                                                                                                    |  |  |
|                 | Settings                           |           | 0                            | ver-Torq                                                                                     | ue detection disable                                                                                                    | ed.                                                                                                    |  |  |
|                 |                                    |           | 0                            | ver-torqu                                                                                    |                                                                                                    | ed. constant speed operation, continue to                                                                 |  |  |
|                 |                                    | 0         | O<br>Op<br>O                 | ver-torque<br>perate aft<br>ver-torque                                                       | e detection during of er detection                                                                                                  |                                                                                                    |  |  |
|                 |                                    | 0         | O<br>ot<br>ot<br>ot<br>O     | ver-torquo<br>perate afto<br>ver-torquo<br>peration a                                        | e detection during of<br>er detection<br>e detection during of<br>after detection                                                   | constant speed operation, continue to                                                                     |  |  |
|                 |                                    | 0 1       | O<br>ot<br>ot<br>ot<br>ot    | ver-torque<br>perate afte<br>ver-torque<br>peration a<br>ver-torque<br>etection              | e detection during of<br>er detection<br>e detection during of<br>after detection<br>e detection during of                          | constant speed operation, continue to constant speed operation, stop                                      |  |  |
|                 | Settings                           | 0 1 2 3 4 | O de<br>O op<br>O op<br>O op | ver-torque<br>perate aft<br>ver-torque<br>peration a<br>ver-torque<br>etection<br>ver-torque | e detection during of<br>er detection<br>e detection during of<br>after detection<br>e detection during of<br>e detection during of | constant speed operation, continue to constant speed operation, stop operation, continue to operate after |  |  |
| mode            | Settings                           | 0 1 2 3 4 | O de<br>O op<br>O op<br>O op | ver-torquoerate aft<br>ver-torquoeration a<br>ver-torquoetection<br>ver-torquoetection       | e detection during of<br>er detection<br>e detection during of<br>after detection<br>e detection during of<br>e detection during of | constant speed operation, continue to constant speed operation, stop operation, continue to operate after |  |  |

| 06-10        |          |      |          |       |       |       |                      |
|--------------|----------|------|----------|-------|-------|-------|----------------------|
| Control mode | VF       | VFPG | svc      | FOCPG | TQCPG | FOCPM | Factory setting: 0.1 |
|              | Settings | 0.0  | 0 to 60. | 0 sec |       |       | _                    |

Pr.06-05 and Pr.06-08 determine the operation mode of the drive after the over-torque is detected via the following method: if the output current exceeds the over-torque detection level (Pr.06-06) and also exceeds the Pr.06-07 Over-Torque Detection Time, the fault code "OT1/OT2" is displayed. If a Multi-Functional Output Terminal is to over-torque detection, the output is on. Please refer to Pr.02-11~02-22 for details.

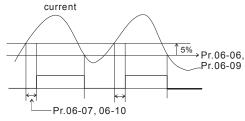

| 06-11        | ✓ Current Limit     ✓ Current Limit |           |                      |  |  |  |
|--------------|-------------------------------------|-----------|----------------------|--|--|--|
| Control mode | FOCPG TQ                            | CPG FOCPM | Factory setting: 200 |  |  |  |
|              | Settings                            | 0 to 250% |                      |  |  |  |

It is used to set the current limit.

| 06-12        | Electronic Thermal Relay Selection |      |     |               |       |                    |
|--------------|------------------------------------|------|-----|---------------|-------|--------------------|
| Control mode | VF                                 | VFPG | svc | FOCPG TQCPG   | FOCPM | Factory setting: 2 |
|              | Settings                           | 0    | In  | verter motor  |       |                    |
|              |                                    | 1    | St  | tandard motor |       |                    |
|              |                                    | 2    | Di  | isabled       |       |                    |

It is used to prevent self-cooled motor overheats under low speed. User can use electrical thermal relay to limit driver's output power.

| 06-13        | ✓ Electronic Thermal Characteristic |      |          |          |       |       |                       |
|--------------|-------------------------------------|------|----------|----------|-------|-------|-----------------------|
| Control mode | VF                                  | VFPG | svc      | FOCPG    | TQCPG | FOCPM | Factory setting: 60.0 |
|              | Settings                            | 30   | 0.0 to 6 | 00.0 sec |       |       |                       |

The parameter is set by the output frequency, current and operation time of the drive for activating the I<sup>2</sup>t electronic thermal protection function. The function will be activated for the 150% \* setting current for the setting of Pr.06-13.

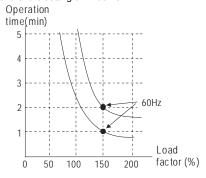

| Control<br>mode | VF VFPG SVC FOCPG TQCPG FOCPM                    | Factory setting: 85.0 |
|-----------------|--------------------------------------------------|-----------------------|
|                 | Settings 0.0 to 110.0 °C                         |                       |
| 06-15           | ✓ Stall Prevention Limit Level                   |                       |
| Control<br>mode | VF VFPG SVC                                      | Factory setting: 50   |
|                 | Settings 0 to 100% (refer to Pr.06-02, Pr.06-03) |                       |

When the operating frequency is larger than Pr.01-01, Pr06-02=150%, Pr. 06-03=100% and Pr. 06-15=80%:

Stall Prevention Level during acceleration = 06-02x06-15=150x80%=120%.

Stall Prevention Level at constant speed= 06-03x06-15=100x80%=80%.

06-14

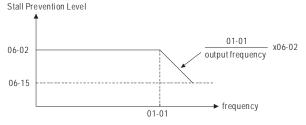

| 06-16   | Present Fault R                | ecord                      |                                           |                    |  |  |  |
|---------|--------------------------------|----------------------------|-------------------------------------------|--------------------|--|--|--|
| 06-17   | Second Most R                  | ecent                      | Fault Record                              |                    |  |  |  |
| 06-18   | Third Most Recent Fault Record |                            |                                           |                    |  |  |  |
| 06-19   | Fourth Recent I                | Fourth Recent Fault Record |                                           |                    |  |  |  |
| 06-20   | Fifth Most Rece                | nt Fau                     | ılt Record                                |                    |  |  |  |
| 06-21   | Sixth Most Rec                 | ent Fa                     | ult Record                                |                    |  |  |  |
| Control | VF VFPG                        | svc                        | FOCPG TQCPG FOCPM                         | Factory setting: 0 |  |  |  |
| mode    | Readings 0                     |                            | No fault                                  |                    |  |  |  |
|         | Readings 0                     |                            |                                           |                    |  |  |  |
|         |                                |                            | Over-current during acceleration (ocA)    |                    |  |  |  |
|         | 2                              |                            | Over-current during deceleration (ocd)    |                    |  |  |  |
|         | 3                              |                            | Over-current during constant speed (ocn)  |                    |  |  |  |
|         | 4                              |                            | Ground fault (GFF)                        |                    |  |  |  |
|         | 5                              |                            | IGBT short-circuit (occ)                  |                    |  |  |  |
|         | 6                              |                            | Over-current at stop (ocS)                |                    |  |  |  |
|         | 7                              |                            | Over-voltage during acceleration (ovA)    |                    |  |  |  |
|         | 8                              |                            | Over-voltage during deceleration (ovd)    |                    |  |  |  |
|         | 9                              |                            | Over-voltage during constant speed (ovn)  |                    |  |  |  |
|         | 10                             | 0                          | Over-voltage at stop (ovS)                |                    |  |  |  |
|         | 1                              | 1                          | Low-voltage during acceleration (LvA)     |                    |  |  |  |
|         | 1:                             | 2                          | Low-voltage during deceleration (Lvd)     |                    |  |  |  |
|         | 1:                             | 3                          | Low-voltage during constant speed (Lvn)   |                    |  |  |  |
|         | 1                              | 4                          | Low-voltage at stop (LvS)                 |                    |  |  |  |
|         | 1:                             | 5                          | Phase loss (PHL)                          |                    |  |  |  |
|         | 10                             | 6                          | IGBT heat sink over-heat (oH1)            |                    |  |  |  |
|         | 1                              | 7                          | Heat sink over-heat (oH2)(for 40HP above) |                    |  |  |  |
|         | 18                             | 8                          | TH1 open loop error (tH1o)                |                    |  |  |  |
|         | 1                              | 9                          | TH2 open loop error (tH2o)                |                    |  |  |  |
|         | 2                              | 0                          | Fan error signal output                   |                    |  |  |  |
|         | 2                              | 1                          | Over-load (oL) (150% 1Min)                |                    |  |  |  |
|         | 2:                             | 2                          | Motor over-load (EoL1)                    |                    |  |  |  |
|         | 2                              | 3                          | Reserved                                  |                    |  |  |  |
|         | 24                             | 4                          | Motor PTC overheat (oH3)                  |                    |  |  |  |
|         | 2                              | 5                          | Reserved                                  |                    |  |  |  |
|         | 2                              | 6                          | Over-torque 1 (ot1)                       |                    |  |  |  |
|         | 2                              | 7                          | Over-torque 1 (ot2)                       |                    |  |  |  |
|         | 2                              | 8                          | Reserved                                  |                    |  |  |  |
| -       |                                |                            |                                           |                    |  |  |  |

| 29       | Reserved                                                                |
|----------|-------------------------------------------------------------------------|
| 30       | Memory write-in error (cF1)                                             |
| 31       | Memory read-out error (cF2)                                             |
| 32       | Isum current detection error (cd0)                                      |
| 33       | U-phase current detection error (cd1)                                   |
| 34       | V-phase current detection error (cd2)                                   |
| 35       | W-phase current detection error (cd3)                                   |
| 36<br>37 | Clamp current detection error (Hd0)  Over-current detection error (Hd1) |
| 38       | Over-voltage detection error (Hd2)                                      |
|          | , ,                                                                     |
| 39       | Ground current detection error (Hd3)                                    |
| 40       | Auto tuning error (AuE)                                                 |
| 41       | PID feedback loss (AFE)                                                 |
| 42       | PG feedback error (PGF1)                                                |
| 43       | PG feedback loss (PGF2)                                                 |
| 44       | PG feedback stall (PGF3)                                                |
| 45       | PG slip error (PGF4)                                                    |
| 46       | PG ref input error (PGr1)                                               |
| 47       | PG ref loss (PGr2)                                                      |
| 48       | Analog current input error (ACE)                                        |
| 49       | External fault input (EF)                                               |
| 50       | Emergency stop (EF1)                                                    |
| 51       | Reserved                                                                |
| 52       | Password error (PcodE)                                                  |
| 53       | Reserved                                                                |
| 54       | Communication error (cE1)                                               |
| 55       | Communication error (cE2)                                               |
| 56       | Communication error (cE3)                                               |
| 57       | Communication error (cE4)                                               |
| 58       | Communication Time-out (cE10)                                           |

| 59    | PU time-out (cP10)                |
|-------|-----------------------------------|
| 60    | Brake chopper error (bF)          |
| 61-62 | Reserved                          |
| 63    | Safety loop error (Sry)           |
| 64    | Mechanical brake error (MBF)      |
| 65    | PGF5 hardware error               |
| 66    | Magnetic contactor error (MCF)    |
| 67    | Phase loss of drive output (MPHL) |
|       | ·                                 |

It will record when the fault occurs and force stopping. For the Lv, it will record when it is operation, or it will warn without record.

| 06-30           | ✓ Settin      | Setting Method of Fault Output |                               |  |  |  |  |  |  |  |  |  |
|-----------------|---------------|--------------------------------|-------------------------------|--|--|--|--|--|--|--|--|--|
| Control<br>mode | Tactory could |                                |                               |  |  |  |  |  |  |  |  |  |
|                 | Settings      | 0                              | By settings of Pr.06-22~06-25 |  |  |  |  |  |  |  |  |  |
|                 |               | 1                              | By the binary setting         |  |  |  |  |  |  |  |  |  |
|                 |               |                                |                               |  |  |  |  |  |  |  |  |  |

- It is used with the settings 35~38 of Pr.02-11~02-22 (Multi-function Output). The fault output selection 1~4 corresponds to Bit 0~3.
- This parameter provides two setting methods for the fault output: setting 0: it is set by the settings of Pr.06-22~Pr.06-25; setting 1: it is set by the binary setting and please refer to the following example for details.

### Example:

#### Assume that

Pr.02-15 (Multi-function Output 5 (MO3)) is set to 35 Fault output option 1 (Pr.06-22).

Pr.02-17 (Multi-function Output 7 (MO5)) is set to 36 Fault output option 2 (Pr.06-23).

Pr.02-19 (Multi-function Output 9 (MO7)) is set to 37 Fault output option 3 (Pr.06-24).

Pr.02-21 (Multi-function Output 11 (MO9)) is set to 38 Fault output option 4 (Pr.06-25).

Assume that external faults output with the following signal: MO3=1, MO5=1, MO7=0 and

MO9=1. The corresponding Bit 3~0 is 1011.

| Bit 3 | Bit 2 | Bit 1 | Bit 0 | Fault code                                  |
|-------|-------|-------|-------|---------------------------------------------|
| -     | -     | -     | -     | 0: No fault                                 |
| 0     | 0     | 0     | 1     | 1: Over-current during acceleration (ocA)   |
|       |       |       |       | 2: Over-current during deceleration (ocd)   |
|       |       |       |       | 3: Over-current during constant speed (ocn) |
|       |       |       |       | 4: Ground fault (GFF)                       |
|       |       |       |       | 5: IGBT short-circuit (occ)                 |

| Bit 3 | Bit 2    | Bit 1 | Bit 0 | Fault code                                    |
|-------|----------|-------|-------|-----------------------------------------------|
|       |          |       |       | 6: Over-curent at stop (ocS)                  |
|       |          |       |       | 7: Over-voltage during acceleration (ovA)     |
| 0     | 0        | 1     | 0     | 8: Over-voltage during deceleration (ovd)     |
| ·     |          |       |       | 9: Over-voltage during constant speed (ovn)   |
|       |          |       |       | 10: Over-voltage at stop (ovS)                |
|       |          |       |       | 11: Low-voltage during acceleration (LvA)     |
| _     | _        |       |       | 12: Low-voltage during deceleration (Lvd)     |
| 0     | 0        | 1     | 1     | 13: Low-voltage during constant speed (Lvn)   |
|       |          |       |       | 14: Low-voltage at stop (LvS)                 |
|       |          |       |       | 15: Phase loss (PHL)                          |
|       |          |       |       | 16: IGBT heat sink over-heat (oH1)            |
| 0     | 1        | 0     | 0     | 17: Heat sink over-heat (oH2)(for 40HP above) |
| •     |          |       |       | 18: TH1 open loop error (tH1o)                |
|       |          |       |       | 19: TH2 open loop error (tH2o)                |
| 1     | 0        | 0     | 0     | 20: Fan error signal output                   |
| 0     | 1        | 0     | 1     | 21: over-load (oL) (150% 1Min)                |
| 0     | 1        | 1     | 0     | 22: Motor 1 over-load (EoL1)                  |
|       |          | -     |       | 24: Motor PTC overheat (oH3)                  |
| 0     | 1        | 1     | 1     | 26: over-torque 1 (ot1)                       |
|       |          |       |       | 27: over-torque 1 (ot2)                       |
|       |          |       |       | 30: Memory write-in error (cF1)               |
|       |          |       |       | 31: Memory read-out error (cF2)               |
|       |          |       |       | 32: Isum current detection error (cd0)        |
|       |          |       |       | 33: U-phase current detection error (cd1)     |
| 1     | 0        | 0     | 0     | 34: V-phase current detection error (cd2)     |
| •     | _        |       |       | 35: W-phase current detection error (cd3)     |
|       |          |       |       | 36: Clamp current detection error (Hd0)       |
|       |          |       |       | 37: Over-current detection error (Hd1)        |
|       |          |       |       | 38: Over-voltage detection error (Hd2)        |
|       |          |       |       | 39: Ground current detection error (Hd3)      |
| 1     | 0        | 0     | 1     | 40: Auto tuning error (AuE)                   |
|       | _        |       |       | 41: PID feedback loss (AFE)                   |
| 1     | 0        | 1     | 0     | 42: PG feedback error (PGF1)                  |
|       |          |       |       | 43: PG feedback loss (PGF2)                   |
| 0     | 1        | 1     | 1     | 44: PG feedback stall (PGF3)                  |
|       |          |       |       | 45: PG slip error (PGF4)                      |
| 1     | 0        | 1     | 0     | 46: PG ref input error (PGr1)                 |
|       |          |       |       | 47: PG ref loss (PGr2)                        |
|       |          |       |       | 48: Analog current input error (ACE)          |
| 1     | 0        | 1     | 1     | 49: External fault input (EF)                 |
|       |          |       |       | 50: Emergency stop (EF1)                      |
| 1     | 0        | 0     | 1     | 52: Password error (PcodE)                    |
|       |          |       |       | 54: Communication error (cE1)                 |
|       |          |       |       | 55: Communication error (cE2)                 |
| 1     | 1        | 0     | 0     | 56: Communication error (cE3)                 |
| •     | 1        | ]     | ]     | 57: Communication error (cE4)                 |
|       |          |       |       | 58: Communication Time-out (cE10)             |
|       | <u> </u> |       |       | 59: PU time-out (cP10)                        |
|       | 0        | 0     | 0     | 60: Brake chopper error (bF)                  |
| 1     | 0        | 1     | 1     | 63: Safety loop error (Sry)                   |

| Bit 3 | Bit 2 | Bit 1 | Bit 0 | Fault code                            |
|-------|-------|-------|-------|---------------------------------------|
|       |       |       |       | 64: Mechanical brake error (MBF)      |
| 1     | 0     | 0     | 0     | 65: PGF5 hardware error               |
| 1     | 0     | 1     | 1     | 66: Magnetic contactor error (MCF)    |
| 1     | 0     | 1     | 1     | 67: Phase loss of drive output (MPHL) |

| 06-22           | ✓ Faul  | t Output ( | Option   | 1         |           |                         | _                  |
|-----------------|---------|------------|----------|-----------|-----------|-------------------------|--------------------|
| 06-23           | ✓ Faul  | t Output ( | Option 2 | 2         |           |                         |                    |
| 06-24           | ✓ Faul  | t Output ( | Option : | 3         |           |                         |                    |
| 06-25           | ✓ Faul  | t Output ( | Option 4 | 1         |           |                         |                    |
| Control<br>mode | VF      | VFPG       | svc      | FOCPG     | TQCPG     | FOCPM                   | Factory setting: 0 |
|                 | Setting | s 01       | to 6553  | 5 sec (re | fer to bi | t table for fault code) |                    |

These parameters can be used with multi-function output (set Pr.02-11 to Pr.02-22 to 35-38) for the specific requirement. When the fault occurs, the corresponding terminals will be activated (It needs to convert binary value to decimal value to fill in Pr.06-22 to Pr.06-25).

|                                             | ,       |       |      |      |      |      | - /  |
|---------------------------------------------|---------|-------|------|------|------|------|------|
| Fault code                                  | Bit0    | Bit1  | Bit2 | Bit3 | Bit4 | Bit5 | Bit6 |
| rault code                                  | current | Volt. | OL   | SYS  | FBK  | EXI  | CE   |
| 0: No fault                                 |         |       |      |      |      |      |      |
| 1: Over-current during acceleration (ocA)   | •       |       |      |      |      |      |      |
| 2: Over-current during deceleration (ocd)   | •       |       |      |      |      |      |      |
| 3: Over-current during constant speed (ocn) | •       |       |      |      |      |      |      |
| 4: Ground fault (GFF)                       |         |       |      |      |      | •    |      |
| 5: IGBT short-circuit (occ)                 | •       |       |      |      |      |      |      |
| 6: Over-curent at stop (ocS)                | •       |       |      |      |      |      |      |
| 7: Over-voltage during acceleration (ovA)   |         | •     |      |      |      |      |      |
| 8: Over-voltage during deceleration (ovd)   |         | •     |      |      |      |      |      |
| 9: Over-voltage during constant speed (ovn) |         | •     |      |      |      |      |      |
| 10: Over-voltage at stop (ovS)              |         | •     |      |      |      |      |      |

| Foult and                                     | Bit0    | Bit1  | Bit2 | Bit3 | Bit4 | Bit5 | Bit6 |
|-----------------------------------------------|---------|-------|------|------|------|------|------|
| Fault code                                    | current | Volt. | OL   | SYS  | FBK  | EXI  | CE   |
| 11: Low-voltage during acceleration (LvA)     |         | •     |      |      |      |      |      |
| 12: Low-voltage during deceleration (Lvd)     |         | •     |      |      |      |      |      |
| 13: Low-voltage during constant speed (Lvn)   |         | •     |      |      |      |      |      |
| 14: Low-voltage at stop (LvS)                 |         | •     |      |      |      |      |      |
| 15: Phase loss (PHL)                          |         |       |      |      |      | •    |      |
| 16: IGBT heat sink over-heat (oH1)            |         |       | •    |      |      |      |      |
| 17: Heat sink over-heat (oH2)(for 40HP above) |         |       | •    |      |      |      |      |
| 18: TH1 open loop error (tH1o)                |         |       | •    |      |      |      |      |
| 19: TH2 open loop error (tH2o)                |         |       | •    |      |      |      |      |
| 20: Fan error signal output                   |         |       |      |      |      | •    |      |
| 21: over-load (oL) (150% 1Min)                |         |       | •    |      |      |      |      |
| 22: Motor 1 over-load (EoL1)                  |         |       | •    |      |      |      |      |
| 23: Reserved                                  |         |       |      |      |      |      |      |
| 24: Motor PTC overheat (oH3)                  |         |       | •    |      |      |      |      |
| 25: Reserved                                  |         |       |      |      |      |      |      |
| 26: over-torque 1 (ot1)                       |         |       | •    |      |      |      |      |
| 27: over-torque 1 (ot2)                       |         |       | •    |      |      |      |      |
| 28: Reserved                                  |         |       |      |      |      |      |      |
| 29: Reserved                                  |         |       |      |      |      |      |      |
| 30: Memory write-in error (cF1)               |         |       |      | •    |      |      |      |
| 31: Memory read-out error (cF2)               |         |       |      | •    |      |      |      |
| 32: Isum current detection error (cd0)        |         |       |      | •    |      | _    |      |
| 33: U-phase current detection error (cd1)     |         |       |      | •    |      |      |      |
| 34: V-phase current detection error (cd2)     |         |       |      | •    |      |      |      |

| Fault code                                | Bit0    | Bit1  | Bit2 | Bit3 | Bit4 | Bit5 | Bit6 |
|-------------------------------------------|---------|-------|------|------|------|------|------|
| rault code                                | current | Volt. | OL   | SYS  | FBK  | EXI  | CE   |
| 35: W-phase current detection error (cd3) |         |       |      | •    |      |      |      |
| 36: Clamp current detection error (Hd0)   |         |       |      | •    |      |      |      |
| 37: Over-current detection error (Hd1)    |         |       |      | •    |      |      |      |
| 38: Over-voltage detection error (Hd2)    |         |       |      | •    |      |      |      |
| 39: Ground current detection error (Hd3)  |         |       |      | •    |      |      |      |
| 40: Auto tuning error (AuE)               |         |       |      | •    |      |      |      |
| 41: PID feedback loss (AFE)               |         |       |      |      | •    |      |      |
| 42: PG feedback error (PGF1)              |         |       |      |      | •    |      |      |
| 43: PG feedback loss (PGF2)               |         |       |      |      | •    |      |      |
| 44: PG feedback stall (PGF3)              |         |       |      |      | •    |      |      |
| 45: PG slip error (PGF4)                  |         |       |      |      | •    |      |      |
| 46: PG ref input error (PGr1)             |         |       |      |      | •    |      |      |
| 47: PG ref loss (PGr2)                    |         |       |      |      |      | •    |      |
| 48: Analog current input error (ACE)      |         |       |      |      |      | •    |      |
| 49: External fault input (EF)             |         |       |      |      |      | •    |      |
| 50: Emergency stop (EF1)                  |         |       |      |      |      | •    |      |
| 51: Reserved                              |         |       |      |      |      |      |      |
| 52: Password error (PcodE)                |         |       |      | •    |      |      |      |
| 53: Reserved                              |         |       |      |      |      |      |      |
| 54: Communication error (cE1)             |         |       |      |      |      |      | •    |
| 55: Communication error (cE2)             |         |       |      |      |      |      | •    |
| 56: Communication error (cE3)             |         |       |      |      |      |      | •    |
| 57: Communication error (cE4)             |         |       |      |      |      |      | •    |
| 58: Communication Time-out (cE10)         |         |       |      |      |      |      | •    |
| 59: PU time-out (cP10)                    |         |       |      |      |      |      | •    |

| Fault code                            | Bit0    | Bit1  | Bit2 | Bit3 | Bit4 | Bit5 | Bit6 |
|---------------------------------------|---------|-------|------|------|------|------|------|
| i duit code                           | current | Volt. | OL   | SYS  | FBK  | EXI  | CE   |
| 60: Brake chopper error (bF)          |         |       |      |      |      | •    |      |
| 61-62: Reserved                       |         |       |      |      |      |      |      |
| 63: Safety loop error (Sry)           |         |       |      | •    |      |      |      |
| 64: Mechanical brake error (MBF)      |         |       |      |      |      | •    |      |
| 65: PGF5 hardware error               |         |       |      | •    |      |      |      |
| 66: Magnetic contactor error (MCF)    |         |       |      |      |      | •    |      |
| 67: Phase loss of drive output (MPHL) |         |       |      |      |      | •    |      |

| 06-26        | <b>⊮</b> PTC | PTC (Positive Temperature Coefficient) Detection Selection |   |                       |    |  |  |  |  |  |  |  |
|--------------|--------------|------------------------------------------------------------|---|-----------------------|----|--|--|--|--|--|--|--|
| Control mode | VF           | VF VFPG SVC FOCPG TQCPG FOCPM Factory setting: 0           |   |                       |    |  |  |  |  |  |  |  |
|              | Settings     | 0                                                          | W | arn and keep operatin | ıg |  |  |  |  |  |  |  |
|              |              | 1 Warn and ramp to stop                                    |   |                       |    |  |  |  |  |  |  |  |

lt is used to set the treatment after detecting PTC.

| 06-27        | <b>≁</b> PTC I | _evel |         |               |       |                       |
|--------------|----------------|-------|---------|---------------|-------|-----------------------|
| Control mode | VF             | VFPG  | svc     | FOCPG TQCPG F | FOCPM | Factory setting: 50.0 |
|              | Settings       | 0.0   | 0 to 10 | 0.0%          |       |                       |

lt is used to set the PTC level, and the corresponding value for 100% is max. analog input value.

| 06-28        |          | ₩ Filter Time for PTC Detection |          |          |       |       |                |          |  |  |  |  |
|--------------|----------|---------------------------------|----------|----------|-------|-------|----------------|----------|--|--|--|--|
| Control mode | VF       | VFPG                            | svc      | FOCPG    | TQCPG | FOCPM | Factory settir | ng: 0.20 |  |  |  |  |
|              | Settings | 0.                              | 00 to 10 | 0.00 sec |       |       |                |          |  |  |  |  |

| 06-29        | Voltage  | Voltage of Emergency Power |         |       |       |       |  |                            |  |  |
|--------------|----------|----------------------------|---------|-------|-------|-------|--|----------------------------|--|--|
| Control mode | VF       | VFPG                       | svc     | FOCPG | TQCPG | FOCPM |  | Factory setting: 48.0/96.0 |  |  |
|              | Settings | 48                         | 3.0~375 | .0Vdc |       |       |  |                            |  |  |
|              |          | 96                         | 6.0~750 | .0Vdc | •     | •     |  | _                          |  |  |

Settings

0.00 to 400.00Hz

It is used with the setting 43 (EPS function) of Pr.02-01~02-08 (Multi-Function Input Command)

|                 |            |             |           | of Drive Output at Start-Up(MPHL)       |                                 |
|-----------------|------------|-------------|-----------|-----------------------------------------|---------------------------------|
| Control<br>mode | VF         | VFPG        | SVC       | FOCPG TQCPG FOCPM                       | Factory setting: 0              |
|                 | Setting    | s 0         | D         | isable                                  |                                 |
|                 |            | 1           | Е         | nable                                   |                                 |
| □ w             | hen it is  | set to 1, i | t will au | uto detect if the connection between th | e drive and motor is normal     |
| wh              | nenever    | the drive   | runs. If  | errors occur to the connection between  | en the drive and the motor, the |
| dr              | ive will d | lisplay fau | ılt code  | "67" to indicate motor output phase lo  | oss.                            |
| 06-32           | Accum      | ulative D   | rive Po   | wer-on Time at the First Fault (min.)   |                                 |
| 06-34           | Accum      | ulative D   | rive Po   | wer-on Time at the Second Fault (min.   | .)                              |
| 06-36           | Accum      | ulative D   | rive Po   | wer-on Time at the Third Fault (min.)   |                                 |
| 06-38           | Accum      | ulative D   | rive Po   | wer-on Time at the Fourth Fault (min.)  |                                 |
| 06-40           | Accum      | ulative D   | rive Po   | wer-on Time at the Fifth Fault (min.)   |                                 |
| 06-42           | Accum      | ulative D   | rive Po   | wer-on Time at the Sixth Fault (min.)   |                                 |
| Control<br>mode | VF         | VFPG        | svc       | FOCPG TQCPG FOCPM                       | Factory setting: (              |
|                 | Setting    | ıs 00       | to 143    | 39 min                                  |                                 |
| 06-33           | Accum      | ulative D   | rive Po   | wer-on Time at the First Fault (day)    |                                 |
| 06-35           | Accum      | ulative D   | rive Po   | wer-on Time at the Second Fault (day)   | )                               |
| 06-37           | Accum      | ulative D   | rive Po   | wer-on Time at the Third Fault (day)    |                                 |
| 06-39           | Accum      | ulative D   | rive Po   | wer-on Time at the Fourth Fault (day)   |                                 |
| 06-41           | Accum      | ulative D   | rive Po   | wer-on Time at the Fifth Fault (day)    |                                 |
| 06-43           | Accum      | ulative D   | rive Po   | wer-on Time at the Sixth Fault (day)    |                                 |
| Control mode    | VF         | VFPG        | svc       | FOCPG TQCPG FOCPM                       | Factory setting: (              |
|                 | Setting    | ıs 00       | to 655    | 35 day                                  |                                 |
| 06-44           | ✓ Ope      | ration Sp   | eed of I  | Emergency Power Mode                    |                                 |
| Control         | VF         | VFPG        | SVC       | FOCPG TQCPG FOCPM                       | Factory setting: 0.00           |

Max. operation speed F<sub>EPS</sub> in emergency power mode:

$$F_{EPS}$$
=06-29/01-02\*(1/ $\sqrt{2}$ )\*01-01\*(1/2)

When Pr.06-44 >  $F_{EPS}$ , the speed in emergency power mode will be operated by  $F_{EPS}$ .

When Pr.06-44  $\leq$  F<sub>FPS</sub>, the speed in emergency power mode will be operated by Pr.06-44

| 06-45           | ✓ Low-v  | ✓ Low-voltage Protection |     |                                   |                    |  |  |  |  |  |
|-----------------|----------|--------------------------|-----|-----------------------------------|--------------------|--|--|--|--|--|
| Control<br>mode | VF       | VFPG                     | svc | FOCPG TQCPG FOCPM                 | Factory setting: 0 |  |  |  |  |  |
|                 | Settings | 0                        | D   | isplay Lv fault and coast to stop | )                  |  |  |  |  |  |
|                 |          | 1                        | D   | isplay Lv warn and coast to sto   | р                  |  |  |  |  |  |
|                 |          | 2                        | Fa  | an lock, fault and coast to stop  |                    |  |  |  |  |  |
|                 |          | 3                        | Fa  | an lock, warn and coast to stop   |                    |  |  |  |  |  |
|                 |          |                          |     |                                   |                    |  |  |  |  |  |

| 06-46        | ✓ Low-\  | ✓ Low-voltage Protection |     |                            |                      |                    |  |  |  |  |
|--------------|----------|--------------------------|-----|----------------------------|----------------------|--------------------|--|--|--|--|
| Control mode | VF       | VFPG                     | svc | FOCPG                      | TQCPG FOCPM          | Factory setting: 0 |  |  |  |  |
|              | Settings | 0                        | O   | Operate by current command |                      |                    |  |  |  |  |
|              |          | 1                        | O   | perate by                  | the direction of pow | er generating mode |  |  |  |  |

- Pr.06-46 is enabled when the external terminal is detecting for the emergency power.
- When Pr.06-46 is set to 1 and a forward/reverse run command is given, the drive will begin to detect for the elevator loading and operates in the power regeneration direction (the motor is in power generating status). The drive will use and operate in the direction that was detected as its power regeneration direction. The drive will not operate in user command direction for safety purpose, to prevent voltage drop of emergency power.
- VF and SVC control mode: within the time setting of Pr.06-47, the drive detects the elevator loading status by performing forward/reverse run. Then the elevator operates in power regeneration direction (the motor id in power generating status). Refer to the diagram below for the Auto-Detection Time Graph.

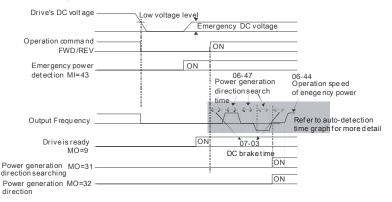

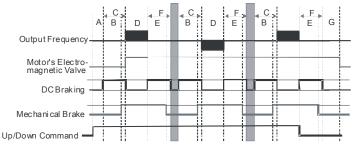

- A 02-31: Turn On Delay of Magnetic Contactor between Drive and Motor
- E 02-30: Brake Engage Delay Time when Elevator Stops F 07-04: Require DC Brake Time to Stop
- B 02-29: Brake Release Delay Time when Elevator Starts
- G 02-32: Turn Off Delay of Magnetic Contactor between Drive and Motor
- C 07-03: DC Brake Activation Time
- D 06-47: Power Generation Direction Searching Time

Auto-detection Time Graph

FOCPG/PM Control Mode: within the time setting of Pr.06-47, the drive maintains at zerospeed and it is able to determine the elevator loading without performing forward/reverse run. Then the elevator operates in power regeneration direction (the motor is in power generating status). Refer to the diagram below for the Auto-Detection Time Graph.

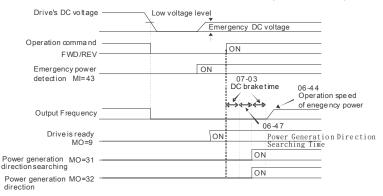

| 06-47        | ✓ Powe   | ✓ Power Generation Direction Searching Time |         |       |       |       |  |                      |  |  |
|--------------|----------|---------------------------------------------|---------|-------|-------|-------|--|----------------------|--|--|
| Control mode | VF       | VFPG                                        | svc     | FOCPG | TQCPG | FOCPM |  | Factory setting: 1.0 |  |  |
|              | Settings |                                             | 0.0~5.0 | sec   |       |       |  |                      |  |  |

| 06-48        | <b>⊮</b> Pow                      | Power Capacity of Emergency Power |     |       |       |       |                      |  |  |  |
|--------------|-----------------------------------|-----------------------------------|-----|-------|-------|-------|----------------------|--|--|--|
| Control mode | VF                                | VFPG                              | svc | FOCPG | TQCPG | FOCPM | Factory setting: 0.0 |  |  |  |
|              | Settings 0.0~100.0 k <sup>x</sup> |                                   | kVA |       |       |       |                      |  |  |  |

When using emergency power, user must input the required power capacity for the emergency power and then the AC drive will calculate the acceptable elevator speed (Pr.06-44) by following equation.

$$\begin{split} V_{eps\_{\rm max}} &= \frac{06-48\times0.5}{\sqrt{3}\times I_{motor\_rated}} \\ f_{eps\_{\rm lim}it} &= \frac{V_{eps\_{\rm max}}}{01-02}\times01-01\times0.5 \\ I_{motor\_rated} &= 05-01 \text{ (Induction Motor)/ }08-01 \text{ (PM Motor)} \end{split}$$

- $\ \square$  When Frequency Command > fEPS, the operation speed of emergency power is fEPS  $\circ$
- When Freuquency Command ≤ f<sub>EPS</sub>, the operation speed of emergency power is set by current frequency command.

drive.

# 4.2.8 Group 7 Special Parameters

| 4.             | .2.8 Grou     | ıp 7 S    | pecia              | I Parameters                    |                                       |
|----------------|---------------|-----------|--------------------|---------------------------------|---------------------------------------|
| 07-00          | Brake         | Choppe    | er Leve            | l                               |                                       |
| Contro         |               | VFPG      | svc                | FOCPG TQCPG FOCPM               |                                       |
|                | Settings      | 230V      | series             | 350.0~450.0Vdc                  | Factory Setting: 380.0                |
|                |               | 460V      | series             | 700.0~900.0Vdc                  | Factory Setting: 760.0                |
| <u>n</u>       | This parame   | eter sets | the D0             | C-bus voltage at which the brak | se chopper is activated.              |
| 07-01          | Reserve       | d         |                    |                                 |                                       |
| 07-02          | ✓ DC B        | rake Cu   | rrent Le           | evel                            |                                       |
| Contro<br>mode |               | VFPG      | svc                |                                 | Factory Setting: 0                    |
|                | Settings      | 0         | to 1009            | 6                               |                                       |
| <b>n</b>       | This parame   | eter sets | the lev            | el of DC Brake Current output   | to the motor during start-up and      |
|                | stopping. W   | hen sett  | ing DC             | Brake Current, the Rated Curr   | rent (Pr.00-01) is regarded as 100%   |
|                | It is recomm  | nended t  | o start            | with a low DC Brake Current Lo  | evel and then increase until proper   |
|                | holding torq  | ue has l  | oeen at            | tained.                         |                                       |
| n .            | When it is ir | n FOCP    | G/TQC              | PG/FOCPM mode, it can enabl     | le DC brake function by setting to ar |
|                | value.        |           |                    |                                 |                                       |
|                |               |           |                    |                                 |                                       |
| 07-03          | ✓ DC B        | rake Act  | ivation            | Time                            |                                       |
| Contro         |               | VFPG      | svc                | FOCPG FOCPM                     | Factory Setting: 0.0                  |
|                | Settings      | 0.        | 0 to 60            | .0 sec                          |                                       |
| n ·            | This parame   | eter sets | the du             | ration of DC Brake current is s | upplied to motor when activating the  |
|                | drive.        |           |                    |                                 |                                       |
|                |               |           |                    |                                 |                                       |
| 07-04          | M DC B        | rake Sto  | pping <sup>-</sup> | lime                            |                                       |
| Contro         |               | VFPG      | svc                | FOCPG FOCPM                     | Factory Setting: 0.0                  |
|                | Settings      | 0.        | 0 to 60            | 0 sec                           |                                       |
| <b>m</b>       | This parame   | eter sets | the du             | ration of DC Brake current is s | upplied to motor when stopping the    |

| 07-05        | ✓ Start- | Point for | DC Br    | ake     |                       |
|--------------|----------|-----------|----------|---------|-----------------------|
| Control mode | VF       | VFPG      | svc      | FOCPG   | Factory Setting: 0.00 |
|              | Settings | 0.0       | 00 to 40 | 00.00Hz |                       |

This parameter determines the frequency when DC Brake will begin during deceleration. When the setting is less than start frequency (Pr.01-09), start-point for DC brake will begin from the min. frequency.

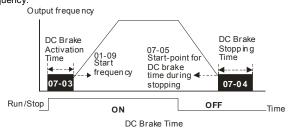

| 07-06        | DC Brake F | Propor | tional Gain |                     |
|--------------|------------|--------|-------------|---------------------|
| Control mode | VF VI      | FPG    | svc         | Factory Setting: 50 |
|              | Settings   | 1 t    | o 500Hz     |                     |

lt is used to set the output voltage gain when DC brake.

| 07-07           | ✓ Dwel                                   | I Time at | Accel.   |            |                       |  |  |  |
|-----------------|------------------------------------------|-----------|----------|------------|-----------------------|--|--|--|
| Control mode    | VF                                       | VFPG      | svc      | FOCPG FOCP | Factory Setting: 0.00 |  |  |  |
|                 | Settings                                 | 6 0.      | 00 to 60 | 00.00 sec  |                       |  |  |  |
| 07-08           | ✓ Dwel                                   | I Freque  | ncy at A | Accel.     |                       |  |  |  |
| Control mode    | VF                                       | VFPG      | svc      | FOCPG FOCP | Factory Setting: 0.00 |  |  |  |
|                 | Settings                                 | 0.        | 00 to 40 | 00.00 Hz   |                       |  |  |  |
| 07-09           | ✓ Dwel                                   | I Time at | Decel.   |            |                       |  |  |  |
| Control<br>mode | VF                                       | VFPG      | svc      | FOCPG FOCP | Factory Setting: 0.00 |  |  |  |
|                 | Settings                                 | s 0.      | 00 to 60 | 00.00 sec  |                       |  |  |  |
| 07-10           | <b>07-10</b> ✓ Dwell Frequency at Decel. |           |          |            |                       |  |  |  |
| Control mode    | VF                                       | VFPG      | svc      | FOCPG FOCP | Factory Setting: 0.00 |  |  |  |
|                 | Settings                                 | 0.        | 00 to 40 | 00.00 Hz   |                       |  |  |  |

In the heavy load situation, Dwell can make stable output frequency temporarily.

 $\square$ Pr.07-07 to Pr.07-10 are for heavy load to prevent OV or OC occurs.

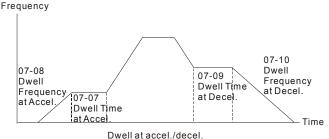

| 07-11           | ✓ Fan C  | Control |     |           |                           |                                 |
|-----------------|----------|---------|-----|-----------|---------------------------|---------------------------------|
| Control<br>mode | VF       | VFPG    | svc | FOCPG     | TQCPG FOCPM               | Factory Setting: 2              |
|                 | Settings | 0       | Fa  | an always | s ON                      |                                 |
|                 |          | 1       | 1   | minute at | fter AC motor drive stops | s, fan will be OFF              |
|                 |          | 2       | A   | C motor o | drive runs and fan ON. A  | C motor drive stops and fan OFF |

Fan ON to run when preliminary heat sink temperature attained

4  $\square$ This parameter is used for the fan control.

3

 $\Box$ When setting to 3, fan will start to run until temperature is less than 40°C if temperature exceeds 40°C.

Fan always OFF

| 07-12        | ✓ Torque ( | Command                                   |                      |
|--------------|------------|-------------------------------------------|----------------------|
| Control mode | TQCPG      |                                           | Factory Setting: 0.0 |
|              | Settings   | -100.0 to 100.0% (Pr. 07-14 setting=100%) | _                    |

 $\square$ This parameter is torque command. When Pr.07-14 is 250% and Pr.07-12 is 100%, the actual torque command = 250X100% X motor rated torque.

| 07-13           | ✓ Torque Command Source |   |                                    |                    |  |  |
|-----------------|-------------------------|---|------------------------------------|--------------------|--|--|
| Control<br>mode | TQCPG                   |   |                                    | Factory Setting: 2 |  |  |
|                 | Settings                | 0 | Digital keypad                     |                    |  |  |
|                 |                         | 1 | RS485 serial communication (RJ-11) |                    |  |  |
|                 |                         | 2 | Analog signal (Pr.03-00)           |                    |  |  |

 $\square$ This parameter is torque command source and the torque command is in Pr.07-12.

| 07-14        |          | num Tor | que Co  | mmand  |       |       |                      |
|--------------|----------|---------|---------|--------|-------|-------|----------------------|
| Control mode | VF       | VFPG    | svc     | FOCPG  | TQCPG | FOCPM | Factory Setting: 100 |
|              | Settings | 0 1     | to 300% | ,<br>0 |       |       |                      |

This parameter is for the max. torque command (motor rated torque is 100%).

| 07-15        |          |                    |                        |  |  |
|--------------|----------|--------------------|------------------------|--|--|
| Control mode | TQCPG    |                    | Factory Setting: 0.000 |  |  |
|              | Settings | 0.000 to 1.000 sec |                        |  |  |

When the setting is too long, the control will be stable but the control response will be delay.

When the setting is too short, the response will be quickly but the control maybe unstable.

User can adjust the setting by the control and response situation.

| Control<br>mode | TQCPG                                                                                 |              |                                                                                                    | Factory Setting: 0                                                                                                    |
|-----------------|---------------------------------------------------------------------------------------|--------------|----------------------------------------------------------------------------------------------------|----------------------------------------------------------------------------------------------------|
|                 | Settings                                                                              | 0 By         | Pr.07-17 and Pr.07-18                                                                                                    |                                                                                                    |
|                 |                                                                                       | 1 Fre        | quency command source (Pr.0                                                                                                    | 00-14)                                                                                                    |
|                 | torque 07-18 07-1 Pr.07-16=0 Running/oppc direction are limited by Pr.0 and Pr.07-18. | site running | torque  07-18 00-14 07-16=1 When it is forward running, running direction is limited by Pr.00-14 opposite running direction is limited by Pr.07-18. | on-14 07-17 07-16=1 When it is reverse running, running direction is limited by Pr.07-17 opposite running direction is limited by Pr.00-14. |
| 07-17           | ✓ Torque N                                                                            | lode+Spee    | d Limit                                                                                                    |                                                                                                    |
| 07-18           | ✓ Torque N                                                                            | lode-Speed   | Limit                                                                                                    |                                                                                                    |
| Control         | TQCPG                                                                                 |              |                                                                                                    | Factory Setting: 1                                                                                                    |

These parameters are used in the torque mode to limit the running direction and opposite direction. (Pr.01-00 max. output frequency=100%)

mode

Settings

0 to 120%

| Chapter 4 Parameters   VFD-VL          |                                                                                              |                                                                                                    |                                                                                                    |                                                                                                    |  |
|----------------------------------------|----------------------------------------------------------------------------------------------|----------------------------------------------------------------------------------------------------|----------------------------------------------------------------------------------------------------|----------------------------------------------------------------------------------------------------|--|
| <b>07-19</b> ✓ Source of Torque Offset |                                                                                              |                                                                                                    |                                                                                                    |                                                                                                    |  |
| SVC F                                  | OCPG                                                                                         | TQCPG FOCPM                                                                                                    |                                                                                                    | Factory Setting: 0                                                                                                    |  |
| Settings                               | 0                                                                                            | Disable                                                                                                    |                                                                                                    | _                                                                                                    |  |
|                                        | 1                                                                                            | Analog input (Pr.03-                                                                                                    | -00)                                                                                                    |                                                                                                    |  |
|                                        | 2                                                                                            | Torque offset setting                                                                                                    | (Pr.07-20)                                                                                                    |                                                                                                    |  |
|                                        | 3                                                                                            | Control by external t                                                                                                    | erminal (by Pr.07-21 to Pr                                                                                                    | .07-23)                                                                                                    |  |
| nis paramete                           | er is t                                                                                      | he source of torque offse                                                                                                    | t.                                                                                                    |                                                                                                    |  |
| hen it is set                          | to 3,                                                                                        | the source of torque offs                                                                                                    | et will decide to Pr.07-21,                                                                                                    | Pr.07-22 and Pr.07-23                                                                                                    |  |
| the multi-fu                           | unctio                                                                                       | n input terminals setting                                                                                                    | (31, 32 or 33).                                                                                                    |                                                                                                    |  |
| 2-08 is set to                         | o 31                                                                                         | 02-01~02-08 is set to 32                                                                                                    | 02-01~02-08 is set to 33                                                                                                    | Torque offset                                                                                                    |  |
| OFF                                    |                                                                                              | OFF                                                                                                    | OFF                                                                                                    | None                                                                                                    |  |
| OFF                                    |                                                                                              | OFF                                                                                                    | ON                                                                                                    | 07-23                                                                                                    |  |
| OFF                                    |                                                                                              | ON                                                                                                    | OFF                                                                                                    | 07-22                                                                                                    |  |
|                                        | Settings  Settings  Anis parameter  Then it is set to the multi-fit  2-08 is set to OFF  OFF | Settings One of To svc Focps Settings One of To svc Focps Settings One of To svc Focps One of To svc Focps | Settings 0 Disable 1 Analog input (Pr.03- 2 Torque offset setting 3 Control by external to the nits parameter is the source of torque offset then it is set to 3, the source of torque offset the multi-function input terminals setting to 2-08 is set to 31 02-01~02-08 is set to 32 OFF OFF | Settings 0 Disable  1 Analog input (Pr.03-00) 2 Torque offset setting (Pr.07-20) 3 Control by external terminal (by Pr.07-21 to Pr.  Then it is set to 3, the source of torque offset will decide to Pr.07-21, when the initial terminal (Pr.07-21) to the multi-function input terminals setting (31, 32 or 33).  2-08 is set to 31 02-01-02-08 is set to 32 02-01-02-08 is set to 33 OFF OFF OFF OFF |  |

| OFF | OFF | OFF | None              |
|-----|-----|-----|-------------------|
| OFF | OFF | ON  | 07-23             |
| OFF | ON  | OFF | 07-22             |
| OFF | ON  | ON  | 07-23+07-22       |
| ON  | OFF | OFF | 07-21             |
| ON  | OFF | ON  | 07-21+07-23       |
| ON  | ON  | OFF | 07-21+07-22       |
| ON  | ON  | ON  | 07-21+07-22+07-23 |
|     |     |     |                   |

| 07-20        | ★ Torque Offset Setting                                        |                      |  |  |  |
|--------------|----------------------------------------------------------------|----------------------|--|--|--|
| Control mode | SVC FOCPG TQCPG FOCPM                                          | Factory Setting: 0.0 |  |  |  |
|              | Settings 0.0 to 100.0%                                         |                      |  |  |  |
| ☐ Th         | is parameter is torque offset. The motor rated torque is 100%. |                      |  |  |  |

| <b>07-21 ⊮</b> Hig | h Torque Offset   |                       |
|--------------------|-------------------|-----------------------|
| Control SVC mode   | FOCPG TQCPG FOCPM | Factory Setting: 30.0 |
| Setting            | gs 0.0 to 100.0%  |                       |
|                    |                   |                       |
| <b>07-22 /</b> Mic | dle Torque Offset |                       |
| Control SVC mode   | FOCPG TQCPG FOCPM | Factory Setting: 20.0 |
| Setting            | gs 0.0 to 100.0%  |                       |

| 07-23        | ✓ Low Torque | ue Offset      |                       |
|--------------|--------------|----------------|-----------------------|
| Control mode | SVC FOCE     | PG TQCPG FOCPM | Factory Setting: 10.0 |
|              | Settings     | 0.0 to 100.0%  |                       |

When it is set to 3, the source of torque offset will decide to Pr.07-21, Pr.07-22 and Pr.07-23 by the multi-function input terminals setting (19, 20 or 21). The motor rated torque is 100%.

| 07-24        |           |                                     |                      |  |  |  |
|--------------|-----------|-------------------------------------|----------------------|--|--|--|
| 07-25        | ✓ Forward |                                     |                      |  |  |  |
| 07-26        | ✓ Reverse |                                     |                      |  |  |  |
| 07-27        | ✓ Reverse | ★ Reverse Regenerative Torque Limit |                      |  |  |  |
| Control mode | FOCPG TQC | CPG FOCPM                           | Factory Setting: 200 |  |  |  |
|              | Settings  | 0 to 300%                           |                      |  |  |  |

The motor rated torque is 100%. The settings for Pr.07-24 to Pr.07-27 will compare with Pr.03-00=5, 6, 7, 8. The minimum of the comparison result will be torque limit.

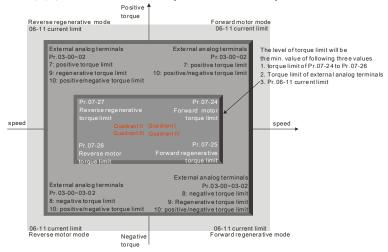

| 07-28        | ✓ Emer   | Emergency Stop (EF) & Forced Stop Selection |   |                        |                    |  |  |  |  |  |  |
|--------------|----------|---------------------------------------------|---|------------------------|--------------------|--|--|--|--|--|--|
| Control mode | VF       | VFPG                                        | s | VC FOCPG TQCPG FOCPM   | Factory Setting: 0 |  |  |  |  |  |  |
|              | Settings |                                             | 0 | Coast to stop          |                    |  |  |  |  |  |  |
|              |          |                                             | 1 | By deceleration Time 1 |                    |  |  |  |  |  |  |
|              |          |                                             | 2 | By deceleration Time 2 |                    |  |  |  |  |  |  |
|              |          |                                             | 3 | By deceleration Time 3 |                    |  |  |  |  |  |  |
|              |          |                                             | 4 | By deceleration Time 4 |                    |  |  |  |  |  |  |
|              |          |                                             | 5 | By Pr.01-31            |                    |  |  |  |  |  |  |

When the multi-function input terminal is set to 10 or 14 and it is ON, the AC motor drive will be operated by Pr.07-28.

| 07-29        | ✓ Time for I | Decreasing Torque at Stop |                        |
|--------------|--------------|---------------------------|------------------------|
| Control mode | FOCPG TQC    | PG FOCPM                  | Factory Setting: 0.000 |
|              | Settings     | 0.000 to 1.000 sec        |                        |

- When the elevator is stop and the mechanical brake is engaged, the drive will stop output. At the same time, it will produce the noise from the reacting force between the motor and the mechanical brake. This parameter can be used to decrease this reacting force and lower the noise.
- $\hfill \Box$  It is used to set the time for decreasing torque to 0%.

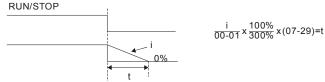

# 4.2.9 Group 8 PM Parameters

| 08-00           | Motor Au | ıto Tu | ıning                                                                                           |
|-----------------|----------|--------|-------------------------------------------------------------------------------------------------|
| Control<br>mode | FOCPM    |        | Factory setting: 0                                                                              |
|                 | Settings | 0      | No function                                                                                     |
|                 |          | 1      | Only for the unloaded motor, auto measure the angle between magnetic pole and PG origin (08-09) |
|                 |          | 2      | For PM parameters                                                                               |
|                 |          | 3      | Auto measure the angle between magnetic pole and PG origin (08-09)                              |

- For setting 1: It can auto measure the angle between magnetic pole and PG origin. Please notice the following items when measuring:
  - 1. Please unload before tuning.
  - If brake is controlled by drive, the drive will act by the normal operation to finish tuning after wiring and setting brake control parameters.
  - If brake is controlled by the host controller, it needs to make sure that brake is in release state before tuning.
  - Make sure the setting of Pr.10-02 is correct. Because the wrong setting of Pr.10-02 will
    cause wrong position of magnetic pole and also the wrong angle between magnetic pole
    and PG origin.
- For setting 2: Starting auto tuning by pressing RUN key and it will write the measure value into Pr.08-05, Pr.08-07 (Rs, Lq) and Pr.08-08 (back EMF).

The steps to AUTO-Tuning are: (Dynamic measure)

- Make sure that all the parameters are set to factory settings and the motor wiring is correct.
- Motor: Fill in Pr.08-01, Pr.08-02, Pr.08-03 and Pr.08-04 with correct values. Refer to motor capacity to set accel./decel. time.
- When Pr.08-00 is set to 2, the AC motor drive will execute auto-tuning immediately after receiving a "RUN" command. (NOTE: the motor will run! The shaft needs to be locked with external force.)
- 4. After executing, please check if all values are filled in Pr.08-05 and Pr.08-07.
- For setting 3: It can auto measure the angle between magnetic pole and PG origin. Please notice the following items when measuring:
  - It can be loaded motor or unloaded motor before tuning.

- 2. If brake is controlled by drive, the drive will act by the normal operation to finish tuning after wiring and setting brake control parameters.
- If brake is controlled by the host controller, it needs to make sure that brake is in release state before tuning.

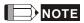

- The rated speed can't be larger or equal to 120f/p.
- Please notice that if the electromagnetic valve and brake is not controlled by the AC motor drive, please release it by manual.
- It is recommended to set Pr.08-00 to 1 (unloaded motor) for the accurate calculation.
  If it needs to execute this function with loaded motor, please balance the carriage before execution.
- if it doesn't allow balancing the carriage in the measured environment, it can set Pr.08-00=3 for executing this function. It can execute this function with loaded motor by setting Pr.08-00=3. It will have a difference of 15~30° by the different encoder type.
- It will display the warning message "Auto tuning" on the digital keypad during measuring until the measure is finished. Then, the result will be saved into Pr.08-09.
- It will display "Auto Tuning Err" on the keypad when stopping by the fault of the AC motor drive or human factor to show the failed detection. At this moment, please check the connections of the wirings of the AC motor drives. If it displays "PG Fbk Error" on the digital keypad, please change the setting of Pr.10-02 (if it is set to 1, please change it to 2). If it displays "PG Fbk Loss" on the digital keypad, please check the feedback of Z-phase pulse.

| 08-01        | Full-load C | urrent of Motor            | Unit: Amper           |
|--------------|-------------|----------------------------|-----------------------|
| Control mode | FOCPM       |                            | Factory setting: #.## |
|              | Settings    | (40 to 120%)*Pr.00-01 Amps |                       |

This value should be set according to the rated frequency of the motor as indicated on the motor nameplate. The factory setting is 90% X rated current.

Example: if the rated current for 7.5hp (5.5kW) models is 25A and the factory setting is 22.5A. In this way, the current range will be from 10A (25\*40%) to 30A (25\*120%).

| 08-02                                                      |                                                                         | ower of Motor                                                                                                    |                                     |
|------------------------------------------------------------|-------------------------------------------------------------------------|----------------------------------------------------------------------------------------------------|-------------------------------------|
| Control<br>mode                                            | FOCPM                                                                   |                                                                                                    | Factory setting: #.##               |
|                                                            | Settings                                                                | 0.00 to 655.35 kW                                                                                                    |                                     |
| □ It                                                       | is used to set                                                          | t rated power of the motor. The factory setting                                                                                                    | g is the power of the drive.        |
| 08-03                                                      | ✓ Rated Sp                                                              | peed of Motor (rpm)                                                                                                    |                                     |
| Control<br>mode                                            | FOCPM                                                                   |                                                                                                    | Factory setting: 1710               |
|                                                            | Settings                                                                | 0 to 65535 rpm                                                                                                    |                                     |
| □ It                                                       | is used to set                                                          | t the rated speed of the motor and need to se                                                                                                    | et according to the value indicated |
| or                                                         | n the motor na                                                          | ameplate.                                                                                                    |                                     |
|                                                            |                                                                         |                                                                                                    |                                     |
| 08-04                                                      | Number of I                                                             | Motor Poles                                                                                                    |                                     |
| Control<br>mode                                            | FOCPM                                                                   |                                                                                                    | Factory setting: 4                  |
|                                                            |                                                                         |                                                                                                    |                                     |
|                                                            | Settings                                                                | 2 to 96                                                                                                    |                                     |
| □ It                                                       |                                                                         | 2 to 96<br>t the number of motor poles (must be an eve                                                                                                    | n number).                          |
| □ It                                                       |                                                                         | t the number of motor poles (must be an eve                                                                                                    | n number).                          |
|                                                            | is used to set                                                          | t the number of motor poles (must be an eve                                                                                                    | n number).  Factory setting: 0.000  |
| 08-05<br>Control                                           | is used to set                                                          | t the number of motor poles (must be an eve                                                                                                    | ,<br>                               |
| 08-05<br>Control<br>mode                                   | Rs of Moto FOCPM Settings                                               | t the number of motor poles (must be an even of motor poles). The number of motor poles (must be an even of motor poles). The | ,<br>                               |
| 08-05<br>Control<br>mode                                   | Rs of Moto FOCPM Settings Ld of Motor                                   | t the number of motor poles (must be an even of motor poles). The number of motor poles (must be an even of motor poles). The | Factory setting: 0.000              |
| 08-05<br>Control<br>mode                                   | Rs of Moto FOCPM Settings                                               | t the number of motor poles (must be an even of motor poles). The number of motor poles (must be an even of motor poles). The | ,<br>                               |
| 08-05<br>Control<br>mode<br>08-06<br>Control               | Rs of Moto FOCPM Settings Ld of Motor                                   | t the number of motor poles (must be an every r 0.000~65.535Ω                                                                                                    | Factory setting: 0.000              |
| 08-05 Control mode  08-06 Control mode                     | Rs of Moto FOCPM Settings Ld of Motor FOCPM                             | t the number of motor poles (must be an every r 0.000~65.535Ω                                                                                                    | Factory setting: 0.000              |
| 08-05 Control mode  08-06 Control mode  08-07 Control      | Rs of Moto FOCPM Settings  Ld of Motor FOCPM Lq of Motor                | t the number of motor poles (must be an every r 0.000~65.535Ω                                                                                                    | Factory setting: 0.000              |
| 08-05 Control mode  08-06 Control mode  08-07 Control      | Rs of Moto FOCPM Settings  Ld of Motor FOCPM Lq of Motor FOCPM Settings | t the number of motor poles (must be an every r 0.000~65.535Ω                                                                                                    | Factory setting: 0.000              |
| 08-05 Control mode  08-06 Control mode  08-07 Control mode | Rs of Moto FOCPM Settings  Ld of Motor FOCPM Lq of Motor FOCPM Settings | t the number of motor poles (must be an every number of motor poles (must be an every | Factory setting: 0.000              |

This parameter is used to set back electromotive force (phase-phase RMS value) when the motor is operated in the rated speed.

It can get RMS value by Pr.08-00=2 (Motor Auto Tuning).

| 08-09    | Angle bety    | ween    | Magnetic Po    | le and PG Origi  | n                |                                   |
|----------|---------------|---------|----------------|------------------|------------------|-----------------------------------|
| Contro   |               |         |                |                  |                  | Factory setting: 360.0            |
|          | Settings      | 0.0     | ~360.0°        |                  |                  |                                   |
| <u> </u> | This function | is use  | d to measu     | e the angle betw | een magnetic p   | oole and PG origin.               |
| 08-10    | Magnetic      | Pole I  | Re-orientation | n                |                  |                                   |
| Contro   | · FOCEIM      |         |                |                  |                  | Factory setting: 0                |
|          | Settings      | 0       | Disable        |                  |                  |                                   |
|          |               | 1       | Enable         |                  |                  |                                   |
|          | Please use w  | ith Pr  | 11-00 bit15    | :1.              |                  |                                   |
|          | This function | is use  | d for search   | ing magnetic po  | e position and   | only for permanent magnet         |
|          | motor.        |         |                |                  |                  |                                   |
|          | When it does  | n't ha  | ve origin-adj  | ustment for enco | der (Pr.08-09 is | 360.0), it can only ensure that   |
|          | the motor ope | ratior  | efficiency     | an be up to 86%  | of the best effi | ciency. In this situation, when   |
|          | the operation | efficie | ency needs     | o be improved, ı | ıser can re-pow  | er on or set Pr.08-10 to 1 to get |
|          | the magnetic  | pole o  | orientation.   |                  |                  |                                   |

# 4.2.10 Group 9: Communication Parameters

When the AC motor drive is controlled by RS-485 serial communication, a converter, VFD-USB01 or IFD8500, should be connected between the AC motor drive and PC.

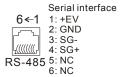

| 09-00        | <b>⊮</b> Comm | Communication Address |        |       |       |       |  |                    |  |  |
|--------------|---------------|-----------------------|--------|-------|-------|-------|--|--------------------|--|--|
| Control mode | VF            | VFPG                  | svc    | FOCPG | TQCPG | FOCPM |  | Factory Setting: 1 |  |  |
|              | Settings      | 1                     | to 254 |       |       |       |  |                    |  |  |

If the AC motor drive is controlled by RS-485 serial communication, the communication address for this drive must be set via this parameter. And the communication address for each AC motor drive must be different and unique.

| 09-01        | ✓ Trans  | mission | Speed   |         |       |       |                      |
|--------------|----------|---------|---------|---------|-------|-------|----------------------|
| Control mode | VF       | VFPG    | svc     | FOCPG   | TQCPG | FOCPM | Factory Setting: 9.6 |
|              | Settings | 4.8     | 3 to 11 | 5.2kbps |       |       |                      |

This parameter is used to set the transmission speed between the RS485 master (PLC, PC, etc.) and AC motor drive.

| 09-02        | ✓ Trans  | mission | Fault T | reatmen    | t              |                    |
|--------------|----------|---------|---------|------------|----------------|--------------------|
| Control mode | VF       | VFPG    | svc     | FOCPG      | TQCPG FOCPM    | Factory Setting: 3 |
|              | Settings | 0       | V       | arn and    | keep operating |                    |
|              |          | 1       | W       | arn and    | RAMP to stop   |                    |
|              |          | 2       | R       | eserved    |                |                    |
|              |          | 3       | N       | o action a | and no display |                    |

This parameter is set to how to react if transmission errors occur.

| 09-03        | ✓ Time   | out De | tection  |                         |                      |
|--------------|----------|--------|----------|-------------------------|----------------------|
| Control mode | VF       | VFPG   | svc      | FOCPG TQCPG FOCPM       | Factory Setting: 0.0 |
|              | Settings |        | 0.0 ~ 10 | 00.0 sec (0.0: disable) |                      |

It is used to set the communication time-out time.

| Control<br>mode | VF       | VFPG S | vc | FOCPG TQCPG FOCPM                  | Factory Setting: 13 |
|-----------------|----------|--------|----|------------------------------------|---------------------|
|                 | Settings | 0      | М  | odbus ASCII mode, protocol <7,N,1> |                     |
|                 |          | 1      | M  | odbus ASCII mode, protocol <7,N,2> |                     |
|                 |          | 2      | M  | odbus ASCII mode, protocol <7,E,1> |                     |
|                 |          | 3      | M  | odbus ASCII mode, protocol <7,0,1> |                     |
|                 |          | 4      | M  | odbus ASCII mode, protocol <7,E,2> |                     |
|                 |          | 5      | M  | odbus ASCII mode, protocol <7,0,2> |                     |
|                 |          | 6      | M  | odbus ASCII mode, protocol <8,N,1> |                     |
|                 |          | 7      | M  | odbus ASCII mode, protocol <8,N,2> |                     |
|                 |          | 8      | M  | odbus ASCII mode, protocol <8,E,1> |                     |
|                 |          | 9      | M  | odbus ASCII mode, protocol <8,0,1> |                     |
|                 |          | 10     | M  | odbus ASCII mode, protocol <8,E,2> |                     |
|                 |          | 11     | M  | odbus ASCII mode, protocol <8,O,2> |                     |
|                 |          | 12     | M  | odbus RTU mode, protocol <8,N,1>   |                     |
|                 |          | 13     | M  | odbus RTU mode, protocol <8,N,2>   |                     |
|                 |          | 14     | M  | odbus RTU mode, protocol <8,E,1>   |                     |
|                 |          | 15     | M  | odbus RTU mode, protocol <8,0,1>   |                     |
|                 |          | 16     | M  | odbus RTU mode, protocol <8,E,2>   |                     |
|                 |          | 17     | M  | odbus RTU mode, protocol <8,0,2>   |                     |

## 1. Control by PC or PLC

#### ASCII mode:

Each 8-bit data is the combination of two ASCII characters. For example, a 1-byte data:

64 Hex, shown as '64' in ASCII, consists of '6' (36Hex) and '4' (34Hex).

| Character  | .0, | 11  | .2  | .3  | .4  | .5′ | .6, | .7  |
|------------|-----|-----|-----|-----|-----|-----|-----|-----|
| ASCII code | 30H | 31H | 32H | 33H | 34H | 35H | 36H | 37H |
|            |     |     |     |     |     |     |     |     |
| Character  | '8' | '9' | 'A' | 'B' | C'  | ʻD' | 'E' | 'F' |
|            |     |     |     |     |     |     |     |     |

#### RTU mode:

Each 8-bit data is the combination of two 4-bit hexadecimal characters. For example, 64 Hex.

2. Data Format

<sup>★</sup>A VFD-VL can be set up to communicate on Modbus networks using one of the following modes: ASCII (American Standard Code for Information Interchange) or RTU (Remote Terminal Unit). Users can select the desired mode along with the serial port communication protocol in Pr.09-04.

**<sup>★</sup>**Code Description:

# 10-bit character frame (For ASCII):

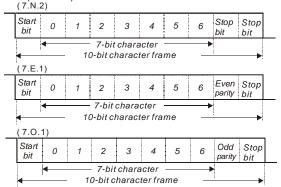

#### 11-bit character frame (For RTU):

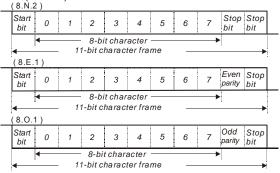

#### 3. Communication Protocol

# 3.1 Communication Data Frame:

#### ASCII mode:

| STX         | Start character ':' (3AH)                 |
|-------------|-------------------------------------------|
| Address Hi  | Communication address:                    |
| Address Lo  | 8-bit address consists of 2 ASCII codes   |
| Function Hi | Command code:                             |
| Function Lo | 8-bit command consists of 2 ASCII codes   |
| DATA (n-1)  | Contents of data:                         |
| to          | Nx8-bit data consist of 2n ASCII codes    |
| DATA 0      | n<=16, maximum of 32 ASCII codes          |
| LRC CHK Hi  | LRC check sum:                            |
| LRC CHK Lo  | 8-bit check sum consists of 2 ASCII codes |
| END Hi      | End characters:                           |
| END Lo      | END1= CR (0DH), END0= LF(0AH)             |

#### RTU mode:

| START                      | A silent interval of more than 10 ms            |  |
|----------------------------|-------------------------------------------------|--|
| Address                    | Communication address: 8-bit address            |  |
| Function                   | Command code: 8-bit command                     |  |
| DATA (n-1)<br>to<br>DATA 0 | Contents of data:<br>n×8-bit data, n<=16        |  |
| CRC CHK Low                | CRC check sum:                                  |  |
| CRC CHK High               | 16-bit check sum consists of 2 8-bit characters |  |
| END                        | A silent interval of more than 10 ms            |  |

#### 3.2 Address (Communication Address)

Valid communication addresses are in the range of 0 to 254. A communication address equal to 0, means broadcast to all AC drives (AMD). In this case, the AMD will not reply any message to the master device.

00H: broadcast to all AC drives 01H: AC drive of address 01 0FH: AC drive of address 15

10H: AC drive of address 16

FEH: AC drive of address 254

For example, communication to AMD with address 16 decimal (10H):

ASCII mode: Address='1','0' => '1'=31H, '0'=30H

RTU mode: Address=10H

## 3.3 Function (Function code) and DATA (data characters)

The format of data characters depends on the function code.

03H: read data from register 06H: write single register 08H: loop detection

10H: write multiple registers

The available function codes and examples for VFD-VL are described as follows:

(1) 03H: multi read, read data from registers.

Example: reading continuous 2 data from register address 2102H, AMD address is 01H.

ASCII mode:

Command message:

| Command message.      |     |
|-----------------------|-----|
| STX                   |     |
| Address               | '0' |
| Audiess               | '1' |
| Function              | '0' |
|                       | '3' |
| Starting data address | '2' |
|                       | '1' |
|                       | '0' |
|                       | '2' |
| Number of data        | '0' |
| (count by word)       | '0' |
|                       |     |

Response message:

| STX                                     | ·.· |
|-----------------------------------------|-----|
| Address                                 | '0' |
|                                         | '1' |
| Function                                | '0' |
|                                         | '3' |
| Number of data                          | '0' |
| (Count by byte)                         | '4' |
| Content of starting<br>address<br>2102H | '1' |
|                                         | '7' |
|                                         | '7' |
|                                         | '0' |

| Command message: |     |  |
|------------------|-----|--|
|                  | '0' |  |
|                  | '2' |  |
| LRC Check        | 'D' |  |
| LING CHECK       | '7' |  |
| END              | CR  |  |
| END              | LF  |  |

# Response message:

|                    | '0' |
|--------------------|-----|
| Content of address | '0' |
| 2103H              | '0' |
|                    | '0' |
| LRC Check          | '7' |
| LRC CHECK          | '1' |
| FND                | CR  |
| LIND               | LF  |

RTU mode:

#### Command message:

| Address         | 01H |
|-----------------|-----|
| Function        | 03H |
| Starting data   | 21H |
| address         | 02H |
| Number of data  | 00H |
| (count by word) | 02H |
| CRC CHK Low     | 6FH |
| CRC CHK High    | F7H |
|                 |     |

| Response message.              |     |
|--------------------------------|-----|
| Address                        | 01H |
| Function                       | 03H |
| Number of data (count by byte) | 04H |
| Content of address             | 17H |
| 2102H                          | 70H |
| Content of address             | 00H |
| 2103H                          | 00H |
| CRC CHK Low                    | FEH |
| CRC CHK High                   | 5CH |

(2) 06H: single write, write single data to register.

Example: writing data 6000(1770H) to register 0100H. AMD address is 01H.

ASCII mode:

# Command message:

| STX          | ٠., |
|--------------|-----|
| Address      | '0' |
| Audress      | '1' |
| Function     | ·0' |
| i unction    | '6' |
| Data address | ·0' |
|              | '1' |
|              | '0' |
|              | '0' |
|              | '1' |
| Data content | '7' |
| Data content | '7' |
|              | ·0' |
| LRC Check    | '7' |
| LING OTHERK  | '1' |
| END          | CR  |
| LIND         | LF  |

| Response message: |     |
|-------------------|-----|
| STX               |     |
| Address           | ·0' |
| Address           | '1' |
| Function          | '0' |
| Tunction          | '6' |
|                   | '0' |
| Data address      | '1' |
| Data address      | ·0' |
|                   | '0' |
|                   | '1' |
| Data content      | '7' |
|                   | '7' |
|                   | ·0' |
| LRC Check         | '7' |
|                   | '1' |
| END               | CR  |
| LIND              | LF  |

RTU mode:

## Command message:

| Address      | 01H |
|--------------|-----|
| Function     | 06H |
| Data address | 01H |
| Data address | 00H |
| Data content | 17H |
| Data Content | 70H |

#### Response message:

| Address      | 01H |
|--------------|-----|
| Function     | 06H |
| Data address | 01H |
| Data address | 00H |
| Data content | 17H |
| Data Content | 70H |

| CRC CHK Low  | 86H |
|--------------|-----|
| CRC CHK High | 22H |

| CRC CHK Low  | 86H |
|--------------|-----|
| CRC CHK High | 22H |

(3) 10H: write multiple registers (write multiple data to registers)

Example: Set the multi-step speed,

Pr.04-00=50.00 (1388H), Pr.04-01=40.00 (0FA0H). AC drive address is 01H.

ASCII Mode:

| Command message: |             |  |
|------------------|-------------|--|
| STX              | ٠.,         |  |
| Address 1        | '0'         |  |
| Address 0        | '1'         |  |
| Function 1       | '1'         |  |
| Function 0       | '0'         |  |
|                  | '0'         |  |
| Starting data    | <b>'</b> 5' |  |
| address          | '0'         |  |
|                  | '0'         |  |
|                  | '0'         |  |
| Number of data   | '0'         |  |
| (count by word)  | '0'         |  |
|                  | '2'         |  |
| Number of data   | '0'         |  |
| (count by byte)  | '4'         |  |
|                  | '1'         |  |
| The first data   | '3'         |  |
| content          | '8'         |  |
|                  | '8'         |  |
|                  | '0'         |  |
| The second data  | 'F'         |  |
| content          | 'A'         |  |
|                  | '0'         |  |
| LRC Check        | '9'         |  |
| LRC CHECK        | 'A'         |  |

| Response message: |             |  |
|-------------------|-------------|--|
| STX               |             |  |
| Address 1         | ·0'         |  |
| Address 0         | '1'         |  |
| Function 1        | '1'         |  |
| Function 0        | '0'         |  |
|                   | ·0'         |  |
| Starting data     | <b>'</b> 5' |  |
| address           | ·0'         |  |
|                   | ·0'         |  |
|                   | ·0'         |  |
| Number of data    | ·0'         |  |
| (count by word)   | ·0'         |  |
|                   | '2'         |  |
| LRC Check         | Ë,          |  |
| LKC CHECK         | '8'         |  |
| END               | CR          |  |
| END               | LF          |  |

RTU mode:

END

CR

LF

| Command message: |      |  |  |
|------------------|------|--|--|
| Address          | 01H  |  |  |
| Function         | 10H  |  |  |
| Starting data    | 05H  |  |  |
| address          | 00H  |  |  |
| Number of data   | 00H' |  |  |
| (count by word)  | 02H  |  |  |
| Number of data   | 04   |  |  |
| (count by byte)  |      |  |  |
| The first data   | 13H  |  |  |
| content          | 88H  |  |  |
| The second data  | 0FH  |  |  |
| content          | A0H  |  |  |
| CRC Check Low    | '9'  |  |  |
| CRC Check High   | 'A'  |  |  |

| Response message:     |     |  |  |  |
|-----------------------|-----|--|--|--|
| Address               | 01H |  |  |  |
| Function              | 10H |  |  |  |
| Starting data address | 05H |  |  |  |
|                       | 00H |  |  |  |
| Number of data        | 00H |  |  |  |
| (count by word)       | 02H |  |  |  |
| CRC Check Low         | 41H |  |  |  |
|                       |     |  |  |  |
| CRC Check High        | 04H |  |  |  |

#### 3.4 Check sum

#### ASCII mode:

LRC (Longitudinal Redundancy Check) is calculated by summing up, module 256, the values of the bytes from ADR1 to last data character then calculating the hexadecimal representation of the 2's-complement negation of the sum.

For example, reading 1 word from address 0401H of the AC drive with address 01H.

| STX                   | ·.·        |
|-----------------------|------------|
| Address 1             | ·0'        |
| Address 0             | '1'        |
| Function 1            | '0'        |
| Function 0            | '3'        |
|                       | '0'        |
| Starting data address | <b>'4'</b> |
| Starting data address | '0'        |
|                       | '1'        |
|                       | '0'        |
| Number of data        | '0'        |
| Number of data        | '0'        |
|                       | '1'        |
| LRC Check 1           | 'F'        |
| LRC Check 0           | '6'        |
| END 1                 | CR         |
| END 0                 | LF         |

01H+03H+04H+01H+00H+01H=0AH, the 2's-complement negation of 0AH is **F6**H.

#### RTU mode:

| Address               | 01H |
|-----------------------|-----|
| Function              | 03H |
| Starting data address | 21H |
|                       | 02H |
| Number of data        | 00H |
| (count by word)       | 02H |
| CRC CHK Low           | 6FH |
| CRC CHK High          | F7H |

CRC (Cyclical Redundancy Check) is calculated by the following steps:

Step 1: Load a 16-bit register (called CRC register) with FFFFH.

**Step 2:** Exclusive OR the first 8-bit byte of the command message with the low order byte of the 16-bit CRC register, putting the result in the CRC register.

Step 3: Examine the LSB of CRC register.

**Step 4:** If the LSB of CRC register is 0, shift the CRC register one bit to the right with MSB zero filling, then repeat step 3. If the LSB of CRC register is 1, shift the CRC register one bit to the right with MSB zero filling, Exclusive OR the CRC register with the polynomial value A001H, then repeat step 3.

**Step 5:** Repeat step 3 and 4 until eight shifts have been performed. When this is done, a complete 8-bit byte will have been processed.

**Step 6:** Repeat step 2 to 5 for the next 8-bit byte of the command message. Continue doing this until all bytes have been processed. The final contents of the CRC register are the CRC value. When transmitting the CRC value in the message, the upper and lower bytes of the CRC value must be swapped, i.e. the lower order byte will be transmitted first.

The following is an example of CRC generation using C language. The function takes two arguments:

Unsigned char\* data ← a pointer to the message buffer

Unsigned char length ← the quantity of bytes in the message buffer

The function returns the CRC value as a type of unsigned integer.

Unsigned int crc\_chk(unsigned char\* data, unsigned char length){

```
int j;
unsigned int reg_crc=0xFFFF;
while(length--){
  reg_crc ^= *data++;
  for(j=0;j<8;j++){
    if(reg_crc & 0x01){ /* LSB(b0)=1 */
      reg_crc=(reg_crc>>1) ^ 0xA001;
    }else{
      reg_crc=reg_crc >>1;
    }
  }
}
return reg_crc;
}
```

#### 3.5 Address list

The contents of available addresses are shown as below:

| Content                | Address   | Function                                                                                                    |                                                                                              |
|------------------------|-----------|----------------------------------------------------------------------------------------------------|----------------------------------------------------------------------------------------------|
| AC drive<br>Parameters | GGnn<br>H | GG means parameter group, nn means parameter number, for example, the address of Pr 4-01 is 0401H. Referencing to chapter 5 for the function of each parameter. When reading parameter by command code 03H, only one parameter can be read at one time. |                                                                                              |
| Command<br>Write only  | 2000H     | Bit 0-3                                                                                                    | 0: No function 1: Stop 2: Run 3: Jog + Run                                                   |
|                        |           | Bit 4-5                                                                                                    | 00B: No function<br>01B: FWD<br>10B: REV<br>11B: Change direction                            |
|                        |           | Bit 6-7                                                                                                    | 00B: 1st accel/decel<br>01B: 2nd accel/decel<br>10B: 3rd accel/decel<br>11B: 4th accel/decel |
|                        |           | Bit 8-11                                                                                                    | Represented 16 step speeds.                                                                  |

| Content           | Address        | Function                          |                                                   |
|-------------------|----------------|-----------------------------------|---------------------------------------------------|
|                   |                |                                   |                                                   |
|                   |                | Bit 12                            | 1: disable bit 06-11                              |
|                   | ĺ              | Bit 13~14                         | 00B: No function                                  |
|                   |                |                                   | 01B: operated by digital keypad                   |
|                   |                |                                   | 02B: operated by Pr.00-15 setting                 |
|                   |                |                                   | 03B: change operation source                      |
|                   |                | Bit 15                            | Reserved                                          |
|                   | 2001H          | Frequency                         |                                                   |
|                   |                | Bit 0                             | 1: EF (external fault) on                         |
|                   | 2002H          | Bit 1                             | 1: Reset                                          |
|                   |                | Bit 2                             | 1: B.B. ON                                        |
|                   |                | Bit 3-15                          | Reserved                                          |
|                   | 2100H          |                                   | refer to Pr.06-16 to Pr.06-21                     |
|                   |                | Bit 0-Bit 1                       |                                                   |
|                   |                |                                   | 01: deceleration                                  |
|                   |                | ļ.                                | 10: Ready for operation                           |
|                   |                | D:1 0                             | 11: operation                                     |
|                   |                | Bit 2                             | 1:JOG command                                     |
| 01.1              |                | F                                 | 00: FWD command, FWD output                       |
| Status            |                | Bit 3-Bit 4                       | 01: FWD command, REV output                       |
| monitor Read only |                | F                                 | 10: REV command, FWD output 11: Reserved          |
| Offig             |                | Bit 5                             | Reserved                                          |
|                   | 2119H          | Bit 6                             | Reserved                                          |
|                   | 211311         | Bit 7                             | Reserved                                          |
|                   |                |                                   | 1: Master frequency Controlled by communication   |
|                   |                | Bit 8                             | interface                                         |
|                   |                | Bit 9                             | 1: Master frequency controlled by analog/external |
|                   |                |                                   | terminals signal                                  |
|                   | ĺ              | Bit 10                            | 1: Operation command controlled by                |
|                   |                |                                   | communication interface                           |
|                   |                | Bit 11                            | 1: Parameters have been locked                    |
|                   |                | Bit 12                            | 1: enable to copy parameter from keypad           |
|                   |                | Bit 13-15                         | Reserved                                          |
|                   | 2102H          |                                   | command (F)                                       |
|                   | 2103H          | Output free                       |                                                   |
|                   | 2104H          | Output curi                       | rent (AXXX.X)                                     |
|                   | 2105H          |                                   | oltage (UXXX.X)                                   |
|                   | 2106H          |                                   | age (EXXX.X)                                      |
|                   | 2107H          | Current ste                       | ep number of Multi-Step Speed Operation           |
|                   | 2116H          | Multi-function display (Pr.00-04) |                                                   |
|                   | 2120H          |                                   | command when malfunction                          |
|                   | 2121H          |                                   | quency when malfunction                           |
|                   | 2122H          |                                   | rent when malfunction                             |
|                   | 2123H          |                                   | uency when malfunction<br>age when malfunction    |
|                   | 2124H<br>2125H |                                   | age when malfunction  Itage when malfunction      |
|                   | 2125H          |                                   | ver when malfunction                              |
|                   | 2120H          | Output for                        | que when malfunction                              |
|                   | 2128H          | IGRT Tem                          | perature of Power Module at Present Fault         |
| L                 | Z 12011        | יחחי ופווו                        | perature of a ower module at FTE3EIILT aut        |

| Content | Address | Function                                                    |
|---------|---------|-------------------------------------------------------------|
|         | 2129H   | Input status of multi-function terminal when malfunction    |
|         |         | (format is the same as Pr.00-04=16)                         |
|         | 212AH   | Output status of multi-function terminal when malfunction   |
|         |         | (format is the same as Pr.00-04=17)                         |
|         | 212BH   | Drive status when malfunction (format is the same as 2119H) |
|         | 2201H   | Pr.00-05 user-defined setting                               |
|         | 2203H   | AUI1 analog input (XXX.XX %)                                |
|         | 2204H   | ACI analog input (XXX.XX %)                                 |
|         | 2205H   | AUI2 analog input (XXX.XX %)                                |
|         | 2206H   | Display temperature of IGBT (°C)                            |
|         | 2207H   | Display temperature of heatsink (°C) (only for model 40HP   |
|         |         | and above)                                                  |
|         | 2208H   | Digital input state                                         |
|         | 2209H   | Digital output state                                        |

## 3.6 Exception response:

The AC motor drive is expected to return a normal response after receiving command messages from the master device. The following depicts the conditions when no normal response is replied to the master device.

The AC motor drive does not receive the messages due to a communication error; thus, the AC motor drive has no response. The master device will eventually process a timeout condition.

The AC motor drive receives the messages without a communication error, but cannot handle them. An exception response will be returned to the master device and an error message "CExx" will be displayed on the keypad of AC motor drive. The xx of "CExx" is a decimal code equal to the exception code that is described below.

In the exception response, the most significant bit of the original command code is set to 1, and an exception code which explains the condition that caused the exception is returned.

Example of an exception response of command code 06H and exception code 02H:

## ASCII mode:

| STX            | .,, |  |  |
|----------------|-----|--|--|
| Address Low    | '0' |  |  |
| Address High   | '1' |  |  |
| Function Low   | '8' |  |  |
| Function High  | '6' |  |  |
| Exception code | '0' |  |  |
| Exception code | '2' |  |  |
| LRC CHK Low    | '7' |  |  |
| LRC CHK High   | '7' |  |  |
| END 1          | CR  |  |  |
| END 0          | LF  |  |  |
|                |     |  |  |

### RTU mode:

| Address        | 01H |
|----------------|-----|
| Function       | 86H |
| Exception code | 02H |
| CRC CHK Low    | C3H |
| CRC CHK High   | A1H |

The explanation of exception codes:

| Exception code | Explanation                                                                                                    |
|----------------|----------------------------------------------------------------------------------------------------|
| 01             | Illegal function code: The function code received in the command message is not available for the AC motor drive. |
| 02             | Illegal data address: The data address received in the command message is not available for the AC motor drive.   |

| Exception code | Explanation                                                                                                    |
|----------------|----------------------------------------------------------------------------------------------------|
| 03             | Illegal data value: The data value received in the command message is not available for the AC drive.                                                                                                    |
| 04             | Slave device failure: The AC motor drive is unable to perform the requested action.                                                                                                    |
| 10             | Communication time-out:  If Pr.09-03 is not equal to 0.0, Pr.09-02=0~1, and there is no communication on the bus during the Time Out detection period (set by Pr.09-03), "cE10" will be shown on the keypad. |

| 09-05        |          |      |         |       |       |       |                      |
|--------------|----------|------|---------|-------|-------|-------|----------------------|
| Control mode | VF       | VFPG | svc     | FOCPG | TQCPG | FOCPM | Factory Setting: 2.0 |
|              | Settings | 0.   | 0 ~ 200 | .0 ms |       |       |                      |

This parameter is the response delay time after AC drive receives communication command as shown in the following.

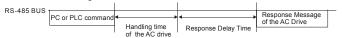

# 4.2.11 Group 10 Speed Feedback Control Parameters

| 10-00           | PG Signal Type | )   |                     |                    |
|-----------------|----------------|-----|---------------------|--------------------|
| Control<br>mode | VFPG FOCPG     | TQC | PG FOCPM            | Factory Setting: 0 |
|                 | Settings       | 0   | No function         |                    |
|                 |                | 1   | ABZ                 |                    |
|                 |                | 2   | ABZ+ Hall           |                    |
|                 |                | 3   | SIN/COS+Sinusoidal  |                    |
|                 |                | 4   | SIN/COS+Endat       |                    |
|                 |                | 5   | SIN/COS             |                    |
|                 |                | 6   | SIN/COS + Hiperface |                    |

- When Pr.10-00 is set to 3, encoder will have one sine and one cosine signal for each revolution. The signal must be: 0.75 to 1.2Vpp for the amplitude with phase angle 90°±5 elec. (EX: ERN 1185 ERN 1387)
- When setting is 4 or 6, it needs to wait for 2 seconds after applying the power to execute RUN command.
- Detection of the magnetic pole:

Setting 1 or 5: The AC motor drive will output short circuit to detect the position of the magnetic pole. At this moment, the motor will generate a little noise.

Setting 2: The AC motor drive will detect the position of the magnetic pole by the UVW signal of encoder.

Setting 3: The AC motor drive will detect the position of the magnetic pole by the sine signal of encoder.

Setting 4 or 6: The AC motor drive will detect the position of the magnetic pole by the communication signal of encoder.

## Reference table for tuning

| Setting of PG signal type | PG signal type         | Applicable PG card | Pr.08-00=1     | Pr.08-00=3     |
|---------------------------|------------------------|--------------------|----------------|----------------|
| 10-00=1                   | A, B, Z                | EMVL-PGABO/ABL     | Motor will run | Motor will run |
| 10-00=2                   | A, B, Z+U, V, W        | EMVL-PGABL         | Motor will run | Motor will run |
| 10-00=3                   | SIN/COS+<br>Sinusoidal | EMVL-PGH01/02      | Motor will run | Motor will run |

| Setting of PG signal type | PG signal type         | Applicable PG card | Pr.08-00=1     | Pr.08-00=3      |
|---------------------------|------------------------|--------------------|----------------|-----------------|
| 10-00=4                   | SIN/COS+Endat          | EMVL-PGS01         | Motor will run | Motor won't run |
| 10-00=5                   | SIN/COS                | EMVL-PGH01/02      | Motor will run | Motor will run  |
| 10-00=6                   | SIN/COS +<br>Hiperface | EMVL-PGS01         | Motor will run | Motor won't run |

| 10-01        | Encoder Pulse |                |                      |  |  |  |
|--------------|---------------|----------------|----------------------|--|--|--|
| Control mode | VFPG FOCE     | PG TQCPG FOCPM | Factory Setting: 600 |  |  |  |
|              | Settings      | 1 to 20000     |                      |  |  |  |

Ш A Pulse Generator (PG) or encoder is used as a sensor that provides a feedback signal of the motor speed. This parameter defines the number of pulses for each cycle of the PG control.

| 10-02        | Encoder Input Type Setting |                    |
|--------------|----------------------------|--------------------|
| Control mode | VFPG FOCPG TQCPG FOCPM     | Factory Setting: 0 |
|              | Settings 0 Disable         |                    |

Settings

3

Phase A leads in a forward run command and phase B leads in a reverse run command

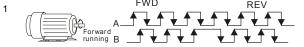

Phase B leads in a forward run command and phase A leads in a reverse run command

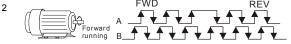

Phase A is a pulse input and phase B is a direction input. (low input=reverse direction, high input=forward direction)

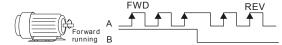

Phase A is a pulse input and phase B is a direction input. (low input=forward direction, high input=reverse direction)

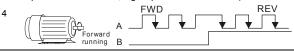

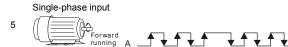

It is helpful for the stable control by inputting correct pulse type

| □ It            | is helpfu   | I for the | stable co  | ontrol by ir | putting correct p | oulse type.       |                            |
|-----------------|-------------|-----------|------------|--------------|-------------------|-------------------|----------------------------|
| 10-03           | ✓ Enco      | der Fee   | dback F    | ault Treatr  | ment (PGF1, PG    | F2)               |                            |
| Control<br>mode | VFPG        | FOCPG     | TQCPG      |              |                   |                   | Factory Setting: 2         |
|                 | Settings    | 3         | 0 W        | arn and ke   | ep operation      |                   |                            |
|                 |             |           | 1 W        | arn and R    | AMP to stop       |                   |                            |
|                 |             |           | 2 W        | arn and st   | op operation      |                   |                            |
| 10-04           | ✓ Dete      | ction Tir | ne for Er  | coder Fe     | edback Fault      |                   |                            |
| Control<br>mode | VFPG        | FOCPG     | TQCPG      | FOCPM        |                   |                   | Factory Setting: 1.0       |
|                 | Settings    | s 0       | .0 to 10.  | ) sec        |                   |                   |                            |
| □ w             | hen PG I    | oss, end  | oder sig   | nal error, ¡ | oulse signal sett | ing error or sign | al error, if time exceeds  |
| the             | e detection | on time f | or encod   | ler feedba   | ck fault (Pr.10-0 | 4), the PG signa  | al error will occur. Refer |
| to              | the Pr.10   | 0-03 for  | encoder    | feedback     | fault treatment.  |                   |                            |
| 10-05           | ✓ Enco      | oder Stal | l Level (l | PGF5)        |                   |                   |                            |
| Control<br>mode | VFPG        | svc       | FOCPG      | FOCPM        |                   |                   | Factory Setting: 115       |
|                 | Settings    | s 0       | to 120%    | (0: disab    | le)               |                   |                            |
| □ Th            | is param    | neter det | ermines    | the maxim    | num encoder fee   | dback signal al   | lowed before a fault       |
| ОС              | curs. (ma   | ax. outpı | ut freque  | ncy Pr.01-   | -00 =100%)        |                   |                            |
| 10-06           | ✓ Enco      | oder Stal | l Detecti  | on Time      |                   |                   |                            |
| Control mode    | VFPG        | svc       | FOCPG      | FOCPM        |                   |                   | Factory Setting: 0.1       |
|                 | Settings    | s 0       | .0 to 2.0  | sec          |                   |                   |                            |
| 10-07           | ✓ Enco      | oder Slip | Range (    | PGF7)        |                   |                   |                            |
| Control<br>mode | VFPG        | svc       | FOCPG      | FOCPM        |                   |                   | Factory Setting: 50        |
|                 | Settings    | s 0       | to 50%     | (0: disable  | e)                |                   |                            |
|                 |             |           |            |              |                   |                   |                            |

| 10-08        | ✓ Encode |                                           |       |                        |                    |  |  |  |  |  |
|--------------|----------|-------------------------------------------|-------|------------------------|--------------------|--|--|--|--|--|
| Control mode | VFPG     | VFPG SVC FOCPG FOCPM Factory Setting: 0.5 |       |                        |                    |  |  |  |  |  |
|              | Settings |                                           |       |                        |                    |  |  |  |  |  |
| 10-09        |          |                                           |       |                        |                    |  |  |  |  |  |
| Control mode | VFPG     | svc                                       | FOCPG | FOCPM                  | Factory Setting: 2 |  |  |  |  |  |
|              | Settings | (                                         | ) W   | arn and keep operating |                    |  |  |  |  |  |
|              |          |                                           | 1 W   | arn and RAMP to stop   |                    |  |  |  |  |  |
|              |          | 2                                         | 2 W   | arn and COAST to stop  |                    |  |  |  |  |  |

When the value of (rotation speed – motor frequency) exceeds Pr.10-07 setting, detection time exceeds Pr.10-08 or motor frequency exceeds Pr.10-05 setting, it will start to accumulate time. If detection time exceeds Pr.10-06, the encoder feedback signal error will occur. Refer to Pr.10-09 encoder stall and slip error treatment.

| 10-10           | Mode Selection for UVW Input |        |                                           |                    |  |  |  |  |
|-----------------|------------------------------|--------|-------------------------------------------|--------------------|--|--|--|--|
| Control<br>mode | VFPG FO                      | CPG TQ | CPG FOCPM                                 | Factory Setting: 0 |  |  |  |  |
|                 | Settings                     | 0      |                                           |                    |  |  |  |  |
|                 |                              | 1      | Z signal is at the rising edge of U-phase |                    |  |  |  |  |

Setting 0: when the operation is U->V->W, Z signal is at the falling edge of U-phase.

Setting 1: when the operation is U->V->W, Z signal is at the rising edge of U-phase.

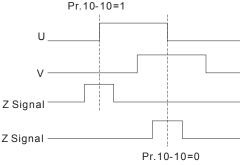

| 10-11   | ✓ ASR | (Auto Sp | eed Re |             |                        |
|---------|-------|----------|--------|-------------|------------------------|
| Control | VF    | VFPG     | svc    | FOCPG FOCPM | Factory Setting: 100.0 |

|                 | Settings     | 0.       | 0 to 50  | 0.0%                           |                        |
|-----------------|--------------|----------|----------|--------------------------------|------------------------|
| 10-12           | <b>∦</b> ASR | (Auto Sp | peed Re  | egulation) Control (I) of Zero | o Speed                |
| Control mode    | VF           | VFPG     | svc      | FOCPG FOCPM                    | Factory Setting: 0.100 |
|                 | Settings     | 0.       | 000 to   | 10.000 sec                     |                        |
| 10-13           | ⊮ASR (       | Auto Sp  | eed Re   | gulation) control (P) 1        |                        |
| Control<br>mode | VF           | VFPG     | svc      | FOCPG FOCPM                    | Factory Setting: 100.0 |
|                 | Settings     | 0.       | 0 to 50  | 0.0%                           |                        |
| 10-14           | ✓ ASR        | (Auto Sp | eed Re   | egulation) control (I) 1       |                        |
| Control<br>mode | VF           | VFPG     | svc      | FOCPG FOCPM                    | Factory Setting: 0.100 |
|                 | Settings     | 0.       | 000 to   | 10.000 sec                     |                        |
| 10-15           | ✓ ASR        | (Auto Sp | eed Re   | egulation) control (P) 2       |                        |
| Control<br>mode | VF           | VFPG     | svc      | FOCPG FOCPM                    | Factory Setting: 100.0 |
|                 | Settings     | 0.       | 0 to 50  | 0.0%                           |                        |
| 10-16           | ✓ ASR        | (Auto Sp | eed Re   | egulation) control (I) 2       |                        |
| Control<br>mode | VF           | VFPG     | svc      | FOCPG FOCPM                    | Factory Setting: 0.100 |
|                 | Settings     | 0.       | 000 to   | 10.000 sec                     |                        |
| 10-17           | ✓ ASR        | 1/ASR2   | Switch   | Frequency                      |                        |
| Control<br>mode | VF           | VFPG     | svc      | FOCPG FOCPM                    | Factory Setting: 7.00  |
|                 | Settings     | 0.       | 00 o 40  | 0.00Hz                         |                        |
|                 |              | 0.       | 00: disa | able                           |                        |

- ASR P determines Proportional control and associated gain (P). ASR I determines integral control and associated gain (I).
- When integral time is set to 0, it is disabled. Pr.10-17 defines the switch frequency for the ASR1 (Pr.10-13, Pr.10-14) and ASR2 (Pr.10-15, Pr.10-16).

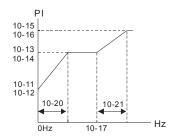

When using multi-function input terminals to switch ASR1/ASR2, the diagram will be shown as follows.

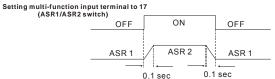

| 10-18  M ASR Primary Low Pass Filter Gain |                                                                                                    |                        |  |  |  |  |  |  |  |
|-------------------------------------------|----------------------------------------------------------------------------------------------------|------------------------|--|--|--|--|--|--|--|
| Con<br>mo                                 | TO THE STOCKE FOR THE TOTAL TOTAL TO | Factory Setting: 0.008 |  |  |  |  |  |  |  |
|                                           | Settings 0.000 to 0.350 sec                                                                                                    |                        |  |  |  |  |  |  |  |
| Ш                                         | It defines the filter time of the ASR command.                                                                                                    |                        |  |  |  |  |  |  |  |
|                                           | When setting to 1, this function is disabled.                                                                                                    |                        |  |  |  |  |  |  |  |
|                                           |                                                                                                    |                        |  |  |  |  |  |  |  |
| 10-                                       | 19                                                                                                    |                        |  |  |  |  |  |  |  |

| 10-19        | ✓ Zero Speed Gain (P)                              |                        |
|--------------|----------------------------------------------------|------------------------|
| Control mode | FOCPM                                              | Factory Setting: 80.00 |
|              | Settings 0.00 to 655.00%                           |                        |
| □ w          | hen Pr.11-00 is set to Bit 7=1, Pr.10-19 is valid. |                        |
| 10-20        | ✓ Zero Speed/ASR1 Width Adjustment                 |                        |
| Control      | VFPG FOCPG FOCPM                                   | Factory Setting: 5.00  |
| mode         |                                                    |                        |

| Control mode | VFPG FOCPG FOCPM         | Factory Setting: 5.00 |
|--------------|--------------------------|-----------------------|
|              | Settings 0.0 to 400.00Hz | _                     |
| 10-21        |                          | _                     |
| Control mode | VFPG FOCPG FOCPM         | Factory Setting: 5.00 |
|              | Settings 0.0 to 400.00Hz |                       |

These two parameters are used to decide width of slope of ASR command during zero speed to low speed or Pr.10-17 to high speed.

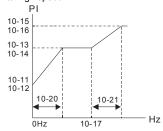

| 10-22        | ✓ Zero Speed Position Holding Time |           |                                                            |  |  |  |  |  |
|--------------|------------------------------------|-----------|------------------------------------------------------------|--|--|--|--|--|
| Control mode | FOCPM                              |           | Factory Setting: 0.250                                     |  |  |  |  |  |
|              | Settings                           | 0.001     | to 65.535sec                                               |  |  |  |  |  |
| 10-23        |                                    | e at Zero | Speed                                                      |  |  |  |  |  |
| Control mode | FOCPM                              |           | Factory Setting: 0.004                                     |  |  |  |  |  |
|              | Settings                           | 0.001     | to 65.535sec                                               |  |  |  |  |  |
| 10-24        |                                    | xecutin   | g Zero Speed                                               |  |  |  |  |  |
| Control mode | FOCPM                              |           | Factory Setting: 0                                         |  |  |  |  |  |
|              | Settings                           | 0         | After the brake release set in Pr.02-29                    |  |  |  |  |  |
|              |                                    | 1         | After the brake signal input (Pr.02-01~02-08 is set to 42) |  |  |  |  |  |
|              |                                    |           |                                                            |  |  |  |  |  |

When Pr.10-24=0, the zero speed control needs to be used with Pr.02-29. (refer to the explanations in Pr.02-32)

| 10-25        | ✓ Elevat |           |     |       |       |                    |  |  |  |  |  |
|--------------|----------|-----------|-----|-------|-------|--------------------|--|--|--|--|--|
| Control mode | VF       | VFPG      | svc | FOCPG | FOCPM | Factory Setting: 0 |  |  |  |  |  |
|              | Settings | 0~1000.0% |     |       |       |                    |  |  |  |  |  |

| 10-26        | ✓ Elev   | ✓ Elevator Leveling (Zero Speed Integral I) |            |       |       |                    |  |  |  |  |
|--------------|----------|---------------------------------------------|------------|-------|-------|--------------------|--|--|--|--|
| Control mode | VF       | VFPG                                        | svc        | FOCPG | FOCPM | Factory Setting: 0 |  |  |  |  |
|              | Settings | 0~                                          | ·10.000 se | ес    |       |                    |  |  |  |  |

| 10-27        |          |      |          |       |       |                    |  |  |
|--------------|----------|------|----------|-------|-------|--------------------|--|--|
| Control mode | VF       | VFPG | svc      | FOCPG | FOCPM | Factory Setting: 0 |  |  |
|              | Settings | 0    | ~1000.0% |       |       |                    |  |  |

| 10-28        |          |      |           |       |       |                    |  |  |
|--------------|----------|------|-----------|-------|-------|--------------------|--|--|
| Control mode | VF       | VFPG | svc       | FOCPG | FOCPM | Factory Setting: 0 |  |  |
|              | Settings | 0    | ~10.000 s | ес    |       |                    |  |  |

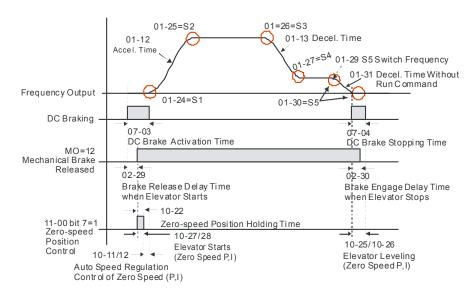

# 4.2.12 Group 11 Advanced Parameters

| 11-00 System Control |          |          |                                                                                                |  |  |  |  |  |
|----------------------|----------|----------|------------------------------------------------------------------------------------------------|--|--|--|--|--|
| Control<br>mode      | FOCPG FO | СРМ      | Factory Setting: 0                                                                             |  |  |  |  |  |
|                      | Settings | Bit 0=0  | No function                                                                                    |  |  |  |  |  |
|                      |          | Bit 0=1  | ASR Auto tuning, PDFF enable                                                                   |  |  |  |  |  |
|                      |          | Bit 7=0  | No function                                                                                    |  |  |  |  |  |
|                      |          | Bit 7=1  | When position control is enabled, it doesn't need to set Pr.07-02 (DC Brake Current Level)     |  |  |  |  |  |
|                      |          | Bit 15=0 | when power is applied, it will detect the position of magnetic pole again                      |  |  |  |  |  |
|                      |          | Bit 15=1 | when power is applied, it will start from the magnetic pole position of previous power failure |  |  |  |  |  |

Bit 0=1: PDFF function is enabled and system will generate an ASR setting, Pr. 10-11~10-16 will be invalid and Pr.11-09 to 11-10 will be valid.

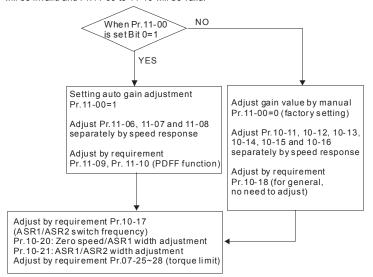

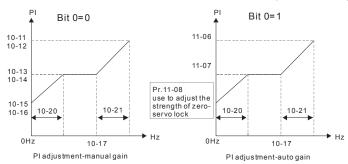

| 11-01           | ✓ Elevator | Spee   | d             |                       |
|-----------------|------------|--------|---------------|-----------------------|
| Control<br>mode | FOCPG FO   | CPM    |               | Factory Setting: 1.00 |
|                 | Settings   | 0.1    | 0 to 4.00 m/s |                       |
| 11-02           | ✓ Sheave [ | Diame  | ter           |                       |
| Control<br>mode | FOCPG FO   | CPM    |               | Factory Setting: 400  |
| •               | Settings   | 10     | 0 to 2000 mm  |                       |
| 11-03           | ✓ Mechanic | cal Ge | ear Ratio     |                       |
| Control<br>mode | FOCPG FO   | CPM    |               | Factory Setting: 1    |
|                 | Settings   | 1 t    | o 100         |                       |
| 11-04           | ✓ Suspens  | ion Ra | atio          |                       |
| Control<br>mode | FOCPG FO   | CPM    |               | Factory Setting: 1    |
|                 | Settings   | 0      | 1:1           |                       |
|                 |            | 1      | 2:1           |                       |

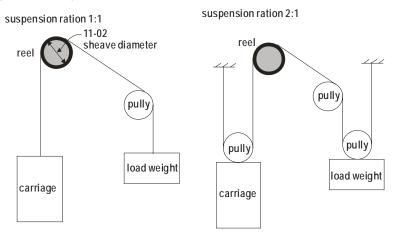

| 11-05        | ✓ Inertial Ratio |           |                     |  |  |
|--------------|------------------|-----------|---------------------|--|--|
| Control mode | FOCPG FOO        | CPM       | Factory Setting: 40 |  |  |
|              | Settings         | 1 to 300% |                     |  |  |

The load inertia can be calculated by the settings of motor parameter, Pr.11-02 Sheave
Diameter, Pr.11-14 Motor Current at Accel. and Pr.11-15 Elevator Acceleration. This
parameter can be used to adjust inertia ratio of load.

| 11-06           | ✓ Zero-speed Bandwidth |           |                     |  |  |
|-----------------|------------------------|-----------|---------------------|--|--|
| 11-07           |                        |           |                     |  |  |
| 11-08           |                        |           |                     |  |  |
| Control<br>mode | FOCPG FO               | СРМ       | Factory Setting: 10 |  |  |
|                 | Settings               | 0 to 40Hz |                     |  |  |

After estimating inertia and set Pr.11-00=1 (auto tuning), user can adjust parameters Pr.11-06, 11-07 and 11-08 separately by speed response. The larger number you set, the faster response you will get. Pr.10-08 is the switch frequency for low-speed/high-speed bandwidth.

| 11-09        | ✓ PDFF Gai | ✓ PDFF Gain Value |                     |  |  |  |  |
|--------------|------------|-------------------|---------------------|--|--|--|--|
| Control mode | FOCPG FOC  | РМ                | Factory Setting: 30 |  |  |  |  |
|              | Settings   | 0 to 200%         |                     |  |  |  |  |

- After finishing estimating and set Pr.11-00=1 (auto tuning), using Pr.11-09/11-10 to reduce overshoot. Please adjust PDFF gain value by actual situation.
- Besides traditional PI control, it also provides PDFF function to reduce overshoot for speed control.
  - 1. Get system inertia
  - 2. Set Pr.11-00 to 1
  - 3. Adjust Pr.11-09/11-10 (the larger number is set and the suppressed overshoot function will be better. But it needs to be used by the actual condition)

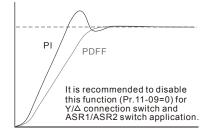

| 11-10        | ✓ Gain for Speed Feed Forward |          |                    |  |  |
|--------------|-------------------------------|----------|--------------------|--|--|
| Control mode | FOCPG FOO                     | CPM      | Factory Setting: 0 |  |  |
|              | Settings                      | 0 to 500 |                    |  |  |

Pr.11-09 and Pr.11-10 will be enabled when Pr.11-00 is set to Bit0=1.

| 11-11           | ✓ Notch Filter Depth |                  |                       |  |  |  |
|-----------------|----------------------|------------------|-----------------------|--|--|--|
| Control<br>mode | FOCPG FO             | СРМ              | Factory Setting: 0    |  |  |  |
|                 | Settings             | 0 to 20 db       |                       |  |  |  |
| 11-12           | ✓ Notch Filter       | ilter Frequency  |                       |  |  |  |
| Control mode    | FOCPG FO             | СРМ              | Factory Setting: 0.00 |  |  |  |
|                 | Settings             | 0.00 to 200.00Hz |                       |  |  |  |
|                 |                      |                  |                       |  |  |  |

- This parameter is used to set resonance frequency of mechanical system. It can be used to suppress the resonance of mechanical system.
- The larger number you set Pr.11-11, the better suppression resonance function you will get.
- The notch filter frequency is the resonance of mechanical frequency.

| 11-13        | ✓ Low-pass                                                                                                    | Filter Time   | of Keypad Displa    | ау           |                        |
|--------------|----------------------------------------------------------------------------------------------------|---------------|---------------------|--------------|------------------------|
| Control mode | VF VF                                                                                                    | PG SVC        | FOCPG TQCPG         | FOCPM        | Factory Setting: 0.500 |
|              | Settings                                                                                                    | 0.001 to 6    | 65.535 s            |              |                        |
| □ lti        | s used to low                                                                                                    | er the blinki | ing frequency of l  | _CD display. |                        |
| 11-14        |                                                                                                    | rrent at Acc  | el.                 |              |                        |
| Control mode | FOCPM                                                                                                    |               |                     |              | Factory Setting: 150   |
|              | Settings                                                                                                    | 50 to 200     | 1%                  |              |                        |
| 11-15        | ✓ Elevator / Property in the property in the property in | Acceleration  | 1                   |              |                        |
| Control mode | FOCPM                                                                                                    |               |                     |              | Factory Setting: 0.75  |
|              | Settings                                                                                                    | 0.20 to 2.    | .00m/s <sup>2</sup> |              |                        |

# 4.2.13 Group 12 User-defined Parameters

| 12-00<br> <br>12-31 | <b>⊮</b> Use | r-defined | Parame | eters             |                    |
|---------------------|--------------|-----------|--------|-------------------|--------------------|
| Control<br>mode     | VF           | VFPG      | svc    | FOCPG TQCPG FOCPM | Factory Setting: - |

Settings

- Users can enter the parameters from group 0 to group 11 into group 12 (it can save 32 parameters). The saved value can also be the parameter addresses (but the hexadecimal value needs to be converted to decimal value).
- Example 1: If you want to enter Pr.08-03 into Pr.12-00, you only need to enter 0803 into Pr.12-00. Then it will display the setting of Pr.08-03 in Pr.13-00. Refer to the following figure for the operation of KPVL-CC01.

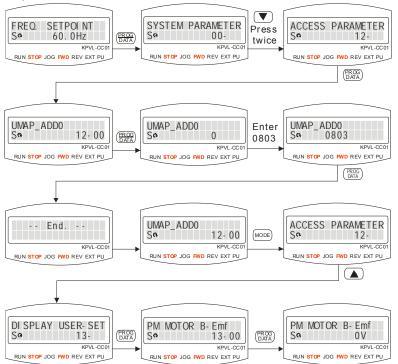

Example 2: If it needs to enter parameter address 2102H and 211BH by the digital keypad, 211BH needs to be converted to binary value before entering.

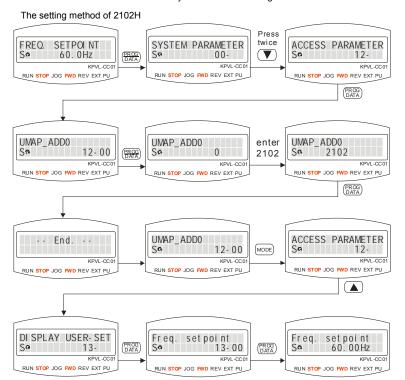

#### The setting method of 211BH

Convert 211BH (hexadecimal) to decimal value:

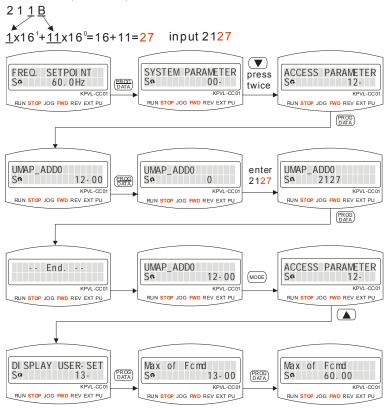

## Chapter 4 Parameters | VFD-VL

In the following, it shows the factory setting of Pr.12-00 to Pr.12-29. You can change the setting as required.

| setting          | as requir     | ed.       |          |            |              |          |  |
|------------------|---------------|-----------|----------|------------|--------------|----------|--|
| 12-00            | ✓ Prese       | ent Fault | Record   | d          |              |          |  |
| Control<br>mode  | VF            | VFPG      | svc      | FOCPG      | TQCPG        | FOCPM    |  |
|                  | Settings      | 0610      |          |            |              |          |  |
| 12-01            | ✓ Prese       | ent Fault | Time o   | f Motor C  | Operation    | n (min.) |  |
| Control mode     | VF            | VFPG      | svc      | FOCPG      | TQCPG        | FOCPM    |  |
|                  | Settings      | 0620      |          |            |              |          |  |
| 12-02            | ✓ Prese       | ent Fault | Time o   | of Motor C | Operation    | n (day)  |  |
| Control<br>mode  | VF            | VFPG      | svc      | FOCPG      | TQCPG        | FOCPM    |  |
|                  | Settings      | 0621      |          |            |              |          |  |
| 12-03            | ✓ Frequ       | uency Co  | mman     | d at Pres  | ent Faul     | t        |  |
| Control mode     | VF            | VFPG      | svc      |            | TQCPG        |          |  |
|                  | Settings      | 2120      |          |            |              |          |  |
| 12-04            | <b>✓</b> Outp | ut Freque | ency at  | Preset F   | ault         |          |  |
| Control          | VF            | VFPG      | svc      |            | TQCPG        | FOCPM    |  |
| mode             | Settings      | 2121      |          |            |              |          |  |
|                  | 1             |           |          |            |              |          |  |
| 12-05<br>Control | ✓ Outpo       | ut Curren | t at Pre |            | ult<br>TQCPG | FOCEM    |  |
| mode             |               |           | 340      | госго      | TQUEG        | FOCEIN   |  |
|                  | Settings      | 2122      |          |            |              |          |  |
| 12-06            | ✓ Moto        | r Frequer | ncy at F | Present F  | ault         |          |  |
| Control<br>mode  | VF            | VFPG      | svc      | FOCPG      | TQCPG        | FOCPM    |  |
|                  | Settings      | 2123      |          |            |              |          |  |

|                 |               |            |          |            |           |                  | Chapter 4 Parameters   VFD-VI |
|-----------------|---------------|------------|----------|------------|-----------|------------------|-------------------------------|
| 12-07           | ✓ Outpu       | ut Voltage | at Pre   | esent Fau  | ult       |                  |                               |
| Control<br>mode | VF            | VFPG       | svc      | FOCPG      | TQCPG     | FOCPM            |                               |
|                 | Settings      | 2124       |          |            |           |                  |                               |
| 12-08           | ₩ DC-B        | us Voltaç  | ge at Pi | resent Fa  | ault      |                  |                               |
| Control<br>mode | VF            | VFPG       | svc      | FOCPG      | TQCPG     | FOCPM            |                               |
|                 | Settings      | 2125       |          |            |           |                  |                               |
| 12-09           | ✓ Outpu       | ut Power   | at Pres  | sent Faul  | t         |                  |                               |
| Control<br>mode | VF            | VFPG       | svc      | FOCPG      | TQCPG     | FOCPM            |                               |
|                 | Settings      | 2126       |          |            |           |                  |                               |
| 12-10           | ✓ Outpu       | ut Torque  | at Pre   | sent Fau   | ılt       |                  |                               |
| Control<br>mode | VF            | VFPG       | svc      | FOCPG      | TQCPG     | FOCPM            |                               |
|                 | Settings      | 2127       |          |            |           |                  |                               |
| 12-11           | <b>⊮</b> IGBT | Tempera    | ature of | f Power N  | Module a  | at Present Fault |                               |
| Control         | VF            | VFPG       | svc      | FOCPG      | TQCPG     | FOCPM            |                               |
|                 | Settings      | 2128       |          |            |           |                  |                               |
| 12-12           | ✓ Multi-      | function   | Termin   | al Input S | Status at | Present Fault    |                               |
| Control<br>mode | VF            | VFPG       | svc      | FOCPG      | TQCPG     | FOCPM            |                               |
|                 | Settings      | 2129       |          |            |           |                  |                               |
| 12-13           |               | function   | Termin   | al Outpu   | t Status  | at Present Fault |                               |
| Control<br>mode | VF            | VFPG       | svc      |            | TQCPG     |                  |                               |

Settings

212A

#### Chapter 4 Parameters | VFD-VL

| Chapter 4 Parameters   VFD-VL |          |           |         |              |       |                       |
|-------------------------------|----------|-----------|---------|--------------|-------|-----------------------|
| 12-14                         | ✓ Drive  | Status a  | t Prese | ent Fault    |       |                       |
| Control<br>mode               | VF       | VFPG      | svc     | FOCPG TO     | CPG   | FOCPM                 |
|                               | Settings | 212B      |         |              |       |                       |
| 12-15                         | ✓ Second | nd Most I | Recent  | Fault Reco   | rd    |                       |
| Control<br>mode               | VF       | VFPG      | svc     | FOCPG TO     | CPG   | FOCPM                 |
|                               | Settings | 0611      |         |              |       |                       |
| 12-16                         | ✓ Second | nd Most F | Recent  | Fault Time   | of Mo | otor Operation (min.) |
| Control mode                  | VF       | VFPG      | svc     | FOCPG TO     | CPG   | FOCPM                 |
|                               | Settings | 0622      |         |              |       |                       |
| 12-17                         | ✓ Second | nd Most I | Recent  | Fault Time   | of Mc | otor Operation (day)  |
| Control mode                  | VF       | VFPG      | svc     | FOCPG TO     | CPG   | FOCPM                 |
|                               | Settings | 0623      |         |              |       |                       |
| 12-18                         | ✓ Third  | Most Re   | cent Fa | ault Record  |       |                       |
| Control<br>mode               | VF       | VFPG      | svc     | FOCPG TO     | CPG   | FOCPM                 |
|                               | Settings | 0612      |         |              |       |                       |
| 12-19                         | ✓ Third  | Most Re   | cent Fa | ault Time of | Moto  | r Operation (min.)    |
| Control<br>mode               | VF       | VFPG      | svc     | FOCPG TO     | CPG   | FOCPM                 |
|                               | Settings | 0624      |         |              |       |                       |
| 12-20                         | ★ Third  | Most Re   | cent Fa | ault Time of | Moto  | r Operation (day)     |
| Control mode                  | VF       | VFPG      | svc     | FOCPG TO     |       |                       |
| mode                          | Settings | 0625      |         |              |       |                       |
|                               |          |           |         |              |       |                       |

|                  |               |           |          |           |             |                      | Chapter 4 Parameters   VFD-VL |
|------------------|---------------|-----------|----------|-----------|-------------|----------------------|-------------------------------|
| 12-21            | <b>⊮</b> Four | th Most R | ecent    | Fault Red | cord        |                      |                               |
| Control mode     | VF            | VFPG      | svc      | FOCPG     | TQCPG       | FOCPM                |                               |
|                  | Settings      | s 0613    |          |           |             |                      |                               |
|                  |               |           |          |           |             |                      | _                             |
| 12-22            | Four          | th Most R | lecent   | Fault Tim | e of Mot    | for Operation (min.) | _                             |
| Control<br>mode  | VF            | VFPG      | SVC      | FOCPG     | TQCPG       | FOCPM                |                               |
|                  | Settings      | s 0626    | i        |           |             |                      |                               |
| 12-23            | ✓ Four        | th Most R | ecent    | Fault Tim | e of Mot    | or Operation (day)   |                               |
| Control          | VF            | VFPG      | SVC      |           | TQCPG       |                      |                               |
| mode             |               |           |          |           |             |                      |                               |
|                  | Settings      | s 0627    |          |           |             |                      |                               |
| 12-24            |               | Most Red  | cent Fa  | ult Recor | rd          |                      |                               |
| Control          | VF            | VFPG      | svc      | FOCPG     | TQCPG       | FOCPM                |                               |
| mode             | Settings      | s 0614    | <u> </u> |           |             |                      |                               |
|                  | Settings      | 5 0014    |          |           |             |                      |                               |
| 12-25            | ✓ Fifth       | Most Red  | cent Fa  | ult Time  | of Motor    | Operation (min.)     |                               |
| Control<br>mode  | VF            | VFPG      | svc      | FOCPG     | TQCPG       | FOCPM                |                               |
|                  | Settings      | s 0628    |          |           |             |                      |                               |
|                  |               |           |          |           |             |                      |                               |
| 12-26            | ✓ Fifth       | Most Red  | cent Fa  | ult Time  | of Motor    | Operation (day)      |                               |
| Control mode     | VF            | VFPG      | SVC      | FOCPG     | TQCPG       | FOCPM                |                               |
|                  | Settings      | s 0629    | )        |           |             |                      |                               |
| 40.07            | ./ Oi: #      | Mark D    |          | !t D      |             |                      |                               |
| 12-27<br>Control | ✓ Sixth  VF   | Most Re   | svc      |           | rd<br>TQCPG | FOCEM                |                               |
| mode             | VF            | VFFG      | 310      | roced     | IQUEG       | FOGFIVI              |                               |

Settings

0615

## Chapter 4 Parameters | VFD-VL

| 12-28                    | ✓ Sixth     | ✓ Sixth Most Recent Fault Time of Motor Operation (min.) |         |           |                                      |  |  |
|--------------------------|-------------|----------------------------------------------------------|---------|-----------|--------------------------------------|--|--|
| Control mode             | VF          | VFPG                                                     | svc     | FOCPG     | TQCPG FOCPM                          |  |  |
|                          | Settings    | 062A                                                     |         |           |                                      |  |  |
|                          |             |                                                          |         |           |                                      |  |  |
|                          |             |                                                          |         |           |                                      |  |  |
| 12-29                    |             | Most Re                                                  | cent Fa | ault Time | of Motor Operation (day)             |  |  |
| 12-29<br>Control<br>mode | ✓ Sixth  VF | Most Re                                                  |         |           | of Motor Operation (day) TQCPG FOCPM |  |  |

## 4.2.14 Group 13 View User-defined Parameters

| 13-00<br> <br>13-31 | View User-defined Parameters |      |     |                   |                    |  |
|---------------------|------------------------------|------|-----|-------------------|--------------------|--|
| Control mode        | VF                           | VFPG | svc | FOCPG TQCPG FOCPM | Factory Setting: - |  |
|                     | Setting                      | s    | -   |                   |                    |  |

Refer to group 12 for details.

# Chapter 5 Troubleshooting

## 5.1 Over Current (OC)

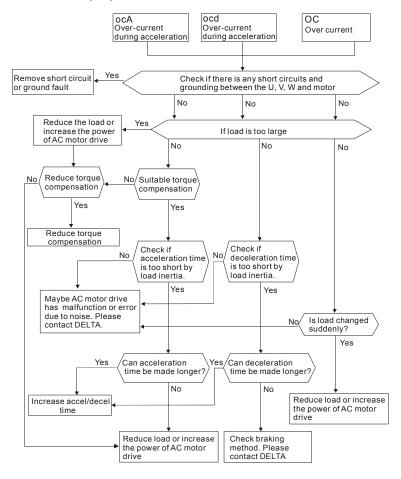

#### 5.2 Ground Fault

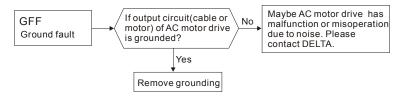

## 5.3 Over Voltage (OV)

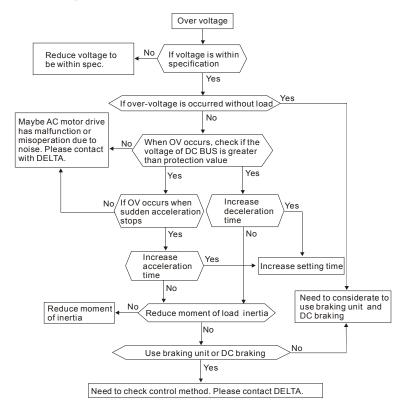

## 5.4 Low Voltage (Lv)

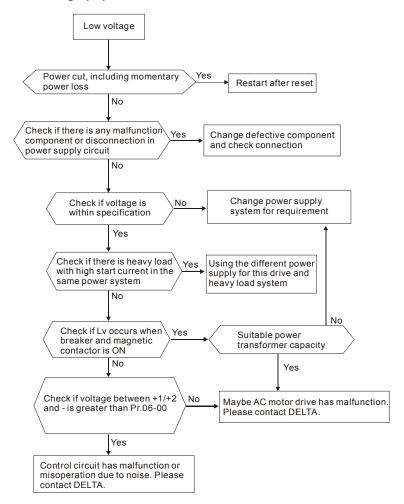

## 5.5 Over Heat (OH)

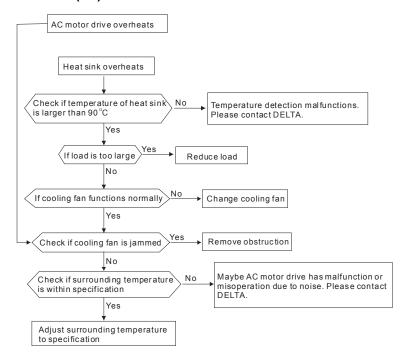

#### 5.6 Overload

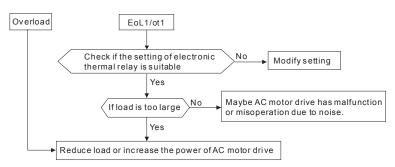

## 5.7 Display of KPVL-CC01 is Abnormal

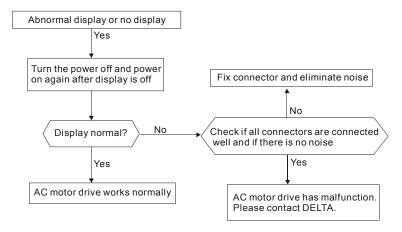

## 5.8 Phase Loss (PHL)

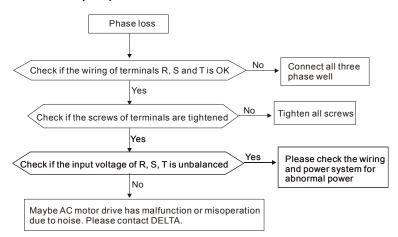

#### 5.9 Motor cannot Run

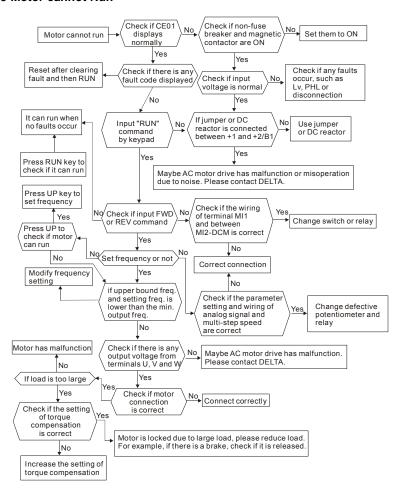

## 5.10 Motor Speed cannot be Changed

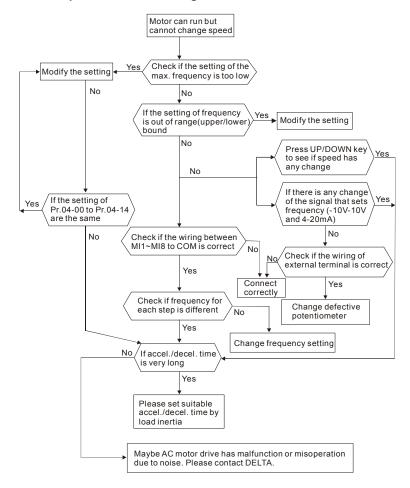

## 5.11 Motor Stalls during Acceleration

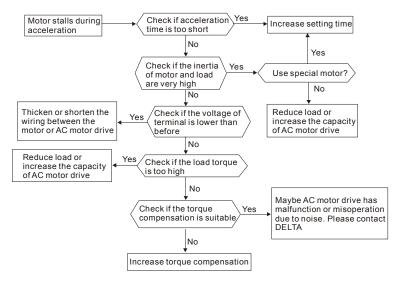

## 5.12 The Motor does not Run as Expected

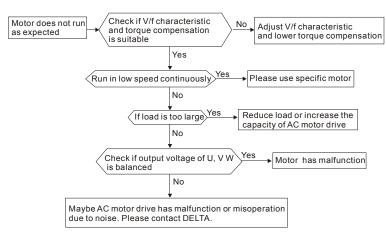

## 5.13 Electromagnetic/Induction Noise

There are many noises surround the AC motor drives and invade it by radiation or power circuit. It may cause the misoperation of control circuit and even damage the AC motor drive. Of course, that is a solution to increase the noise tolerance of AC motor drive. But it is not the best one due to the limit. Therefore, solve it from the outside as following will be the best.

- Add surge killer on the relay or contact to suppress switching surge between ON/OFF.
- Shorten the wiring length of the control circuit or serial circuit and separate from the main circuit wiring.
- Comply with the wiring regulation for those shielded wire and use isolation amplifier for long wire.
- The grounding terminal should comply with the local regulation and ground independently,
   i.e. not to have common ground with electric welding machine and power equipment.
- Connect a noise filter at the input terminal of the AC motor drive to prevent noise from power circuit.

In a word, three-level solutions for electromagnetic noise are "no product", "no spread" and "no receive".

#### 5.14 Environmental Condition

Since AC motor drive is an electronic device, you should comply with the environmental condition stated in the appendix A. Following are the remedial measures for necessary.

- To prevent vibration, anti-vibration spacer is the last choice. The vibration tolerance must be within the specification. The vibration effect is equal to the mechanical stress and it cannot occur frequently, continuously or repeatedly to prevent damaging AC motor drive.
- Store in a clean and dry location free from corrosive fumes/dust to prevent rustiness, poor
  contact. It also may cause short by low insulation in a humid location. The solution is to
  use both paint and dust-proof. For particular occasion, use the enclosure with whole-seal
  structure.
- 3. The surrounding temperature should be within the specification. Too high or low temperature will affect the lifetime and reliability. For semiconductor components, damage will occur once any specification is out of range. Therefore, it is necessary to clean and periodical check for the air cleaner and cooling fan besides having cooler and sunshade.

#### Chapter 5 Troubleshooting | VFD-VL

In additional, the microcomputer may not work in extreme low temperature and needs to have heater

Store within a relative humidity range of 0% to 90% and non-condensing environment. Do
not turn off the air conditioner and have exsiccator for it.

## 5.15 Affecting Other Machines

AC motor drive may affect the operation of other machine due to many reasons. The solutions are as follows.

High Harmonic at Power Side

If there is high harmonic at power side during running, the improved methods are:

- 1. Separate power system: use transformer for AC motor drive.
- Use reactor at the power input terminal of AC motor drive or decrease high harmonic by multiple circuit.
- If there is phase lead capacitor, it should use serial reactor to prevent capacitor damage from high harmonic.

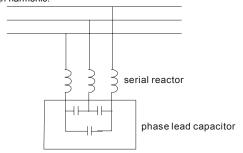

Motor Temperature Rises

When the motor is induction motor with ventilation-cooling-type used in variety speed operation, bad cooling will happen in the low speed. Therefore, it may overheat. Besides, high harmonic is in output waveform to increase copper loss and iron loss. Following measures should be used by load situation and operation range when necessary.

- 1. Use the motor with independent power ventilation or increase the horsepower.
- Use inverter duty motor.
- Do NOT run in the low speed

# Chapter 6 Fault Code Information

#### 6.1 Fault Code Information

The AC motor drive has a comprehensive fault diagnostic system that includes several different alarms and fault messages. Once a fault is detected, the corresponding protective functions will be activated. The following faults are displayed as shown on the AC motor drive digital keypad display. The six most recent faults can be read from the digital keypad or communication.

The AC motor drive is made up by numerous components, such as electronic components, including IC, resistor, capacity, transistor, and cooling fan, relay, etc. These components can't be used permanently. They have limited-life even under normal operation. Preventive maintenance is required to operate this AC motor drive in its optimal condition, and to ensure a long life.

Basic check-up items to detect if there were any abnormalities during operation are:

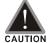

- Wait 5 seconds after a fault has been cleared before performing reset via keypad of input terminal.
- When the power is off after 5 minutes for ≤ 22kW models and 10 minutes for ≥ 30kW models, please confirm that the capacitors have fully discharged by measuring the voltage between DC+ and DC-. The voltage between DC+ and DC- should be less than 25VDC.
- Only qualified personnel can install, wire and maintain AC motor drives. Please take off any metal objects, such as watches and rings, before operation. And only insulated tools are allowed.
- Never reassemble internal components or wiring.
- Make sure that installation environment comply with regulations without abnormal noise, vibration and smell.

## 6.1.1 Common Problems and Solutions

Following fault name will only be displayed when using with optional digital keypad KPVL-CC01.

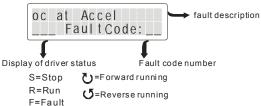

| Display                              | Description                                                                                                    |
|--------------------------------------|----------------------------------------------------------------------------------------------------|
|                                      | Over-current during acceleration (Output current exceeds triple rated current during acceleration.)                                                                                                    |
| oc at Accel<br>Fo FaultCode: 01      | Corrective Actions: Short-circuit at motor output: Check for possible poor insulation at the output lines. Acceleration Time too short: Increase the Acceleration Time.  AC motor drive output power is too small: Replace the                                                                                                  |
| oc at Decel<br>Fo FaultCode: 02      | AC motor drive with the next higher power model.  Over-current during deceleration (Output current exceeds triple rated current during deceleration.)  Corrective Actions:  1. Short-circuit at motor output: Check for possible poor insulation at the output line.  2. Deceleration Time too short: Increase the Deceleration |
|                                      | Time. 3. AC motor drive output power is too small: Replace the AC motor drive with the next higher power model.                                                                                                    |
|                                      | Over-current during steady state operation (Output current exceeds triple rated current during constant speed.)                                                                                                    |
| oc at Normal SPD<br>F• FaultCode: 03 | Corrective Actions:  Short-circuit at motor output: Check for possible poor insulation at the output line.  Sudden increase in motor loading: Check for possible motor stall.  AC motor drive output power is too small: Replace the AC motor drive with the next higher power model.                                           |

| Display                              | Description                                                                                                    |
|--------------------------------------|----------------------------------------------------------------------------------------------------|
| Ground Fault<br>Fo Fault Code: 04    | Ground fault  Corrective Actions: When (one of) the output terminal(s) is grounded, short circuit current is more than 75% of AC motor drive rated current, the AC motor drive power module may be damaged.  NOTE: The short circuit protection is provided for AC motor drive protection, not for protection of the user.  1. Check the wiring connections between the AC motor drive and motor for possible short circuits, also to ground.  2. Check whether the IGBT power module is damaged.  3. Check for possible poor insulation at the output line. |
| Short Fault Fo FaultCode: 05         | Short-circuit is detected between upper bridge and lower bridge of the IGBT module.  Corrective Actions: Return to the factory                                                                                                    |
| oc at Stop<br>Fo FaultCode: 06       | Over-current at stop  Corrective Actions: Return to the factory                                                                                                    |
| ov at Accel<br>Fo FaultCode: 07      | DC BUS over-voltage during acceleration (230V: DC 450V; 460V: DC 900V)  Corrective Actions:  1. Check if the input voltage falls within the rated AC motor drive input voltage range.  2. Check for possible voltage transients.  3. If DC BUS over-voltage due to regenerative voltage, please increase the Deceleration Time or add an optional brake resistor.                                                                                                    |
| ov at Decel<br>Fo FaultCode: 08      | DC BUS over-voltage during deceleration (230V: DC 450V; 460V: DC 900V)  Corrective Actions:  1. Check if the input voltage falls within the rated AC motor drive input voltage range.  2. Check for possible voltage transients.  3. If DC BUS over-voltage due to regenerative voltage, please increase the Deceleration Time or add an optional brake resistor.                                                                                                    |
| ov at Normal SPD<br>Fo FaultCode: 09 | DC BUS over-voltage during constant speed (230V: DC 450V; 460V: DC 900V)  Corrective Actions:  1. Check if the input voltage falls within the rated AC motor drive input voltage range.  2. Check for possible voltage transients.  3. If DC BUS over-voltage due to regenerative voltage, please increase the Deceleration Time or add an optional brake resistor.                                                                                                    |

| Display                               | Description                                                                                                    |  |  |  |
|---------------------------------------|----------------------------------------------------------------------------------------------------|--|--|--|
| ov at Stop<br>Fo FaultCode:10         | DC BUS over-voltage at stop  Corrective Actions:  1. Check if the input voltage falls within the rated AC motor drive input voltage range.  2. Check for possible voltage transients.                                                                                                    |  |  |  |
| Lv at Accel<br>Fo FaultCode:11        | DC BUS voltage is less than Pr.06-00 during acceleration.  Corrective Actions:  1. Check if the input voltage is normal 2. Check for possible sudden load                                                                                                    |  |  |  |
| Lv at Decel<br>Fo FaultCode: 12       | Corrective Actions:  1. Check if the input voltage is normal 2. Check for possible sudden load  CORRECTION OF THE PROPERTY OF THE PROPERTY OF |  |  |  |
| Lv at Normal SPD<br>Fo FaultCode:13   | DC BUS voltage is less than Pr.06-00 during constant speed.  Corrective Actions:  1. Check if the input voltage is normal 2. Check for possible sudden load                                                                                                    |  |  |  |
| Lv at Stop<br>Fo FaultCode: 14        | Low voltage at stop  Corrective Actions: 1. Check if the input voltage is normal 2. Check for possible sudden load                                                                                                    |  |  |  |
| Phase Loss<br>Fo FaultCode: 15        | Phase loss  Corrective Actions: Check Power Source Input if all 3 input phases are connected without loose contacts.                                                                                                    |  |  |  |
| I GBT Over Heat<br>Fo Faul t Code: 16 | IGBT overheating IGBT temperature exceeds protection level 1 to 15HP: 90 °C 20 to 100HP: 100 °C Corrective Actions: 1. Ensure that the ambient temperature falls within the specified temperature range. 2. Make sure that the ventilation holes are not obstructed. 3. Remove any foreign objects from the heatsinks and check for possible dirty heat sink fins. 4. Check the fan and clean it. 5. Provide enough spacing for adequate ventilation.                                                                                                    |  |  |  |

| Display                                | Description                                                                                                    |
|----------------------------------------|----------------------------------------------------------------------------------------------------|
|                                        | IGBT overheating IGBT temperature exceeds protection level 40 to100HP: 100 °C                                                                                                    |
| Heat Sink oH<br>Fo FaultCode: 17       | Corrective Actions: 1. Ensure that the ambient temperature falls within the specified temperature range. 2. Make sure that the ventilation holes are not obstructed. 3. Remove any foreign objects from the heatsinks and check for possible dirty heat sink fins. 4. Check the fan and clean it. 5. Provide enough spacing for adequate ventilation. |
| I GBT HW Err<br>Fo Fault Code: 18      | IGBT hardware failure  Corrective Actions: Return to the factory                                                                                                    |
| Heat Sink HW Err<br>Fo FaultCode:19    | Heatsink overheating  Corrective Actions: Return to the factory                                                                                                    |
| Fan Locked<br>Fo Fault Code: 20        | Fan failure  Corrective Actions:  1. Make sure that the fan is not obstructed.  2. Return to the factory                                                                                                    |
| Inverter oL<br>Fo FaultCode: 21        | Overload The AC motor drive detects excessive drive output current. NOTE: The AC motor drive can withstand up to 150% of the rated current for a maximum of 60 seconds.  Corrective Actions: 1. Check whether the motor is overloaded. 2. Take the next higher power AC motor drive model.                                                            |
| Ther mal Relay 1<br>For Fault Code: 22 | Motor 1 overload  Corrective Actions: 1. Check whether the motor is overloaded. 2. Check whether the rated current of motor (Pr.05-01) is suitable 3. Take the next higher power AC motor drive model.                                                                                                    |
| Motor Over Heat<br>Fo FaultCode: 24    | Motor overheating The AC motor drive detects that the internal temperature exceeds Pr.06-30 (PTC level)  Corrective Actions: 1. Make sure that the motor is not obstructed. 2. Ensure that the ambient temperature falls within the specified temperature range. 3. Take the next higher power AC motor drive model.                                  |

| Display                              | Description                                                                                                    |
|--------------------------------------|----------------------------------------------------------------------------------------------------|
|                                      | Electronic Thermal Relay 1 Protection                                                                                                    |
| Over Torque 1<br>Fo Fault Code: 26   | Corrective Actions:  1. Check whether the motor is overloaded. 2. Check whether motor rated current setting (Pr.05-01) is suitable 3. Check electronic thermal relay function 4. Take the next higher power AC motor drive model. |
|                                      | Electronic Thermal Relay 2 Protection                                                                                                    |
| Over Torque 2<br>Fo FaultCode: 27    | Corrective Actions:  Check whether the motor is overloaded. Check whether motor rated current setting (Pr.05-01) is suitable Check electronic thermal relay function Take the next higher power AC motor drive model.             |
|                                      | Internal EEPROM can not be programmed.                                                                                                    |
| EEPROM Write Err<br>Fa FaultCode:30  | Corrective Actions: 1. Press "RESET" key to the factory setting. 2. Return to the factory.                                                                                                    |
|                                      | Internal EEPROM can not be read.                                                                                                    |
| EEPROM Read Err<br>Fo Fault Code: 31 | Corrective Actions: 1. Press "RESET" key to the factory setting. 2. Return to the factory.                                                                                                    |
|                                      | Hardware failure in current detection                                                                                                    |
| Isum Sensor Err<br>Fo Fault Code: 32 | Corrective Actions: Re-power on to try it. If fault code is still displayed on the keypad, please return to the factory.                                                                                                    |
|                                      | U-phase error                                                                                                    |
| las Sensor Err<br>Fo FaultCode: 33   | Corrective Actions: Re-power on to try it. If fault code is still displayed on the keypad, please return to the factory.                                                                                                    |
|                                      | V-phase error                                                                                                    |
| lbs Sensor Err<br>Fa FaultCode: 34   | Corrective Actions: Re-power on to try it. If fault code is still displayed on the keypad, please return to the factory.                                                                                                    |
|                                      | W-phase error                                                                                                    |
| Ics Sensor Err<br>Fo FaultCode: 35   | Corrective Actions: Re-power on to try it. If fault code is still displayed on the keypad, please return to the factory.                                                                                                    |
|                                      | CC (current clamp)                                                                                                    |
| cc HW Error<br>Fo FaultCode: 36      | Corrective Actions: Re-power on to try it. If fault code is still displayed on the keypad, please return to the factory.                                                                                                    |

| Display                             | Description                                                                                                    |
|-------------------------------------|----------------------------------------------------------------------------------------------------|
|                                     | OC hardware error                                                                                                    |
| oc HW Error<br>Fo Fault Code: 37    | Corrective Actions: Re-power on to try it. If fault code is still displayed on the keypad, please return to the factory.                                                |
| ov HW Error<br>Fo FaultCode: 38     | OV hardware error  Corrective Actions: Re-power on to try it. If fault code is still displayed on the keypad, please return to the factory.                             |
| GFF HW Error<br>Fo FaultCode: 39    | GFF hardware error  Corrective Actions: Re-power on to try it. If fault code is still displayed on the keypad, please return to the factory.                            |
| Auto Tuning Err<br>Fo FaultCode: 40 | Auto tuning error  Corrective Actions: 1. Check cabling between drive and motor 2. Check the motor capacity and parameters settings 3. Retry again                      |
| PID Fbk Error<br>Fo FaultCode: 41   | PID loss (ACI)  Corrective Actions:  1. Check the wiring of the PID feedback 2. Check the PID parameters settings                                                       |
| PG Fbk Error<br>Fo FaultCode: 42    | PG feedback error  Corrective Actions: Check if Pr.10-01 is not set to 0 when it is PG feedback control                                                                 |
| PG Fbk Loss<br>Fa FaultCode: 43     | PG feedback loss  Corrective Actions: Check the wiring of the PG feedback                                                                                               |
| PG Fbk Over SPD<br>Fa FaultCode: 44 | PG feedback stall  Corrective Actions:  1. Check the wiring of the PG feedback 2. Check if the setting of PI gain and deceleration is suitable 3. Return to the factory |
| PG Fbk Deviate<br>Fo FaultCode: 45  | PG slip error  Corrective Actions: 1. Check the wiring of the PG feedback 2. Check if the setting of PI gain and deceleration is suitable 3. Return to the factory      |

| Display                               | Description                                                                                                    |
|---------------------------------------|----------------------------------------------------------------------------------------------------|
| PG Ref Error<br>Fa FaultCode: 46      | Pulse input error  Corrective Actions:  1. Check the pulse wiring 2. Return to the factory                                                                                                    |
| PG Ref Loss<br>Fo FaultCode: 47       | Pulse input loss  Corrective Actions:  1. Check the pulse wiring 2. Return to the factory  ACI loss                                                                                             |
| ACI Loss<br>Fo Fault Code: 48         | Corrective Actions: 1. Check the ACI wiring 2. Check if the ACI signal is less than 4mA  External Fault                                                                                         |
| External Fault<br>Fo FaultCode: 49    | Corrective Actions:  1. Input EF (N.O.) on external terminal is closed to GND. Output U, V, W will be turned off.  2. Give RESET command after fault has been cleared.                          |
| Emer gency Stop<br>Fo Faul t Code: 50 | Corrective Actions:  1. When the multi-function input terminals MI1 to MI8 are set to emergency stop and the AC motor drive stops output.  2. Press RESET after fault has been cleared.         |
| Base Block<br>Fo FaultCode: 51        | Base Block  Corrective Actions:  1. When the multi-function input terminals MI1 to MI8 are set to base block and the AC motor drive stops output.  2. Press RESET after fault has been cleared. |
| Password Error<br>Fo Fault Code: 52   | Password is locked  Corrective Actions: Keypad will be locked. Turn the power ON after power OFF to re-enter the correct password. See Pr.00-07 and 00-08.  Illegal function code               |
| PC Err Command<br>Fo FaultCode: 54    | Corrective Actions: Check if the function code is correct (function code must be 03, 06, 10, 63)                                                                                                |
| PC Err Address Fa FaultCode: 55       | Illegal data length  Corrective Actions: Check if the communication data length is correct.  Illegal data value                                                                                 |
| PC Err Data<br>Fa FaultCode: 56       | Corrective Actions: Check if the data value exceeds max./min. value.                                                                                                    |

| Display                              | Description                                                                                                    |
|--------------------------------------|----------------------------------------------------------------------------------------------------|
|                                      | illegal communication address                                                                                                  |
| PC Slave Fault Fo FaultCode: 57      | Corrective Actions:                                                                                                    |
| Tw Tuurtouc. 37                      | Check if the communication address is correct.                                                                                 |
| PC Time Out                          | Communication time-out                                                                                                    |
| Fo Fault Code: 58                    | Corrective Actions:                                                                                                    |
|                                      | Check if the wiring for the communication is correct.                                                                          |
|                                      | Keypad (KPVL-CC01) communication time-out                                                                                      |
| PU Time Out<br>For FaultCode: 59     | Corrective Actions:                                                                                                    |
| raulicoue. 59                        | Check if the wiring for the communication is correct     Check if there is any wrong with the keypad                           |
|                                      | Brake chopper fail                                                                                                    |
| Brk Chopper Fail                     |                                                                                                    |
| Fo Fault Code: 60                    | Corrective Actions: Press RESET key to correct it. If fault code is still displayed                                            |
|                                      | on the keypad, please return to the factory.                                                                                   |
|                                      | Safety loop error                                                                                                    |
| C-1-1 D-1 F                          | Corrective Actions:                                                                                                    |
| Safety Relay Err<br>Fo FaultCode: 63 | Check if the jumper JP18 is short circuit.                                                                                     |
| 1.0 1 441 ( 6646. 03                 | 2. Re-power on to try it. If fault code is still displayed on the                                                              |
|                                      | keypad, please return to the factory.                                                                                          |
|                                      | Mechanical brake error                                                                                                    |
| Mash Daska Fail                      | Corrective Actions:                                                                                                    |
| Mech Brake Fail<br>F⊶ FaultCode: 64  | Check if the mechanical brake signal is correct.                                                                               |
| T. Tuul Couc. of                     | 2. Check if the detection time setting of mechanical brake                                                                     |
|                                      | (Pr.02-35) is correct.                                                                                                    |
|                                      | PG hardware error                                                                                                    |
|                                      | Corrective Actions:                                                                                                    |
| PG HW Error                          | Check if the wiring of PG feedback is correct.      If fourth and a in still displayed and the leaves of with                  |
| Fo Fault Code: 65                    | <ol> <li>If fault code is still displayed on the keypad with<br/>correct PG feedback, please return to the factory.</li> </ol> |
|                                      |                                                                                                    |
|                                      |                                                                                                    |
|                                      | Electromagnetic valve error                                                                                                    |
| Contactor Fail                       | Corrective Actions:                                                                                                    |
| Fo Fault Code: 66                    | 1. Check if the signal of electromagnetic valve is correct.                                                                    |
|                                      | Check if the setting of Pr.02-36 is correct.                                                                                   |

## 6.1.2 Reset

There are three methods to reset the AC motor drive after solving the fault:

1. Press key on KPVL-CC01.

#### Chapter 6 Fault Code Information | VFD-VL

- 2. Set external terminal to "RESET" and then set to be ON.
- 3. Send "RESET" command by communication.

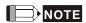

Make sure that RUN command or signal is OFF before executing RESET to prevent damage or personal injury due to immediate operation.

# Appendix A Specifications

There are 230V and 460V models for customers to choose by their requirement.

|                                                    | Voltage Class                                    | 230V Class                   |       |         |            |             |           |     |     |
|----------------------------------------------------|--------------------------------------------------|------------------------------|-------|---------|------------|-------------|-----------|-----|-----|
|                                                    | Model Number VFD-XXXVL                           | 055                          | 075   | 110     | 150        | 185         | 220       | 300 | 370 |
| Ma                                                 | ax. Applicable Motor Output (kW)                 | 5.5                          | 7.5   | 11      | 15         | 18.5        | 22        | 30  | 37  |
| Ma                                                 | ax. Applicable Motor Output (hp)                 | 7.5                          | 10    | 15      | 20         | 25          | 30        | 40  | 50  |
|                                                    | Rated Output Capacity (kVA)                      | 9.5                          | 12.5  | 19      | 25         | 29          | 34        | 46  | 55  |
| Rating                                             | Rated Output Current for<br>General Purposes (A) | 21.9                         | 27.1  | 41.1    | 53         | 70          | 79        | 120 | 146 |
|                                                    | **Rated Output Current for<br>Elevators (A)      | 25                           | 31    | 47      | 60         | 80          | 90        | 150 | 183 |
| Output                                             | Maximum Output Voltage (V)                       |                              |       | 3-Phase | Proportion | nal to Inpu | t Voltage |     |     |
| 0                                                  | Output Frequency (Hz)                            |                              |       |         | 0.00~12    | 20.00 Hz    |           |     |     |
|                                                    | Carrier Frequency (kHz)                          |                              | 12kHz |         |            | 9kHz        |           | 6k  | Hz  |
| g                                                  | Rated Input Current (A)                          | 25                           | 31    | 47      | 60         | 80          | 90        | 106 | 126 |
| Rating                                             | Rated Voltage/Frequency                          | 3-phase<br>200-240V, 50/60Hz |       |         |            |             |           |     |     |
| Voltage Tolerance ±10%(180~264 V)                  |                                                  |                              |       |         |            |             |           |     |     |
| Frequency Tolerance $\pm 5\%(47\sim63 \text{ Hz})$ |                                                  |                              |       |         |            |             |           |     |     |
|                                                    | ooling Method                                    |                              |       |         |            | cooled      |           |     |     |
| M                                                  | eight (kg)                                       | 8                            | 10    | 10      | 13         | 13          | 13        | 36  | 36  |

|               | Voltage Class                                    |                                       |      |     |      | 46      | 0V Cla | ss                  |      |     |     |     |  |
|---------------|--------------------------------------------------|---------------------------------------|------|-----|------|---------|--------|---------------------|------|-----|-----|-----|--|
|               | Model Number VFD-XXXVL                           | 055                                   | 075  | 110 | 150  | 185     | 220    | 300 370 450 550 750 |      |     |     |     |  |
| Ma            | ax. Applicable Motor Output (kW)                 | 5.5                                   | 7.5  | 11  | 15   | 18.5    | 22     | 30                  | 37   | 45  | 55  | 75  |  |
| M             | ax. Applicable Motor Output (hp)                 | 7.5                                   | 10   | 15  | 20   | 25      | 30     | 40                  | 50   | 60  | 75  | 100 |  |
|               | Rated Output Capacity (kVA)                      | 9.9                                   | 13.7 | 18  | 24   | 29      | 34     | 46                  | 56   | 69  | 80  | 100 |  |
| Б             | Rated Output Current for<br>General Purposes (A) | 12.3                                  | 15.8 | 21  | 27   | 34      | 41     | 60                  | 73   | 91  | 110 | 150 |  |
| Output Rating | **Rated Output Current for<br>Elevators (A)      | 14                                    | 18   | 24  | 31   | 39      | 47     | 75                  | 91   | 113 | 138 | 188 |  |
| tp.           | Maximum Output Voltage (V)                       | 3-phase Proportional to Input Voltage |      |     |      |         |        |                     |      |     |     |     |  |
| ಠ             | Output Frequency (Hz)                            | 0.00~120.00 Hz                        |      |     |      |         |        |                     |      |     |     |     |  |
|               | Carrier Frequency (kHz)                          | 15kHz                                 |      |     | 9kHz |         |        | 6kHz                |      |     |     |     |  |
| g             | Rated Input Current (A)                          | 14                                    | 18   | 24  | 31   | 39      | 47     | 56                  | 67   | 87  | 101 | 122 |  |
| Rating        | Rated Voltage                                    |                                       |      |     | 3-ph | ase 380 | to 480 | V, 50/6             | 60Hz |     |     |     |  |
| nput F        | Voltage Tolerance                                |                                       |      |     |      | ±10%    | (342~5 | 28 V)               |      |     |     |     |  |
| Inp           | Frequency Tolerance                              | ±5%(47~63 Hz)                         |      |     |      |         |        |                     |      |     |     |     |  |
| С             | ooling Method                                    |                                       |      |     |      | Fa      | n Cool | ed                  |      |     |     |     |  |
| W             | reight (kg)                                      | 8                                     | 10   | 10  | 13   | 13      | 13     | 36                  | 36   | 36  | 50  | 50  |  |

## Appendix A Specifications | VFD-VL

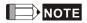

\*\*Rated Output Current for Elevators (A)

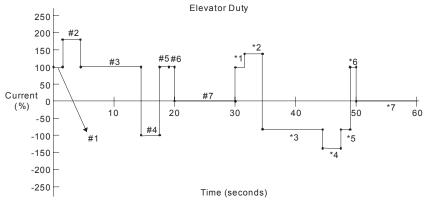

| Event | Description | Time(s) | Current |
|-------|-------------|---------|---------|
| #1    | Per torque  | 1.5     | 100%    |
| #2    | Accel up    | 3       | 175%    |
| #3    | Cruise      | 10      | 100%    |
| #4    | Decel up    | 3       | 115%    |
| #5    | Post        | 1.5     | 140%    |
| #6    | Per torque  | 1       | 100%    |
| #7    | Rest        | 10      | 0%      |
| *1    | Per torque  | 1.5     | 100%    |
| *2    | Accel up    | 3       | 140%    |
| *3    | Cruise      | 10      | 80%     |
| *4    | Decel up    | 3       | 140%    |
| *5    | Post        | 1.5     | 140%    |
| *6    | Per torque  | 1       | 100%    |
| *7    | Rest        | 10      | 0%      |

| General Specifications     |                                              |                                                                                                   |  |  |  |  |  |  |  |  |
|----------------------------|----------------------------------------------|---------------------------------------------------------------------------------------------------|--|--|--|--|--|--|--|--|
|                            | Control System                               | 1: V/f, 2: VF+PG, 3: SVC, 4: FOC+PG, 5: TQR+PG, 6:FOC+PM                                          |  |  |  |  |  |  |  |  |
|                            | Start Torque                                 | Starting torque is 150% at 0.5Hz and 0Hz with control modes FOC + PG and FOC+PM                   |  |  |  |  |  |  |  |  |
|                            | Speed Control Range                          | 1:100 Sensorless vector (up to 1:1000 when using PG card)                                         |  |  |  |  |  |  |  |  |
| , n                        | Speed Control Resolution                     | ±0.5% Sensorless vector (up to±0.02% when using PG card)                                          |  |  |  |  |  |  |  |  |
| Control Characteristics    | Speed Response Ability                       | 5Hz (up to 30Hz for vector control)                                                               |  |  |  |  |  |  |  |  |
|                            | Max. Output Frequency                        | 0.00 to 120.00Hz                                                                                  |  |  |  |  |  |  |  |  |
| arac                       | Output Frequency Accuracy                    | Digital command ±0.005%, analog command ±0.5%                                                     |  |  |  |  |  |  |  |  |
| <u>5</u>                   | Frequency Setting<br>Resolution              | Digital command $\pm 0.01 \text{Hz},$ analog command: 1/4096(12-bit) of the max. output frequency |  |  |  |  |  |  |  |  |
| out                        | Torque Limit                                 | Max. is 200% torque current                                                                       |  |  |  |  |  |  |  |  |
| ر                          | Torque Accuracy                              | ±5%                                                                                               |  |  |  |  |  |  |  |  |
|                            | Accel/Decel Time                             | 0.00 to 600.00/0.0 to 6000.0 seconds                                                              |  |  |  |  |  |  |  |  |
|                            | V/f Curve                                    | Adjustable V/f curve using 4 independent points and square curve                                  |  |  |  |  |  |  |  |  |
|                            | Frequency Setting Signal                     | 0-+10V, ±10V, 4~20mA                                                                              |  |  |  |  |  |  |  |  |
|                            | Brake Torque                                 | About 20%                                                                                         |  |  |  |  |  |  |  |  |
| SS                         | Motor Protection                             | Electronic thermal relay protection                                                               |  |  |  |  |  |  |  |  |
|                            | Over-current Protection                      | The current forces 220% of the over-current protection and 300% of the rated current              |  |  |  |  |  |  |  |  |
| Protection Characteristics | Ground Leakage Current<br>Protection         | Higher than 50% rated current                                                                     |  |  |  |  |  |  |  |  |
| ara                        | Overload Ability                             | Constant torque: 150% for 60 seconds, variable torque: 200% for 3 seconds                         |  |  |  |  |  |  |  |  |
| 5                          | Over-voltage Protection                      | Over-voltage level: Vdc > 400/800V; low-voltage level: Vdc < 200/400V                             |  |  |  |  |  |  |  |  |
| tection                    | Over-voltage Protection for the Input Power  | Varistor (MOV)                                                                                    |  |  |  |  |  |  |  |  |
| 5                          | Over-temperature Protection                  | Built-in temperature sensor                                                                       |  |  |  |  |  |  |  |  |
|                            | Compensation for the<br>Momentory Power Loss | Up to 5 seconds for parameter setting                                                             |  |  |  |  |  |  |  |  |
| ns                         | Protection Level                             | NEMA 1/IP20                                                                                       |  |  |  |  |  |  |  |  |
| =nvironmental Conditions   | Operation Temperature                        | -10°C to 45°C                                                                                     |  |  |  |  |  |  |  |  |
| 3                          | Storage Temperature                          | -20°C to 60°C                                                                                     |  |  |  |  |  |  |  |  |
| nenta                      | Ambient Humidity                             | Below 90% RH (non-condensing)                                                                     |  |  |  |  |  |  |  |  |
| VICON                      | Vibration                                    | 9.80665m/s² (1G) less than 20Hz, 5.88m/s² (0.6G) at 20 to 50Hz                                    |  |  |  |  |  |  |  |  |
| E                          | Installation Location                        | Altitude 1,000 m or lower, keep from corrosive gasses, liquid and dust                            |  |  |  |  |  |  |  |  |
| Ap                         | pprovals                                     | C€                                                                                                |  |  |  |  |  |  |  |  |

## Appendix A Specifications | VFD-VL

This page intentionally left blank

# Appendix B Accessories

#### General Precautions

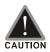

- This VFD-VL AC motor drive has gone through rigorous quality control tests at the factory before shipment. If the package is damaged during shipping, please contact your dealer.
- The accessories produced by Delta are only for using with Delta AC motor drive. Do NOT use with other drive to prevent damage.

#### B.1 All Brake Resistors & Brake Units Used in AC Motor Drives

|     | cable<br>tor        |        | * <sup>1</sup> 125     |                                           | *2 Max.              | Brake T          | orque                     |       |      |
|-----|---------------------|--------|------------------------|-------------------------------------------|----------------------|------------------|---------------------------|-------|------|
|     | Brake Unit Resistor |        | Resistor<br>Value of   | Brake Re                                  | Total<br>Braking     | Min.<br>Resistor | Max.<br>Total             | Peak  |      |
| HP  | kW                  | VFDB   | Each AC<br>Motor Drive | * <sup>3</sup> Braking Resis<br>each Bral | Current<br>(A)       | Value<br>(Ω)     | Braking<br>Current<br>(A) |       |      |
| 7.5 | 5.5                 | -      | 1000W 20Ω              | BR1K0W020*1                               | BR1K0W020*1 -        |                  | 15.6                      | 24.4  | 9.3  |
| 10  | 7.5                 | -      | 1500W 13Ω              | BR1K5W013*1                               | -                    | 29               | 11.5                      | 33.0  | 12.5 |
| 15  | 11                  | -      | 1500W 13Ω              | BR1K5W013*1                               | -                    | 29               | 9.5                       | 40.0  | 15.2 |
| 20  | 15                  | -      | 2000W 8.6Ω             | BR1K0W4P3*2                               | 2 Series             | 44               | 8.3                       | 46.0  | 17.5 |
| 25  | 18                  | -      | 2400W 7.8Ω             | BR1K2W3P9*2                               | 2 Series             | 49               | 5.8                       | 66.0  | 25.1 |
| 30  | 22                  | -      | 3000W 6.6Ω             | BR1K5W3P3*2                               | BR1K5W3P3*2 2 Series |                  |                           | 66.0  | 25.1 |
| 40  | 30                  | 2015*2 | 4000W 5.1Ω             | BR1K0W5P1*2                               | 2 Series             | 75               | 4.8                       | 80.0  | 30.4 |
| 50  | 37                  | 2022*2 | 4800W 3.9Ω             | BR1K2W3P9*2                               | 2 Series             | 97               | 3.2                       | 120.0 | 45.6 |

| Applio Mo | cable<br>tor | e *1 125%Braking Torque 10%ED |                        |                                           |                        |                |                  | *2 Max. Brake Torque     |               |  |  |
|-----------|--------------|-------------------------------|------------------------|-------------------------------------------|------------------------|----------------|------------------|--------------------------|---------------|--|--|
| HP kW     |              | Brake<br>Unit<br>VFDB         | Resistor<br>Value of   | Brake Re                                  |                        | - 3            | Min.<br>Resistor | Max.<br>Total<br>Braking | Peak<br>Power |  |  |
|           |              | ,                             | Each AC<br>Motor Drive | * <sup>3</sup> Braking Resis<br>each Bral |                        | Current<br>(A) | Value<br>(Ω)     | Current<br>(A)           | (kW)          |  |  |
| 7.5       | 5.5          | -                             | 1000W 75Ω              | BR1K0W075*1                               | ı                      | 10.2           | 48.4             | 15.7                     | 11.9          |  |  |
| 10        | 7.5          | -                             | 1500W 43Ω              | BR1K5W043*1                               | BR1K5W043*1 -          |                | 39.4             | 19.3                     | 14.7          |  |  |
| 15        | 11           | -                             | 1500W 43Ω              | BR1K5W043*1                               | ı                      | 17.6           | 30.8             | 24.7                     | 18.8          |  |  |
| 20        | 15           | -                             | 2000W 32Ω              | BR1K0W016*2                               | 2 Series               | 24             | 25.0             | 30.4                     | 23.1          |  |  |
| 25        | 18           | -                             | 3000W 26Ω              | BR1K5W013*2                               | 2 Series               | 29             | 20.8             | 36.5                     | 27.7          |  |  |
| 30        | 22           | -                             | 3000W 26Ω              | BR1K5W013*2                               | 2 Series               | 29             | 19.0             | 40.0                     | 30.4          |  |  |
| 40        | 30           | 4030*1                        | 3000W 20.4Ω            | BR1K0W5P1*4                               | 4 Series               | 37             | 19.0             | 40.0                     | 30.4          |  |  |
| 50        | 37           | 4045*1                        | 4800W 15Ω              | BR1K2W015*4                               | 2 parallel<br>2 Series | 50             | 12.7             | 60.0                     | 45.6          |  |  |
| 60        | 45           | 4045*1                        | 6000W 13Ω              | BR1K5W013*4 2 parallel 2 Series           |                        | 59             | 12.7             | 60.0                     | 45.6          |  |  |
| 75        | 55           | 4030*2                        | 7200W 10Ω              | BR1K2W015*4 4 Series                      |                        | 76             | 9.5              | 80.0                     | 60.8          |  |  |
| 100       | 75           | 4045*2                        | 9600W 7.5Ω             | BR1K2W015*4                               | 2 parallel<br>2 Series | 100            | 6.3              | 120.0                    | 91.2          |  |  |

<sup>\*1</sup> Calculation for 125% brake toque: (kw)\*125%\*0.8; where 0.8 is motor efficiency. Because there is a resistor limit of power consumption, the longest operation time for 10%ED is 10sec (on: 10sec/ off: 90sec).

<sup>\*2</sup> Please refer to the Brake Performance Curve for "Operation Duration & ED" vs. "Braking Current".

 $<sup>^{\</sup>star 3}$  For heat dissipation, a resistor of 400W or lower should be fixed to the frame and maintain the surface temperature below  $50^{\circ}\mathrm{C}$ ; a resistor of 1000W and above should maintain the surface temperature below  $350^{\circ}\mathrm{C}$ .

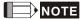

- 1. Please select the recommended resistance value (Watt) and the duty-cycle value (ED%).
- 2. Definition for Brake Usage ED%

Explanation: The definition of the brake usage ED(%) is for assurance of enough time for the brake unit and brake resistor to dissipate away heat generated by braking. When the brake resistor heats up, the resistance would increase with temperature, and brake torque would decrease accordingly. Recommended cycle time is one minute.

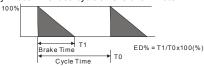

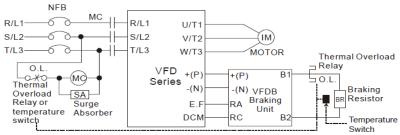

Note1: When using the AC drive with DC reactor, please refer to wiring diagram in the AC drive user manual for the wiring of terminal +(P) of Braking unit.

Note2: Do NOT wire terminal -(N) to the neutral point of power system.

- 3. For safety consideration, install an overload relay between the brake unit and the brake resistor. In conjunction with the magnetic contactor (MC) prior to the drive, it can perform complete protection against abnormality. The purpose of installing the thermal overload relay is to protect the brake resistor from damage due to frequent brake, or due to brake unit keeping operating resulted from unusual high input voltage. Under such circumstance, just turn off the power to prevent damaging the brake resistor.
- If damage to the drive or other equipment are due to the fact that the brake resistors and the brake modules in use are not provided by Delta, the warranty will be void.
- 5. Take into consideration the safety of the environment when installing the brake resistors.
- If the minimum resistance value is to be utilized, consult local dealers for the calculation of the Watt figures.
- Please select thermal relay trip contact to prevent resistor over load. Use the contact to switch power off to the AC motor drive!
- When using more than 2 brake units, equivalent resistor value of parallel brake unit can't be less than the value in the column "Minimum Equivalent Resistor Value for Each AC Drive" (the

## Appendix B Accessories | VFD-VL

right-most column in the table).

9. This chart is for normal usage; if the AC motor drive is applied for frequent braking, it is suggested to enlarge 2~3 times of the Watts.

## **B.1.1 Dimensions and Weights for Brake Resistors**

(Dimensions are in millimeter)

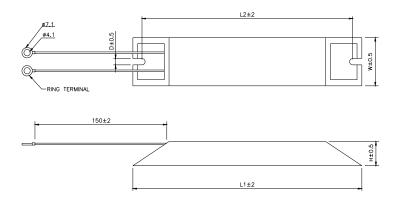

| Model no. | L1   | L2  | Н  | D   | W  | Max. Weight (g) |  |
|-----------|------|-----|----|-----|----|-----------------|--|
| BR080W200 | 4.40 | 405 | 00 | 5.0 | 00 | 400             |  |
| BR080W750 | 140  | 125 | 20 | 5.3 | 60 | 160             |  |
| BR300W070 |      |     |    |     |    |                 |  |
| BR300W100 | 045  | 000 | 30 | 5.3 | 60 | ==0             |  |
| BR300W250 | 215  | 200 |    |     |    | 750             |  |
| BR300W400 |      |     |    |     |    |                 |  |
| BR400W150 | 00=  | 0=0 |    |     |    |                 |  |
| BR400W040 | 265  | 250 | 30 | 5.3 | 60 | 930             |  |

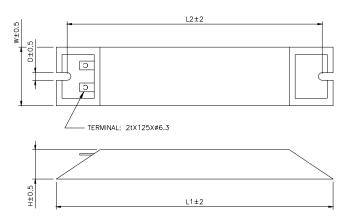

| Model no. | L1  | L2      | Н  | D   | W   | Max. Weight (g) |
|-----------|-----|---------|----|-----|-----|-----------------|
| BR500W030 | 225 | 200     | 20 | 5.3 | 60  | 4400            |
| BR500W100 | 335 | 335 320 | 30 | 5.5 | 60  | 1100            |
| BR1K0W020 | 400 | 205     | 50 | 5.0 | 400 | 2000            |
| BR1K0W075 | 400 | 385     | 50 | 5.3 | 100 | 2800            |

Brake Resistor
Order P/N: BR1K0W050, BR1K2W008, BR1K2W6P8, BR1K5W005, BR1K5W040

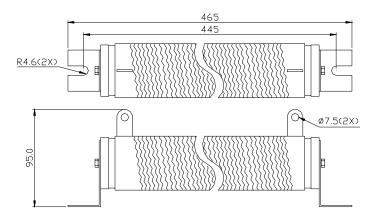

# **B.1.2 Specifications for Brake Unit**

|                  |                                       | 230V                                                                       | Series            | 460V             | Series         |  |  |
|------------------|---------------------------------------|----------------------------------------------------------------------------|-------------------|------------------|----------------|--|--|
|                  |                                       | 2015                                                                       | 2022              | 4030             | 4045           |  |  |
|                  | Max. Motor Power (kW)                 | 15                                                                         | 22                | 30               | 45             |  |  |
| nt g             | Max. Peak Discharge Current (A) 10%ED | 40                                                                         | 60                | 40               | 60             |  |  |
| Output<br>Rating | Continuous Discharge Current (A)      | 15                                                                         | 20                | 15               | 18             |  |  |
|                  | Brake Start-up Voltage (DC)           | 330/345/360/3                                                              | 80/400/415±3V     | 660/690/720/7    | 760/800/830±6V |  |  |
| Input<br>Rating  | DC Voltage                            | 200~400VDC 400~800V                                                        |                   |                  | 00VDC          |  |  |
| on               | Heat Sink Overheat                    | Temperature                                                                | over +95°C (20    | 3 °F)            |                |  |  |
| Protection       | Alarm Output                          | Relay contac                                                               | t 5A 120VAC/28    | 8VDC (RA, RB,    | RC)            |  |  |
| Pro              | Power Charge Display                  | Blackout unti                                                              | l bus (+~-) volta | ge is below 50VI | OC             |  |  |
| t.               | Installation Location                 | Indoor (no co                                                              | orrosive gases, n | netallic dust)   |                |  |  |
| Environment      | Operating Temperature                 | -10°C ~ +50°                                                               | C (14°F to 122°I  | =)               |                |  |  |
| L L              | Storage Temperature                   | -20°C ~ +60°C (-4°F to 140°F)                                              |                   |                  |                |  |  |
| viro             | Humidity                              | 90% Non-condensing                                                         |                   |                  |                |  |  |
| En               | Vibration                             | 9.8m/s <sup>2</sup> (1G) under 20Hz<br>2m/s <sup>2</sup> (0.2G) at 20~50Hz |                   |                  |                |  |  |
| W                | all-mounted Enclosed Type             |                                                                            | IP50              |                  | IP10           |  |  |

#### **B.1.3 Dimensions for Brake Unit**

VFDB2015, VFDB2022, VFDB4030, VFDB4045

(Dimensions are in millimeter[inch])

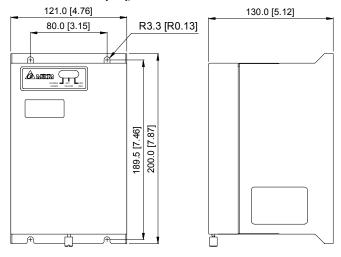

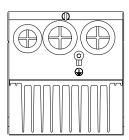

#### **B.2 Non-fuse Circuit Breaker Chart**

Comply with UL standard: Per UL 508, paragraph 45.8.4, part a,

The current rating of the breaker shall be within 2-4 times maximum input current rating.

|             | 3-phase                          |             |                                  |  |  |  |  |
|-------------|----------------------------------|-------------|----------------------------------|--|--|--|--|
| Model       | Recommended Input<br>Current (A) | Model       | Recommended Input<br>Current (A) |  |  |  |  |
| VFD055VL23A | 50                               | VFD220VL23A | 175                              |  |  |  |  |
| VFD055VL43A | 30                               | VFD220VL43A | 100                              |  |  |  |  |
| VFD075VL23A | 60                               | VFD300VL23A | 225                              |  |  |  |  |
| VFD075VL43A | 40                               | VFD300VL43A | 125                              |  |  |  |  |
| VFD110VL23A | 100                              | VFD370VL23A | 250                              |  |  |  |  |
| VFD110VL43A | 50                               | VFD370VL43A | 150                              |  |  |  |  |
| VFD150VL23A | 125                              | VFD450VL43A | 175                              |  |  |  |  |
| VFD150VL43A | 60                               | VFD550VL43A | 250                              |  |  |  |  |
| VFD185VL23A | 150                              | VFD750VL43A | 300                              |  |  |  |  |
| VFD185VL43A | 75                               |             |                                  |  |  |  |  |

# **B.3 Fuse Specification Chart**

Smaller fuses than those shown in the table are permitted.

| Model       | I (A) | I (A)  | Lin   | ne Fuse      |
|-------------|-------|--------|-------|--------------|
| Wiodei      | Input | Output | I (A) | Bussmann P/N |
| VFD055VL23A | 26    | 25     | 50    | JJN-50       |
| VFD055VL43A | 14    | 13     | 30    | JJN-30       |
| VFD075VL23A | 34    | 33     | 60    | JJN-60       |
| VFD075VL43A | 19    | 18     | 40    | JJN-40       |
| VFD110VL23A | 50    | 49     | 100   | JJN-100      |
| VFD110VL43A | 25    | 24     | 50    | JJN-50       |
| VFD150VL23A | 60    | 65     | 125   | JJN-125      |
| VFD150VL43A | 32    | 32     | 60    | JJN-60       |
| VFD185VL23A | 75    | 75     | 150   | JJN-150      |
| VFD185VL43A | 39    | 38     | 75    | JJN-70       |
| VFD220VL23A | 90    | 90     | 175   | JJN-175      |
| VFD220VL43A | 49    | 45     | 100   | JJN-100      |

| Model       | I (A) | I (A)  | Line Fuse |              |  |
|-------------|-------|--------|-----------|--------------|--|
| Wiodei      | Input | Output | I (A)     | Bussmann P/N |  |
| VFD300VL23A | 110   | 120    | 225       | JJN-225      |  |
| VFD300VL43A | 60    | 60     | 125       | JJN-125      |  |
| VFD370VL23A | 142   | 145    | 250       | JJN-250      |  |
| VFD370VL43A | 63    | 73     | 150       | JJN-150      |  |
| VFD450VL43A | 90    | 91     | 175       | JJN-175      |  |
| VFD550VL43A | 130   | 110    | 250       | JJN-250      |  |
| VFD750VL43A | 160   | 150    | 300       | JJN-300      |  |

#### **B.4 AC Reactor**

#### **B.4.1 AC Input Reactor Recommended Value**

460V, 50/60Hz, 3-Phase

| kW   | HP  | Fundamental | Max.               | Inductance (mH) |              |
|------|-----|-------------|--------------------|-----------------|--------------|
| KVV  | ПР  | Amps        | continuous<br>Amps | 3% impedance    | 5% impedance |
| 5.5  | 7.5 | 12          | 18                 | 2.5             | 4.2          |
| 7.5  | 10  | 18          | 27                 | 1.5             | 2.5          |
| 11   | 15  | 25          | 37.5               | 1.2             | 2            |
| 15   | 20  | 35          | 52.5               | 0.8             | 1.2          |
| 18.5 | 25  | 35          | 52.5               | 0.8             | 1.2          |
| 22   | 30  | 45          | 67.5               | 0.7             | 1.2          |
| 30   | 40  | 55          | 82.5               | 0.5             | 0.85         |
| 37   | 50  | 80          | 120                | 0.4             | 0.7          |
| 45   | 60  | 80          | 120                | 0.4             | 0.7          |
| 55   | 75  | 100         | 150                | 0.3             | 0.45         |
| 75   | 100 | 130         | 195                | 0.2             | 0.3          |

# **B.4.2 AC Output Reactor Recommended Value**

230V, 50/60Hz, 3-Phase

| kW   | HP  | Fundamental | Max.<br>continuous | Inductar     | nce (mH)     |
|------|-----|-------------|--------------------|--------------|--------------|
| KVV  | ПР  | Amps        | Amps               | 3% impedance | 5% impedance |
| 5.5  | 7.5 | 25          | 37.5               | 0.5          | 1.2          |
| 7.5  | 10  | 35          | 52.5               | 0.4          | 0.8          |
| 11   | 15  | 55          | 82.5               | 0.25         | 0.5          |
| 15   | 20  | 80          | 120                | 0.2          | 0.4          |
| 18.5 | 25  | 80          | 120                | 0.2          | 0.4          |
| 22   | 30  | 100         | 150                | 0.15         | 0.3          |
| 30   | 40  | 130         | 195                | 0.1          | 0.2          |
| 37   | 50  | 160         | 240                | 0.075        | 0.15         |

460V, 50/60Hz, 3-Phase

|      |     | Fundamental | Max.               | Inductar     | nce (mH)     |
|------|-----|-------------|--------------------|--------------|--------------|
| kW   | HP  | Amps        | continuous<br>Amps | 3% impedance | 5% impedance |
| 5.5  | 7.5 | 18          | 27                 | 1.5          | 2.5          |
| 7.5  | 10  | 18          | 27                 | 1.5          | 2.5          |
| 11   | 15  | 25          | 37.5               | 1.2          | 2            |
| 15   | 20  | 35          | 52.5               | 0.8          | 1.2          |
| 18.5 | 25  | 45          | 67.5               | 0.7          | 1.2          |
| 22   | 30  | 45          | 67.5               | 0.7          | 1.2          |
| 30   | 40  | 80          | 120                | 0.4          | 0.7          |
| 37   | 50  | 80          | 120                | 0.4          | 0.7          |
| 45   | 60  | 100         | 150                | 0.3          | 0.45         |
| 55   | 75  | 130         | 195                | 0.2          | 0.3          |
| 75   | 100 | 160         | 240                | 0.15         | 0.23         |

# **B.4.3 Applications for AC Reactor**

Connected in input circuit

| Application 1                                                                                         | Question                                                                                                    |
|----------------------------------------------------------------------------------------------------|----------------------------------------------------------------------------------------------------|
| When more than one AC motor drive is connected to the same power, one of them is ON during operation. | When applying to one of the AC motor drive, the charge current of capacity may cause voltage ripple. The AC motor drive may damage when over current occurs during operation. |

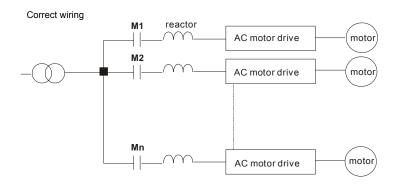

| Application 2                                                        | Question                                                                                                    |
|----------------------------------------------------------------------|----------------------------------------------------------------------------------------------------|
| Silicon rectifier and AC motor drive is connected to the same power. | Surges will be generated at the instant of silicon rectifier switching on/off. These surges may damage the mains circuit. |

#### Correct wiring

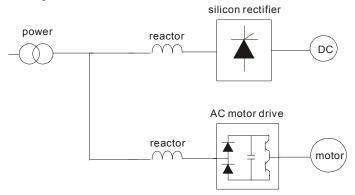

| Application 3                                                                                                    | Question                                                                                                    |
|----------------------------------------------------------------------------------------------------|----------------------------------------------------------------------------------------------------|
| Used to improve the input power factor, to reduce harmonics and provide protection from AC line disturbances <sub>=</sub> (surges, switching spikes, short interruptions, etc.). AC line reactor should be installed when the power supply capacity is 500kVA or more and exceeds 6 times the inverter capacity, or the mains wiring distance ≤ 10m. | When power capacity is too large, line impedance will be small and the charge current will be too large. That may damage AC motor drive due to higher rectifier temperature. |

#### Correct wiring

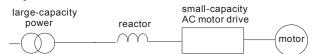

#### B.5 Zero Phase Reactor (RF220X00A)

Dimensions are in millimeter and (inch)

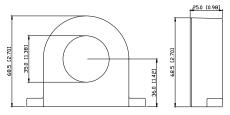

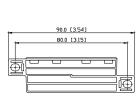

| Cable   | Reco | mmend<br>Size | Qty.             | Wiring |              |
|---------|------|---------------|------------------|--------|--------------|
| (Note)  | AWG  | mm²           | Nominal<br>(mm²) | Qiy.   | Method       |
| Single- | ≦10  | ≦5.3          | ≦5.5             | 1      | Diagram<br>A |
| core    | ≦2   | ≦33.6         | ≦38              | 4      | Diagram<br>B |
| Three-  | ≦12  | ≦3.3          | ≦3.5             | 1      | Diagram<br>A |
| core    | ≦1   | ≦42.4         | ≦50              | 4      | Diagram<br>B |

Note: 600V Insulated unshielded Cable.

Note 1: The table above gives approximate wire size for the zero phase reactors but the selection is ultimately governed by the type and diameter of cable fitted i.e. the cable must fit through the center hole of zero phase reactors.

**Note 2:** Only the phase conductors should pass through, not the earth core or screen.

Note 3: When long motor output cables are used an output zero phase reactor may be required to reduce radiated emissions from the cable

#### Diagram A

Please wind each wire 4 times around the core. The reactor must be put at inverter output as close as possible.

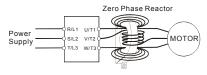

#### Diagram B

Please put all wires through 4 cores in series without winding.

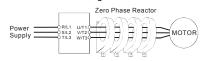

#### **B.6 DC Choke Recommended Values**

#### 230V DC Choke

| Input voltage      | kW   | HP  | DC Amps | Inductance (mh) |
|--------------------|------|-----|---------|-----------------|
|                    | 5.5  | 7.5 | 32      | 0.85            |
|                    | 7.5  | 10  | 40      | 0.75            |
|                    | 11   | 15  | 62      | Built-in        |
| 230Vac             | 15   | 20  | 92      | Built-in        |
| 50/60Hz<br>3-Phase | 18.5 | 25  | 110     | Built-in        |
|                    | 22   | 30  | 125     | Built-in        |
|                    | 30   | 40  | -       | Built-in        |
|                    | 37   | 50  | -       | Built-in        |

#### 460V DC Choke

| Input voltage     | kW   | HP  | DC Amps | Inductance (mh) |
|-------------------|------|-----|---------|-----------------|
|                   | 5.5  | 7.5 | 18      | 3.75            |
|                   | 7.5  | 10  | 25      | 4.00            |
|                   | 11   | 15  | 32      | Built-in        |
|                   | 15   | 20  | 50      | Built-in        |
| 400\/             | 18.5 | 25  | 62      | Built-in        |
| 460Vac<br>50/60Hz | 22   | 30  | 80      | Built-in        |
| 3-Phase           | 30   | 40  | 92      | Built-in        |
| 0.1.1.000         | 37   | 50  | 110     | Built-in        |
|                   | 45   | 60  | 125     | Built-in        |
|                   | 55   | 75  | 200     | Built-in        |
|                   | 75   | 100 | 240     | Built-in        |

#### **B.7 Digital Keypad KPVL-CC01**

The digital keypad is the display of VFD-VL series. The following keypad appearance is only for reference and please see the product for actual appearance.

#### B.7.1 Description of the Digital Keypad KPVL-CC01

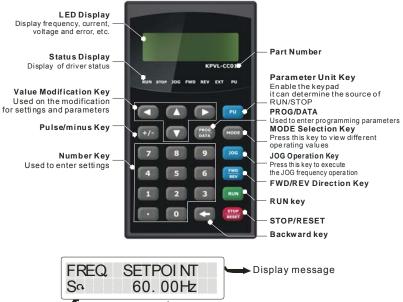

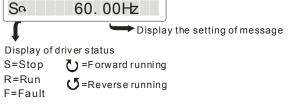

| Display Message                           | Descriptions                                                                   |  |
|-------------------------------------------|--------------------------------------------------------------------------------|--|
| FREQ. SETPOINT<br>So 60.00Hz              | Displays the AC drive Master Frequency                                         |  |
| Press MODE key                            |                                                                                |  |
| OUTPUT FREQ.<br>So 0.00Hz  Press MODE key | Displays the actual output frequency present at terminals U/T1, V/T2, and W/T3 |  |

| Display Message                                   | Descriptions                                                                                                    |  |  |  |
|---------------------------------------------------|----------------------------------------------------------------------------------------------------|--|--|--|
| DC- BUS VOLTAGE<br>Ro 716.0Vdc                    | Displays the voltage of DC BUS                                                                                                    |  |  |  |
| OUTPUT CURRENT<br>So 0.00Amps                     | Displays the output current present at terminals U/T1, V/T2, and W/T3                                                                                                    |  |  |  |
| OUTPUT VOLTAGE<br>So 0.0Volt                      | Displays the output voltage of motor                                                                                                    |  |  |  |
| U: Out put Current<br>Se 0.0 Amps  Press MODE key | User defined unit (Where U= Pr.00-04)                                                                                                    |  |  |  |
| PARAM COPY<br>So READ 1                           | Copy the first set of parameter groups from the drive to the keypad. It can save two sets of parameter groups to keypad. (one set is from group 0 to group 13)                        |  |  |  |
| PARAM COPY<br>Sa SAVE 1 v1.00                     | Save the first set of parameter groups from the keypad to other drive. The firmware version is 1.00.                                                                                  |  |  |  |
| SYSTEM PARAMETER So 00-                           | Displays the group number                                                                                                    |  |  |  |
| Rated Current 27.10Amp                            | Displays the actual stored value of the selected parameter                                                                                                    |  |  |  |
| External Fault Fo FaultCode: 60                   | External Fault                                                                                                    |  |  |  |
| End                                               | Display "End" for approximately 1 second if input has been accepted by pressing PROG/DATA key. After a parameter value has been set, the new value is automatically stored in memory. |  |  |  |
| Err                                               | Display "Err", if the input is invalid.                                                                                                    |  |  |  |

#### B.7.2 How to Operate the Digital Keypad KPVL-CC01

#### Selection Mode

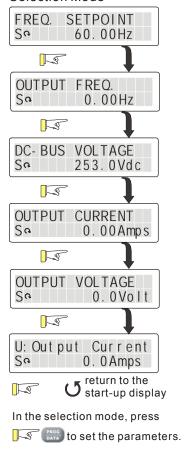

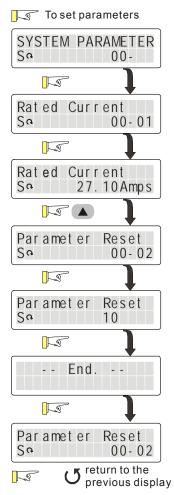

In the parameters mode, it will display parameters and parameters definitions

#### To copy parameters

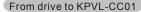

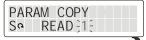

Press and hold on for about 5 seconds

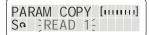

When "READ 1" starts blinking, it starts to save to KPVL-CC01.

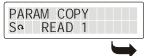

Finish to save parameters

# PARAM COPY So SAVE 1 v1.00

Press and hold on for about 5 seconds

PARAM COPY [........] So -SAVE 1 v1.005

When "SAVE 1" starts blinking, it starts to save to KPVL-CC01. V1.00 is the firmware version. It fails to save to KPVL-CC01 when it displays V----. It needs to save parameters from drive to KPVL-CC01 first.

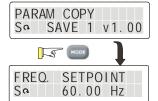

# When entering error parameters setting

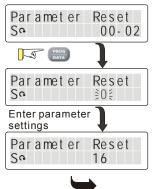

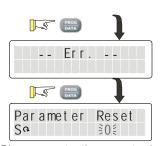

Please re-enter the correct value when the setting is blinking.

#### **B.7.3 Dimension of the Digital Keypad**

Unit: mm [inch]

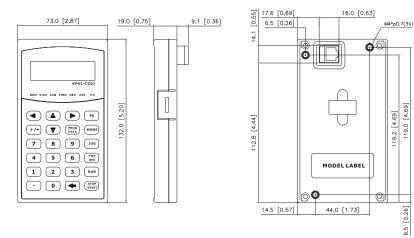

# **B.7.4** Recommended Position the Rubber Magnet of the Digital Keypad

This rubber magnet is shipped with the digital keypad. Users can adhere to anywhere of the back of the digital keypad to stick on the case of the AC motor drive. Please don't stick on the communication port to prevent reducing magnetic force.

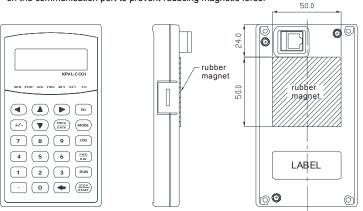

# **B.8 PG Card (for Encoder)**

#### **B.8.1 EMVL-PGABL-1**

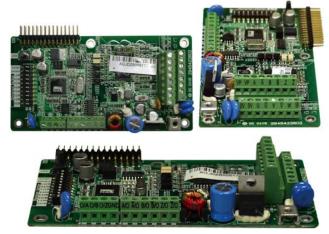

1. Terminals descriptions

| Т   | erminal Symbols                                                                        | Descriptions                                                               | Specifications                                                                          |
|-----|----------------------------------------------------------------------------------------|----------------------------------------------------------------------------|-----------------------------------------------------------------------------------------|
|     | VP Power source of encoder (use SW2 to switch 12V/5V)  Power source common for encoder |                                                                            | Voltage: +5V±0.5V or +12V±1V Current: 200mA max.                                        |
|     |                                                                                        |                                                                            | Reference level of the power of encoder                                                 |
|     | $A, \overline{A}, B, \overline{B}, Z, \overline{Z}$                                    | Incremental line driver input                                              | Line driver RS422<br>Max. input frequency: 100 kHz                                      |
|     | $U, \overline{U}, V, \overline{V}, W, \overline{W}$                                    | Absolute line driver input (UVW 3-bit code)                                | Line driver RS422<br>Max. input frequency: 50 kHz                                       |
| TB1 | A/O, A/O, B/O, B/O, Z/O, Z/O                                                           | Signal output for PG feedback card and can be used as a frequency divider. | Line driver RS422<br>Max. output frequency: 100 kHz                                     |
| J3  | <b>(=)</b>                                                                             | Grounding                                                                  | Connected to the grounding of the power of the AC motor drive and used for PG shielding |

2. Wire length

| Types of Pulse<br>Generators | Maximum Wire Length | Wire Gauge                           |  |
|------------------------------|---------------------|--------------------------------------|--|
| Line Driver                  | 100m                | 1.25mm <sup>2</sup> (AWG16) or above |  |

3. Types of Pulse Generators (Encoders)

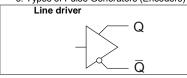

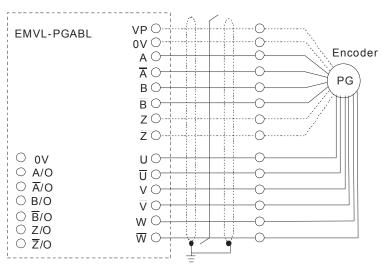

#### 4. Output Signal Setting of the Frequency Divider

It generates the output signal of division factor RESERVE: reserved bit (PIN1) "n" after dealing with the input pulse. Please set by the switch SW1 on the card.

I/MODE: input type setting of the division

pulse (PIN 2)

O/MODE: output type setting of the division

pulse (PIN 3)

RST: clock reset bit (PIN 4)

Division factor: setting for division factor n:

1~256 (PIN5~12)

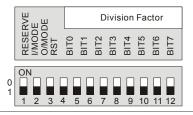

#### Settings and explanations

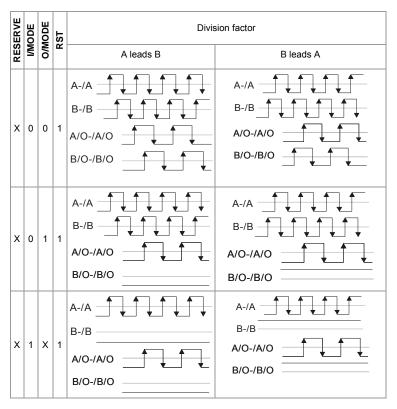

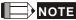

- When the switch is ON, it means logic 0.
- A-/A and B-/B are the input signals of PG card. A/O-/A/O and B/O-/B/O are the line driver outputs of the frequency divider measured by the differential probe.
- PIN1 is reserved.
- PIN 5~12 are the denominator for the frequency divider. PIN 5 is the low bit (EX: the setting of XXXX10101010 is that the input signal divides by 85).
- When PIN 2 and PIN 3 are set to 0, the input signals (A-/A and B-/B) of PG card should be square wave and A/O-/A/O and B/O-/B/O are the outputs of frequency divider.
- When PIN 2 is set to 0 and PIN 3 is set to 1, the input signals (A-/A and B-/B) of PG card should be square wave and B/O-/B/O is the indication of phase A and B. (EX: LOW means A leads B and HIGH means B leads A). A/O-/A/O is the output of frequency divider.
- When PIN 2 is set to 1 and PIN 3 is set to X, B-/B should be the input signal of direction indication. (EX: when B-/B is LOW, it means that A leads B. When B-/B is HIGH, it means that B leads A. A-/A is a square wave input. B/O-/B/O and B-/B should be input synchronously. A/O-/A/O is the output of frequency divider.
- Z/O-/Z/O of the PG card will act by the input signal of Z-/Z and don't have the function of frequency divider.
- When changing the denominator of the frequency divider or input/output type, it needs to clear the counter value by clock reset bit (PIN4) before operation. Please set the switch to 1 after reset.

#### **B.8.2 EMVL-PGABO**

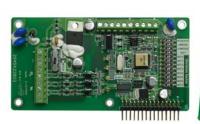

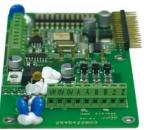

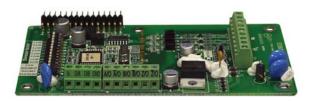

Terminals descriptions

|     | rminal Symbols                                      | Descriptions                                                              | Specifications                                                                                                    |
|-----|-----------------------------------------------------|---------------------------------------------------------------------------|----------------------------------------------------------------------------------------------------|
|     | VP                                                  | Power source of encoder                                                   | Voltage: +12V±1V<br>Current: 200mA max.                                                                                                    |
|     | oV                                                  | Power source common for encoder                                           | Reference level of the power of encoder                                                                                                    |
|     | $A, \overline{A}, B, \overline{B}, Z, \overline{Z}$ | Incremental line driver input                                             | Open collector signal input. Max. bandwidth is $100 \text{kHz}$ Please notice that $\overline{A}, \overline{B}, \overline{Z}$ and 0V should be short circuit. |
| TB1 | A/O, A/O, B/O, B/O, Z/O, Z/O                        | Pulse output for PG feedback card and can be used as a frequency divider. | Line driver RS422<br>Max. output frequency: 100 kHz                                                                                                    |
|     | O/A · O/B                                           | Pulse output for PG feedback card and can be used as a frequency divider. | Open loop<br>Max. output frequency 100kHz<br>Max. 24Vdc, 50mA                                                                                                 |
|     | Vc                                                  | Signal output for power input side                                        | Voltage: +24V±1V<br>Current : 50mA                                                                                                    |
|     | (=)                                                 | Grounding                                                                 | Connected to the grounding of the power of the AC motor drive and used for PG shielding                                                                       |

2. Wire length

| Output Type of the<br>Encoder | Maximum Wire Length | Wire Gauge                           |
|-------------------------------|---------------------|--------------------------------------|
| Open collector                | 50m                 | 1.25mm <sup>2</sup> (AWG16) or above |

3. Output Type of Encoder

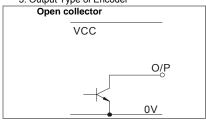

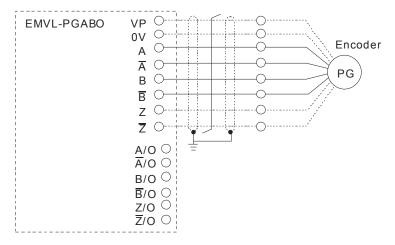

#### 4. Output Signal Setting of the Frequency Divider

It generates the output signal of division factor "n" after dealing with the input pulse. Please set by the switch SW1 on the card.

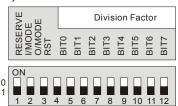

RESERVE: reserved bit (PIN1)

I/MODE: input type setting of the division

pulse (PIN 2)

O/MODE: output type setting of the division pulse (PIN 3)

RST: clock reset bit (PIN 4)

Division factor: setting for division factor n: 1~256 (PIN5~12)

Settings and explanations

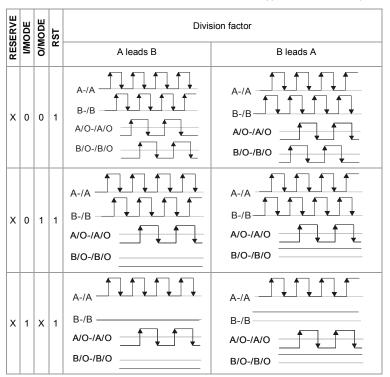

# NOTE

- When the switch is ON, it means logic 0.
- A-/A and B-/B are the input signals of PG card. A/O-/A/O and B/O-/B/O are the line driver outputs of the frequency divider measured by the differential probe.
- PIN1 is reserved.
- PIN 5~12 are the denominator for the frequency divider. PIN 5 is the low bit (EX: the setting of XXXX10101010 is that the input signal divides by 85).
- When PIN 2 and PIN 3 are set to 0, the input signals (A-/A and B-/B) of PG card should be square wave and A/O-/A/O and B/O-/B/O are the outputs of frequency divider.
- When PIN 2 is set to 0 and PIN 3 is set to 1, the input signals (A-/A and B-/B) of PG card should be square wave and B/O-/B/O is the indication of phase A and B. (EX:

- LOW means A leads B and HIGH means B leads A). A/O-/A/O is the output of frequency divider.
- When PIN 2 is set to 1 and PIN 3 is set to X, B-/B should be the input signal of direction indication. (EX: when B-/B is LOW, it means that A leads B. When B-/B is HIGH, it means that B leads A. A-/A is a square wave input. B/O-/B/O and B-/B should be input synchronously. A/O-/A/O is the output of frequency divider.
- Z/O-/Z/O of the PG card will act by the input signal of Z-/Z and don't have the function of frequency divider.
- When changing the denominator of the frequency divider or input/output type, it needs to clear the counter value by clock reset bit (PIN4) before operation. Please set the switch to 1 after reset.

#### Wiring Method

#### Encoder Feedback

 If the encoder type is line driver, the PG card will only output +12V signal. Set switch SW2 to EXT24V.

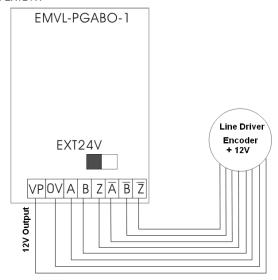

2. If the encoder type is open collector, wire connection method shown in the figure below can be used. For terminals  $\overline{A} \times \overline{B} \times \overline{Z}$ , set switch SW2 to INT12V.

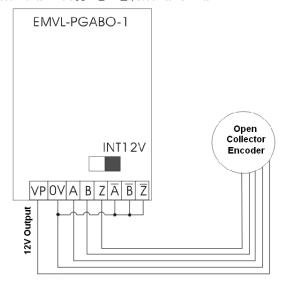

#### Pulse Output of PG Card

1. Common voltage input terminal S/S

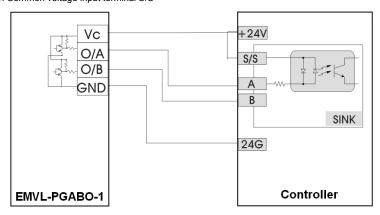

2. Common voltage output terminal S/S

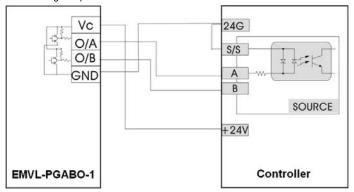

3. If the encoder type is line driver, when switch SW2 is set to +12V or +24V, the PG card will only output 5V.

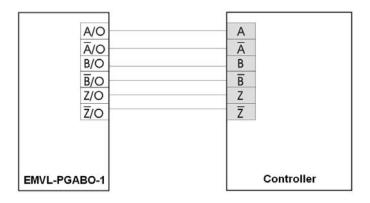

#### B.8.3 EMVL-PGH01 (only for Heidenhain ERN1387)

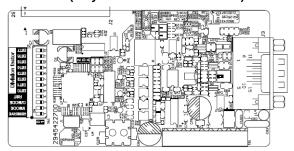

#### 1. Sinusoidal Encoder Function

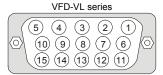

| Pin NO | Terminal<br>Name | Pin NO | Terminal<br>Name |
|--------|------------------|--------|------------------|
| 1      | B-               | 9      | +5V              |
| 2      | NC               | 10     | SIN              |
| 3      | Z+               | 11     | SIN'             |
| 4      | Z-               | 12     | cos              |
| 5      | A+               | 13     | COS'             |
| 6      | A-               | 14     | NC               |
| 7      | 0V               | 15     | NC               |
| 8      | B+               |        |                  |

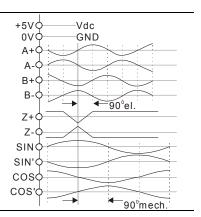

#### Heidenhain ERN1387

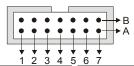

|   | Pin NO | Terminal<br>Name | Pin NO | Terminal<br>Name |
|---|--------|------------------|--------|------------------|
| ſ | 5a     | B-               | 1b     | UP               |
| ſ | NC     | NC               | 1a     | C-               |
| ſ | 4b     | R+               | 7b     | C+               |
|   | 4a     | R-               | 2b     | D+               |
|   | 6a     | A+               | 6a     | D-               |
|   | 2a     | A-               | -      | -                |
|   | 5b     | 0V               | -      | -                |
|   | 3b     | B+               |        |                  |
|   |        |                  |        |                  |

2. Terminals descriptions

| Terminal Symbols               |                                        | Descriptions                                                               | Specifications                                                                                        |
|--------------------------------|----------------------------------------|----------------------------------------------------------------------------|----------------------------------------------------------------------------------------------------|
|                                | +5V                                    | Specific power output of encoder                                           | Voltage: +5V±0.5V<br>Current: 200mA max.                                                              |
|                                | A+, A-, B+, B-, Sine line driver input |                                                                            | Reference level of the power of encoder                                                               |
| £L                             |                                        |                                                                            | 0.81.2Vss (=120 <b>\overline{a}</b> )  B  0.20.85V (=0.5.5; Z <sub>z</sub> =120 <b>\overline{a}</b> ) |
|                                | SIN, SIN',<br>COS, COS'                | Sine line driver input signal (absolute signal)                            | 380'mech<br>0                                                                                         |
| $Z/O, \overline{Z}/O$ card and |                                        | Signal output for PG feedback card and can be used as a frequency divider. | Line driver RS422<br>Max. output frequency: 100 kHz                                                   |

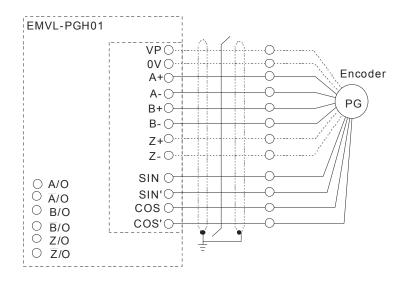

#### 4. Output Signal Setting of the Frequency Divider

It generates the output signal of division factor RESERVE: reserved bit (PIN1) "n" after dealing with the input pulse. Please set by the switch SW1 on the card.

RESERVE I/MODE O/MODE Division Factor BIT7 0 6 8 9

I/MODE: input type setting of the division pulse (PIN 2)

O/MODE: output type setting of the division pulse (PIN 3)

RST: clock reset bit (PIN 4)

Division factor: setting for division factor n: 1~256 (PIN5~12)

#### Settings and explanations

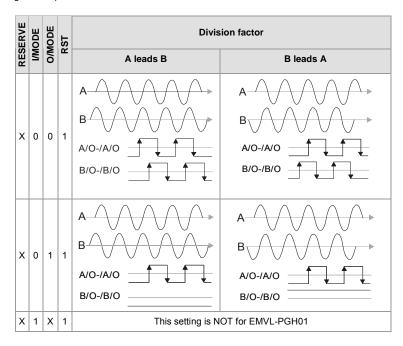

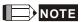

- When the switch is ON, it means logic 0.
- A-/A and B-/B are the input signals of PG card. A/O-/A/O and B/O-/B/O are the line drivers of the frequency divider measured by the differential probe.
- PIN1 is reserved.
- PIN 5~12 are the denominator for the frequency divider. PIN 5 is the low bit (EX: the setting of XXXX10101010 is that the input signal divides by 85).
- When PIN 2 and PIN 3 are set to 0, the input signals (A-/A and B-/B) of PG card should be square wave and A/O-/A/O and B/O-/B/O are the outputs of frequency divider.
- When PIN 2 is set to 0 and PIN 3 is set to 1, the input signals (A-/A and B-/B) of PG card should be square wave and B/O-/B/O is the indication of phase A and B. (EX: LOW means A leads B and HIGH means B leads A). A/O-/A/O is the output of frequency divider.
- When PIN 2 is set to 1 and PIN 3 is set to X, B-/B should be the input signal of direction indication. (EX: when B-/B is LOW, it means that A leads B. When B-/B is HIGH, it means that B leads A. A-/A is a square wave input. B/O-/B/O and B-/B should be input synchronously. A/O-/A/O is the output of frequency divider.
- Z/O-/Z/O of the PG card will act by the input signal of Z-/Z and don't have the function of frequency divider.
- When changing the denominator of the frequency divider or input/output type, it needs to clear the counter value by clock reset bit (PIN4) before operation. Please set the switch to 1 after reset.

#### B.8.4 EMVL-PGS01

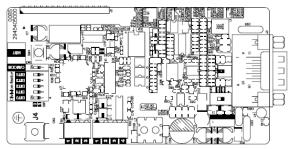

Applicable encoders for EMVL-PGS01:

- EnDat2.1: EQN425, EQN1325, ECN113, ECN413, ECN1113, ECN1313
- HIPERFACE: SRS50/60
- 1. Pin description

| VFD-VL Series |      |      |      |      |  |  |
|---------------|------|------|------|------|--|--|
| (5)           | 9 14 | (3)  | (2)  | (1)  |  |  |
| (10)          |      | (8)  | (7)  | (6)  |  |  |
| (15)          |      | (13) | (12) | (11) |  |  |

| VFD-VL Series | Corresponding terminal |            |  |
|---------------|------------------------|------------|--|
| Pin No.       | EnDat                  | HIPERFACE® |  |
| 1             | B-                     | REFSIN     |  |
| 2             | 0V                     | 0V         |  |
| 3             | 0V                     | 0V         |  |
| 4             | 0V                     | 0V         |  |
| 5             | A+                     | +COS       |  |
| 6             | A-                     | REFCOS     |  |
| 7             | 0V                     | 0V         |  |
| 8             | B+                     | +SIN       |  |
| 9             | VP                     | VP         |  |
| 10            | Data+                  | Data+      |  |
| 11            | Data-                  | Data-      |  |
| 12            | CLOCK+                 | -          |  |
| 13            | CLOCK-                 | -          |  |
| 14            | VP                     | VP         |  |
| 15            | 0V                     | 0V         |  |

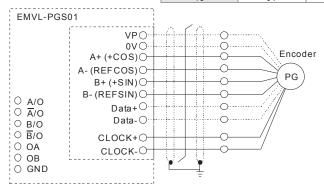

2. Terminals descriptions

| Terminal Symbols |                                                                      | Descriptions                                                               | Specifications                                                                                        |  |
|------------------|----------------------------------------------------------------------|----------------------------------------------------------------------------|----------------------------------------------------------------------------------------------------|--|
| J3               | VP                                                                   | Power source of encoder (use SW2 to switch 12V/5V)                         | Voltage: +5VDC±5% or +8.3 VDC±6%<br>Current: 250mA max.                                               |  |
|                  | 0V                                                                   | Power source common for encoder                                            | Reference level of the power of encoder                                                               |  |
|                  | A+, A-,<br>B+, B-                                                    | Sine line drive input<br>(incremental signal)                              | Input frequency: 40kHz max.  360°el.  A 0.81.2Vss (≈1Vss; Z <sub>s</sub> =120 Ω)                      |  |
|                  | +SIN, +COS<br>REFSIN,<br>REFCOS                                      | Sine line drive input<br>(incremental signal)                              | Input frequency: 20kHz max.  SIN  0.91.1V  REFSIN/REFCOS                                              |  |
|                  | CLOCK+,<br>CLOCK-                                                    | CLOCK line drive output                                                    | Line Driver RS422 Level output                                                                        |  |
|                  | Data+, Data-                                                         |                                                                            | RS485 communication interface Terminal resistor: about 130 $\Omega$                                   |  |
| TB1              | A/O, $\overline{\overline{A}}$ /O, B/O, $\overline{\overline{B}}$ /O | Signal output for PG feedback card and can be used as a frequency divider. | Line Driver RS422 Level output                                                                        |  |
| TB2              | OA<br>OB                                                             | Open collector output signal<br>and can be used as a<br>frequency divider  | Transistor open collector output     Max. 24VDC, 30mA     VOL≦1.5V(IOL=30mA)     IOH≦200μA(VOH=24VDC) |  |
|                  | GND                                                                  | Open collector output common                                               | Reference level of NPN transistor open collector output                                               |  |
| J4               |                                                                      | Grounding                                                                  | Connected to the grounding of the power of the AC motor drive and used for PG shielding               |  |

#### 4. Output Signal Setting of the Frequency Divider

It generates the output signal of division factor O/MODE: output type setting of the division "n" after dealing with the input pulse. Please set by the switch SW1 on the card.

pulse

RST: clock reset bit

Division factor: setting for division factor n: 1~31

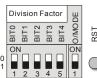

| O/MODE | Division factor                       |                                 |  |
|--------|---------------------------------------|---------------------------------|--|
| Õ      | A leads B                             | B leads A                       |  |
| 0      | A A A A A A A A A A A A A A A A A A A | A                               |  |
|        | A/O-/A/O                              | A/O-/A/O                        |  |
|        | OA-GND OB-GND                         | OA-GND OB-GND                   |  |
| 1      | A/O-/A/O B/O-/B/O OA-GND OB-GND       | A/O-/A/O B/O-/B/O OA-GND OB-GND |  |

# NOTE

- When the switch is ON, it means logic 0.
- A-/A and B-/B are the input signals of PG card. A/O-/A/O and B/O-/B/O are the line driver outputs of the frequency divider measured by the differential probe.
- Bit 0-4 are the denominators for the frequency divider. Bit 0 is the low bit (EX: the setting of 10110 is that the input signal divides by 13).
- When the output pulse type of frequency divider is set to 0, A/O-/A/O, B/O-/B/O, OA-GND and OB-GND are the outputs of frequency divider.
- When the output pulse type of frequency divider is set to 1, B/O-/B/O and OB-GND are the indication of phase A and B. (EX: LOW means A leads B and HIGH means B leads A). A/O-/A/O and OA-GND are the output of frequency dividers.
- When changing the denominator of the frequency divider or output type, it needs to clear the counter value by clock reset bit before operation.

#### **B.9 AMD-EMI Filter Cross Reference**

| 230V 3-phase Model | Filter Model Name |   | 230V 3-phase Model | Filter Model Name |
|--------------------|-------------------|---|--------------------|-------------------|
| VFD055VL23A        | KMF336A           | 1 | VFD055VL43A        | KMF318A           |
| VFD075VL23A        | KMF336A           | 1 | VFD075VL43A        | KMF325A           |
| VFD110VL23A        | KMF350A           |   | VFD110VL43A        | KMF325A           |
| VFD150VL23A        | KMF370A           |   | VFD150VL43A        | KMF336A           |
| VFD185VL23A        | KMF3100A          |   | VFD185VL43A        | KMF350A           |
| VFD220VL23A        | KMF3100A          | 1 | VFD220VL43A        | KMF350A           |
| VFD300VL23A        | KMF3150A          | 1 | VFD300VL43A        | KMF370A           |
| VFD370VL23A        | KMF3150A          |   | VFD370VL43A        | KMF370A           |
|                    |                   |   | VFD450VL43A        | KMF3100A          |
|                    |                   |   | VFD550VL43A        | KMF3150A          |
|                    |                   |   | VFD750VL43A        | KMF3150A          |

For more detail information of filter, please see http://www.dem-uk.com/jkcm/Home

#### Installation

All electrical equipment, including AC motor drives, will generate high-frequency/low-frequency noise and will interfere with peripheral equipment by radiation or conduction when in operation. By using an EMI filter with correct installation, much interference can be eliminated. It is recommended to use DELTA EMI filter to have the best interference elimination performance.

We assure that it can comply with following rules when AC motor drive and EMI filter are installed and wired according to user manual:

- EN61000-6-4
- EN61800-3: 1996
- EN55011 (1991) Class A Group 1

#### General precaution

- 1. EMI filter and AC motor drive should be installed on the same metal plate.
- Please install AC motor drive on footprint EMI filter or install EMI filter as close as possible to the AC motor drive.
- Please wire as short as possible.
- 4. Metal plate should be grounded.
- The cover of EMI filter and AC motor drive or grounding should be fixed on the metal plate and the contact area should be as large as possible.

#### Choose suitable motor cable and precautions

Improper installation and choice of motor cable will affect the performance of EMI filter. Be sure to observe the following precautions when selecting motor cable.

1. Use the cable with shielding (double shielding is the best).

- The shielding on both ends of the motor cable should be grounded with the minimum length and maximum contact area.
- 3. Remove any paint on metal saddle for good ground contact with the plate and shielding.

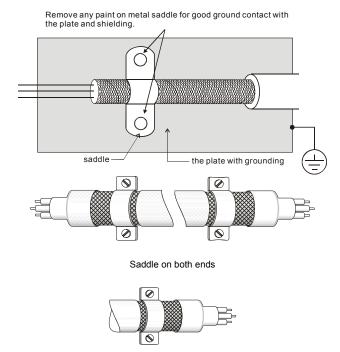

Saddle on one end

#### The length of motor cable

When motor is driven by an AC motor drive of PWM type, the motor terminals will experience surge voltages easily due to components conversion of AC motor drive and cable capacitance. When the motor cable is very long (especially for the 460V series), surge voltages may reduce insulation quality. To prevent this situation, please follow the rules below:

- Use a motor with enhanced insulation.
- Connect an output reactor (optional) to the output terminals of the AC motor drive
- The length of the cable between AC motor drive and motor should be as short as possible (10 to 20 m or less)
- For models 7.5hp/5.5kW and above:

| Insulation level of motor | 1000V          | 1300V          | 1600V          |
|---------------------------|----------------|----------------|----------------|
| 460VAC input voltage      | 66 ft (20m)    | 328 ft (100m)  | 1312 ft (400m) |
| 230VAC input voltage      | 1312 ft (400m) | 1312 ft (400m) | 1312 ft (400m) |

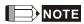

When a thermal O/L relay protected by motor is used between AC motor drive and motor, it may malfunction (especially for 460V series), even if the length of motor cable is only 165 ft (50m) or less. To prevent it, please use AC reactor and/or lower the carrier frequency (Pr. 00-17 PWM carrier frequency).

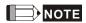

Never connect phase lead capacitors or surge absorbers to the output terminals of the AC motor drive.

- If the length is too long, the stray capacitance between cables will increase and may cause leakage current. It will activate the protection of over current, increase leakage current or not insure the correction of current display. The worst case is that AC motor drive may damage.
- If more than one motor is connected to the AC motor drive, the total wiring length is the sum of the wiring length from AC motor drive to each motor.

#### **B.10 EMVL-IOA01**

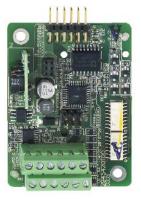

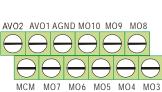

| Terminals              | Descriptions                                                        |  |
|------------------------|---------------------------------------------------------------------|--|
| AVO1-AGND<br>AVO2-AGND | Multifunction analog voltage output terminal -10.0V~10.0V           |  |
|                        | The analog output is defined by Pr.03-17 and Pr.03-20.              |  |
| MO3~MO10               | The AC motor drive outputs every monitor signal, such as            |  |
| Multifunction output   | operation indication, frequency attained and overload indication by |  |
| terminals              | the transistor (open collector). Refer to Pr.02-15~02-22            |  |
| (photocoupler)         | multifunction output terminals for details.                         |  |
|                        | Max: +24V/5mA  RL  MO3~MO10  internal circuit MCM                   |  |

# **B.11 Safety Relay EMVL-SAF01**

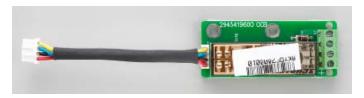

# **B.11.1 Functions of the Terminals**

| Ter | minals | Descriptions             | Specifications                                                                             |
|-----|--------|--------------------------|--------------------------------------------------------------------------------------------|
| J1  | S1     | +24VDC power Input       | Min. activation voltage: +19Vdc                                                            |
|     | S2     | +24VDC, reference        | · Impedance: 720+10%Ω                                                                      |
|     |        | level of the power       | Rated power: about 800mW                                                                   |
|     | S3     | A dry contact of a relay | · Rated current: 8 A                                                                       |
|     | S4     | A dry contact of a relay | Rated voltage/max. switch voltage: 240/400 VAC                                             |
|     |        |                          | Contact material: AgSnO2                                                                   |
|     |        |                          | Contact impedance:                                                                         |
|     |        |                          | ≤100 mOhm / 1 A / 24 VDC                                                                   |
|     |        |                          | ≤20 Ohm / 10 mA / 5 VDC                                                                    |
|     |        |                          | Mechanical endurance: 10x10 <sup>6</sup> cycles                                            |
|     |        |                          | • Rated operation frequency: 6 min <sup>-1</sup> / 150 min <sup>-1</sup> (loaded/unloaded) |

# **B.11.2 Wiring of the Safety Relay**

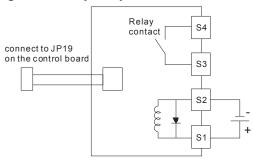

#### Descriptions

When the power +24VDC is applied to S1 and S2 (S1 is +), the relay contacts of S3 and S4 are
 ON. When the power +24VDC isn't applied to S1 and S2, the relay contacts of S3 and S4 are
 OFF. At the meanwhile, EMVL-SAF01 can stop the output of the AC motor drive by connecting
 to JP19 on the control board. It can also be used with MI8 to achieve two safety-loop
 protections via hardware.

## 2. Multifunction input MI8

(1) Please remove JP1 from the control board before using safety-loop function. At the meanwhile, the multifunction input MI8 can control the output of the AC motor drive.

(2) operation method:

MI8 is ON: the AC motor drive can output

MI8 is OFF: the AC motor drive can't output

NOTE: Please insert JP1 into the control board when this function is disabled.

## 3. Safety-Relay EMVL-SAF01

(1) Please connect the power of J3 to JP19 on the control board and remove JP18 on the control board.

## (2) Operation method:

When the power is applied to S1-S2: It is ON and the AC motor drive can output When the power isn't applied to S1-S2: it is OFF and the AC motor drive can't output

(3) S3-S4 are the monitor contacts and user can check the safety-loop by this contact.

# NOTE

- Please notice that when J3 of relay board is connected to JP19 of control board, JP18 must be removed when using EMVL-SAF01.
- Please supply the power +24VDC to S1 and S2 before the AC motor drive is powered on to drive relay.

# Appendix C How to Select the Right AC Motor Drive

The choice of the right AC motor drive for the application is very important and has great influence on its lifetime. If the capacity of AC motor drive is too large, it cannot offer complete protection to the motor and motor maybe damaged. If the capacity of AC motor drive is too small, it cannot offer the required performance and the AC motor drive maybe damaged due to overloading.

But by simply selecting the AC motor drive of the same capacity as the motor, user application requirements cannot be met completely. Therefore, a designer should consider all the conditions, including load type, load speed, load characteristic, operation method, rated output, rated speed, power and the change of load capacity. The following table lists the factors you need to consider, depending on your requirements.

|                                                                                                    |                                                                                               | F | Related Sp   | ecification       |                 |
|----------------------------------------------------------------------------------------------------|-----------------------------------------------------------------------------------------------|---|--------------|-------------------|-----------------|
|                                                                                                    | ltem                                                                                          |   | Time ratings | Overload capacity | Starting torque |
| Load type                                                                                                    | Friction load and weight load Liquid (viscous) load Inertia load Load with power transmission | • |              |                   | •               |
| Load speed and torque characteristics                                                                                                    | Constant torque Constant output Decreasing torque Decreasing output                           | • | •            |                   |                 |
| Load characteristics                                                                                                    | Constant load Shock load Repetitive load High starting torque Low starting torque             | • | •            | •                 | •               |
|                                                                                                    | tion, Short-time operation on at medium/low speeds                                            |   | •            | •                 |                 |
|                                                                                                    | current (instantaneous)<br>urrent (continuous)                                                | • |              | •                 |                 |
| Maximum frequen                                                                                                    | cy, Base frequency                                                                            | • |              |                   |                 |
| Power supply transformer capacity or percentage impedance Voltage fluctuations and unbalance Number of phases, single phase protection Frequency |                                                                                               |   |              | •                 | •               |
| Mechanical friction, losses in wiring                                                                                                    |                                                                                               |   |              | •                 | •               |
| Duty cycle modific                                                                                                    | ation                                                                                         |   | •            |                   |                 |

## C.1 Capacity Formulas

1. When one AC motor drive operates one motor

The starting capacity should be less than 1.5x rated capacity of AC motor drive

The starting capacity=

$$\frac{k \times N}{973 \times \eta \times \cos \varphi} \left( T_L + \frac{GD^2}{375} \times \frac{N}{t_A} \right) \le 1.5 \times the \_capacity \_of \_AC \_motor \_drive(kVA)$$

- 2. When one AC motor drive operates more than one motor
  - 2.1 The starting capacity should be less than the rated capacity of AC motor drive
  - Acceleration time ≤60 seconds

The starting capacity=

$$\frac{k \times N}{\eta \times \cos \varphi} \left[ n_r + n_s(k_{s-1}) \right] = P_{C1} \left[ 1 + \frac{n_s}{n_r} \left( k_{s-1} \right) \right] \le 1.5 \times the \_capacity\_of\_AC\_motor\_drive(kVA)$$

■ Acceleration time ≥60 seconds

The starting capacity=

$$\frac{k \times N}{\eta \times \cos \varphi} \left[ n_r + n_s(k_{s-1}) \right] = Pc \left[ 1 + \frac{n_s}{n_r} \left( k_{s-1} \right) \right] \le the\_capacity\_of\_AC\_motor\_drive(kVA)$$

- 2.2 The current should be less than the rated current of AC motor drive(A)
- Acceleration time ≤60 seconds

$$n_T + I_M \left[ 1 + \frac{n_S}{n_T} (k_S - 1) \right] \le 1.5 \times the \_rated \_current \_of \_AC \_motor \_drive(A)$$

■ Acceleration time ≥60 seconds

$$n_{\tau} + I_{M} \left[ 1 + \frac{n_{s}}{n_{\tau}} (k_{s} - 1) \right] \le the \_rated \_current \_of \_AC \_motor \_drive(A)$$

#### 2.3 When it is running continuously

 The requirement of load capacity should be less than the capacity of AC motor drive(kVA)

The requirement of load capacity=

$$\frac{k \times P_M}{n \times \cos \omega} \le the\_capacity\_of\_AC\_motor\_drive(kVA)$$

■ The motor capacity should be less than the capacity of AC motor drive

$$k \times \sqrt{3} \times V_M \times I_M \times 10^{-3} \le the\_capacity\_of\_AC\_motor\_drive(kVA)$$

■ The current should be less than the rated current of AC motor drive(A)

$$k \times I_M \le the\_rated\_current\_of\_AC\_motor\_drive(A)$$

## Symbol explanation

 $P_M$ : Motor shaft output for load (kW)

 $\eta$ : Motor efficiency (normally, approx. 0.85)

 $\cos \varphi$ : Motor power factor (normally, approx. 0.75)

 $V_M$ : Motor rated voltage(V)

 $I_M$ : Motor rated current(A), for commercial power

k: Correction factor calculated from current distortion factor (1.05-1.1, depending on

PWM method)

 $P_{C1}$ : Continuous motor capacity (kVA)

ks : Starting current/rated current of motor

 $n_T$ : Number of motors in parallel

 $n_s$ : Number of simultaneously started motors

 $GD^2$ : Total inertia ( $GD^2$ ) calculated back to motor shaft (kg m<sup>2</sup>)

 $T_L$ : Load torque

t<sub>A</sub>: Motor acceleration time

N : Motor speed

## C.2 General Precaution

#### Selection Note

- When the AC Motor Drive is connected directly to a large-capacity power transformer (600kVA or above) or when a phase lead capacitor is switched, excess peak currents may occur in the power input circuit and the converter section may be damaged. To avoid this, use an AC input reactor (optional) before AC Motor Drive mains input to reduce the current and improve the input power efficiency.
- When a special motor is used or more than one motor is driven in parallel with a single AC Motor Drive, select the AC Motor Drive current ≥1.25x(Sum of the motor rated currents).
- 3. The starting and accel./decel. characteristics of a motor are limited by the rated current and the overload protection of the AC Motor Drive. Compared to running the motor D.O.L. (Direct On-Line), a lower starting torque output with AC Motor Drive can be expected. If higher starting torque is required (such as for elevators, mixers, tooling machines, etc.) use an AC Motor Drive of higher capacity or increase the capacities for both the motor and the AC Motor Drive.
- 4. When an error occurs on the drive, a protective circuit will be activated and the AC Motor Drive output is turned off. Then the motor will coast to stop. For an emergency stop, an external mechanical brake is needed to quickly stop the motor.

## **Parameter Settings Note**

- The AC Motor Drive can be driven at an output frequency up to 400Hz (less for some models) with the digital keypad. Setting errors may create a dangerous situation. For safety, the use of the upper limit frequency function is strongly recommended.
- High DC brake operating voltages and long operation time (at low frequencies) may cause overheating of the motor. In that case, forced external motor cooling is recommended.
- 3. Motor accel./decel. time is determined by motor rated torque, load torque, and load inertia.
- 4. If the stall prevention function is activated, the accel./decel. time is automatically extended to a length that the AC Motor Drive can handle. If the motor needs to decelerate within a certain time with high load inertia that can't be handled by the AC Motor Drive in the

required time, either use an external brake resistor and/or brake unit, depending on the model, (to shorten deceleration time only) or increase the capacity for both the motor and the AC Motor Drive

## C.3 How to Choose a Suitable Motor

#### Standard motor

When using the AC Motor Drive to operate a standard 3-phase induction motor, take the following precautions:

- 5. The energy loss is greater than for an inverter duty motor.
- Avoid running motor at low speed for a long time. Under this condition, the motor temperature may rise above the motor rating due to limited airflow produced by the motor's fan. Consider external forced motor cooling.
- When the standard motor operates at low speed for long time, the output load must be decreased
- 8. The load tolerance of a standard motor is as follows:

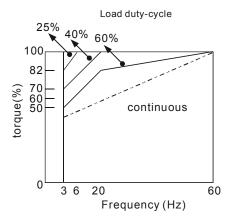

- If 100% continuous torque is required at low speed, it may be necessary to use a special inverter duty motor.
- Motor dynamic balance and rotor endurance should be considered once the operating speed exceeds the rated speed (60Hz) of a standard motor.

#### Appendix C How to Select the Right AC Motor Drive | VFD-VL

- Motor torque characteristics vary when an AC Motor Drive instead of commercial power supply drives the motor. Check the load torque characteristics of the machine to be connected
- 12. Because of the high carrier frequency PWM control of the VFD series, pay attention to the following motor vibration problems:
  - Resonant mechanical vibration: anti-vibration (damping) rubbers should be used to mount equipment that runs at varying speed.
  - Motor imbalance: special care is required for operation at 50 or 60 Hz and higher frequency.
  - To avoid resonances, use the Skip frequencies.
- 13. The motor fan will be very noisy when the motor speed exceeds 50 or 60Hz.

#### Special motors:

1. Pole-changing (Dahlander) motor:

The rated current is differs from that of a standard motor. Please check before operation and select the capacity of the AC motor drive carefully. When changing the pole number the motor needs to be stopped first. If over current occurs during operation or regenerative voltage is too high, please let the motor free run to stop (coast).

Submersible motor:

The rated current is higher than that of a standard motor. Please check before operation and choose the capacity of the AC motor drive carefully. With long motor cable between AC motor drive and motor, available motor torque is reduced.

3. Explosion-proof (Ex) motor:

Needs to be installed in a safe place and the wiring should comply with the (Ex) requirements. Delta AC Motor Drives are not suitable for (Ex) areas with special precautions.

Gear reduction motor:

The lubricating method of reduction gearbox and speed range for continuous operation will be different and depending on brand. The lubricating function for operating long time at low speed and for high-speed operation needs to be considered carefully.

5. Synchronous motor:

The rated current and starting current are higher than for standard motors. Please check before operation and choose the capacity of the AC motor drive carefully. When the AC

motor drive operates more than one motor, please pay attention to starting and changing the motor.

#### Power Transmission Mechanism

Pay attention to reduced lubrication when operating gear reduction motors, gearboxes, belts and chains, etc. over longer periods at low speeds. At high speeds of 50/60Hz and above, lifetime reducing noises and vibrations may occur.

## Motor torque

The torque characteristics of a motor operated by an AC motor drive and commercial mains power are different.

Below you'll find the torque-speed characteristics of a standard motor (4-pole, 15kW):

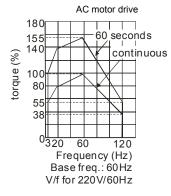

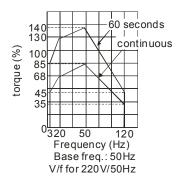

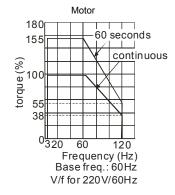

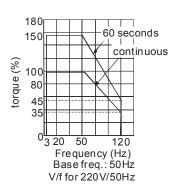

# Appendix D Suggestions and Error Corrections for Standard AC Motor Drives

The AC motor drive has a comprehensive fault diagnostic system that includes several different alarms and fault messages. Once a fault is detected, the corresponding protective functions will be activated. The following faults are displayed as shown on the AC motor drive digital keypad display. The six most recent faults can be read from the digital keypad or communication.

The AC motor drive is made up by numerous components, such as electronic components, including IC, resistor, capacity, transistor, and cooling fan, relay, etc. These components can't be used permanently. They have limited-life even under normal operation. Preventive maintenance is required to operate this AC motor drive in its optimal condition, and to ensure a long life.

Basic check-up items to detect if there were any abnormalities during operation are:

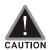

- Wait 5 seconds after a fault has been cleared before performing reset via keypad of input terminal.
- When the power is off after 5 minutes for  $\leq 22$ kW models and 10 minutes for  $\geq 30$ kW models, please confirm that the capacitors have fully discharged by measuring the voltage between + and -. The voltage between + and should be less than 25VDC.
- Only qualified personnel can install, wire and maintain drives. Please take off any metal objects, such as watches and rings, before operation. And only insulated tools are allowed.
- Never reassemble internal components or wiring.
- Make sure that installation environment comply with regulations without abnormal noise, vibration and smell.

# **D.1 Maintenance and Inspections**

Before the check-up, always turn off the AC input power and remove the cover. Wait at least 10 minutes after all display lamps have gone out, and then confirm that the capacitors have fully discharged by measuring the voltage between DC+ and DC-. The voltage between DC+ and DC-should be less than 25VDC.

## Ambient environment

| Check Items                                                                                                    | Methods and Criterion                                                        | Maintenance<br>Period |              |             |
|----------------------------------------------------------------------------------------------------|------------------------------------------------------------------------------|-----------------------|--------------|-------------|
|                                                                                                    |                                                                              | Daily                 | Half<br>Year | One<br>Year |
| Check the ambient temperature,<br>humidity, vibration and see if<br>there are any dust, gas, oil or<br>water drops | Visual inspection and measurement with equipment with standard specification | 0                     |              |             |
| If there are any dangerous objects                                                                                 | Visual inspection                                                            | 0                     |              |             |

## ■ Voltage

| Check Items                                                         |                                                     |       | Maintenance<br>Period |             |  |
|---------------------------------------------------------------------|-----------------------------------------------------|-------|-----------------------|-------------|--|
|                                                                     | Methods and Criterion                               | Daily | Half<br>Year          | One<br>Year |  |
| Check if the voltage of main circuit and control circuit is correct | Measure with multimeter with standard specification | 0     |                       |             |  |

# ■ Keypad

| Charle Harris                    | Methods and Criterion |   | Maintenance<br>Period |             |  |
|----------------------------------|-----------------------|---|-----------------------|-------------|--|
| Check Items                      |                       |   | Half<br>Year          | One<br>Year |  |
| Is the display clear for reading | Visual inspection     | 0 |                       |             |  |
| Any missing characters           | Visual inspection     | 0 |                       |             |  |

# ■ Mechanical parts

| Olas I Italia                               | Methods and Criterion       |  | Maintenance<br>Period |             |  |
|---------------------------------------------|-----------------------------|--|-----------------------|-------------|--|
| Check Items                                 |                             |  | Half<br>Year          | One<br>Year |  |
| If there is any abnormal sound or vibration | Visual and aural inspection |  | 0                     |             |  |
| If there are any loose screws               | Tighten the screws          |  | 0                     |             |  |
| If any part is deformed or damaged          | Visual inspection           |  | 0                     |             |  |
| If there is any color change by overheating | Visual inspection           |  | 0                     |             |  |
| If there is any dust or dirt                | Visual inspection           |  | 0                     |             |  |

## ■ Main circuit

| 2                                                                                                    | Methods and Criterion                                                        |   | Maintenance<br>Period |             |  |
|----------------------------------------------------------------------------------------------------|------------------------------------------------------------------------------|---|-----------------------|-------------|--|
| Check Items                                                                                             |                                                                              |   | Half<br>Year          | One<br>Year |  |
| If there are any loose or missing screws                                                                | Tighten or replace the screw                                                 | 0 |                       |             |  |
| If machine or insulator is deformed, cracked, damaged or with color change due to overheating or ageing | Visual inspection<br>NOTE: Please ignore the color<br>change of copper plate |   | 0                     |             |  |
| If there is any dust or dirt                                                                            | Visual inspection                                                            |   | 0                     |             |  |

## ■ Terminals and wiring of main circuit

| Check Items                                                                 | Methods and Criterion |   | Maintenance<br>Period |             |  |
|-----------------------------------------------------------------------------|-----------------------|---|-----------------------|-------------|--|
| Check items                                                                 |                       |   | Half<br>Year          | One<br>Year |  |
| If the terminal or the plate is color change or deformation due to overheat | Visual inspection     |   | 0                     |             |  |
| If the insulator of wiring is damaged or color change                       | Visual inspection     |   | 0                     |             |  |
| If there is any damage                                                      | Visual inspection     | 0 |                       |             |  |

# ■ DC capacity of main circuit

|                                                                    | Methods and Criterion |   | Maintenance<br>Period |             |  |  |
|--------------------------------------------------------------------|-----------------------|---|-----------------------|-------------|--|--|
| Check Items                                                        |                       |   | Half<br>Year          | One<br>Year |  |  |
| If there is any leak of liquid, color change, crack or deformation | Visual inspection     | 0 |                       |             |  |  |
| If the safety valve is not removed? If valve is inflated?          | Visual inspection     | 0 |                       |             |  |  |
| Measure static capacity when required                              |                       | 0 |                       |             |  |  |

## Resistor of main circuit

|                                                                    | Methods and Criterion                               |   | Maintenance<br>Period |             |  |  |
|--------------------------------------------------------------------|-----------------------------------------------------|---|-----------------------|-------------|--|--|
| Check Items                                                        |                                                     |   | Half<br>Year          | One<br>Year |  |  |
| If there is any peculiar smell or insulator cracks due to overheat | Visual inspection, smell                            | 0 |                       |             |  |  |
| If there is any disconnection                                      | Visual inspection                                   | 0 |                       |             |  |  |
| If connection is damaged?                                          | Measure with multimeter with standard specification | 0 |                       |             |  |  |

## ■ Transformer and reactor of main circuit

|                                                      | Methods and Criterion              | Maintenance<br>Period |              |             |
|------------------------------------------------------|------------------------------------|-----------------------|--------------|-------------|
| Check Items                                          |                                    | Daily                 | Half<br>Year | One<br>Year |
| If there is any abnormal vibration or peculiar smell | Visual, aural inspection and smell | 0                     |              |             |

# ■ Magnetic contactor and relay of main circuit

| Check Items                    | Methods and Criterion       | Maintenance<br>Period |              |             |
|--------------------------------|-----------------------------|-----------------------|--------------|-------------|
|                                |                             | Daily                 | Half<br>Year | One<br>Year |
| If there are any loose screws  | Visual and aural inspection | 0                     |              |             |
| If the contact works correctly | Visual inspection           | 0                     |              |             |

## Printed circuit board and connector of main circuit

| Check Items                                                 | Methods and Criterion                                        | Maintenance<br>Period |              |             |
|-------------------------------------------------------------|--------------------------------------------------------------|-----------------------|--------------|-------------|
|                                                             |                                                              | Daily                 | Half<br>Year | One<br>Year |
| If there are any loose screws and connectors                | Tighten the screws and press the connectors firmly in place. |                       | 0            |             |
| If there is any peculiar smell and color change             | Visual and smell inspection                                  |                       | 0            |             |
| If there is any crack, damage, deformation or corrosion     | Visual inspection                                            |                       | 0            |             |
| If there is any liquid is leaked or deformation in capacity | Visual inspection                                            |                       | 0            |             |

# ■ Cooling fan of cooling system

| Check Items                                  | Methods and Criterion                                                                                                   | Maintenance<br>Period |              |             |
|----------------------------------------------|----------------------------------------------------------------------------------------------------|-----------------------|--------------|-------------|
|                                              |                                                                                                    | Daily                 | Half<br>Year | One<br>Year |
| If there is any abnormal sound or vibration  | Visual, aural inspection and turn the fan with hand (turn off the power before operation) to see if it rotates smoothly |                       | 0            |             |
| If there is any loose screw                  | Tighten the screw                                                                                                    |                       | 0            |             |
| If there is any color change due to overheat | Change fan                                                                                                    |                       | 0            |             |

## ■ Ventilation channel of cooling system

|                                                                        | Methods and Criterion | Maintenance<br>Period |              |             |
|------------------------------------------------------------------------|-----------------------|-----------------------|--------------|-------------|
| Check Items                                                            |                       | Daily                 | Half<br>Year | One<br>Year |
| If there is any obstruction in the heat sink, air intake or air outlet | Visual inspection     |                       | 0            |             |

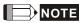

Please use the neutral cloth for clean and use dust cleaner to remove dust when necessary.

## **D.2 Greasy Dirt Problem**

Serious greasy dirt problems generally occur in processing industries such as machine tools, punching machines and so on. Please be aware of the possible damages that greasy oil may cause to your drive:

- Electronic components that silt up with greasy oil may cause the drive to burn out or even explode.
- 2. Most greasy dirt contains corrosive substances that may damage the drive.

#### Solutions:

Install the AC motor drive in a standard cabinet to keep it away from dirt. Clean and remove greasy dirt regularly to prevent damage to the drive.

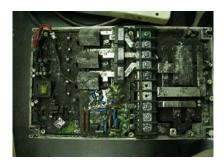

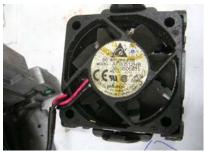

## D.3 Fiber Dust Problem

Serious fiber dust problems generally occur in the textile industry. Please be aware of the possible damages that fiber may cause to your drives:

- Fiber that accumulates or adheres to the fans will lead to poor ventilation and cause overheating problems.
- Plant environments in the textile industry have higher degrees of humidity that may cause the drive to burn out, become damaged or explode due to wet fiber dust adhering to the devices.

#### Solutions:

Install the AC motor drive in a standard cabinet to keep it away from fiber dust. Clean and remove fiber dust regularly to prevent damage to the drive.

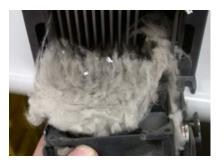

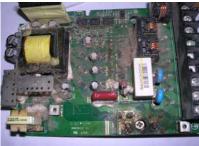

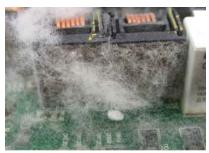

## D.4 Erosion Problem

Erosion problems may occur if any fluids flow into the drives. Please be aware of the damages that erosion may cause to your drive.

Erosion of internal components may cause the drive to malfunction and possibility to explode.
 Solutions:

Install the AC motor drive in a standard cabinet to keep it away from fluids. Clean the drive regularly to prevent erosion.

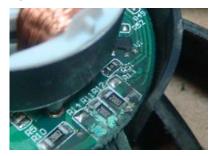

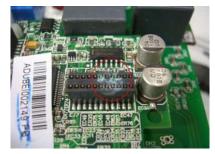

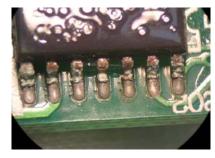

## **D.5 Industrial Dust Problem**

Serious industrial dust pollution frequently occurs in stone processing plants, flour mills, cement plants, and so on. Please be aware of the possible damage that industrial dust may cause to your drives:

- Dust accumulating on electronic components may cause overheating problem and shorten the service life of the drive.
- 2. Conductive dust may damage the circuit board and may even cause the drive to explode.

**Solutions:** Install the AC motor drive in a standard cabinet and cover the drive with a dust cover. Clean the cabinet and ventilation hole regularly for good ventilation.

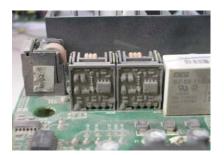

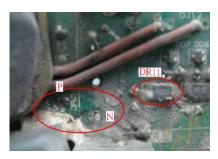

## **D.6 Wiring and Installation Problem**

When wiring the drive, the most common problem is wrong wire installation or poor wiring. Please be aware of the possible damages that poor wiring may cause to your drives:

- Screws are not fully fastened. Occurrence of sparks as impedance increases.
- 2. If a customer has opened the drive and modified the internal circuit board, the internal components may have been damaged.

**Solutions:** Ensure all screws are fastened when installing the AC motor drive. If the AC motor drive functions abnormally, send it back to the repair station. DO NOT try to reassemble the internal components or wire.

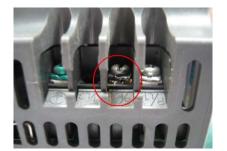

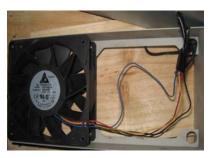

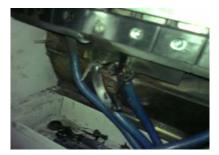

## D.7 Multi-function Input/Output Terminals Problem

Multi-function input/output terminal errors are generally caused by over usage of terminals and not following specifications. Please be aware of the possible damages that errors on multi-function input/output terminals may cause to your drives:

1. Input/output circuit may burns out when the terminal usage exceeds its limit.

**Solutions:** Refer to the user manual for multi-function input output terminals usage and follow the specified voltage and current. DO NOT exceed the specification limits.

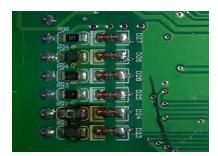

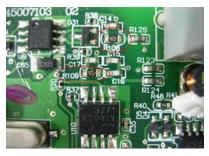

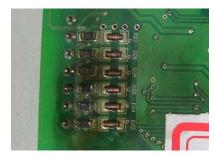